# **EclipseLink**

Java Persistence API (JPA) Extensions Reference for EclipseLink

Release 2.6

June 2014

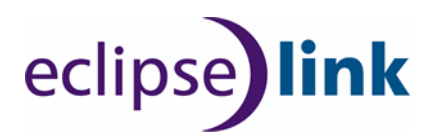

#### **EclipseLink Java Persistence API (JPA) Extensions Reference for EclipseLink**

Copyright © 2014 by The Eclipse Foundation under the Eclipse Public License (EPL)

http://www.eclipse.org/org/documents/epl-v10.php

The initial contribution of this content was based on work copyrighted by Oracle and was submitted with permission.

Print date: June 10, 2014

# **Contents**

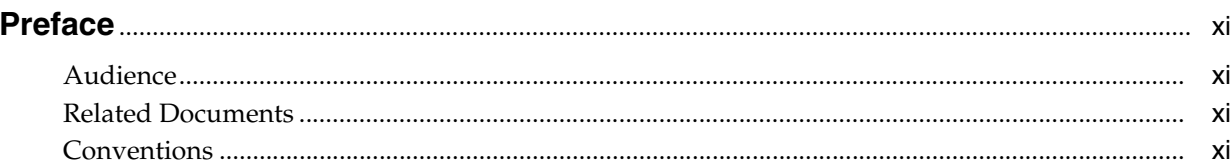

# 1 Introduction

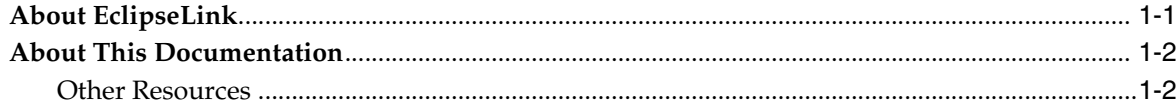

# 2 Annotation Extensions Reference

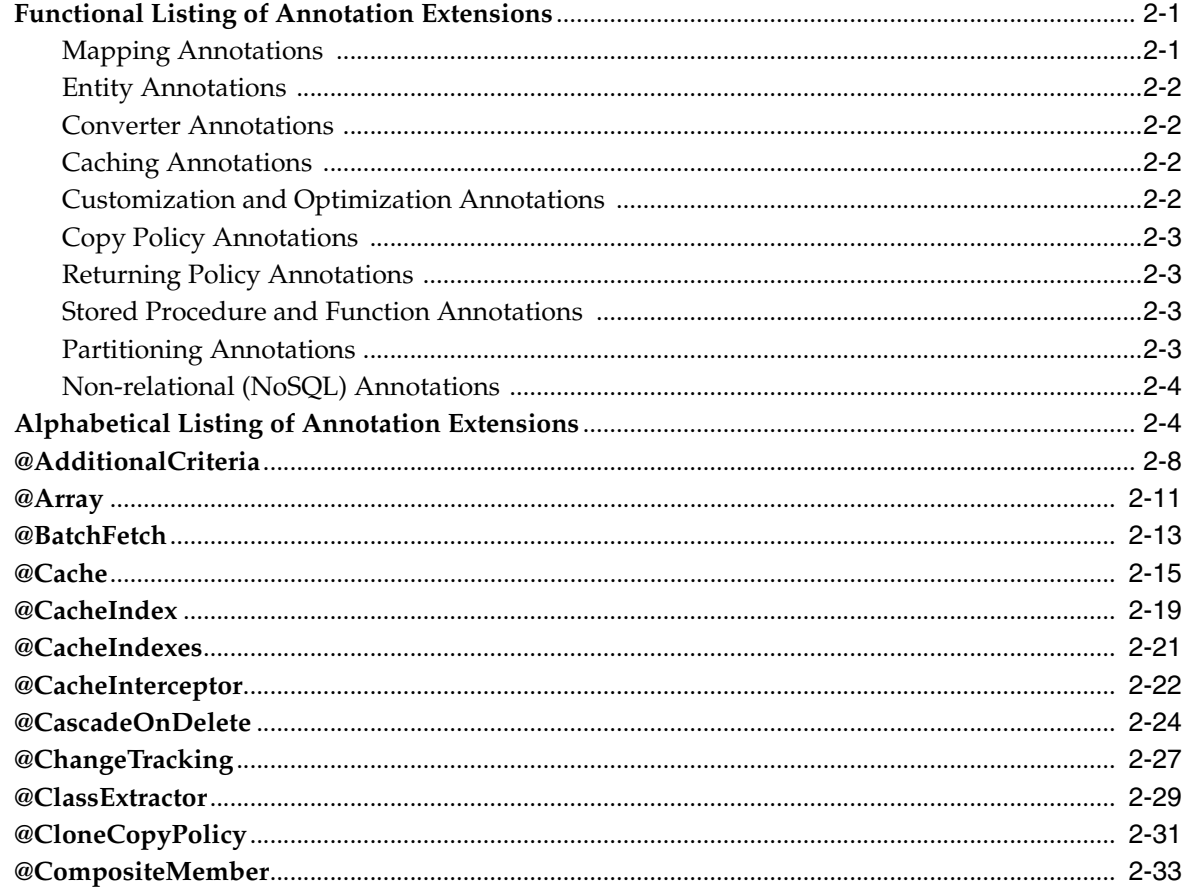

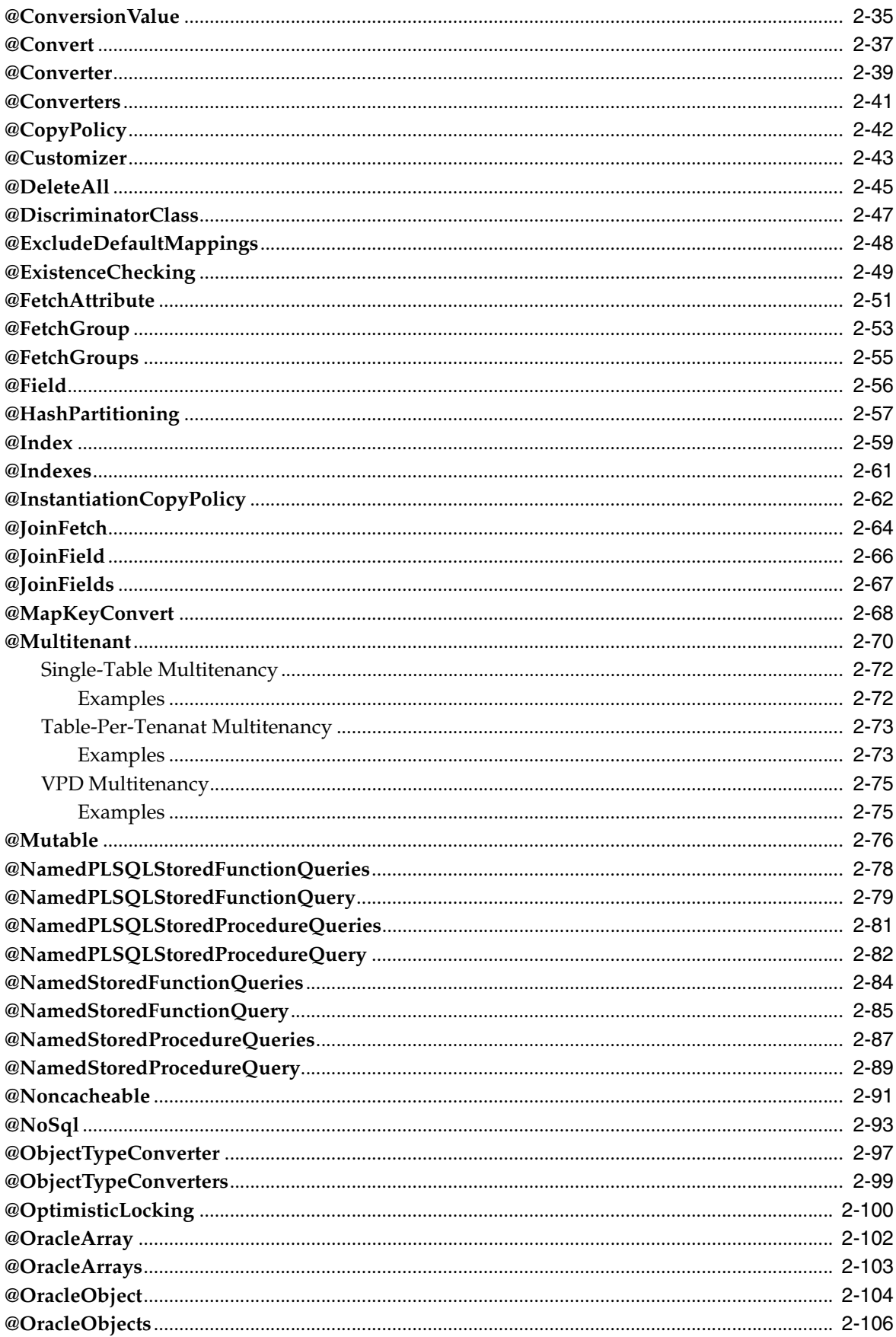

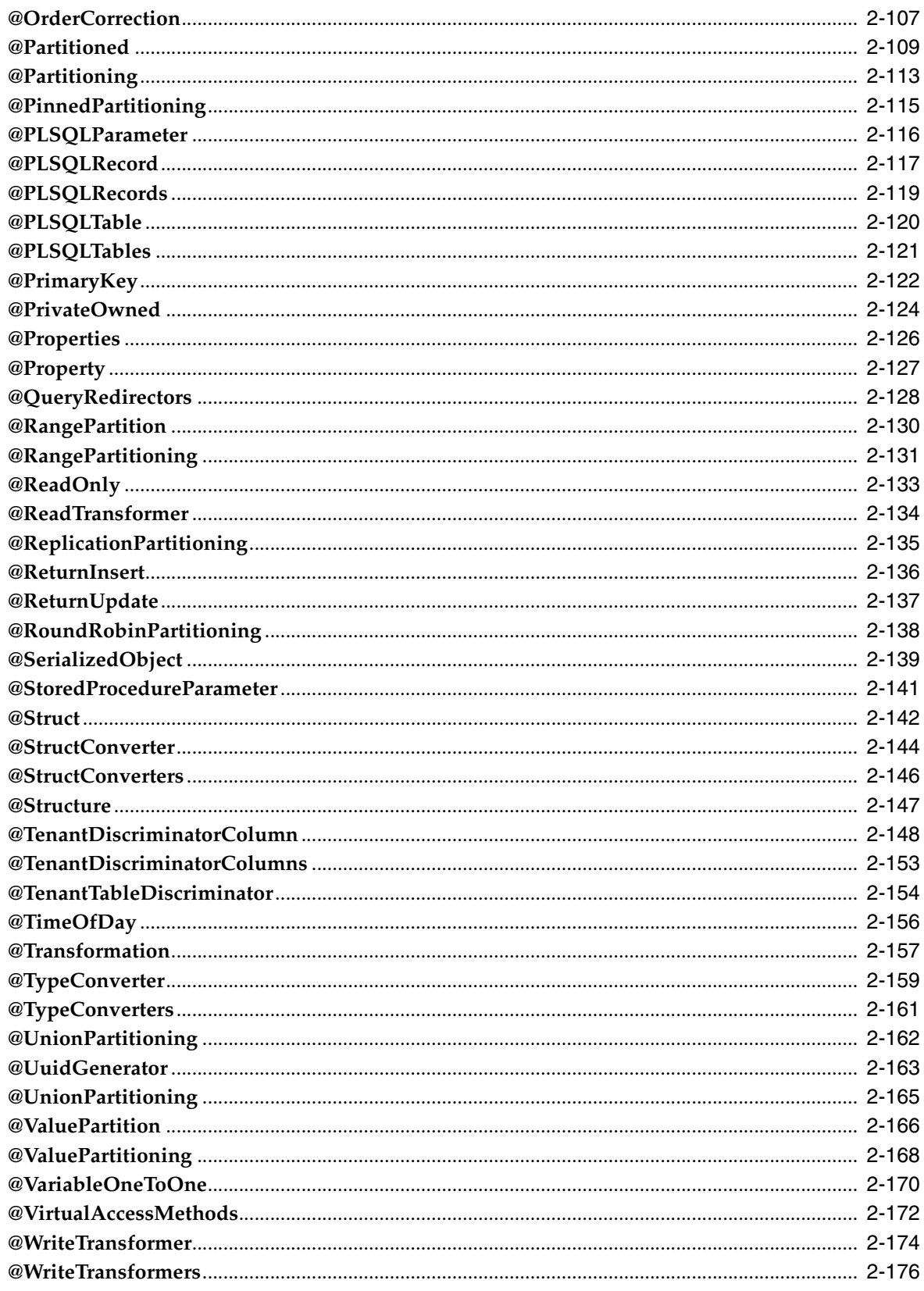

# 3 Java Persistence Query Language Extensions

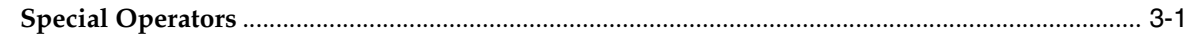

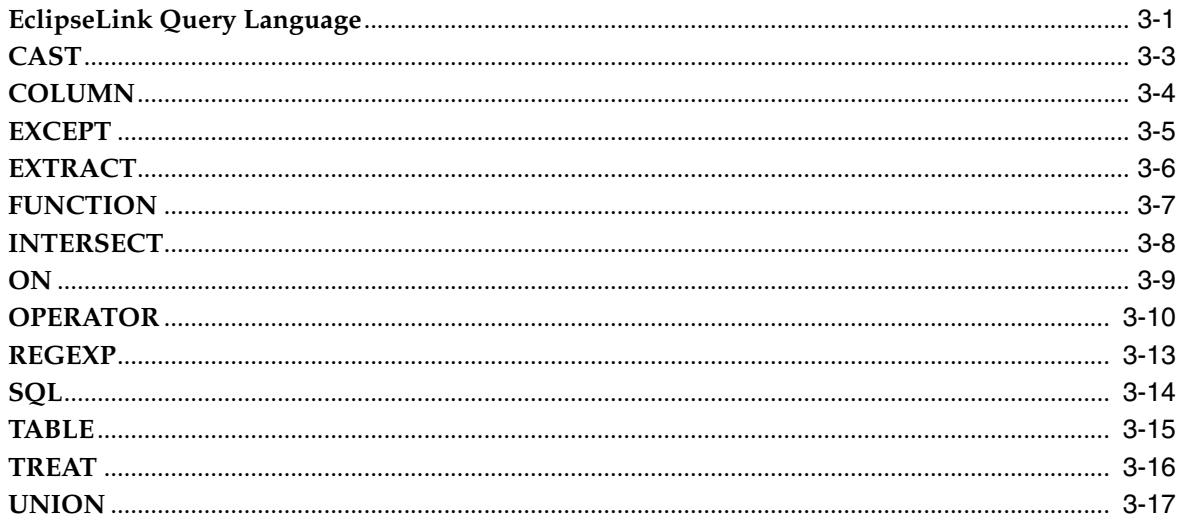

# 4 JPA Query Customization Extensions

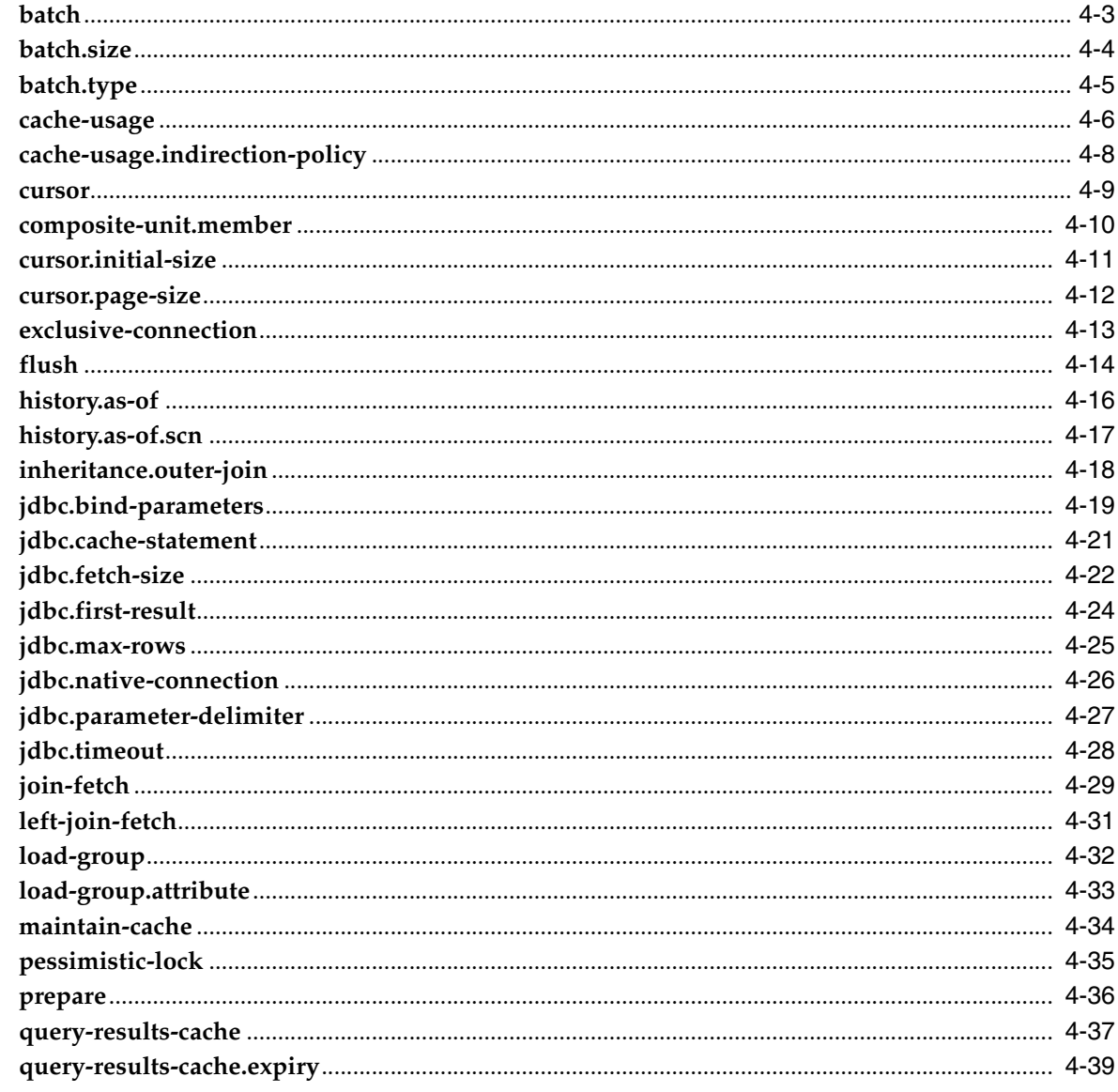

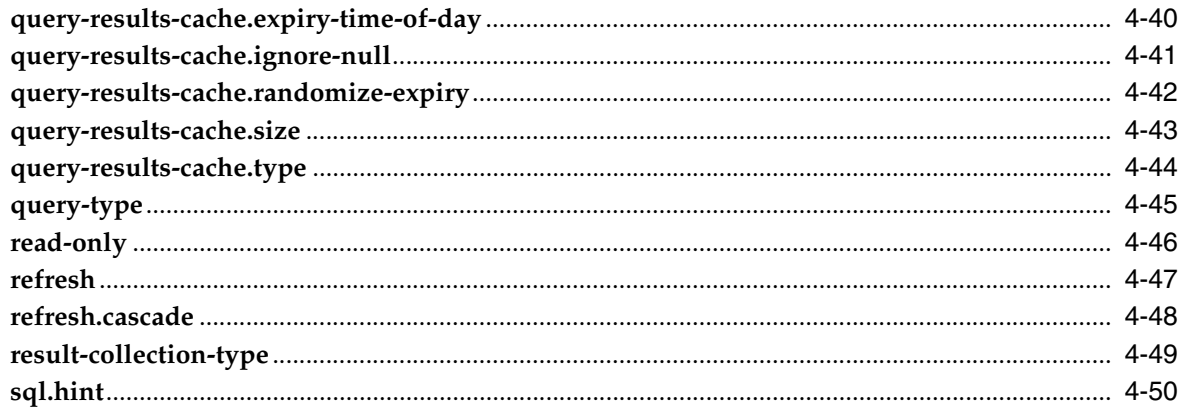

# 5 Persistence Property Extensions Reference

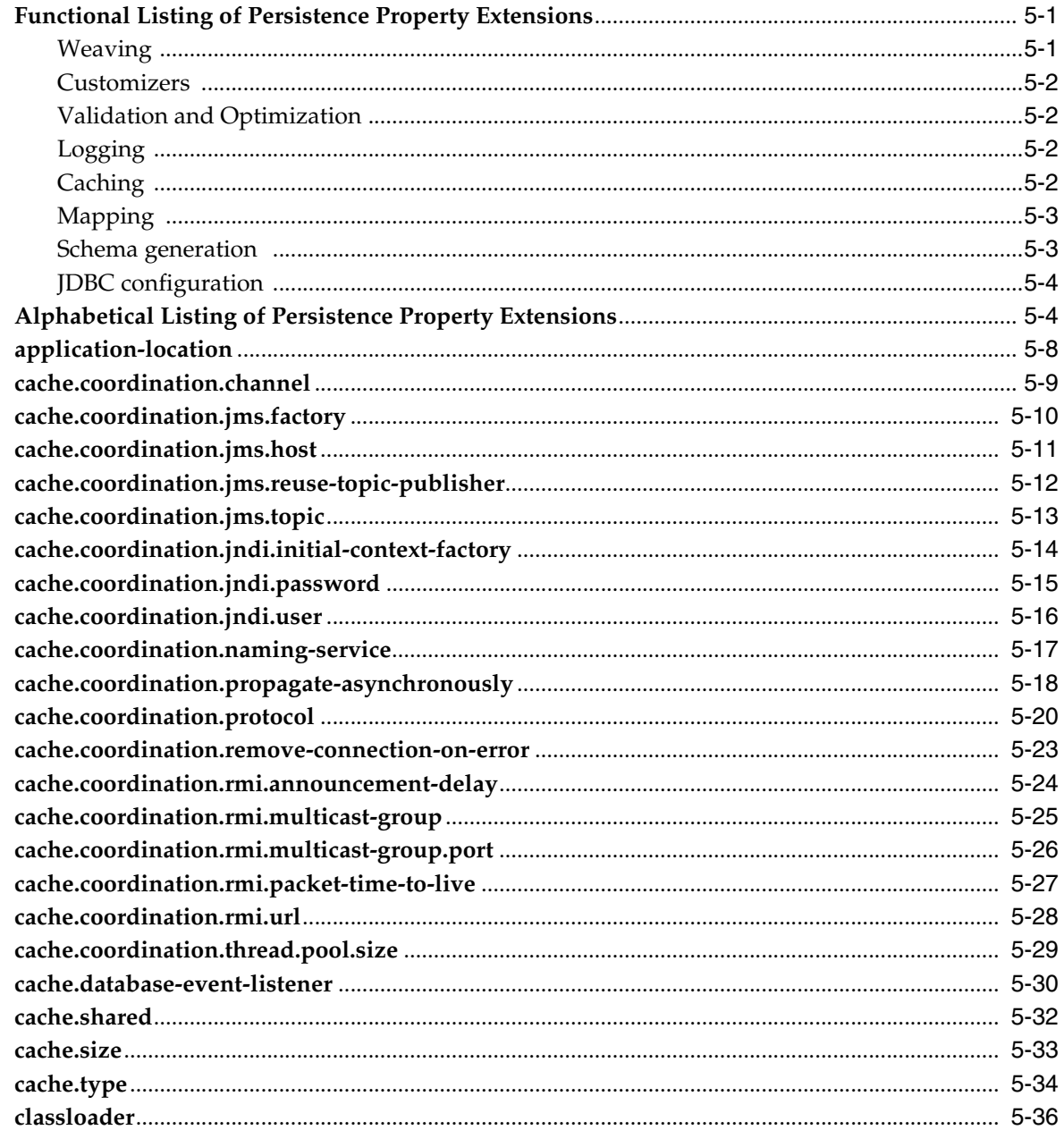

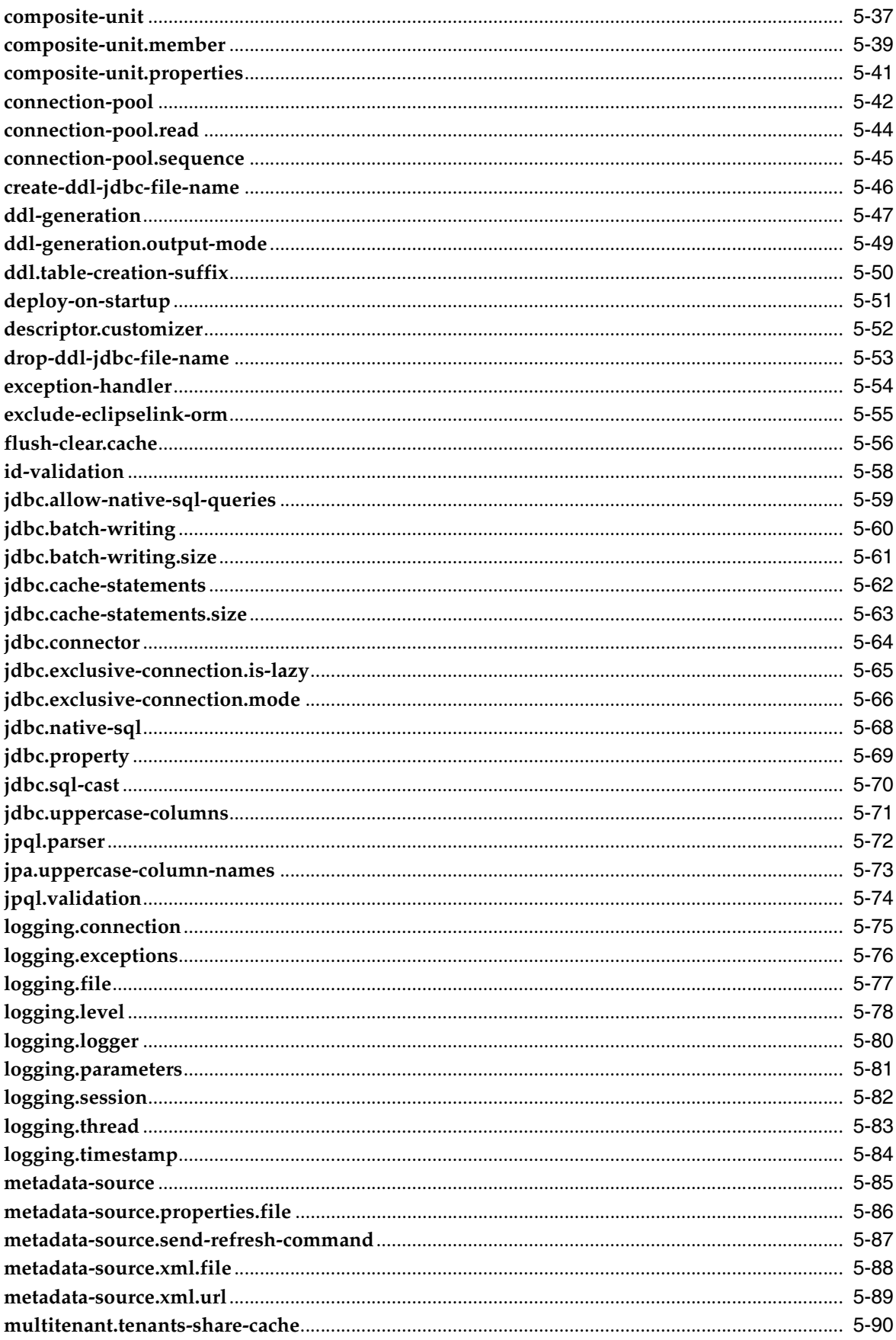

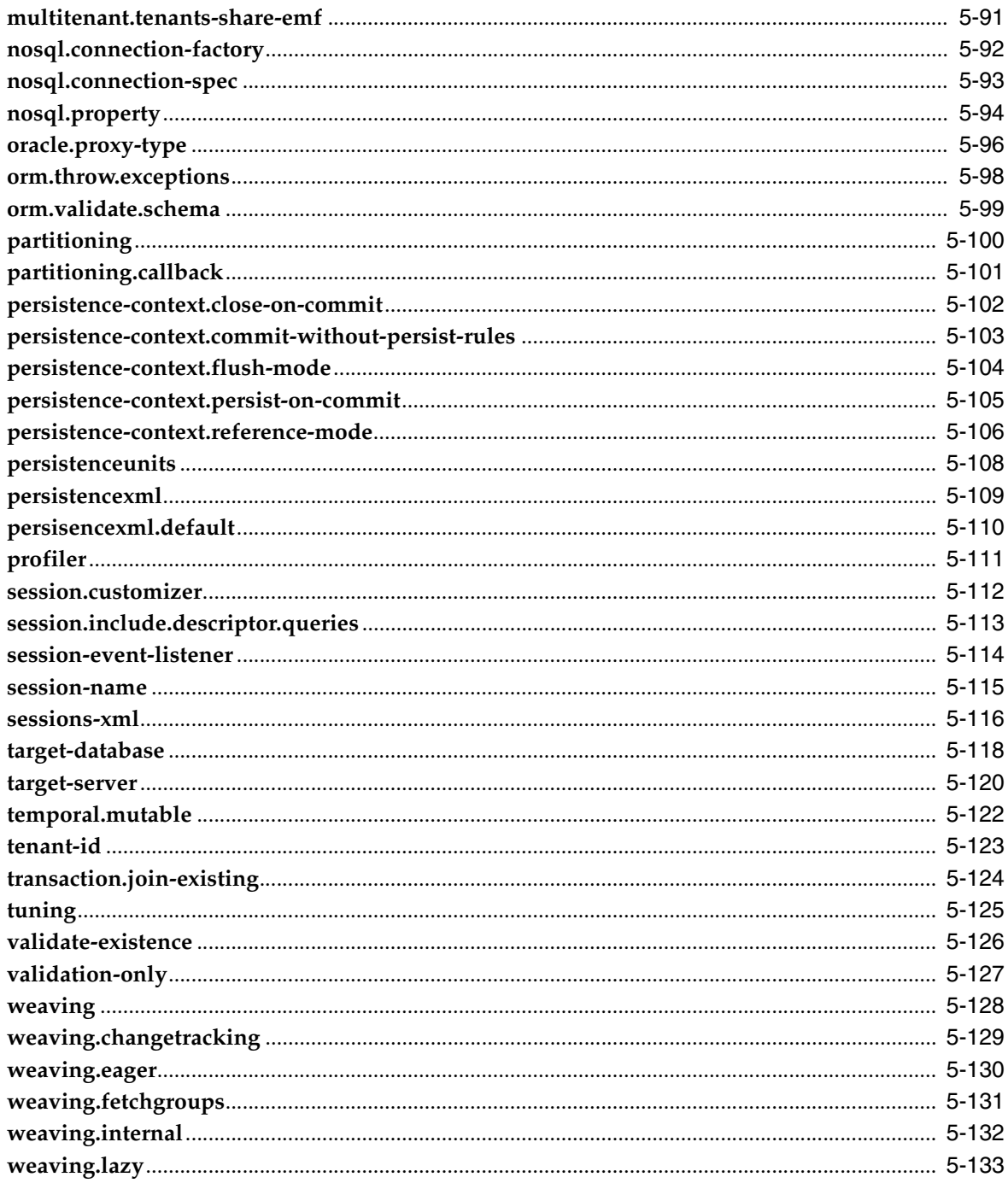

# 6 eclipselink-orm.xml Schema Reference

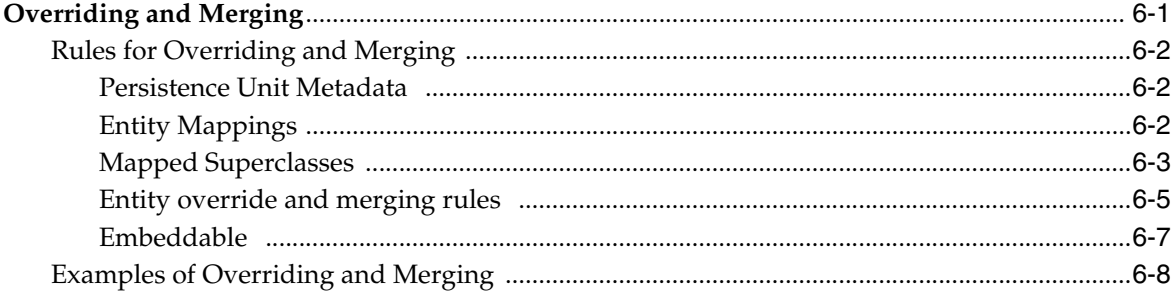

# **Preface**

<span id="page-10-0"></span>EclipseLink JPA provides specific annotations (*EclipseLink extensions*) in addition to supporting the standard Java Persistence Architecture (JPA) annotations. You can use these EclipseLink extensions to take advantage of EclipseLink's extended functionality and features within your JPA entities.

# <span id="page-10-1"></span>**Audience**

This document is intended for application developers who want to develop applications using EclipseLink with Java Persistence Architecture (JPA). This document does not include details about related common tasks, but focuses on EclipseLink functionality.

Developers should be familiar with the concepts and programming practices of

- Java SE and Java EE.
- Java Persistence Architecture 2.0 specification (http://jcp.org/en/jsr/detail?id=317)
- Eclipse IDE (http://www.eclipse.org)

# **Related Documents**

For more information, see the following documents:

- *Understanding EclipseLink*
- *Solutions Guide for EclispeLink*
- *Oracle Fusion Middleware Java API Reference for EclipseLink*
- EclipseLink Documentation Center at http://www.eclipse.org/eclipselink/documentation/

# <span id="page-10-2"></span>**Conventions**

The following text conventions are used in this document:

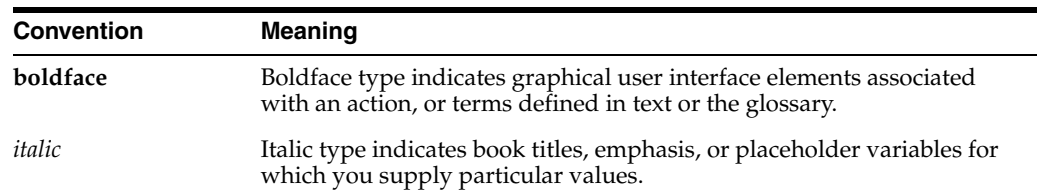

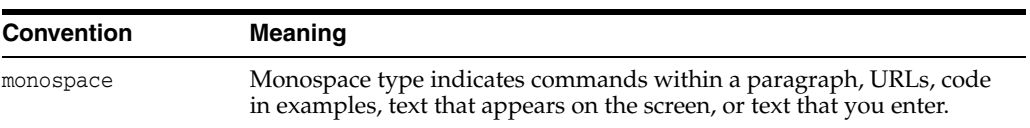

# **Introduction**

**1**

<span id="page-12-0"></span>This chapter introduces EclipseLink. EclipseLink is an advanced, object-persistence and object-transformation framework that provides development tools and run-time capabilities that reduce development and maintenance efforts, and increase enterprise application functionality.

This chapter includes the following sections:

- [About EclipseLink](#page-12-1)
- [About This Documentation](#page-13-0)

# <span id="page-12-1"></span>**1.1 About EclipseLink**

EclipseLink is suitable for use with a wide range of Java Enterprise Edition (Java EE) and Java application architectures. Use EclipseLink to design, implement, deploy, and optimize an advanced object-persistence and object-transformation layer that supports a variety of data sources and formats, including the following:

- JPA For object-relational persistence, supporting the JPA (Java Persistence API) specification and a native API
- NoSQL For object persistence of non-relational NoSQL and EIS databases through JPA and a native API
- JAXB For object-XML transformation, supporting the JAXB (Java Architecture for XML Binding) specification and a native API
- JSON For object-JSON (JavaScript Object Notation) transformation
- DBWS For generation of web services from database tables and stored procedures

The EclipseLink native API includes:

- Relational For transactional persistence of Java objects to a relational database accessed using Java Database Connectivity (JDBC) drivers.
- Object-Relational Data Type For transactional persistence of Java objects to special-purpose structured data source representations optimized for storage in object-relational data type databases such as Oracle Database.
- Enterprise information system (EIS) For transactional persistence of Java objects to a non-relational data source accessed using a Java EE Connector architecture (JCA) adapter and any supported EIS record type, including indexed, mapped, or XML.

XML – For non-transactional, non-prescription (in-memory) conversion between Java objects and XML Schema Document (XSD)-based XML documents using Java Architecture for XML Binding (JAXB).

EclipseLink includes support for EJB 3.0 and the Java Persistence API (JPA) in Java EE and Java SE environments including integration with a variety of application servers including:

- Oracle WebLogic Server
- Oracle Glassfish Server
- JBoss Web Server
- IBM WebSphere application server
- **SAP NetWeaver**
- Oracle Containers for Java EE (OC4J)
- Various other web containers, such as Apache Tomcat, Eclipse Gemini, IBM WebSphere CE, and SpringSource tcServer

EclipseLink lets you quickly capture and define object-to-data source and object-to-data representation mappings in a flexible, efficient metadata format.

The EclipseLink runtime lets your application exploit this mapping metadata with a simple session facade that provides in-depth support for standard APIs such as JPA, and JAXB as well as EclipseLink-specific extensions to those standards.

# <span id="page-13-0"></span>**1.2 About This Documentation**

EclipseLink is the reference implementation of the Java Persistence Architecture (JPA) 2.0 specification It also includes many enhancements and extensions.

This document explains the EclipseLink enhancements and extensions to JPA. Please refer to the JPA specification for full documentation of core JPA. Where appropriate, this documentation provides links to the pertinent section of the specification.

# <span id="page-13-1"></span>**1.2.1 Other Resources**

For more information, see:

- Java Persistence specification for complete information about JPAhttp://jcp.org/en/jsr/detail?id=317
- EclipseLink Documentation Center for more information about EclipseLink support of JPA. http://www.eclipse.org/eclipselink/documentation/
- The EclipseLink API reference documentation (Javadoc) for complete information on core JPA plus the EclipseLink enhancementshttp://www.eclipse.org/eclipselink/api/
	- **–** The schema for the JPA persistence configuration filehttp://java.sun.com/xml/ns/persistence/persistence\_2\_0.xsd
	- **–** The schema for the persistence object/relational mapping filehttp://java.sun.com/xml/ns/persistence/orm\_2\_0.xsd
	- **–** The schema for the native EclipseLink mapping filehttp://www.eclipse.org/eclipselink/xsds/eclipselink\_orm\_2\_0.xsd
- Examples that display the use of a number of EclipseLink JPA featureshttp://wiki.eclipse.org/EclipseLink/Examples/
- JavaEE and JPA tutorial. Although this tutorial does not include EclipseLink-specific information, it does contain useful information to help you implement JPA 2.0 applications. http://download.oracle.com/javaee/5/tutorial/doc/bnbpy.html
- Java Persistence, a wiki-based "open book" about JPA 2.0http://en.wikibooks.org/wiki/Java\_Persistence

# **Annotation Extensions Reference**

<span id="page-16-0"></span>This chapter includes information on the EclipseLink extensions to the Java Persistence API (JPA) annotations. EclipseLink supports the Java Persistence API (JPA) 2.0 specification. It also includes many enhancements and extensions.

This chapter includes the following sections:

- **[Functional Listing of Annotation Extensions](#page-16-1)**
- [Alphabetical Listing of Annotation Extensions](#page-19-1)

# <span id="page-16-1"></span>**2.1 Functional Listing of Annotation Extensions**

The following lists the EclipseLink annotation extensions, categorized by function:

- **[Mapping Annotations](#page-16-2)**
- **[Entity Annotations](#page-17-0)**
- **[Converter Annotations](#page-17-1)**
- **[Caching Annotations](#page-17-2)**
- **[Customization and Optimization Annotations](#page-17-3)**
- **[Copy Policy Annotations](#page-18-0)**
- **[Returning Policy Annotations](#page-18-1)**
- **[Stored Procedure and Function Annotations](#page-18-2)**
- **[Partitioning Annotations](#page-18-3)**
- [Non-relational \(NoSQL\) Annotations](#page-19-0)

## <span id="page-16-2"></span>**2.1.1 Mapping Annotations**

EclipseLink includes the following annotation extensions for mappings:

- [@PrivateOwned](#page-139-0)
- [@JoinFetch](#page-79-0)
- [@Mutable](#page-91-0)
- [@Property](#page-142-0)
- [@Transformation](#page-172-0)
- [@ReadTransformer](#page-149-0)
- [@WriteTransformer](#page-189-0)

■ **[@WriteTransformers](#page-191-0)** 

# <span id="page-17-0"></span>**2.1.2 Entity Annotations**

EclipseLink includes the following annotation extensions for entities:

- [@AdditionalCriteria](#page-23-0)
- [@ExcludeDefaultMappings](#page-63-0)
- [@Multitenant](#page-85-0)
- [@OptimisticLocking](#page-115-0)
- [@ReadOnly](#page-148-0)
- **[@SerializedObject](#page-154-0)**
- [@TenantDiscriminatorColumns](#page-168-0)
- [@TenantDiscriminatorColumn](#page-163-0)
- [@TenantTableDiscriminator](#page-169-0)
- [@Struct](#page-157-0)

## <span id="page-17-1"></span>**2.1.3 Converter Annotations**

EclipseLink includes the following annotation extensions for converting data:

- [@Convert](#page-52-0)
- [@Converter](#page-54-0)
- [@Converters](#page-56-0)
- [@TypeConverter](#page-174-0)
- [@TypeConverters](#page-176-0)
- [@ObjectTypeConverter](#page-112-0)
- [@ObjectTypeConverters](#page-114-0)
- [@StructConverter](#page-159-0)
- [@StructConverters](#page-161-0)

## <span id="page-17-2"></span>**2.1.4 Caching Annotations**

EclipseLink includes the following annotation extensions for caching:

- [@Cache](#page-30-0)
- [@CacheIndex](#page-34-0)
- [@CacheIndexes](#page-36-0)
- [@CacheInterceptor](#page-37-0)
- [@TimeOfDay](#page-171-0)
- [@ExistenceChecking](#page-64-0)

## <span id="page-17-3"></span>**2.1.5 Customization and Optimization Annotations**

EclipseLink includes the following annotation extensions for customization and optimization.

- [@Customizer](#page-58-0)
- [@ChangeTracking](#page-42-0)

## <span id="page-18-0"></span>**2.1.6 Copy Policy Annotations**

EclipseLink includes the following annotation extensions for copy policies:

- [@CloneCopyPolicy](#page-46-0)
- [@CopyPolicy](#page-57-0)
- [@InstantiationCopyPolicy](#page-77-0)

## <span id="page-18-1"></span>**2.1.7 Returning Policy Annotations**

EclipseLink includes the following annotation extensions for returning policies:

- [@ReturnInsert](#page-151-0)
- [@ReturnUpdate](#page-152-0)

## <span id="page-18-2"></span>**2.1.8 Stored Procedure and Function Annotations**

EclipseLink includes the following annotation extensions for stored procedures and stored functions:

- [@NamedPLSQLStoredFunctionQueries](#page-93-0)
- [@NamedPLSQLStoredFunctionQuery](#page-94-0)
- [@NamedPLSQLStoredProcedureQueries](#page-96-0)
- [@NamedPLSQLStoredProcedureQuery](#page-97-0)
- [@NamedStoredFunctionQueries](#page-99-0)
- [@NamedStoredFunctionQuery](#page-100-0)
- [@NamedStoredProcedureQueries](#page-102-0)
- [@NamedStoredProcedureQuery](#page-104-0)
- [@OracleArray](#page-117-0)
- [@OracleArrays](#page-118-0)
- [@OracleObject](#page-119-0)
- [@OracleObjects](#page-121-0)
- [@PLSQLParameter](#page-131-0)
- [@PLSQLRecord](#page-132-0)
- [@PLSQLRecords](#page-134-0)
- [@PLSQLTable](#page-135-0)
- [@PLSQLTables](#page-136-0)
- [@StoredProcedureParameter](#page-156-0)

## <span id="page-18-3"></span>**2.1.9 Partitioning Annotations**

EclipseLink includes the following annotation extensions for using partitions:

■ **[@HashPartitioning](#page-72-0)** 

- **[@Partitioned](#page-124-0)**
- **[@Partitioning](#page-128-0)**
- [@PinnedPartitioning](#page-130-0)
- [@RangePartition](#page-145-0)
- [@RangePartitioning](#page-146-0)
- [@ReplicationPartitioning](#page-150-0)
- **[@RoundRobinPartitioning](#page-153-0)**
- [@UnionPartitioning](#page-177-0)
- [@ValuePartitioning](#page-183-0)

# <span id="page-19-0"></span>**2.1.10 Non-relational (NoSQL) Annotations**

EclipseLink includes the following annotation extensions for non-relational datasources:

- [@Field](#page-71-0)
- [@JoinField](#page-81-0)
- [@JoinFields](#page-82-0)
- [@NoSql](#page-108-0)

# <span id="page-19-1"></span>**2.2 Alphabetical Listing of Annotation Extensions**

The following lists the EclipseLink annotation extensions:

- **[@AdditionalCriteria](#page-23-0)**
- [@Array](#page-26-0)
- [@BatchFetch](#page-28-0)
- [@Cache](#page-30-0)
- [@CacheIndex](#page-34-0)
- [@CacheIndexes](#page-36-0)
- **[@CacheInterceptor](#page-37-0)**
- **[@CascadeOnDelete](#page-39-0)**
- [@ChangeTracking](#page-42-0)
- [@ClassExtractor](#page-44-0)
- [@CloneCopyPolicy](#page-46-0)
- [@CompositeMember](#page-48-0)
- [@ConversionValue](#page-50-0)
- [@Convert](#page-52-0)
- [@Converter](#page-54-0)
- [@Converters](#page-56-0)
- [@CopyPolicy](#page-57-0)
- **[@Customizer](#page-58-0)**
- [@DeleteAll](#page-60-0)
- [@DiscriminatorClass](#page-62-0)
- [@ExcludeDefaultMappings](#page-63-0)
- [@ExistenceChecking](#page-64-0)
- [@FetchAttribute](#page-66-0)
- [@FetchGroup](#page-68-0)
- [@FetchGroups](#page-70-0)
- [@Field](#page-71-0)
- [@HashPartitioning](#page-72-0)
- [@Index](#page-74-0)
- [@Indexes](#page-76-0)
- [@InstantiationCopyPolicy](#page-77-0)
- [@JoinFetch](#page-79-0)
- [@JoinField](#page-81-0)
- [@JoinFields](#page-82-0)
- [@MapKeyConvert](#page-83-0)
- [@Multitenant](#page-85-0)
- [@Mutable](#page-91-0)
- [@NamedPLSQLStoredFunctionQueries](#page-93-0)
- [@NamedPLSQLStoredProcedureQuery](#page-97-0)
- [@NamedStoredFunctionQueries](#page-99-0)
- [@NamedStoredFunctionQuery](#page-100-0)
- [@NamedStoredProcedureQueries](#page-102-0)
- [@NamedStoredProcedureQuery](#page-104-0)
- [@Noncacheable](#page-106-0)
- [@NoSql](#page-108-0)
- [@ObjectTypeConverter](#page-112-0)
- [@ObjectTypeConverters](#page-114-0)
- [@OptimisticLocking](#page-115-0)
- [@OracleArray](#page-117-0)
- [@OracleArrays](#page-118-0)
- [@OracleObject](#page-119-0)
- [@OracleObjects](#page-121-0)
- [@OrderCorrection](#page-122-0)
- [@Partitioned](#page-124-0)
- [@Partitioning](#page-128-0)
- [@PinnedPartitioning](#page-130-0)
- [@PLSQLParameter](#page-131-0)
- **[@PLSQLRecord](#page-132-0)**
- [@PLSQLRecords](#page-134-0)
- [@PLSQLTable](#page-135-0)
- [@PLSQLTables](#page-136-0)
- [@PrimaryKey](#page-137-0)
- [@PrivateOwned](#page-139-0)
- **[@Properties](#page-141-0)**
- [@Property](#page-142-0)
- [@QueryRedirectors](#page-143-0)
- [@RangePartition](#page-145-0)
- [@RangePartitioning](#page-146-0)
- **[@ReadOnly](#page-148-0)**
- **[@ReadTransformer](#page-149-0)**
- [@ReplicationPartitioning](#page-150-0)
- [@ReturnInsert](#page-151-0)
- [@ReturnUpdate](#page-152-0)
- **[@RoundRobinPartitioning](#page-153-0)**
- **[@SerializedObject](#page-154-0)**
- [@StoredProcedureParameter](#page-156-0)
- [@Struct](#page-157-0)
- [@StructConverter](#page-159-0)
- [@StructConverters](#page-161-0)
- <sup>@</sup>Structure
- [@TenantDiscriminatorColumns](#page-168-0)
- [@TenantDiscriminatorColumn](#page-163-0)
- [@TenantTableDiscriminator](#page-169-0)
- [@TimeOfDay](#page-171-0)
- **[@Transformation](#page-172-0)**
- **[@TypeConverter](#page-174-0)**
- [@TypeConverters](#page-176-0)
- [@ValuePartition](#page-181-0)
- [@ValuePartitioning](#page-183-0)
- **[@UuidGenerator](#page-178-0)**
- [@UnionPartitioning](#page-177-0)
- [@VariableOneToOne](#page-185-0)
- [@VirtualAccessMethods](#page-187-0)
- **[@WriteTransformer](#page-189-0)**
- **[@WriteTransformers](#page-191-0)**

# <span id="page-23-0"></span>**@AdditionalCriteria**

Use @AdditionalCriteria to define parameterized views on data.

You can define additional criteria on entities or mapped superclass. When specified at the mapped superclass level, the additional criteria definition applies to all inheriting entities, unless those entities define their own additional criteria, in which case those defined for the mapped superclass are ignored.

#### **Annotation Elements**

[Table](#page-23-1) 2–1 describes this annotation's elements.

<span id="page-23-1"></span>*Table 2–1 @AdditionalCriteria Annotation Elements*

| <b>Attribute</b> | <b>Description</b>                                             | <b>Default</b> |
|------------------|----------------------------------------------------------------|----------------|
| value            | (Required) The JPQL fragment to use as the additional criteria |                |

#### **Usage**

Additional criteria can provide an additional filtering mechanism for queries. This filtering option, for example, allows you to use an existing additional JOIN expression defined for the entity or mapped superclass and allows you to pass parameters to it.

Set additional criteria parameters through properties on the entity manager factory or on the entity manager. Properties set on the entity manager override identically named properties set on the entity manager factory. Properties must be set on an entity manager before executing a query. Do not change the properties for the lifespan of the entity manager.

**Note:** Additional criteria are not supported with native SQL queries.

## **Examples**

Specify additional criteria using the @AdditionalCriteria annotation or the <additional-criteria> element. The additional criteria definition supports any valid JPQL string and must use this as an alias to form the additional criteria. For example:

@AdditionalCriteria("this.address.city IS NOT NULL")

[Example](#page-23-2) 2–1 shows additional criteria defined for the entity Employee and then shows the parameters for the additional criteria set on the entity manager.

#### <span id="page-23-2"></span>*Example 2–1 Using @AdditionalCriteria Annotation*

Define additional criteria on Employee, as follows:

package model;

```
@AdditionalCriteria("this.company=:COMPANY")
public class Employee {
```
 ... }

Set the property on the EntityManager. This example returns all employees of MyCompany.

entityManager.setProperty("COMPANY", "MyCompany");

[Example](#page-24-0) 2–2 illustrates the same example as before, but uses the <additional-criteria> element in the eclipselink-orm.xml mapping file.

#### <span id="page-24-0"></span>*Example 2–2 Using <additional-criteria> XML*

```
<additional-criteria>
 <criteria>this.address.city IS NOT NULL</criteria>
</additional-criteria>
```
#### **Uses for Additional Criteria**

Uses for additional criteria include:

- **[Multitenancy](#page-24-1)**
- **[Soft Delete](#page-25-0)**
- [Data History](#page-25-1)
- [Temporal Filtering](#page-25-2)
- **[Shared Table](#page-25-3)**

#### <span id="page-24-1"></span>**Multitenancy**

In a multitenancy environment, tenants (users, clients, organizations, applications) can share database tables, but the views on the data are restricted so that tenants have access only to their own data. You can use additional criteria to configure such restrictions.

**Note:** In most cases, you use the [@Multitenant](#page-85-0) annotation in multitenancy environments instead, as show[n on page](#page-85-0) 2-70.

#### *Example 2–3 Multitenancy Example 1*

The following example restricts the data for a **Billing** client, such as a billing application or billing organization:

```
@AdditionalCriteria("this.tenant = 'Billing'")
```
#### *Example 2–4 Multitenancy Example 2*

The following example could be used in an application used by multiple tenants at the same time. The additional criteria is defined as:

@AdditionalCriteria("this.tenant = :tenant")

When the tenant acquires its EntityManagerFactory or EntityManager, the persistence/entity manager property tenant is set to the name of the tenant acquiring it. For example,

```
Map properties = new HashMap();
properties.put("tenant", "ACME");
EntityManagerFactory emf = Persistence.createEntityManagerFactory(properties);
```
#### Or

```
Map properties = new HashMap();
properties.put("tenant", "ACME");
EntityManager em = factory.createEntityManager(properties);
```
#### <span id="page-25-0"></span>**Soft Delete**

The following example filters data that is marked as deleted (but which still exists in the table) from a query:

```
@AdditionalCriteria("this.isDeleted = false")
```
#### <span id="page-25-1"></span>**Data History**

The following example returns the current data from a query, thus filtering out any out-of-date data, for example data stored in a history table.

```
@AdditionalCriteria("this.endDate is null")
```
**Note:** EclipseLink also provides specific history support, via HistoryPolicy . See Tracking Changes Using History Policy at http://wiki.eclipse.org/EclipseLink/Examples/JPA/History.

#### <span id="page-25-2"></span>**Temporal Filtering**

The following example filters on a specific date:

```
@AdditionalCriteria("this.startDate <= :viewDate and this.endDate >= :viewDate")
```
#### <span id="page-25-3"></span>**Shared Table**

For a shared table, there may be inheritance in the table but not in the object model. For example, a SavingsAccount class may be mapped to an ACCOUNT table, but the ACCOUNT table contains both savings account data (SAVINGS) and checking account (CHECKING) data. You can use additional criteria to filter out the checking account data.

### **See Also**

For more information, see:

- ["COLUMN" on page](#page-195-1) 3-4
- ["@Multitenant" on page](#page-85-0) 2-70

Use @Array to define object-relational data types supported by specific databases, such as Oracle VARRAY types or PostgreSQL JDBC Array types.

## <span id="page-26-0"></span>**Annotation Elements**

[Table](#page-26-1) 2–2 describes this annotation's elements.

| <b>Annotation Element</b> | <b>Description</b>                                                                                                    | <b>Default</b>                           |
|---------------------------|----------------------------------------------------------------------------------------------------|------------------------------------------|
| databaseType              | (Required) The name of the database array structure type                                                                                                    |                                          |
| targetClass               | (Optional only if the collection field or property is defined<br>using Java generics; otherwise Required) The class (basic or<br>embeddable) that is the element type of the collection | Parameterized type of the<br>collection. |

<span id="page-26-1"></span>*Table 2–2 @Array Annotation Elements*

## **Usage**

Use @Array on a collection attribute that is persisted to an Array type. The collection can be of basic types or embeddable class mapped using a Struct.

## <span id="page-26-2"></span>**Examples**

[Example](#page-26-2) 2–5 shows how to use this annotation with an Oracle VARRAY type.

#### *Example 2–5 Using @Array with Oracle VARRAY*

VARRAY DDL: CREATE TYPE TASKS\_TYPE AS VARRAY(10) OF VARCHAR(100)

```
@Struct
@Entity
public class Employee {
    @Id
    private long id;
     @Array(databaseType="TASKS_TYPE")
     private List<String> tasks;
}
```
[Example](#page-26-3) 2–6 shows how to use this annotation with an PostgreSQL Struct type.

#### <span id="page-26-3"></span>*Example 2–6 Using @Array with PostgreSQL Struct*

```
DDL:
CREATE TABLE EMPLOYEE (ID BIGINT, TASKS TEXT[])
@Struct
@Entity
public class Employee {
    @Id
     private long id;
    @Array(databaseType="TEXT[]")
```
private List<String> tasks;

# **See Also**

}

For more information, see the following:

- ["@Struct" on page](#page-157-0) 2-142
- *Understanding EclipseLink*
- *Solutions Guide for EclispeLink*

# <span id="page-28-0"></span>**@BatchFetch**

Use @BatchFetch to read objects related to a relationship mapping (such as @OneToOne, @OneToMany, @ManyToMany, and @ElementCollection) to be read in a single query.

#### **Annotation Elements** <sup>2</sup>

[Table](#page-28-1) 2–3 describes this annotation's elements.

<span id="page-28-1"></span>*Table 2–3 @BatchFetch Annotation Elements*

| <b>Annotation Element</b> | <b>Description</b>                                                                                                    | <b>Default</b>                                      |
|---------------------------|----------------------------------------------------------------------------------------------------|-----------------------------------------------------|
| size                      | Default size of the batch fetch, used only when<br>BatchFetchType=IN to define the number of keys in each<br>IN clause | 256 or the query's pageSize<br>(for cursor queries) |
| BatchFetchType            | (Optional) The type of batch fetch to use:                                                                             | JOIN                                                |
|                           | JOIN – The original query's selection criteria is joined<br>$\blacksquare$<br>with the batch query                     |                                                     |
|                           | EXISTS – Uses an SQL EXISTS clause and a sub-select<br>$\blacksquare$<br>in the batch query instead of a JOIN          |                                                     |
|                           | $IN -$ Uses an SQL IN clause in the batch query, passing<br>$\blacksquare$<br>in the source object IDs.                |                                                     |
|                           |                                                                                                    |                                                     |

## Usage

Batch fetching allows for the optimal loading of a tree. Setting the @BatchFetch annotation on a *child* relationship of a tree structure causes EclipseLink to use a *single* SQL statement for each level. For example, consider an object with an EMPLOYEE and PHONE table in which PHONE has a foreign key to EMPLOYEE. By default, reading a list of employees' addresses by default requires *n* queries, for each employee's address. With batch fetching, you use *one query* for all the addresses.

Using BatchFetchType=EXISTS does not require an SQL DISTINCT statement (which may cause issues with LOBs) and may be more efficient for some types of queries or on specific databases.

When using BatchFetchType=IN, EclipseLink selects only objects not already in the cache. This method may work better with cursors or pagination, or in situations in which you cannot use a JOIN. On some databases, this may only work for singleton IDs.

### **Examples**

The following examples show how to use this annotation (and XML) with different batch fetch types.

#### *Example 2–7 Using JOIN BatchFetch Type*

```
@OneToOne
@BatchFetch(BatchFetchType.JOIN)
private Address address;
<one-to-one name="address">
    <batch-fetch type="JOIN" />
</one-to-one>
```
## *Example 2–8 Using EXISTS BatchFetch Type*

```
@BatchFetch(BatchFetchType.EXISTS)
@OneToOne
public Map<String, String> getStringMap() {
return stringMap;
}
```

```
<one-to-one name="StringMap">
    <batch-fetch type="EXISTS"/>
</one-to-one>
```
#### *Example 2–9 Using IN BatchFetch Type*

```
@BatchFetch(BatchFetchType.IN, size=50)
@OneToOne
public Map<String, String> getStringMap() {
return stringMap;
}
```

```
<one-to-one name="StringMap">
    <batch-fetch type="IN" size="50" />
</one-to-one>
```
## **See Also**

For more information, see:

- ["@JoinFetch" on page](#page-79-0) 2-64
- *Understanding EclipseLink*
- *Solutions Guide for EclispeLink*

# <span id="page-30-0"></span>**@Cache**

Use @Cache (in place of the JPA @Cachable annotation) to configure the EclipseLink object cache. By default, EclipseLink uses a shared object cache to cache all objects. You can configure the caching type and options on a per class basis to allow optimal caching.

# **Annotation Elements**

[Table](#page-30-1) 2–4 describes this annotation's elements.

| <b>Annotation Element</b> | <b>Description</b>                                                                                                    | <b>Default</b>      |
|---------------------------|----------------------------------------------------------------------------------------------------|---------------------|
| type                      | (Optional) Set this attribute to the type<br>(org.eclipse.persistence.annotations.CacheType<br>enumerated type) of the cache that you will be using:                                                                                                | CacheType.SOFT_WEAK |
|                           | FULL                                                                                                    |                     |
|                           | <b>WEAK</b>                                                                                                    |                     |
|                           | SOFT                                                                                                    |                     |
|                           | SOFT_WEAK                                                                                                    |                     |
|                           | HARD_WEAK                                                                                                    |                     |
|                           | CACHE (not recommended)                                                                                                    |                     |
|                           | NONE (not recommended, use isolation=ISOLATED<br>instead)                                                                                                    |                     |
|                           | You can override this attribute with these persistence<br>unit properties:                                                                                                    |                     |
|                           | eclipselink.cache.type.< <i>ENTITY&gt;</i>                                                                                                    |                     |
|                           | eclipselink.cache.type.default                                                                                                    |                     |
| size                      | (Optional) Set this attribute to an int value to define the $100$<br>size of cache to use (number of objects).                                                                                                    |                     |
| isolation                 | (Optional) The caching level of the Entity:                                                                                                    | shared              |
|                           | shared – Entity instances will be cached within the<br>EntityManagerFactory/ServerSession level                                                                                                    |                     |
|                           | isolated - The Entity and its data is not stored in<br>the shared cache, but is isolated to the Persistence<br>Context/UnitOfWork or IsolatedClientSession                                                                                          |                     |
|                           | protected – Entity state information will be cached<br>in the shared cache, but Entity instances will not be<br>shared                                                                                                    |                     |
| expiry                    | (Optional) The int value to enable the expiration of the no expiry<br>cached instance after a fixed period of time<br>(milliseconds). Queries executed against the cache after<br>this will be forced back to the database for a refreshed<br>copy. |                     |
| expiryTimeOfDay           | (Optional) Specific time of day<br>(org.eclipse.persistence.annotations.TimeOfDay)<br>when the cached instance will expire. Queries executed<br>against the cache after this will be forced back to the<br>database for a refreshed copy.           | no expiry           |

<span id="page-30-1"></span>*Table 2–4 @Cache Annotation Elements*

| <b>Annotation Element</b> | <b>Description</b>                                                                                                    | <b>Default</b>      |
|---------------------------|----------------------------------------------------------------------------------------------------|---------------------|
| alwaysRefresh             | (Optional) Set to a boolean value of true to force all<br>queries that go to the database to always refresh the<br>cache                                                                                                    | false               |
| refreshOnlyIfNewer        | (Optional) Set to a boolean value of true to force all<br>queries that go to the database to refresh the cache only<br>if the data received from the database by a query is<br>newer than the data in the cache (as determined by the<br>optimistic locking field) | false               |
|                           | Note:                                                                                                    |                     |
|                           | This option only applies if one of the other<br>$\blacksquare$<br>refreshing options, such as always Refresh, is<br>already enabled.                                                                                                    |                     |
|                           | A version field is necessary to apply this feature.                                                                                                    |                     |
| disableHits               | (Optional) Set to a boolean value of true to force all<br>queries to bypass the cache for hits, but still resolve<br>against the cache for identity. This forces all queries to<br>hit the database.                                                               | false               |
| coordinationType          | (Optional) Set this attribute to the cache coordination<br>mode<br>(org.eclipse.persistence.annotations.CacheCoordi<br>nationType enumerated type).                                                                                                    | SEND_OBJECT_CHANGES |
|                           | SEND_OBJECT_CHANGES - Sends a list of changed<br>objects, including data about the changes. This<br>data is merged into the receiving cache.                                                                                                    |                     |
|                           | INVALIDATE_CHANGED_OBJECTS – Sends a list of the<br>$\blacksquare$<br>identities of the objects that have changed. The<br>receiving cache invalidates the objects (rather than<br>changing any of the data).                                                       |                     |
|                           | SEND_NEW_OBJECTS_WITH_CHANGES - Same as SEND_<br>$\blacksquare$<br>OBJECT_CHANGES excepts it also includes any<br>newly-created objects from the transaction                                                                                                    |                     |
|                           | NONE – Does not cache coordination                                                                                                    |                     |
|                           | You must also configure cache coordination in your<br>persistence unit properties. See "Caching" on page 5-2.                                                                                                    |                     |
| databaseChangeNotif       | (Optional) The database change notification mode:                                                                                                    | INVALIDATE          |
| icationType               | Invalidate – Invalidates the EclipseLink cache<br>$\blacksquare$<br>when a database change event is received for an<br>object.                                                                                                    |                     |
|                           | None - No database change events will be<br>processed. The database event listener must also be<br>configured for the persistence unit/session.                                                                                                    |                     |

*Table 2–4 (Cont.) @Cache Annotation Elements*

# **Usage**

Use the @Cache annotation instead of the JPA @Cachable annotation to provide additional caching configuration.

You can define the @Cache annotation on the following:

- @Entity
- @MappedSuperclass
- the root of the inheritance hierarchy (if applicable)

@Cache

#### **Caching in EclipseLink**

an exception.

The EclipseLink cache is an in-memory repository that stores recently read or written objects based on class and primary key values. EclipseLink uses the cache to do the following:

- Improve performance by holding recently read or written objects and accessing them in-memory to minimize database access.
- Manage locking and isolation level.
- Manage object identity.

For more information about the EclipseLink cache and its default behavior, see:

Caching examples:

http://wiki.eclipse.org/EclipseLink/Examples/JPA/Caching

EclipseLink defines the following entity caching annotations:

- @Cache
- [@TimeOfDay](#page-171-0)
- [@ExistenceChecking](#page-64-0)

EclipseLink also provides a number of persistence unit properties that you can specify to configure the cache. These properties may compliment or provide an alternative to the usage of annotations.

For more information, see ["Caching" on page](#page-261-4) 5-2.

## <span id="page-32-0"></span>**Examples**

[Example](#page-32-0) 2–10 illustrates an @Cache annotation.

#### *Example 2–10 Using @Cache Annotation*

```
...
@Entity
@Cache(
 type=CacheType.SOFT, // Cache everything until the JVM decides memory is low.
 size=64000 // Use 64,000 as the initial cache size.
 expiry=36000000, // 10 minutes
 coordinationType=CacheCoordinationType.INVALIDATE_CHANGED_OBJECTS // if cache 
coordination is used, only send invalidation messages.
)
public class Employee {
   ...
}
```
[Example](#page-32-1) 2–11 shows how to use this annotation in the eclipselink-orm.xml file.

#### <span id="page-32-1"></span>*Example 2–11 Using <cache> XML*

```
<entity-mappings
 xmlns="http://www.eclipse.org/eclipselink/xsds/persistence/orm"
 xmlns:xsi="http://www.w3.org/2001/XMLSchema-instance"
 xsi:schemaLocation="http://www.eclipse.org/eclipselink/xsds/persistence/orm
```

```
http://www.eclipse.org/eclipselink/xsds/eclipselink_orm_2_4.xsd"
 version="2.4">
    <entity name="Employee" class="org.acme.Employee" access="FIELD">
     <cache type="SOFT" size="64000" expiry="36000000" 
coordination-type="INVALIDATE_CHANGED_OBJECTS"/>
   </entity>
</entity-mappings>
```
You can also specify caching properties at the persistence unit level (in the persistence.xml file) as shown here:

#### *Example 2–12 Specifying Caching in persistence.xml*

```
<persistence xmlns="http://java.sun.com/xml/ns/persistence"
 xmlns:xsi="http://www.w3.org/2001/XMLSchema-instance"
 xsi:schemaLocation="http://java.sun.com/xml/ns/persistence persistence_2_0.xsd"
 version="2.0">
   <persistence-unit name="acme" transaction-type="RESOURCE_LOCAL">
     <provider>org.eclipse.persistence.jpa.PersistenceProvider</provider>
       <exclude-unlisted-classes>false</exclude-unlisted-classes>
        <properties>
          <property name="eclipselink.cache.shared.default" value="false"/>
          <property name="eclipselink.cache.shared.Employee" value="true"/>
          <property name="eclipselink.cache.type.Employee" value="SOFT"/>
          <property name="eclipselink.cache.size.Employee" value="64000"/>
        </properties>
    </persistence-unit>
</persistence>
```
## **See Also**

For more information, see:

- ["@ExistenceChecking" on page](#page-64-0) 2-49
- ["@TimeOfDay" on page](#page-171-0) 2-156
- ["@CacheInterceptor" on page](#page-37-0) 2-22
- "Understanding Caching" in the *Understanding EclipseLink*
- "Object Caching" in *Solutions Guide for EclispeLink*
- EclipseLink Caching examples: http://wiki.eclipse.org/EclipseLink/Examples/JPA/Caching

# <span id="page-34-0"></span>**@CacheIndex**

Use @CacheIndex to define a cached index. Cache indexes are used only when caching is enabled.

## **Annotation Elements**

[Table](#page-34-1) 2–5 describes this annotation's elements.

| <b>Annotation Element</b> | <b>Description</b>                                                                                            | <b>Default</b> |
|---------------------------|----------------------------------------------------------------------------------------------------|----------------|
| columnNames               | (Optional) The set of columns on which to define the index. Not<br>required when annotated on a field/method. |                |
| updateable                | (Optional) Specify if the indexed field is updateable.                                                        | true           |
|                           | If true, the object will be re-indexed on each update or refresh.                                             |                |

<span id="page-34-1"></span>*Table 2–5 @CacheIndex Annotation Elements*

## **Usage**

A cache index allows singleResult queries to obtain a cache hit when querying on the indexed fields. A resultList query cannot obtain cache hits, as it is unknown if all of the objects are in memory, (unless the cache usage query hint is used).

The index should be unique. If it is not, the first indexed object will be returned.

You can use @CacheIndex on an Entity class or on an attribute. The column is defaulted when defined on a attribute.

#### <span id="page-34-2"></span>**Examples**

[Example](#page-34-2) 2–13 shows an example of using the @CacheIndex annotation.

#### *Example 2–13 Using @CacheIndex Annotation*

```
@Entity
@CacheIndex(columnNames={"F_NAME", "L_NAME"}, updateable=true)
public class Employee {
  @Id
  private long id;
  @CacheIndex
  private String ssn;
  @Column(name="F_NAME")
  private String firstName;
  @Column(name="L_NAME")
  private String lastName;
}
```
[Example](#page-34-3) 2–14 shows an example of using the <cache-index> XML element in the eclipselink-orm.xml file.

#### <span id="page-34-3"></span>*Example 2–14 Using <cache-index> XML*

```
<?xml version="1.0"?>
<entity-mappings
 xmlns="http://www.eclipse.org/eclipselink/xsds/persistence/orm"
 xmlns:xsi="http://www.w3.org/2001/XMLSchema-instance"
```

```
xsi:schemaLocation="http://www.eclipse.org/eclipselink/xsds/persistence/orm 
http://www.eclipse.org/eclipselink/xsds/eclipselink_orm_2_4.xsd"
  version="2.4">
     <entity name="Employee" class="org.acme.Employee" access="FIELD">
         <cache-index updateable="true">
             <column-name>F_NAME</column-name>
             <column-name>L_NAME</column-name>
         </cache-index>
         <attributes>
             <id name="id"/>
             <basic name="ssn">
                 <cache-index/>
             </basic>
             <basic name="firstName">
                 <column name="F_NAME"/>
             </basic>
             <basic name="lastName">
                 <column name="L_NAME"/>
             </basic>
         </attributes>
     </entity>
</entity-mappings>
```
[Example](#page-35-0) 2–15 shows an example query using a cache index.

#### <span id="page-35-0"></span>*Example 2–15 Caching an Index Query*

```
Query query = em.createQuery("Select e from Employee e where e.firstName = 
:firstName and e.lastName = :lastName");
query.setParameter("firstName", "Bob");
query.setParameter("lastName", "Smith");
Employee employee = (Employee)query.getSingleResult();
```
## **See Also**

For more information, see:

- ["@Cache" on page](#page-30-0) 2-15
- "About Cache Indexes" in *Understanding EclipseLink*
# **@CacheIndexes**

Use @CacheIndexes to define a set of @CacheIndex on an entity.

# **Annotation Elements**

[Table](#page-36-0) 2–6 describes this annotation's elements.

<span id="page-36-0"></span>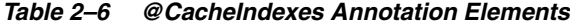

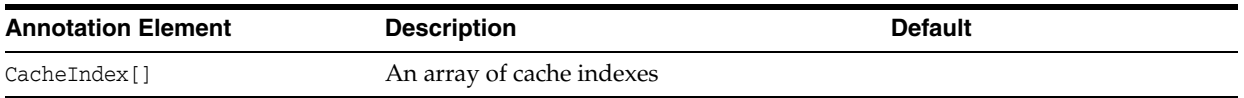

# **Examples**

See ["@CacheIndex" on page](#page-34-0) 2-19 for examples of using the @CacheIndexes annotation.

# **See Also**

- ["@CacheIndex" on page](#page-34-0) 2-19
- "About Cache Indexes" in *Understanding EclipseLink*

# **@CacheInterceptor**

Use @CacheInterceptor on an entity to intercept all EclipseLink cache access to the entity instead of responding to cache operations through an event.

## **Annotation Elements**

[Table](#page-37-0) 2–7 describes this annotation's elements.

<span id="page-37-0"></span>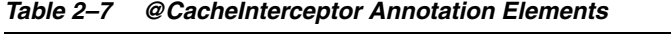

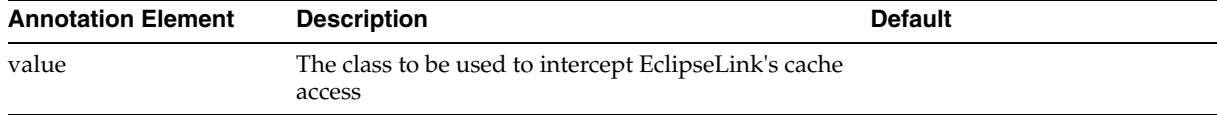

### **Usage**

Once set, the specified class will receive all caching calls. Existing EclipseLink cache settings will continue to be used, any calls allowed to continue to the EclipseLink cache will execute against the configured cache.

When using with an entity in inheritance, you should define the @CacheInterceptor on the *root* of the inheritance hierarchy.

## <span id="page-37-1"></span>**Examples**

[Example](#page-37-1) 2–16 shows how to integrate an external cache with EclipseLink.

#### *Example 2–16 Using @CacheInterceptor Annotation*

In this example, the Employee class intercepts all EclipseLink calls to the internal EclipseLink cache and redirects them to the Oracle Coherence Grid cache (CoherenceInterceptor).

import oracle.eclipselink.coherence.integrated.cache.CoherenceInterceptor; import org.eclipse.persistence.annotations.Customizer;

```
@Entity
@CacheInterceptor(value = CoherenceInterceptor.class)
public class Employee {
...
}
```
[Example](#page-37-2) 2–17 shows an example of using the <cache-interceptor> XML element in the eclipselink-orm.xml file.

#### *Example 2–17 Using <cache-interceptor> XML*

```
<entity class="Employee">
    <cache-interceptor class="CoherenceInterceptor"/>
...
</entity>
```
# <span id="page-37-2"></span>**See Also**

For more information, see:

■ *Understanding EclipseLink*

- *Oracle Coherence Integration Guide for Oracle TopLink with Coherence Grid*
- ["@Cache" on page](#page-30-0) 2-15

# **@CascadeOnDelete**

Use the @CascadeOnDelete annotation to specify that a delete operation performed on a database object is cascaded on secondary or related tables.

ON DELETE CASCADE is a database foreign key constraint option that automatically removes the dependent rows.

## **Annotation Elements**

There are no elements for this annotation.

### **Usage**

You can place @CascadeOnDelete on any relationship in which the target is defined as foreign key to the source Entity.

Add the annotation on the source relationship: @OneToOne, @OneToMany, @ManyToMany, and @ElementCollection You can also add @CascadeOnDelete to an Entity with a @SecondaryTable or JOINED inheritance. [Table](#page-39-0) 2–8 describes the affect of placing @CascadeOnDelete on these different elements

<span id="page-39-0"></span>

| <b>Element</b>            | Effect of @CascadeOnDelete                                                                                                    |
|---------------------------|----------------------------------------------------------------------------------------------------|
| Entity                    | Defines that secondary or joined inheritance tables should<br>cascade the delete on the database                                                                                         |
| OneToOne mapping          | The deletion of the related object is cascaded on the database.                                                                                                    |
|                           | This is only allowed for mappedBy/target-foreign key<br>OneToOne mappings (because of constraint direction).                                                                             |
| OneToMany mapping         | For a OneToMany using a mappedBy or JoinColumn, the deletion<br>of the related objects is cascaded on the database.                                                                      |
|                           | For a OneToMany using a JoinTable, the deletion of the join<br>table is cascaded on the database (target objects cannot be<br>cascaded even if private because of constraint direction). |
| ManyToMany mapping        | The deletion of the join table is cascaded on the database (target<br>objects cannot be cascaded even if private because of constraint<br>direction).                                    |
| ElementCollection mapping | The deletion of the collection table is cascaded on the database.                                                                                                    |

*Table 2–8 Using @Cascade on Different Elements*

@CascadeOnDelete has the following behavior:

- DDL generation: If DDL generation is used, the generated constraint will include the cascade deletion option.
- Entity: Remove will not execute SQL for deletion from secondary or joined inheritance tables (as constraint will handle deletion).
- OneToOne: If the mapping uses cascading or orphanRemoval, SQL will not be executed to delete target object.
- OneToMany: If the mapping uses cascading or orphanRemoval, SQL will not be executed to delete target objects.
- ManyToMany: SQL will not be executed to delete from the join table.
- ElementCollection: SQL will not be executed to delete from the collection table.
- Cache: Cascaded objects will still be removed from the cache and persistence context.
- Version locking: Version will not be verified on deletion of cascaded object.
- Events: Deletion events may not be executed on the cascaded objects if the objects are not loaded.
- Cascading: The remove operation should still be configured to cascade in the mapping if using CascadeOnDelete.

# <span id="page-40-0"></span>**Examples**

[Example](#page-40-0) 2–18 shows the cascading deletion of the Employee secondary table and all of its owned relationships.

#### *Example 2–18 Using @CascadeOnDelete Annotation*

```
@Entity
@SecondaryTable(name="EMP_SALARY")
@CascadeOnDelete
public class Employee{
     @Id
     private long id;
    private String firstName;
    private String lastName;
    @Column(table="EMP_SALARY")
    private String salary;
     @OneToOne(mappedBy="owner", orphanRemoval=true, cascade={CascadeType.ALL})
     @CascadeOnDelete
     private Address address;
     @OneToMany(mappedBy="owner", orphanRemoval=true, cascade={CascadeType.ALL})
     @CascadeOnDelete
     private List<Phone> phones;
     @ManyToMany
     @JoinTable(name="EMP_PROJ")
     @CascadeOnDelete
    private List<Project> projects;
     ...
}
```
In the eclipselink-orm.xml descriptor file, specify cascade on delete as shown in [Example](#page-40-1) 2–19

#### *Example 2–19 Using <cascade-on-delete> XML*

```
<cascade-on-delete>true</cascade-on-delete>
...
```
### <span id="page-40-1"></span>**See Also**

For more information, see:

...

■ EclipseLink example: http://wiki.eclipse.org/EclipseLink/Examples/JPA/DeleteCascade

- "@CascadeOnDelete"http://wiki.eclipse.org/EclipseLink/UserGuide/JPA/Advan ced\_JPA\_Development/Schema\_Generation/CascadeOnDelete
- "Enhancing Performance" in *Solutions Guide for EclispeLink*

# **@ChangeTracking**

Use @ChangeTracking to specify the

org.eclipse.persistence.descriptors.changetracking.ObjectChangePolicy. This policy computes change sets for the EclipseLink commit process and optimizes the transaction by including objects in the change set calculation that have at least one changed attribute.

# **Annotation Elements**

[Table](#page-42-0) 2–9 describes this annotation's elements.

| <b>Annotation Element</b> | <b>Description</b>                                                                                                    | <b>Default</b> |
|---------------------------|----------------------------------------------------------------------------------------------------|----------------|
| ChangeTrackingType        | (Optional) The change tracking policy to use:                                                                                                    | AUTO           |
|                           | ATTRIBUTE – The object's set method is weaved to raise change<br>events to collect changes as they are made.                                                                                                    |                |
|                           | Requires usage of weaving, and LAZY collection relationships, or<br>eager weaving.                                                                                                    |                |
|                           | OBJECT - The object's set method is weaved to mark the object as<br>$\blacksquare$<br>dirty. Any dirty objects are compared against a copy of their<br>original state for changes on commit or flush operations. |                |
|                           | Requires usage of weaving, and LAZY collection relationships, or<br>eager weaving.                                                                                                    |                |
|                           | DEFERRED - All managed objects are compared against a copy of<br>$\blacksquare$<br>their original state for changes on commit or flush.                                                                          |                |
|                           | Does not require weaving.                                                                                                    |                |
|                           | AUTO – Does not set any change tracking policy; change tracking<br>will be determined at runtime.                                                                                                    |                |

<span id="page-42-0"></span>*Table 2–9 @ChangeTracking Annotation Elements*

### Usage

Use this annotation to configure an alternative change policy, if the automatic policy is having issues with your application. Using @ChangeTracking may improve commit performance for objects with few attributes or objects with many changed attributes.

**Note:** When using change tracking with ATTRIBUTE or OBJECT, if you modify an object's field through reflection, EclipseLink *will not* detect the change. However, if you use DEFERRED, EclipseLink *will* detect the change.

## <span id="page-42-1"></span>**Examples**

[Example](#page-42-1) 2–20 shows how to use @ChangeTracking to set the unit of work's change policy.

*Example 2–20 Using @ChangeTracking Annotation*

```
@ChangeTracking(DEFERRED)
@Entity
public class Employee {
     ...
}
```
[Example](#page-43-0) 2–21 shows how to use the <change-tracking> element in the eclipselink-orm.xml file.

#### <span id="page-43-0"></span>*Example 2–21 Using <change-tracking> XML*

```
<entity class="Employee"
     <change-tracking type="DEFERRED"/>
...
</entity>
```
[Example](#page-43-1) 2–22 shows how to configure change tracking in the persistence unit persistence.xml file or by importing a property map.

#### <span id="page-43-1"></span>*Example 2–22 Specifying Change Tracking in persistence.xml*

Using persistence.xml file:

```
<property name="eclipselink.weaving.changetracking" value="false"/>
```
Using property map:

```
import org.eclipse.persistence.config.PersistenceUnitProperties;
propertiesMap.put(PersistenceUnitProperties.WEAVING_CHANGE_TRACKING, "false");
```
# **See Also**

- ["weaving" on page](#page-387-0) 5-128
- "Enhancing Performance" in *Solutions Guide for EclispeLink*

# **@ClassExtractor**

Use @ClassExtractor to define a custom class indicator in place of providing a discriminator column.

### **Annotation Elements**

[Table](#page-44-0) 2–10 describes this annotation's elements.

<span id="page-44-0"></span>*Table 2–10 @ClassExtractor Annotation Elements*

| <b>Annotation Element Description</b> |                                                                                   | <b>Default</b> |
|---------------------------------------|-----------------------------------------------------------------------------------|----------------|
| java.lang.Class                       | (Required) The name of the class extractor to apply to the<br>entity's descriptor |                |

#### **Usage**

If you are mapping to an existing database, and the tables do not have a discriminator column you can still define inheritance using the @ClassExtractor annotation or <class-extractor> element. The class extractor takes a class that implements the ClassExtractor interface. An instance of this class is used to determine the class type to use for a database row. The class extractor must define a extractClassFromRow method that takes the database Record and Session.

If a class extractor is used with SINGLE\_TABLE inheritance, the rows of the class type must be able to be filtered in queries. This can be accomplished by setting an onlyInstancesExpression or withAllSubclassesExpression for branch classes. These can be set to Expression objects using a DescriptorCustomizer.

### <span id="page-44-1"></span>**Examples**

[Example](#page-44-1) 2–23 shows an example of using ClassExtractor to define inheritance.

#### *Example 2–23 Using @ClassExtractor Annotation*

```
@Entity
@Table(name="MILES_ACCOUNT")
@Inheritance(strategy=InheritanceType.SINGLE_TABLE)
@ClassExtractor(AirMilesClassExtractor.class)
@Customizer(AirMilesCustomizer.class)
public class AirMilesAccount implements Serializable {
     @Id
     private Long id;
     @Basic
     private String totalMiles;
     @Basic
     private String milesBalance;
     ...
}
@Entity
@Customizer(PreferredCustomizer.class)
public class PreferredAccount extends AirMilesAccount {
 ...
}
public class AirMilesClassExtractor implements ClassExtractor {
     public void extractClassFromRow(Record row, Session session) {
```

```
 if (row.get("TOTALMILES").lessThan(100000)) {
             return AirMilesAccount.class;
         } else {
             return PreferredAccount.class;
         }
     }
}
public class AirMilesCustomizer implements DescriptorCustomizer {
     public void customize(ClassDescriptor descriptor) {
         ExpressionBuilder account = new ExpressionBuilder();
         Expression expression = account.getField("TOTALMILES").lessThan(100000);
         descriptor.getInheritancePolicy().setOnlyInstancesExpression(expression);
     }
}
public class PreferredCustomizer implements DescriptorCustomizer {
     public void customize(ClassDescriptor descriptor) {
         ExpressionBuilder account = new ExpressionBuilder();
         Expression expression = 
account.getField("TOTALMILES").greaterThanEqual(100000);
         descriptor.getInheritancePolicy().setOnlyInstancesExpression(expression);
     }
}
```
[Example](#page-45-0) 2–24 shows how to use the <class-extractor> element in the eclipselink-orm.xml file.

#### <span id="page-45-0"></span>*Example 2–24 Using <class-extractor> XML*

```
<entity class="AirMilesAccount">
     <table name="MILES_ACCOUNT"/>
     <inheritance strategy="SINGLE_TABLE"/>
     <class-extractor class="AirMilesClassExtractor"/>
...
</entity>
<entity class="PreferredAccount">
    <customizer class="PreferredCustomizer"/>
...
</entity>
```
# **See Also**

- "Entities" in *Understanding EclipseLink*
- ["@Customizer" on page](#page-58-0) 2-43

# <span id="page-46-3"></span>**@CloneCopyPolicy**

Use @CloneCopyPolicy to specify an org.eclipse.persistence.descriptors.copying.CloneCopyPolicy on an Entity.

### **Annotation Elements** <sup>2</sup>

[Table](#page-46-0) 2–11 describes this annotation's elements.

<span id="page-46-0"></span>*Table 2–11 @CloneCopyPolicy Annotation Elements* **Annotation Element Description Default** method (Optional) The method that will be used to create a clone for

| (Optional) The workingCopyoMethod that will be used to create a<br>workingCopyMethod<br>clone that will be used when registering an object in an<br>EclipseLink UnitOfWork | comparison with EclispeLink's<br>DeferredChangeDetectionPolicy |
|----------------------------------------------------------------------------------------------------|----------------------------------------------------------------|
|                                                                                                    |                                                                |

**Note:** You must specify either a method or workingCopyMenthod.

### Usage

The clone method should perform a shallow clone of the object. This can be used to clone non-persistent fields from a instance in the shared cache.

You can specify @CloneCopyPolicy on an Entity, MappedSuperclass, or Embeddable class.

#### <span id="page-46-1"></span>**Examples**

[Example](#page-46-1) 2–25 and [Example](#page-46-2) 2–26 show several examples of the @CloneCopyPolicy annotation and <clone-copy-policy> XML element, respectively.

#### *Example 2–25 Using @CloneCopyPolicy Annotation*

@CloneCopyPolicy(method="myClone")

@CloneCopyPolicy(method="myClone", workingCopyMethod="myWorkingCopyClone")

@CloneCopyPolicy(workingCopyMethod="myWorkingCopyClone")

#### <span id="page-46-2"></span>*Example 2–26 Using <clone-copy-policy> XML*

<clone-copy-policy type="copy" method="myClone" workingCopyMethod="myWorkingCopyClone"/>

<clone-copy-policy type="copy" workingCopyMethod="myWorkingCopyClone"/>

```
<clone-copy-policy type="copy" method="myClone"/>
```
# **See Also**

- *Understanding EclipseLink*
- ["@CopyPolicy" on page](#page-57-0) 2-42
- ["@InstantiationCopyPolicy" on page](#page-77-0) 2-62

# **@CompositeMember**

Use @CompositeMember to indicate that a class belongs to a composite persistence unit.

It should be used if target type is a primitive type and @CollectionTable designates the table that belongs to composite member persistence unit other than the source composite member persistence unit. This allows the source and target to be mapped to different databases.

## **Annotation Elements** <sup>2</sup>

[Table](#page-48-0) 2–12 describes this annotation's elements.

**Annotation Element Description Default** value The name of a target composite member persistence unit to which element table belongs (if differs from source composite member persistence unit **Usage** The @CompositeMember annotation is ignored unless it is in a composite member persistence unit. It may be used in conjunction with @ElementCollection and @CollectionTable annotations. **Examples** You can configure the CompositeMember using annotations or the eclipselink-orm.xml file, as shown in these examples. *Example 2–27 Using @CompositeMember Annotation* @ElementCollection() @CollectionTable(name = "MBR1\_RESPONS", joinColumns=@JoinColumn(name="EMP\_ID")) **@CompositeMember("branch-database")** @Column(name = "DESCRIPTION") public Collection<String> getResponsibilities() { return responsibilities; } *Example 2–28 Using <composite-member> XML* <element-collection name="responsibilities" **composite-member="branch-database"**> <column name="DESCRIPTION"/> <collection-table name="XML\_MBR3\_RESPONS"> <join-column name="EMP\_ID"/> </collection-table> </element-collection>

<span id="page-48-0"></span>*Table 2–12 @CompositeMember Annotation Elements*

# **See Also**

For more information, see:

■ "Using Multiple Databases with a Composite Persistence Unit" in *Solutions Guide for EclispeLink*

- ["composite-unit" on page](#page-296-0) 5-37
- ["composite-unit.member" on page](#page-298-0) 5-39
- "Composite Persistence Units" http://wiki.eclipse.org/EclipseLink/UserGuide/JPA/Advanced\_JPA\_ Development/Composite\_Persistence\_Units

# **@ConversionValue**

Use @ConversionValue to specify the database and object values for an ObjectTypeConverter.

### **Annotation Elements**

[Table](#page-50-0) 2–13 describes this annotation's elements.

<span id="page-50-0"></span>*Table 2–13 @ConversionValue Annotation Elements*

| <b>Annotation Element</b> | <b>Description</b>            | <b>Default</b> |
|---------------------------|-------------------------------|----------------|
| dataValue                 | (Required) The database value |                |
| objectValue               | (Required) The object value   |                |

#### Usage

The JPA specification allows you to map an Enum to database columns using the @Enumerated annotation, when the database value is either the name of the Enum or its ordinal value. With EclipseLink, you can also map an Enum to a coded value, using a converter.

### <span id="page-50-1"></span>**Examples**

In [Example](#page-50-1) 2–29, the enum Gender(MALE, FEMALE) is mapped to a single character in the database where M=MALE and F=FEMALE.

#### *Example 2–29 Using @ConversionValue Annotation*

```
@ObjectTypeConverter(name = "gender", objectType = Gender.class, dataType = 
String.class, conversionValues = {
 @ConversionValue(objectValue = "Male", dataValue = "M"),
 @ConversionValue(objectValue = "Female", dataValue = "F") })
```
...

@Basic @Convert("gender") private Gender gender = Gender.Male;

[Example](#page-50-2) 2–30 illustrates the same function using XML.

#### <span id="page-50-2"></span>*Example 2–30 Using <conversion-value> XML*

```
<object-type-converter name="gender" object-type="model.Gender
"data-type="java.lang.String">
  <conversion-value object-value="Male" data-value="M" />
   <conversion-value object-value="Female" data-value="F" />
</object-type-converter>
...
<basic name="gender">
 <column name="GENDER" />
 <convert>gender</convert>
```

```
</basic>
```
# **See Also**

- ["@ObjectTypeConverter" on page](#page-112-0) 2-97
- *Understanding EclipseLink*

# <span id="page-52-2"></span>**@Convert**

Use @Convert to specify that a named converter should be used with the corresponding mapped attribute.

### **Annotation Elements** <sup>2</sup>

[Table](#page-52-0) 2–14 describes this annotation's elements.

<span id="page-52-0"></span>*Table 2–14 @Convert Annotation Elements*

| Annotation<br><b>Element</b> | <b>Description</b>                            | <b>Default</b> |
|------------------------------|-----------------------------------------------|----------------|
| value                        | (Optional) The String name for your converter | none           |

### **Usage**

The @Convert has the following reserved names:

- serialized Places the org.eclipse.persistence.mappings.converters.SerializedObjectConverter on the associated mapping.
- **class-instance** Uses an ClassInstanceConverter on the associated mapping. When using a ClassInstanceConverter, the database representation is a String representing the Class name and the object-model representation is an instance of that class built with a no-args constructor
- **none** Does not place a converter on the associated mapping.

## <span id="page-52-1"></span>**Examples**

[Example](#page-52-1) 2–31 shows how to use the @Convert annotation to define the gender field.

#### *Example 2–31 Using the @Convert Annotation*

```
@Entity
 @Table(name="EMPLOYEE")
 @Converter(
     name="genderConverter",
          converterClass=org.myorg.converters.GenderConverter.class
 \lambda public class Employee implements Serializable{
      ...
      @Basic
      @Convert("genderConverter")
      public String getGender() {
          return gender;
      }
      ...
  }
```
# **See Also**

For more information, see:

["@Converter" on page](#page-54-0) 2-39

- ["@ObjectTypeConverter" on page](#page-112-0) 2-97
- ["@TypeConverter" on page](#page-174-0) 2-159
- *Understanding EclipseLink*

# <span id="page-54-0"></span>**@Converter**

Use the @Converter annotation to specify a custom converter for modification of the data value(s) during the reading and writing of a mapped attribute.

# **Annotation Elements**

[Table](#page-54-1) 2–15 describes this annotation's elements.

<span id="page-54-1"></span>*Table 2–15 @Converter Annotation Elements*

| <b>Annotation Element</b> | <b>Description</b>                                                                                                    | <b>Default</b> |
|---------------------------|----------------------------------------------------------------------------------------------------|----------------|
| name                      | The String name for your converter, must be unique across the<br>persistence unit                                                 | none           |
| converterClass            | The class of your converter. This class must implement the<br>org.eclipse.persistence.mappings.converters.Converter<br>interface. | none           |

# **Usage**

Use @Converter to define a named converter that can be used with mappings. A converter can be defined on an entity class, method, or field. Specify a converter with the [@Convert](#page-52-2) annotation on a Basic or ElementCollection mapping.

#### **Using non-JPA Converter Annotations**

EclipseLink provides a set of non-JPA converter annotations (in addition to the JPA default type mappings):

- @Converter
- [@TypeConverter](#page-174-0)
- [@ObjectTypeConverter](#page-112-0)
- [@StructConverter](#page-159-0)
- [@Convert](#page-52-2)

The persistence provider searches the converter annotations in the following order:

- **1.** @Convert
- **2.** @Enumerated
- **3.** @Lob
- **4.** @Temporal
- **5.** Serialized (automatic)

Specify the converters on the following classes:

- @Entity
- @MappedSuperclass
- @Embeddable

Use the converters with the following mappings:

- @Basic
- @Id
- **@Version**
- @ElementCollection

An exception is thrown if a converter is specified with any other type of mapping annotation.

## <span id="page-55-0"></span>**Examples**

[Example](#page-55-0) 2–32 shows how to use the @Converter annotation to specify a converter class for the gender field.

#### *Example 2–32 Using the @Converter Annotation*

```
@Entity
public class Employee implements Serializable{
    ...
      @Basic
      @Converter (
         name="genderConverter",
          converterClass=org.myorg.converters.GenderConverter.class
     \lambda @Convert("genderConverter")
      public String getGender() {
         return gender;
      }
      ...
  }
```
[Example](#page-55-1) 2–33 shows how to use the <converter> element in the eclipselink-orm.xml file.

#### <span id="page-55-1"></span>*Example 2–33 Using <converter> XML*

```
<entity class="Employee">
...
     <attributes>
     ...
      <basic name="gender">
        <convert>genderConverter</convert>
         <converter name="genderConverter" 
class="org.myorg.converters.GenderConverter"/>
      </basic>
     ...
     </attributes>
</entity>
```
# **See Also**

- ["@Converters" on page](#page-56-0) 2-41
- ["@Convert" on page](#page-52-2) 2-37
- ["@MapKeyConvert" on page](#page-83-0) 2-68
- *Understanding EclipseLink*

# <span id="page-56-0"></span>**@Converters**

Use @Converters annotation to define multiple @Converter elements.

# **Annotation Elements**

[Table](#page-56-1) 2–16 describes this annotation's elements.

<span id="page-56-1"></span>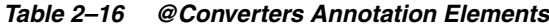

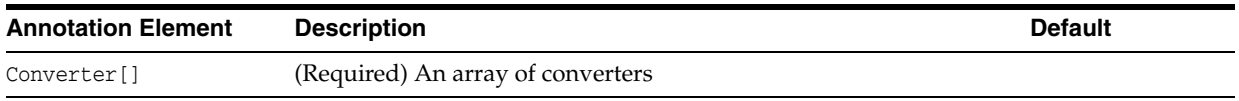

# **Examples**

See ["@Converter" on page](#page-54-0) 2-39 for an example of this annotation.

# **See Also**

- ["@Converter" on page](#page-54-0) 2-39
- *Understanding EclipseLink*
- ■

# <span id="page-57-0"></span>**@CopyPolicy**

Use @CopyPolicy to set an org.eclipse.persistence.descriptors.copying.CopyPolicy on an entity to produce a copy of the persistent element.

## **Annotation Elements** <sup>2</sup>

[Table](#page-57-1) 2–17 describes this annotation's elements.

<span id="page-57-1"></span>*Table 2–17 @CopyPolicy Annotation Elements*

| <b>Annotation Element</b> | <b>Description</b>                                                                                                    | <b>Default</b> |
|---------------------------|----------------------------------------------------------------------------------------------------|----------------|
| java.lang.Class           | (Required) The class of the copy policy. The class must implement<br>org.eclipse.persistence.descriptors.copying.CopyPolicy. |                |

### **Usage**

You can specify @CopyPolicy on an Entity, MappedSuperclass, or Embeddable class.

## <span id="page-57-2"></span>**Examples**

[Example](#page-57-2) 2–34 shows how to use this annotation.

```
Example 2–34 Using @CopyPolicy Annotation
```

```
@Entity
 @Table(name="EMPLOYEE")
 @CopyPolicy(mypackage.MyCopyPolicy.class)
 public class Employee implements Serializable {
    ...
  }
```
[Example](#page-57-3) 2–35 shows how to use the <copy-policy> element in the eclipselink-orm.xml file.

<span id="page-57-3"></span>*Example 2–35 Using <copy-policy> XML*

```
<entity class="Employee">
  <table name="EMPLOYEE"/>
  <copy-policy class="mypackage.MyCopyPolicy"/>
...
</entity>
```
# **See Also**

- ["@CloneCopyPolicy" on page](#page-46-3) 2-31
- ["@InstantiationCopyPolicy" on page](#page-77-0) 2-62
- *Understanding EclipseLink*

# <span id="page-58-0"></span>**@Customizer**

Use @Customizer to specify a class that implements org.eclipse.persistence.config.DescriptorCustomizer and is to run against an entity's class descriptor after all metadata processing has been completed.

## **Annotation Elements**

[Table](#page-58-1) 2–18 describes this annotation's elements.

<span id="page-58-1"></span>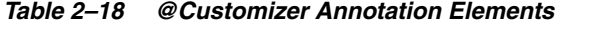

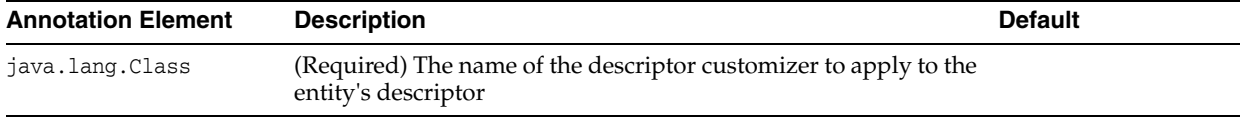

### **Usage**

Use this annotation to customize or extend the mapping metadata through the EclipseLink native API. With @Customizer, you can access additional EclipseLink functionality and configurations.

You can specify @Customizer on an Entity, MappedSuperclass, or Embeddable class.

**Note:** A @Customizer is not inherited from its parent classes.

#### **Examples**

[Example](#page-58-2) 2–36 show how to use the @Customizer annotation with the following DescriptorCustomer:

```
public class MyCustomizer implements DescriptorCustomizer {
  public void customize(ClassDescriptor descriptor) {
     DirectToFieldMapping genderMapping = 
(DirectToFieldMapping)descriptor.getMappingForAttributeName("gender");
     ObjectTypeConverter converter = new ObjectTypeConverter();
     convert.addConversionValue("M", Gender.MALE);
     convert.addConversionValue("F", Gender.FEMALE);
     genderMapping.setConverter(converter);
   }
}
```
#### <span id="page-58-2"></span>*Example 2–36 Using @Customizer Annotation*

```
@Entity
 @Table(name="EMPLOYEE")
@Customizer(mypackage.MyCustomizer.class)
 public class Employee implements Serializable {
      ...
 }
```
[Example](#page-59-0) 2–37 show how to use the <customizer> element in the eclipselink-orm.xml file.

```
Example 2–37 Using <customizer> XML
```

```
<entity class="Employee">
   <table name="EMPLOYEE"/>
   <customizer class="mypackage.MyCustomizer"/>
...
</entity>
```
# **See Also**

- ["descriptor.customizer" on page](#page-311-0) 5-52
- "Binding JPA Entities to XML" in *Solutions Guide for EclispeLink*
- EclipseLink Examples http://wiki.eclipse.org/EclipseLink/Examples/JPA/MappingSelectionCriter ia
- "Customizers" http://wiki.eclipse.org/EclipseLink/UserGuide/JPA/Advanced\_JPA\_ Development/Customizers

# **@DeleteAll**

Use @DeleteAll to indicate that when an relationship is deleted, EclipseLink should use a delete all query. This typically happens if the relationship is PrivateOwned and its owner is deleted. In that case, the members of the relationship will be deleted without reading them in.

## **Annotation Elements**

There are no elements for this annotation.

## **Usage**

**WARNING: Use this annotation with caution. EclipseLink will not validate whether the target entity is mapped in such a way as to allow the delete all to work.**

### <span id="page-60-0"></span>**Examples**

[Example](#page-60-0) 2–38 shows how to use @DeleteAll on a relationship mapping.

#### *Example 2–38 Using @DeleteAll Annotation*

```
@Entity
public class Department {
 ...
   @OneToMany(mappedBy = "department")
   @PrivateOwned
   @DeleteAll
   public List<Equipment> getEquipment() {
    return equipment;
    }
   ...
   }
```
[Example](#page-60-0) 2–38 shows how to use the <delete-all> element in the eclipselink-orm.xml file.

#### *Example 2–39 Using <delete-all> XML*

```
<entity class="Department">
  ...
  <attributes>
    <one-to-many name="equipment" target-entity="Equipment" 
mapped-by="department">
       <private-owned/>
       <delete-all/>
     </one-to-many>
...
</attributes>
</entity>
```
# **See Also**

For more information, see:

■ *"*@PrivateOwned" on page 2-124

# **@DiscriminatorClass**

Use @DiscriminatorClass with a @VariableOneToOne annotation to determine which entities will be added to the list of types for the mapping.

# **Annotation Elements**

[Table](#page-62-0) 2–19 describes this annotation's elements.

<span id="page-62-0"></span>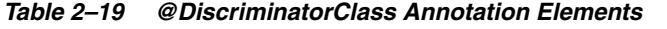

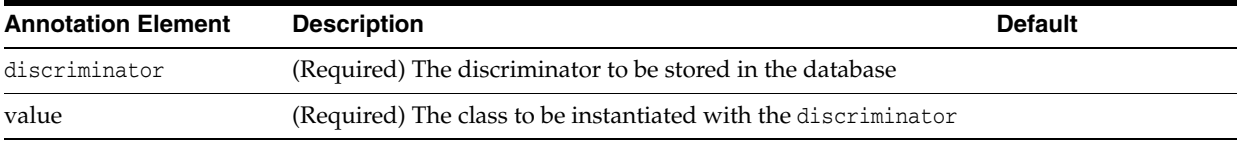

# **Usage**

The @DiscriminatorClass annotation can be specified only within a [@VariableOneToOne](#page-185-0) mapping.

## **Examples**

See ["@VariableOneToOne" on page](#page-185-0) 2-170 for an example of a variable one-to-one mapping with @DiscriminatorClass.

# **See Also**

- ["@VariableOneToOne" on page](#page-185-0) 2-170
- *Understanding EclipseLink*

# **@ExcludeDefaultMappings**

Use @ExcludeDefaultMappings to specify that no default mapping should be added to a specific class. Instead, EclipseLink will use only mappings that are explicitly defined by annotations or the XML mapping file.

## **Annotation Elements**

There are no elements for this annotation.

### **Usage**

You can specify @ExcludeDefaultMappings on an Entity, MappedSuperclass, or Embeddable class.

### <span id="page-63-0"></span>**Examples**

[Example](#page-63-0) 2–40 shows how to use the @ExcludeDefaultMapping annotation.

#### *Example 2–40 Using the @ExcludeDefaultMappings Annotation*

```
@ExcludeDefaultMappings
@Entity
public class Dealer {
    @Id
    private long id;
    @Basic
    private String name;
    // These would be ignored
    private List<Card> deck;
    private List<Card> hand;
     ...
}
```
# **See Also**

For more information, see:

■ "Building Blocks for a EclipseLink Project" in *Understanding EclipseLink*

# **@ExistenceChecking**

Use @ExistenceChecking to specify how EclipseLink should check to determine if an entity is new or exists.

On merge() operations, use @ExistenceChecking to specify if EclipseLink uses only the cache to determine if an object exists, or if the object should be read (from the database or cache). By default the object will be read from the database.

# **Annotation Elements** <sup>2</sup>

[Table](#page-64-0) 2–20 describes this annotation's elements.

<span id="page-64-0"></span>*Table 2–20 @ExistenceChecking Annotation Elements*

| <b>Annotation Element</b>                                    | <b>Description</b>                     | <b>Default</b> |
|--------------------------------------------------------------|----------------------------------------|----------------|
| (Optional) Set the existence checking type:<br>ExistenceType |                                        | CHECK_CACHE    |
|                                                              | ASSUME EXISTENCE<br>$\blacksquare$     |                |
|                                                              | ASSUME NON EXISTENCE<br>$\blacksquare$ |                |
|                                                              | CHECK CHACHE<br>$\blacksquare$         |                |
|                                                              | CHECK DATABASE<br>$\blacksquare$       |                |

## Usage

You can specify @ExistenceChecking on an Entity or MappedSuperclass.

EclipseLink supports the following existence checking types:

- ASSUME\_EXISTENCE If the object's primary key does not include null then it must exist. You may use this option if the application guarantees or does not care about the existence check.
- ASSUME\_NON\_EXISTENCE Assume that the object does not exist. You may use this option if the application guarantees or does not care about the existence check. This will always force an INSERT operation.
- CHECK\_CHACHE If the object's primary key does not include null and it is in the cache, then it must exist.
- CHECK DATABASE  $P$ erform a SELECT on the database.

## <span id="page-64-1"></span>**Examples**

[Example](#page-64-1) 2–41 shows how to use this annotation.

#### *Example 2–41 Using @ExistenceChecking Annotation*

```
@Entity
@Cache(type=CacheType.HARD_WEAK, expiryTimeOfDay=@TimeOfDay(hour=1))
@ExistenceChecking(ExistenceType.CHECK_DATABASE)
public class Employee implements Serializable { 
...
}
```
# **See Also**

- ["@Cache" on page](#page-30-0) 2-15
- "Enhancing Performance" in *Solutions Guide for EclispeLink*

# <span id="page-66-2"></span>**@FetchAttribute**

Use @FetchAttribute to improve performance within a fetch group; it allows on-demand loading of a group of an object's attributes. As a result, the data for an attribute might not be loaded from the datasource until an explicit access call occurs.

This avoids loading all the data of an object's attributes if the user requires only some of the attributes.

## **Annotation Elements**

[Table](#page-66-0) 2–21 describes this annotation's elements.

<span id="page-66-0"></span>*Table 2–21 @FetchAttribute Annotation Elements*

| <b>Annotation Element</b> | <b>Description</b>                     | <b>Default</b> |
|---------------------------|----------------------------------------|----------------|
| name                      | (Required) Name of the fetch attribute |                |

### **Usage**

EclipseLink provides two types of fetch groups:

- Pre-defined fetch groups at the Entity or MappedSuperclass level
- Dynamic (use case) fetch groups at the query level

You should extensively review your use cases when using fetch groups. In many cases, additional round-trips will offset any gains from deferred loading.

#### <span id="page-66-1"></span>**Examples**

[Example](#page-66-1) 2–42 shows how to use @FetchAttribute within a @FetchGroup annotation.

#### *Example 2–42 Using @FetchAttribute Annotation*

```
@Entity
@FetchGroup(name="basic-fetch-group", attributes={
         @FetchAttribute(name="id"), 
         @FetchAttribute(name="name"),
         @FetchAttribute(name="address")}) 
public class Person {
   ATA
   private int id;
    private String name;
    @OneToOne(fetch=LAZY)
    private Address address;
    @ManyToOne(fetch=EAGER)
    private ContactInfo contactInfo;
```

```
Example 2–43 Using <fetch-group> XML
<fetch-group name="basic-fetch-group">
```

```
 <attribute name="id"/>
     <attribute name="name"/>
     <attribute name="address"/>
</fetch-group>
```
# **See Also**

- *Understanding EclipseLink*
- ["@FetchGroup" on page](#page-68-0) 2-53

# <span id="page-68-0"></span>**@FetchGroup**

Use @FetchGroup to load a group of attributes on demand, as needed.

This avoids wasteful practice of loading all data of the object's attributes, if the user is interested in only partial of them. However, it also means that the data for an attribute might not be loaded from the underlying data source until an explicit access call for the attribute first occurs.

### **Annotation Elements** <sup>2</sup>

[Table](#page-68-1) 2–22 describes this annotation's elements.

| <b>Annotation Element</b>   | <b>Description</b>                                                                                         | <b>Default</b> |
|-----------------------------|----------------------------------------------------------------------------------------------------|----------------|
| FetchAttribute[] attributes | (Required) The list of attributes to fetch                                                                 | none           |
| java.lang.String name       | (Required) The fetch group name                                                                            | none           |
| boolean load                | (Optional) Indicates whether all relationship attributes<br>specified in the fetch group should be loaded. | false          |

<span id="page-68-1"></span>*Table 2–22 @FetchGroup Annotation Elements*

### **Usage**

You should perform a careful use case analysis when using @FetchGroup; any gains realized from the deferred loading could be offset by the extra round-trip.

EclipseLink supports fetch groups at two levels:

- Pre-defined fetch groups at the Entity or MappedSuperclass level
- Dynamic (use case) fetch groups at the query level

You can use fetch groups only when using weaving or when individual classes that define them explicitly implement the

org.eclipse.persistence.queries.FetchGroupTracker interface.

When using a fetch group, you can define a subset of an object's attributes and associate the fetch group with a query. When you execute the query, EclipseLink retrieves only the attributes in the fetch group. EclipseLink automatically executes a query to fetch all the attributes excluded from this subset when and if you call a get method on any one of the excluded attributes.

You can define more than one fetch group for a class. You can optionally designate at most one such fetch group as the default fetch group. If you execute a query without specifying a fetch group, EclipseLink will use the default fetch group, unless you configure the query otherwise.

Before using fetch groups, it is recommended that you perform a careful analysis of system use. In many cases, the extra queries required to load attributes not in the fetch group could well offset the gain from the partial attribute loading.

### <span id="page-68-2"></span>**Examples**

[Example](#page-68-2) 2–44 shows how to use this annotation.

*Example 2–44 Using @FetchGroup Annotation*

**@FetchGroup**(name="names", attributes={

```
@FetchAttribute(name="firstName"), 
@FetchAttribute(name="lastName")})
```
[Example](#page-69-0) 2–45 shows how to use this feature in the eclipselink-orm.xml file.

#### <span id="page-69-0"></span>*Example 2–45 Using <fetch-group> XML*

```
<entity class="model.Employee">
   <secondary-table name="SALARY" />
   <fetch-group name="names">
       <attribute name="firstName" />
       <attribute name="lastName" />
   </fetch-group>
...
```
You can also use a named fetch group with a query, as shown in [Example](#page-69-1) 2–46.

#### <span id="page-69-1"></span>*Example 2–46 Using a Named Fetch Group on a Query*

TypedQuery query = em.createQuery("SELECT e FROM Employee e", Employee.class);

```
query.setHint(QueryHints.FETCH_GROUP_NAME, "names");
```
# **See Also**

- *Understanding EclipseLink*
- ["@FetchAttribute" on page](#page-66-2) 2-51
- ["@FetchGroups" on page](#page-70-0) 2-55

# <span id="page-70-0"></span>**@FetchGroups**

Use @FetchGroups to define a group of @FetchGroup.

# **Annotation Elements**

[Table](#page-70-1) 2–23 describes this annotation's elements.

<span id="page-70-1"></span>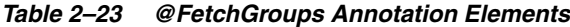

<span id="page-70-2"></span>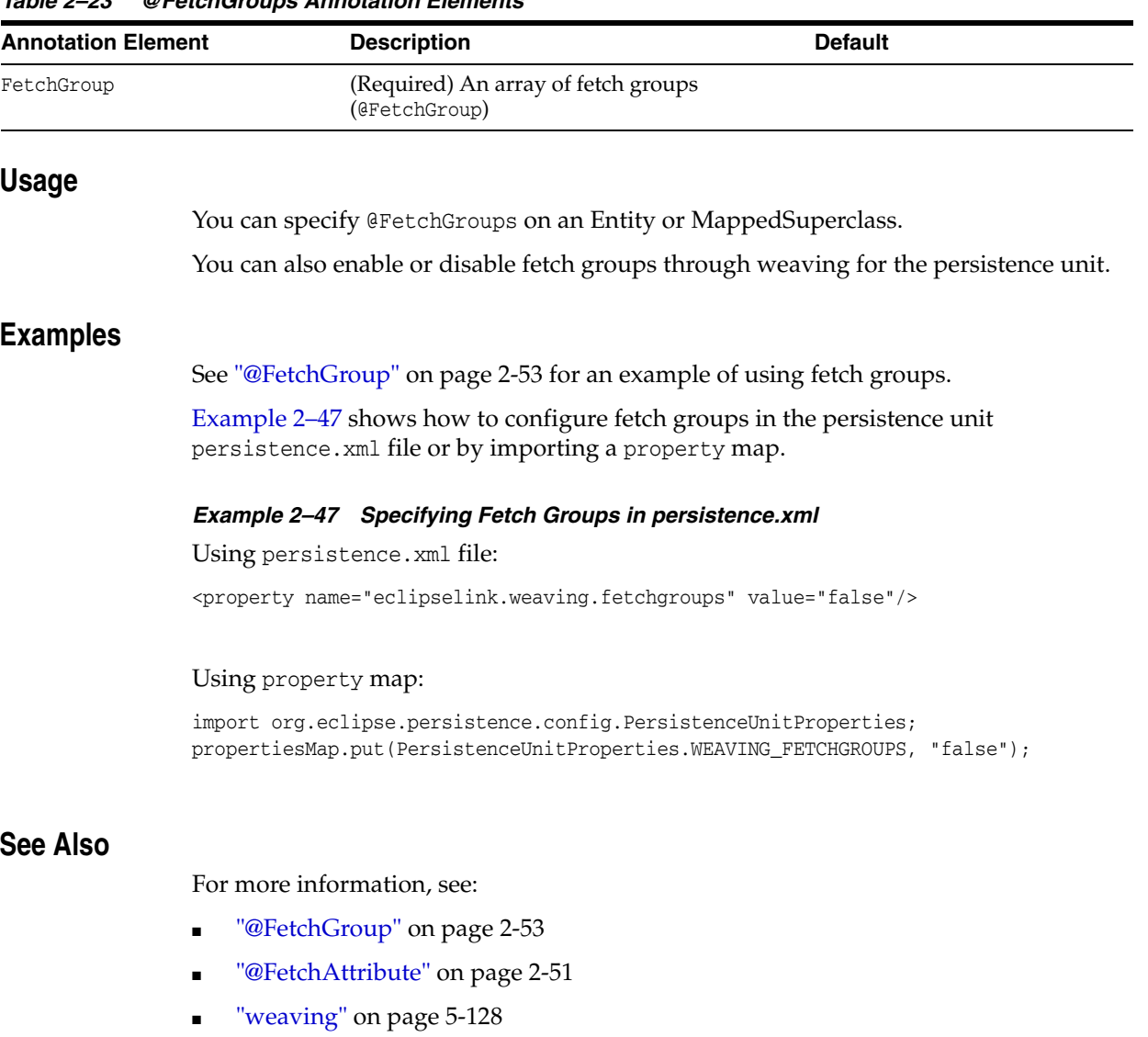

# **@Field**

Use @Field to define a structured data type's field name for an object mapped to NoSql data.

# **Annotation Elements**

[Table](#page-71-0) 2–24 describes this annotation's elements.

<span id="page-71-0"></span>*Table 2–24 @Field Annotation Elements*

| <b>Annotation Element</b> | <b>Description</b>                           | <b>Default</b> |
|---------------------------|----------------------------------------------|----------------|
| name                      | (Optional) The data type's name of the field |                |

# **Usage**

The @Field annotation is a generic form of the @Column annotation, which is not specific to relational databases. You can use @Field to map EIS and NoSQL data.

## **Examples**

See ["@NoSql" on page](#page-108-0) 2-93 for an example of the @Field annotation.

# **See Also**

For more information, see:

["@NoSql" on page](#page-108-0) 2-93
# **@HashPartitioning**

Use @HashPartitioning to partition access to a database cluster by the hash of a field value from the object (such as the object's location or tenant). The hash indexes into the list of connection pools.

## **Annotation Elements** <sup>2</sup>

[Table](#page-72-0) 2–25 describes this annotation's elements.

| <b>Annotation Element</b>   | <b>Description</b>                                                                                                    | <b>Default</b>                                   |
|-----------------------------|----------------------------------------------------------------------------------------------------|--------------------------------------------------|
| name                        | (Required) The name of the partition policy.<br>The name must be unique within the<br>persistence unit.                           |                                                  |
| partitionColumn             | (Required) The database column or query<br>parameter by which to partition queries                                                |                                                  |
| connectionPools             | (Optional) List of connection pool names<br>across which to partition                                                             | All defined pools in the<br><b>ServerSession</b> |
| unionUnpartitionableQueries | (Optional) Specify if queries that do not<br>contain the partition hash should be sent to<br>every database and union the result. | False                                            |

<span id="page-72-0"></span>*Table 2–25 @HashPartitioning Annotation Elements*

## **Usage**

All write or read requests for objects with the hash value are sent to the server. Queries that do not include the field as a parameter will be:

Sent to all servers and unioned

or

Handled based on the session's default behavior.

You can enable partitioning on an Entity, relationship, query, or session/persistence unit. Partition policies are globally named (to allow reuse) and must set using the @Partitioned annotation.

The persistence unit properties support adding named connection pools in addition to the existing configuration for read/write/sequence. A named connection pool must be defined for each node in the database cluster.

If a transaction modifies data from multiple partitions, you should use JTA to ensure proper two-phase commit of the data. You can also configure an exclusive connection in the EntityManager to ensure that only a single node is used for a single transaction.

## **Examples**

See ["@Partitioned" on page](#page-124-0) 2-109 for an example of partitioning with EclipseLink.

### **See Also**

For more information, see:

■ "Data

Partitioning"http://wiki.eclipse.org/EclipseLink/UserGuide/JPA/Advanced\_ JPA\_Development/Data\_Partitioning

■ ["@Partitioned" on page](#page-124-0) 2-109

## <span id="page-74-1"></span>**@Index**

An index is a database structure defined for a table, to improve query and look-up performance for a set of columns. Use the @Index annotation in code or the <index> element in the eclipselink-orm.xml descriptor to create an index on a table.

An index can be defined on an entity or on an attribute. For the entity it must define a set of columns to index.

Index creation is database specific. Some databases may not support indexes. Most databases auto-index primary key and foreign key columns. Some databases support advanced index DDL options. To create more advanced index DDL, a DDL script or native query can be used.

## **Annotation Elements** <sup>2</sup>

[Table](#page-74-0) 2–26 describes this annotation's elements.

| <b>Annotation Element</b> | <b>Description</b>                                                                  | <b>Default</b>                                                              |
|---------------------------|-------------------------------------------------------------------------------------|-----------------------------------------------------------------------------|
| java.lang.String catalog  | (Optional) The catalog of the INDEX                                                 | Default catalog                                                             |
| java.lang.String[]        | (Not required when annotated on a field or                                          | For an Entity, none.                                                        |
| columnNames               | method) Specify the set of columns to define<br>the index on.                       | For an attribute, the attribute's<br>column.                                |
| java.lang.String name     | (Optional) The name of the INDEX                                                    | <table>_<column>_INDEX (but<br/>a name should be provided)</column></table> |
| java.lang.String schema   | (Optional) The schema of the INDEX                                                  | Default schema                                                              |
| java.lang.String table    | (Optional) The table to define the index on;<br>defaults to entities primary table. | The entity's primary table.                                                 |
| boolean unique            | (Optional) Specify whether the index is<br>unique or non-unique.                    | false                                                                       |

<span id="page-74-0"></span>*Table 2–26 @Index Annotation Elements*

### **Usage**

Use @Index annotation to index any attributes or columns that will commonly be used in queries.

## **Examples**

This example defines three indexes, one on **first name**, one on **last name**, and a multiple column index on **first name** *and* **last name**.

#### *Example 2–48 Using @Index Annotation*

```
@Entity
@Index(name="EMP_NAME_INDEX", columns={"F_NAME","L_NAME"})
public class Employee{
     @Id
     private long id;
     @Index
     @Column(name="F_NAME")
     private String firstName;
     @Index
     @Column(name="L_NAME")
```

```
 private String lastName;
 ...
```
}

You can also create an index in the eclipselink-orm.xml descriptor using <index>, as shown in the following example. Define columns using the <column> subelement. All the attributes supported in the @Index annotation are also supported in the <index> element.

*Example 2–49 Using <index> XML*

```
<index name="EMP_NAME_INDEX" table="EMPLOYEE" unique="true">
    <column>F_NAME</column>
    <column>L_NAME</column>
</index>
```
## **See Also**

For more information see:

■ ["@Indexes" on page](#page-76-0) 2-61

# <span id="page-76-0"></span>**@Indexes**

Use @Indexes to define a set of database indexes for an Entity.

## **Annotation Elements**

[Table](#page-76-1) 2–27 describes this annotation's elements.

<span id="page-76-1"></span>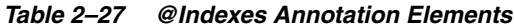

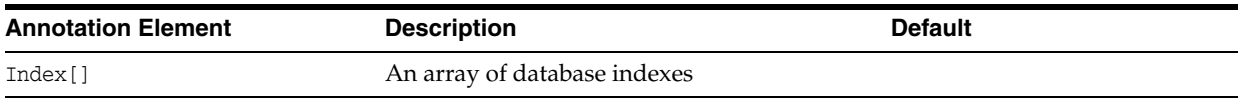

## **Examples**

See ["@Index" on page](#page-74-1) 2-59 for an example of using the @Index annotation.

## **See Also**

- ["@CopyPolicy" on page](#page-57-0) 2-42
- ["@CloneCopyPolicy" on page](#page-46-0) 2-31
- ["@Index" on page](#page-74-1) 2-59

# **@InstantiationCopyPolicy**

```
Use @InstantiationCopyPolicy to set an 
org.eclipse.persistence.descriptors.copying.InstantiationCopyPolicy on an 
Entity.
```
## **Annotation Elements**

There are no elements for this annotation.

## Usage

The copy policy specifies how EclipseLink clones objects to and from the shared cache. With @InstantiationCopyPolicy, in order to clone an object EclipseLink will create a new instance of the object and copy each persistent attribute. Alternative methods include [@CloneCopyPolicy](#page-46-0), which clones the object.

Cloning is more efficient than creating a new instance and maintains transient or non-persistent attribute values. If you do not need transient or non-persistent attribute values in the shared cache, then use @InstantiationCopyPolicy.

The default EclipseLink copy policy depends on your configuration:

- When using [weaving.internal](#page-391-0) (and field access), EclipseLink generates a specialized clone method to copy objects.
- Without weaving, EclipseLink uses instantiation to copy objects.

You can specify @InstantiationCopyPolicy on an Entity, MappedSuperclass, or Embeddable entity.

## <span id="page-77-0"></span>**Examples**

[Example](#page-77-0) 2–50 shows how to use this annotation.

#### *Example 2–50 Using @InstantiationCopyPolicy Annotation*

```
@Entity
@InstantiationCopyPolicy
public class Employee {
     ...
     transient List events = new ArrayList();
}
```
[Example](#page-77-1) 2–51 shows how to use this extension in the eclipselink-orm.xml file.

#### <span id="page-77-1"></span>*Example 2–51 Using <instantiation-copy-policy> XML*

```
<entity name="Employee" class="org.acme.Employee" access="FIELD">
    <instantiation-copy-policy/>
     ...
</entity>
```
## **See Also**

For more information, see:

["@CopyPolicy" on page](#page-57-0) 2-42

- ["@CloneCopyPolicy" on page](#page-46-0) 2-31
- ["weaving.internal" on page](#page-391-0) 5-132

# **@JoinFetch**

Use the @JoinFetch annotation to enable the joining and reading of the related objects in the same query as the source object.

**Note:** You should set join fetching at the query level, as not all queries require joining.

## **Annotation Elements**

[Table](#page-79-0) 2–28 describes this annotation's elements.

<span id="page-79-0"></span>*Table 2–28 @JoinFetch Annotation Elements*

| <b>Annotation Element</b> | <b>Description</b>                                                                                                    | <b>Default</b>      |
|---------------------------|----------------------------------------------------------------------------------------------------|---------------------|
| value                     | (Optional) Set this attribute to the<br>org.eclipse.persistence.annotations.JoinFetchType<br>enumerated type of the fetch that you will be using. | JoinFetchType.INNER |
|                           | The following are the valid values for the JoinFetchType:                                                                                         |                     |
|                           | INNER—This option provides the inner join fetching of<br>$\blacksquare$<br>the related object.                                                    |                     |
|                           | <b>Note:</b> Inner joining does not allow for null or empty<br>values.                                                                            |                     |
|                           | OUTER-This option provides the outer join fetching of<br>$\blacksquare$<br>the related object.                                                    |                     |
|                           | Note: Outer joining allows for null or empty values.                                                                                              |                     |
|                           |                                                                                                    |                     |

### **Usage**

You can specify the @JoinFetch annotation for the following mappings:

- @OneToOne
- @OneToMany
- @ManyToOne
- @ManyToMany
- @ElementCollection

Alternatively, you can use batch fetching which is more efficient, especially for collection relationships.

### **Examples**

The following example shows how to use the @JoinFetch annotation to specify Employee field managedEmployees.

#### *Example 2–52 Using @JoinFetch Annotation*

```
@Entity
public class Employee implements Serializable {
    ...
    @OneToMany(cascade=ALL, mappedBy="owner")
   @JoinFetch(value=OUTER)
   public Collection<Employee> getManagedEmployees() {
```

```
return managedEmployees;
}
...
```
}

[Example](#page-80-0) 2–53 shows how to use this extension in the eclipselink-orm.xml file.

### <span id="page-80-0"></span>*Example 2–53 Using <join-fetch> in XML*

```
<one-to-many name="managedEmployees">
    <join-fetch>OUTER</join-fetch>
</one-to-many>
```
## **See Also**

- *Understanding EclipseLink*
- "Enhancing Performance" in *Solutions Guide for EclispeLink*
- ["@BatchFetch" on page](#page-28-0) 2-13

# <span id="page-81-1"></span>**@JoinField**

Use @JoinField to define a structured data type's foreign key field for an object mapped to NoSql data.

## **Annotation Elements**

[Table](#page-81-0) 2–29 describes this annotation's elements.

**Annotation Element Description Default** name (Optional) The name of the foreign key/ID reference field in the source record referencedFieldName (Optional) The name of the ID field in the target record

<span id="page-81-0"></span>*Table 2–29 @JoinField Annotation Elements*

#### **Usage**

The @JoinField annotation is a generic form of the @JoinColumn annotation, which is not specific to relational databases. You can use @JoinField to map EIS and NoSQL data.

### **Examples**

These examples show how to use this extension as an annotation and in XML.

#### *Example 2–54 Using @JoinField Annotation*

```
@Entity
@NoSql
public class Order {
     ...
     @ManyToOne
     @JoinField(name="customerId")
     private Customer customer;
}
```
#### *Example 2–55 Using <join-field> in XML*

```
<entity name="Order" class="org.acme.Order">
    <sub>no-sql</sub></sub>
     ...
     <many-to-one name="customer">
         <join-field name="customerId"/>
     </many-to-one>
</entity>
```
## **See Also**

- "Mappings"http://wiki.eclipse.org/EclipseLink/UserGuide/JPA/Advanced\_ JPA\_Development/NoSQL/Mappings
- ["@JoinFields" on page](#page-82-0) 2-67

# <span id="page-82-0"></span>**@JoinFields**

Use @JoinFields to define a set of @JoinField annotations on a relationship.

## **Annotation Elements**

[Table](#page-82-1) 2–30 describes this annotation's elements.

<span id="page-82-1"></span>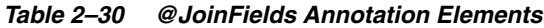

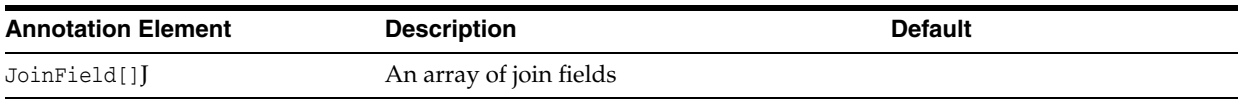

## **Examples**

See ["@JoinField" on page](#page-81-1) 2-66 for an example of using the @Index annotation.

## **See Also**

For more information, see:

["@JoinField" on page](#page-81-1) 2-66

# **@MapKeyConvert**

Use @MapKeyConvert to specify a named converter to be used with the corresponding mapped attribute key column.

## **Annotation Elements**

[Table](#page-83-0) 2–31 describes this annotation's elements.

| <b>Annotation Element</b> | <b>Description</b>                       | <b>Default</b> |
|---------------------------|------------------------------------------|----------------|
| value                     | (Optional) Name of the converter to use: | none           |
|                           | serialized<br>$\blacksquare$             |                |
|                           | class-instance<br>$\mathbf{r}$           |                |
|                           | none                                     |                |
|                           | custom converter                         |                |

<span id="page-83-0"></span>*Table 2–31 @MapKeyConvert Annotation Elements*

#### Usage

Use @MapKeyConvert to convert the key value used in a @MapKeyColumn to have a different type or value than the database column.

The @MapKeyConvert annotation has the following reserved names:

- serialized: Will use a SerializedObjectConverter on the associated mapping. When using a SerializedObjectConverter the database representation is a binary field holding a serialized version of the object and the object-model representation is a the actual object
- class-instance: Will use an ClassInstanceConverter on the associated mapping. When using a ClassInstanceConverter the database representation is a String representing the Class name and the object-model representation is an instance of that class built with a no-args constructor
- none Will place no converter on the associated mapping. This can be used to override a situation where either another converter is defaulted or another converter is set.

If you do not use one of these reserved names, you must define a custom converter, using the @Converter annotation.

### <span id="page-83-1"></span>**Examples**

[Example](#page-83-1) 2–56 shows using a @MapKeyConvert annotation to apply a converter to a map's key.

#### *Example 2–56 Using @MapKeyConvert Annotation*

```
@Entity
public class Entity
 …
     @ElementCollection
     @MapKeyColumn(name="BANK")
     @Column(name="ACCOUNT")
     @Convert("Long2String")
     @MapKeyConvert("CreditLine")
```

```
 public Map<String,Long> getCreditLines() {
     return creditLines;
 }
```
[Example](#page-84-0) 2–57 shows how to use the <map-key-convert> element in the eclipselink-orm.xml file.

#### <span id="page-84-0"></span>*Example 2–57 Using <map-key-convert> XML*

```
<element-collection name="creditLines">
   <map-key-convert>CreditLine</map-key-convert>
   <map-key-column name="BANK"/>
  <column name="ACCOUNT"/>
  <convert>Long2String</convert>
  <object-type-converter name="CreditLine">
     <conversion-value data-value="RBC" object-value="RoyalBank"/>
     <conversion-value data-value="CIBC" object-value="CanadianImperial"/>
     <conversion-value data-value="SB" object-value="Scotiabank"/>
     <conversion-value data-value="TD" object-value="TorontoDominion"/>
   </object-type-converter>
   <type-converter name="Long2String" data-type="String" object-type="Long"/>
   <collection-table name="EMP_CREDITLINES">
     <join-column name="EMP_ID"/>
   </collection-table>
</element-collection>
```
## **See Also**

- ["@Converter" on page](#page-54-0) 2-39
- ["@Convert" on page](#page-52-0) 2-37

# **@Multitenant**

The @Multitenant annotation specifies that a given entity is shared among multiple tenants of an application. The multitenant type specifies how the data for these entities are to be stored on the database for each tenant. Multitenancy can be specified at the entity or mapped superclass level.

## **Annotation Elements**

[Table](#page-85-0) 2–32 describes this annotation's elements.

| <b>Annotation Element</b> | <b>Description</b>                                                                                                  | <b>Default</b> |
|---------------------------|----------------------------------------------------------------------------------------------------|----------------|
| boolean includeCriteria   | Indicates if the database requires the tenant<br>criteria to be added to the SELECT, UPDATE,<br>and DELETE queries. | true           |
| MultitenantType value     | Specifies the multitenant strategy to use:<br>SINGLE TABLE, TABLE PER TENANT, OT VPD.                               | SINGLE TABLE   |

<span id="page-85-0"></span>*Table 2–32 @Multitenant Annotation Elements*

## **Usage**

To use the @Multitenant annotation, include the annotation with an @Entity or @MappedSuperclass annotation. For example:

```
@Entity
@Multitenant
...
public class Employee() {
 ...
}
```
Three types of multitenancy are available:

- [Single-Table Multitenancy](#page-87-0)
- [Table-Per-Tenanat Multitenancy](#page-88-0)
- **[VPD Multitenancy](#page-90-0)**

### <span id="page-85-1"></span>**Example**

[Example](#page-85-1) 2–58 shows a simple example of a @Multitenant annotation. In this example, the **Player** entity has rows for multiple tenants stored in its default PLAYER table and that the default TENANT\_ID column is used as a discriminator along with the default context property eclipselink.tenant-id.

#### *Example 2–58 Minimal @Multitenant Annotation*

```
@Entity
@Multitenant
public class Player {
}
```
To have your application use a shared EntityManagerFactory and have the EntityManager be tenant specific, your runtime code might be:

Map<String, Object> emProperties = new HashMap<String, Object>();

emProperties.set("eclipselink.tenant-id", "HTHL");

EntityManager em = emf.createEntityManager(emProperties);

Review ["Single-Table Multitenancy" on page](#page-87-0) 2-72, ["Table-Per-Tenanat Multitenancy"](#page-88-0) [on page](#page-88-0) 2-73, and ["VPD Multitenancy" on page](#page-90-0) 2-75 for more detailed examples.

## <span id="page-87-0"></span>**Single-Table Multitenancy**

The SINGLE\_TABLE multitenant type specifies that any table to which an entity or mapped superclass maps can include rows for multiple tenants. Access to tenant-specific rows is restricted to the tenant.

Tenant-specific rows are associated with the tenant by using tenant discriminator columns. The discriminator columns are used with application context values to limit what a persistence context can access.

The results of queries on the mapped tables are limited to the tenant discriminator value(s) provided as property values. This applies to all insert, update, and delete operations on the table. When multitenant metadata is applied at the mapped superclass level, it is applied to all subentities unless they specify their own multitenant metadata.

**Note:** In the context of single-table multitenancy, "single-table" means multiple tenants can share a single table, and each tenant's data is distinguished from other tenants' data via the discriminator column(s). It is possible to use multiple tables with single-table multitenancy; but in that case, an entity's persisted data is stored in multiple tables (Table and SecondaryTable), and multiple tenants can share all the tables.

For more information how to use tenant discriminator columns to configure single-table multitenancy, see ["@TenantDiscriminatorColumn" on page](#page-163-0) 148.

#### **Examples**

The following example uses @Multitenant, @TenantDiscriminatorColumn, and a context property to define single-table multitenancy on an entity:

#### *Example 2–59 Example Using @Multitenant*

```
@Entity 
@Table(name="EMP") 
@Multitenant(SINGLE_TABLE) 
@TenantDiscriminatorColumn(name = "TENANT_ID", 
    contextProperty = "employee-tenant.id")
```
The following example uses the <multitenant> element to specify a minimal single-table multitenancy. SINGLE\_TABLE is the default value and therefore does not have to be specified.

#### *Example 2–60 Example Using <multitenant>*

```
<entity class="model.Employee">
  <multitenant/>
  <table name="EMP"/>
   ...
</entity>
```
## <span id="page-88-0"></span>**Table-Per-Tenanat Multitenancy**

The TABLE\_PER\_TENANT multitenant type specifies that the table(s) (Table and SecondaryTable) for an entity are tenant-specific tables based on the tenant context.. Access to these tables is restricted to the specified tenant. Relationships within an entity that use a join or collection table are also assumed to exist within that context.

As with other multitenant types, table-per-tenant multitenancy can be specified at the entity or mapped superclass level. At the entity level, a tenant context property must be provided on each entity manager after a transaction has started.

Table-per-tenant entities can be mixed with other multitenant-type entities within the same persistence unit.

All read, insert, update, and delete operations for the tenant apply only to the tenant's table(s).

Tenants share the same server session by default. The table-per-tenant identifier must be set or updated for each entity manager. ID generation is assumed to be unique across all the tenants in a table-per-tenant strategy.

To configure table-per-tenant multitenancy, you must specify:

- A table-per-tenant property to identify the user. This can be set per entity manager, or it can be set at the entity manager factory to isolate table-per-tenant per persistence unit.)
- A tenant table discriminator to identify and isolate the tenant's tables from other tenants' tables. The discriminator types are SCHEMA, SUFFIX, and PREFIX. For more information about tenant discriminator types, see ["@TenantTableDiscriminator" on](#page-169-0)  page [2-154](#page-169-0).

### **Examples**

The following example shows the @Multitenant annotation used to define table-per-tenant multitenancy on an entity. @TenantTableDiscriminator(SCHEMA) specifies that the discriminator table is identified by schema.

#### *Example 2–61 Example Using @Multitenant with @TenantTableDiscriminator*

```
@Entity
@Table(name="EMP")
@Multitenant(TABLE_PER_TENANT)
@TenantTableDiscriminator(SCHEMA)
public class Employee {
     ...
}
```
The following example shows the <multitenant> element and the <tenant-table-discriminator> elements used to define a minimal table-per-tenant multitenancy.

#### *Example 2–62 Example Using <multitenant> with <tenant-table-discriminator>*

```
<entity class="Employee">
  <multitenant type="TABLE_PER_TENANT">
    <tenant-table-discriminator type="SCHEMA"/>
  </multitenant>
  <table name="EMP">
   ...
```
</entity>

## <span id="page-90-0"></span>**VPD Multitenancy**

The VPD (Virtual Private Database) multitanancy type specifies that the database handles the tenant filtering on all SELECT, UPDATE and DELETE queries. To use this type, the platform used with the persistence unit must support VPD.

To use EclipseLink VPD multitenancy, you must first configure VPD in the database and then specify multitenancy on the entity or mapped superclass, using @Multitenant and @TenantDiscriminatorColumn:

#### **Examples**

[Example](#page-90-1) 2–63 shows VPD multitenancy defined on an entity. As noted above, VPD in the database must also be configured to enable VPD multitenancy. In this case, the VPD database was configured to use the USER\_ID column to restrict access to specified rows by specified clients. Therefore, USER\_ID is also specified as the tenant discriminator column for the EclipseLink multitenant operations.

#### <span id="page-90-1"></span>*Example 2–63 Example Using @Multitenant(VPD)*

The following example shows

```
@Entity
@Multitenant(VPD)
@TenantDiscriminatorColumn(name = "USER_ID", contextProperty = "tenant.id")
@Cacheable(false)
public class Task implements Serializable {
...
...
```
The following example shows...

#### *Example 2–64 Example Using <multitenant>*

```
<entity class="model.Employee"> 
  <multitenant type="VPD">
    <tenant-discriminator-column name="USER_ID" context-property="tenant.id"/> 
   </multitenant>
   <table name="EMPLOYEE"/>
   ...
</entity>
```
## **See Also**

- ["@TenantDiscriminatorColumn" on page](#page-163-0) 148
- ["@TenantDiscriminatorColumns" on page](#page-168-0) 153
- "Using Multitenancy" in *Solutions Guide for EclispeLink*
- Multitenant Examples at http://wiki.eclipse.org/EclipseLink/Examples/JPA/Multitenant

## **@Mutable**

Use @Mutable on a @Basic mapping to specify if the value of a complex field type can be *changed* (or not changed) instead of being *replaced*. Mutable mappings may affect the performance of change tracking; attribute change tracking can only be weaved with non-mutable mappings.

## **Annotation Elements**

[Table](#page-91-0) 2–33 describes this annotation's elements.

**Annotation Element Description Default** boolean value (Optional) Specifies if the mapping is mutable. true

<span id="page-91-0"></span>*Table 2–33 @Mutable Annotation Elements*

### **Usage**

Most basic types (such as int, long, float, double, String, and BigDecimal) are not mutable.

By default, Date and Calendar types are assumed to be not mutable. To make these types mutable, use the @Mutable annotation. You can also use the global persistence property eclipselink.temporal.mutable to set the mappings as mutable.

By default, serialized types are assumed to be mutable. You can set the @Mutable annotation to false to make these types not mutable.

You can also configure mutable mappings for Date and Calendar fields in the persistence unit in the persistence.xml file.

### <span id="page-91-1"></span>**Examples**

[Example](#page-91-1) 2–65 shows how to use the @Mutable annotation to specify Employee field hireDate.

#### *Example 2–65 Using @Mutable Annotation*

```
@Entity
public class Employee implements Serializable {
    ...
    @Temporal(DATE)
    @Mutable
    public Calendar getHireDate() {
        return hireDate;
    }
..
}
```
[Example](#page-92-0) 2–66 shows how to configure mutable mappings in the persistence unit persistence.xml file or by importing a property map.

<span id="page-92-0"></span>*Example 2–66 Specifying Mutable Mappings in persistence.xml*

Using persistence.xml file:

**<property name="eclipselink.temporal.mutable" value="true"/>**

Using property map:

import org.eclipse.persistence.config.PersistenceUnitProperties; propertiesMap.put(**PersistenceUnitProperties.TEMPORAL\_MUTABLE, "false"**);

## **See Also**

For more information, see:

■ **Wapping Annotations**" on page 2-1

# <span id="page-93-1"></span>**@NamedPLSQLStoredFunctionQueries**

Use the @NamedPLSQLStoredFunctionQueries annotation to define multiple NamedPLSQLStoredFunctionQuery items.

## **Annotation Elements**

[Table](#page-93-0) 2–34 describes this annotation's elements.

<span id="page-93-0"></span>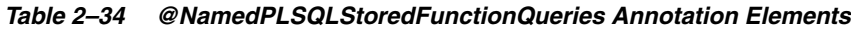

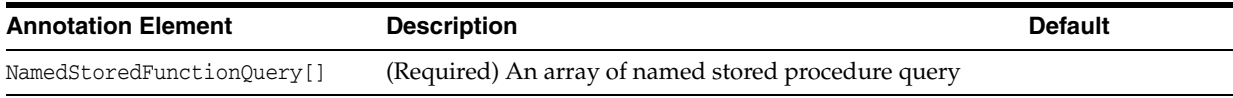

## **See Also**

For more information, see:

■ ["@NamedPLSQLStoredFunctionQueries" on page](#page-93-1) 2-78

# **@NamedPLSQLStoredFunctionQuery**

Use the @NamedPLSQLStoredFunctionQuery annotation to define queries that call Oracle PLSQL stored functions as named queries

## **Annotation Elements**

[Table](#page-96-0) 2–36 describes this annotation's elements.

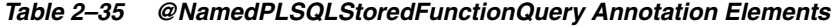

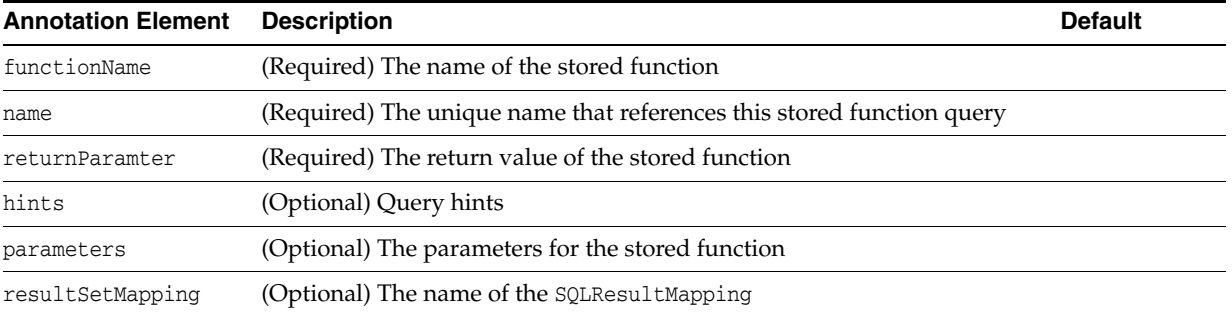

## **Usage**

This annotation adds support for complex PLSQL types such as RECORD and TABLE, that are not accessible from JDBC.

You can specify @NamedPLSQLStoredFunctionQuery on an Entity or MappedSuperclass.

## <span id="page-94-0"></span>**Examples**

[Example](#page-94-0) 2–67 shows how to use this annotation.

```
Example 2–67 Using @NamedPLSQLStoredFunctionQuery Annotation
```

```
@NamedPLSQLStoredFunctionQuery(
    name="getEmployee", 
    functionName="EMP_PKG.GET_EMP",
    returnParameter=@PLSQLParameter(
        name="RESULT", 
         databaseType="EMP_PKG.EMP_TABLE"
     )
)
@Embeddable
@Struct(name="EMP_TYPE", fields={"F_NAME", "L_NAME", "SALARY"})
@PLSQLRecord(
    name="EMP_PKG.EMP_REC", 
     compatibleType="EMP_TYPE",
     javaType=Employee.class,
     fields={
         @PLSQLParameter(name="F_NAME"), 
         @PLSQLParameter(name="L_NAME"),
         @PLSQLParameter(
             name="SALARY", 
             databaseType="NUMERIC_TYPE"
         )
     }
)
```

```
public class Employee {
  ...
}
```
## **See Also**

For more information, see:

■ Oracle PL/SQL http://www.oracle.com/technetwork/database/features/plsql/index.html

# **@NamedPLSQLStoredProcedureQueries**

Use the @NamedPLSQLStoredProcedureQueries annotation to define multiple NamedPLSQLStoredProcedureQuery items.

## **Annotation Elements**

[Table](#page-96-0) 2–36 describes this annotation's elements.

<span id="page-96-0"></span>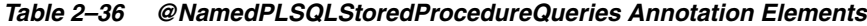

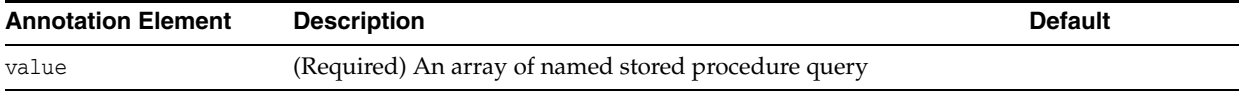

### <span id="page-96-1"></span>**Examples**

[Example](#page-96-1) 2–68 shows how to use this annotation.

*Example 2–68 Using @NamedPLSQLStoredProcedureQueries Annotation*

```
@NamedPLSQLStoredProcedureQueries({ 
    @NamedPLSQLStoredProcedureQuery(name="getEmployee", 
    functionName="EMP_PKG.GET_EMP", 
    parameters={ @PLSQLParameter( name="EMP_OUT", direction=:Direction.OUT, 
databaseType="EMP_PKG.EMP_REC") } )
    })
```
## **See Also**

- ["@NamedPLSQLStoredProcedureQuery" on page](#page-97-0) 2-82
- "Stored Procedures" in *Understanding EclipseLink*
- Oracle PL/SOL http://www.oracle.com/technetwork/database/features/plsql/index.html
- PLSQL Stored Procedure Exampleshttp://wiki.eclipse.org/EclipseLink/Examples/JPA/PLSQLStoredFu nction

# <span id="page-97-0"></span>**@NamedPLSQLStoredProcedureQuery**

Use the @NamedPLSQLStoredProcedureQuery annotation to define queries that call Oracle PLSQL stored procedures as named queries.

 $\overline{\phantom{a}}$ 

## **Annotation Elements**

[Table](#page-97-1) 2–37 describes this annotation's elements.

| <b>Annotation Element</b> | <b>Description</b>                                                     | <b>Default</b> |
|---------------------------|------------------------------------------------------------------------|----------------|
| procedureName             | (Required) The name of the stored procedure                            |                |
| name                      | (Required) The unique name that references this stored procedure query |                |
| resultClass               | (Optional) The class of the result                                     |                |
| hints                     | (Optional) Query hints                                                 |                |
| parameters                | (Optional) The parameters for the stored procedure                     |                |
| resultSetMapping          | (Optional) The name of the SQLResultMapping                            |                |

<span id="page-97-1"></span>*Table 2–37 @NamedPLSQLStoredProcedureQuery Annotation Elements*

### Usage

This annotation adds support for complex PLSQL types such as RECORD and TABLE, that are not accessible from JDBC.

You can specify @NamedPLSQLStoredProcedureQuery on an Entity, Embeddable, or MappedSuperclass.

## <span id="page-97-2"></span>**Examples**

[Example](#page-97-2) 2–69 shows how to use this annotation.

#### *Example 2–69 Using @NamedPLSQLStoredProcedureQuery Annotation*

```
@NamedPLSQLStoredProcedureQuery(
    name="getEmployee",
     procedureName="MyStoredProcedure",
     functionName="EMP_PKG.GET_EMP", 
     parameters={
         @PLSQLParameter(
             name="EMP_OUT", 
             direction=Direction.OUT,
             databaseType="EMP_PKG.EMP_REC"
         )
     }
)
@Embeddable
@Struct(name="EMP_TYPE", fields={"F_NAME", "L_NAME", "SALARY"})
@OracleObject(
    name="EMP_PKG.EMP_REC",
    compatibleType="EMP_TYPE",
    javaType=Employee.class,
     fields={
         @PLSQLParameter(name="F_NAME"),
         @PLSQLParameter(name="L_NAME"),
         @PLSQLParameter(
```

```
 name="SALARY",
             databaseType="NUMERIC_TYPE"
         )
     }
)
public class Employee { ...}
```
## **See Also**

- "Stored Procedures" in *Understanding EclipseLink*
- Oracle PL/SQL http://www.oracle.com/technetwork/database/features/plsql/index.html
- PLSQL Stored Procedure Exampleshttp://wiki.eclipse.org/EclipseLink/Examples/JPA/PLSQLStoredFu nction

# <span id="page-99-2"></span>**@NamedStoredFunctionQueries**

Use the @NamedStoredFunctionQueries annotation to define multiple NamedStoredFunctionQuery items.

## **Annotation Elements**

[Table](#page-99-0) 2–38 describes this annotation's elements.

<span id="page-99-0"></span>*Table 2–38 @NamedStoredFunctionQueries Annotation Elements*

| <b>Annotation Element</b>  | <b>Description</b>                                  | <b>Default</b> |
|----------------------------|-----------------------------------------------------|----------------|
| NamedStoredFunctionOuery[] | (Required) An array of named stored procedure query |                |

### <span id="page-99-1"></span>**Examples**

[Example](#page-99-1) 2–70 shows how to use this annotation.

```
Example 2–70 Using @NamedStoredFunctionQueries Annotation
```

```
@NamedStoredFunctionQueries{(
     @NamedStoredFunctionQuery(
        name="StoredFunction_In",
         functionName="StoredFunction_In",
        parameters={
             @StoredProcedureParameter(direction=IN, name="P_IN", 
queryParameter="P_IN", type=Long.class)
        },
        returnParameter=@StoredProcedureParameter(queryParameter="RETURN", 
type=Long.class)
    )
)}
```
To define multiple named stored procedures in the eclipselink-orm.xml file, create a list of multiple <named-stored-function\_query> elements.

## **See Also**

For more information, see:

["@NamedStoredFunctionQuery" on page](#page-100-0) 2-85

# <span id="page-100-0"></span>**@NamedStoredFunctionQuery**

Use @NamedStoredFunctionQuery to define queries that call stored functions as named queries.

## **Annotation Elements** <sup>2</sup>

[Table](#page-100-1) 2–39 describes this annotation's elements.

| <b>Annotation Element</b> | <b>Description</b>                                                                                                   | <b>Default</b> |
|---------------------------|----------------------------------------------------------------------------------------------------|----------------|
| functionName              | (Required) The name of the stored function                                                                           |                |
| name                      | (Required) The unique name that references this stored function query                                                |                |
| returnParamter            | (Required) The return value of the stored function                                                                   |                |
| callByIndex               | (Optional) Specifies if the stored function should be called by <b>index</b> or by<br>name.                          | false          |
|                           | If by index, the parameters must be defined in the same order as the<br>$\blacksquare$<br>procedure on the database. |                |
|                           | If by name, you must use the database platform support naming<br>procedure parameters.                               |                |
| hints                     | (Optional) Query hints                                                                                               |                |
| parameters                | (Optional) The parameters for the stored function                                                                    |                |
| resultSetMapping          | (Optional) The name of the SQLResultMapping                                                                          |                |

<span id="page-100-1"></span>*Table 2–39 @NamedStoredFunctionQuery Annotation Elements*

## Usage

You can specify @NamedStoredFunctionQuery on an Entity or MappedSuperclass.

## <span id="page-100-2"></span>**Examples**

[Example](#page-100-2) 2–71 shows how to use this annotation.

#### *Example 2–71 Using @NamedStoredFunctionQuery Annotation*

```
@Entity
@Table(name="CMP3_ADDRESS")
```
#### **@NamedStoredFunctionQuery**(

```
 name="StoredFunction_In",
  functionName="StoredFunction_In",
  parameters={
     @StoredProcedureParameter(direction=IN, name="P_IN", queryParameter="P_IN", 
type=Long.class)
    },
  returnParameter=@StoredProcedureParameter(queryParameter="RETURN", 
type=Long.class)
\rightarrowpublic class Address implements Serializable {
...
}
```
[Example](#page-101-0) 2–72 shows how to use the <named-stored-function-query> element in the eclipselink-orm.xml file.

#### <span id="page-101-0"></span>*Example 2–72 Using <named-stored-function-query> XML*

```
<named-stored-function-query name="StoredFunction_In" 
procedure-name="StoredFunction_In">
     <parameter direction="IN" name="P_IN" query-parameter="P_IN" type="Long"/>
</named-stored-function-query>
```
## **See Also**

For more information, see:

■ ["@NamedStoredFunctionQueries" on page](#page-99-2) 2-84

# <span id="page-102-2"></span>**@NamedStoredProcedureQueries**

Use the @NamedStoredProcedureQueries annotation to define multiple NamedStoredProcedureQuery items.

### **Annotation Elements**

[Table](#page-102-0) 2–40 describes this annotation's elements.

<span id="page-102-0"></span>*Table 2–40 @NamedStoredProcedureQueries Annotation Elements*

| <b>Annotation Element</b> | <b>Description</b>                                  | <b>Default</b> |
|---------------------------|-----------------------------------------------------|----------------|
| value                     | (Required) An array of named stored procedure query |                |

### <span id="page-102-1"></span>**Examples**

[Example](#page-102-1) 2–73 shows how to use this annotation.

```
Example 2–73 Using @NamedStoredProcedureQueries Annotation
```

```
@Entity
@Table(name="EMPLOYEE")
@NamedStoredProcedureQueries({
   @NamedStoredProcedureQuery(
     name="ReadEmployeeInOut",
resultClass=org.eclipse.persistence.testing.models.jpa.customfeatures.Employee.cla
ss,
    procedureName="Read_Employee_InOut",
    parameters={
       @StoredProcedureParameter(direction=IN_OUT, name="employee_id_v", 
queryParameter="ID", type=Integer.class),
       @StoredProcedureParameter(direction=OUT, name="nchar_v", 
queryParameter="NCHARTYPE", type=Character.class)}
     ),
     @NamedStoredProcedureQuery(
       name="ReadEmployeeCursor",
resultClass=org.eclipse.persistence.testing.models.jpa.customfeatures.Employee.cla
ss,
       procedureName="Read_Employee_Cursor",
      parameters={
         @StoredProcedureParameter(direction=IN, name="employee_id_v", 
queryParameter="ID", type=Integer.class),
         @StoredProcedureParameter(direction=OUT_CURSOR, queryParameter="RESULT_
CURSOR")})
})
public class Employee implements Serializable {
```
To define multiple named stored procedure queries in the eclipselink-orm.xml file, simply create a list of multiple <named-stored-procedure\_query> elements.

## **See Also**

- ["@NamedStoredProcedureQuery" on page](#page-104-0) 2-89
- "Stored Procedures" in *Understanding EclipseLink*

# <span id="page-104-0"></span>**@NamedStoredProcedureQuery**

Use the @NamedStoredProcedureQuery annotation to define queries that call stored procedures as named queries.

## **Annotation Elements** <sup>2</sup>

[Table](#page-104-1) 2–41 describes this annotation's elements.

<span id="page-104-1"></span>*Table 2–41 @NamedStoredProcedureQuery Annotation Elements*

| <b>Annotation Element</b> | <b>Description</b>                                                                                            | <b>Default</b> |
|---------------------------|----------------------------------------------------------------------------------------------------|----------------|
| name                      | (Required) Unique name that references this stored procedure<br>query                                         |                |
| procedureName             | (Required) Name of the stored procedure                                                                       |                |
| callByIndex               | (Optional) Specifies if the stored procedure should be called by<br>name.                                     | false          |
|                           | If true, the StoredProcedureParameters must be defined in the<br>same order as the procedure on the database. |                |
|                           | If false, the database platform must support naming procedure<br>$\blacksquare$<br>parameters.                |                |
| hints                     | (Optional) An array of query hints                                                                            |                |
| multipleResultSets        | (Optional) Specifies if the stored procedure returns multiple result<br>sets.                                 | false          |
|                           | This applies only for databases that support multiple result sets<br>from stored procedures.                  |                |
| parameters                | (Optional) An array of parameters for the stored procedure                                                    |                |
| resultClass               | (Optional) The class of the result                                                                            | void.class     |
| resultSetMapping          | (Optional) Name of the SQLResultMapping                                                                       |                |
| returnsResultSet          | (Optional) Specifies if the stored procedure retainers a result set.                                          | false          |
|                           | This applies only for databases that support result sets from stored<br>procedures.                           |                |

## **Usage**

You can specify @NamedStoredProcedureQuery on an Entity or MappedSuper class.

### <span id="page-104-2"></span>**Examples**

[Example](#page-104-2) 2–74 shows how to use @NamedStoredProcedureQuery to define a stored procedure.

#### *Example 2–74 Using @NamedStoredProcedureQuery Annotation*

```
@NamedStoredProcedureQuery(name="findAllEmployees", procedureName="EMP_READ_ALL", 
resultClass=Employee.class, parameters={
     @StoredProcedureParameter(queryParameter="result", name="RESULT_CURSOR", 
direction=Direction.OUT_CURSOR})
@Entity
public class Employee {
  ...
}
```
[Example](#page-105-0) 2–75 shows how to use the <named-stored-procedure-query> element in the eclipselink-orm.xml file.

#### <span id="page-105-0"></span>*Example 2–75 Using <named-stored-procedure-query> XML*

```
<named-stored-procedure-query name="SProcXMLInOut" result-class="Address" 
procedure-name="SProc_Read_XMLInOut">
     <parameter direction="IN_OUT" name="address_id_v" query-parameter="ADDRESS_ID" 
type="Long"/>
    <parameter direction="OUT" name="street_v" query-parameter="STREET" 
type="String"/>
</named-stored-procedure-query>
```
## **See Also**

- ["@NamedStoredProcedureQueries" on page](#page-102-2) 2-87
- "Stored Procedures" in *Understanding EclipseLink*
- "Stored Procedures Examples" http://wiki.eclipse.org/EclipseLink/Examples/JPA/StoredProcedures

## **@Noncacheable**

Use @Noncacheable to configure caching behavior for relationships. If used on a relationship, that relationship *will not* be cached, even though the parent Entity may be cached.

### **Annotation Elements**

There are no elements for this annotation.

#### Usage

Each time EclipseLink retrieves the Entity, the relationship will be reloaded from the datasource. This may be useful for situations where caching of relationships is not desired or when using different EclipseLink cache types and having cached references extends the cache lifetime of related Entities using a different caching scheme. For instance Entity A references Entity B, Entity A is Full and Entity B is Weak. Without removing the caching of the relationsip the Entity B's cache effectively become Full.

### <span id="page-106-0"></span>**Examples**

[Example](#page-106-0) 2–76 shows how to use @Noncacheable to create a protected cache.

#### *Example 2–76 Using @Noncacheable Annotation*

```
@Entity
@Cache(
   isolation=CacheIsolationType.PROTECTED
)
public class Employee {
   @Id
   private long id;
   ...
   @OneToMany(mappedBy="manager")
   @Noncacheable
   private List<Employee> managedEmployees;
   ...
}
```
[Example](#page-106-1) 2–77 shows using the <noncacheable> XML element in the eclipselink-orm.xml file.

#### *Example 2–77 Using <noncacheable> XML*

```
<?xml version="1.0"?>
<entity-mappings
     xmlns="http://www.eclipse.org/eclipselink/xsds/persistence/orm"
     xmlns:xsi="http://www.w3.org/2001/XMLSchema-instance"
     xsi:schemaLocation="http://www.eclipse.org/eclipselink/xsds/persistence/orm 
http://www.eclipse.org/eclipselink/xsds/eclipselink_orm_2_4.xsd"
     version="2.4">
     <entity name="Employee" class="org.acme.Employee" access="FIELD">
         <cache isolation="PROTECTED"/>
         <attributes>
             <id name= "id"/>
             <one-to-many name="managedEmployees" mapped-by="manager">
```

```
 <noncacheable/>
             </one-to-many>
         </attributes>
     </entity>
</entity-mappings
```
## **See Also**

- "Caching"http://wiki.eclipse.org/EclipseLink/UserGuide/JPA/Basic\_JPA\_ Development/Caching
- "EclipseLink Caches" in *Understanding EclipseLink*
- "Scaling EclipseLink Applications in Clusters" in *Solutions Guide for EclispeLink*
# **@NoSql**

Use @NoSql to specify a non-relational (that is, no SQL) data source. EclipseLink can map non-relational data to objects and access that data through JPA.

## **Annotation Elements** <sup>2</sup>

[Table](#page-108-0) 2–42 describes this annotation's elements.

<span id="page-108-0"></span>*Table 2–42 @NoSql Annotation Elements*

| <b>Annotation Element Description</b> |                                                                                                    | <b>Default</b> |
|---------------------------------------|----------------------------------------------------------------------------------------------------|----------------|
| dataType                              | The name of the entities structure. The purpose of the dataType<br>depends on the NoSQL platform used:                 |                |
|                                       | For MongoDB, it is the collection name that the JSON<br>documents are stored to.                                       |                |
|                                       | For Oracle NoSQL, it is the first part of the major key value.                                                         |                |
|                                       | For XML files, it is the file name. and XML messaging, use XML.                                                        |                |
| dataFormat                            | (Optional) The type structure (data format) in which the data is<br>stored within the database:                        | XML            |
|                                       | INDEXED – Maps a class to an array of values.                                                                          |                |
|                                       | MAPPED – Maps a class to a set of nested key/value pairs, a<br>$\blacksquare$<br>value can be an embedded map or list. |                |
|                                       | Use to map to key/value stores, JSON databases, and other<br>structured data systems.                                  |                |
|                                       | XML – Maps a class to an XML document.<br>$\blacksquare$                                                               |                |
|                                       | Use with XML data-stores, XML files, XML messaging systems,<br>and other XML systems.                                  |                |

#### **Usage**

The dataFormat depends on the NoSQL platform used:

- For MongoDB, use MAPPED.
- For Oracle NoSQL, use MAPPED (for key/value data) or XML (for a single XML document).
- For XML files and XML messaging, use XML.

#### **Supported Datasources**

EclipseLink supports several NoSQL and EIS platforms, as well as generic NoSQL and EIS datasources through the JavaEE Connector Architecture CCI (Common Client Interface) API. You can also define your own EISPlatform subclass and JCA adapter

EclipseLink supports the following datasources:

- MongoDB
- Oracle NoSQL
- XML Files
- JMS
- Oracle AQ

## <span id="page-109-0"></span>**Examples**

[Example](#page-109-0) 2–78 shows using @NoSql with an XML data source.

#### *Example 2–78 Using @NoSql Annotation with XML*

```
@Entity
@NoSql(dataType="order")
public class Order {
   @Id
   @GeneratedValue
   @Field(name="@id")
   private long id;
   @Basic
   @Field(name="@description")
   private String description;
   @Embedded
   @Field(name="delivery-address")
  private Address deliveryAddress
   @ElementCollection
   @Field(name="orderLines/order-line")
   private List<OrderLine> orderLines;
   @ManyToOne
   @JoinField(name="customer-id")
  private Customer customer;
}
@Embeddable
@NoSql
public class OrderLine {
    @Field(name="@line-number")
```

```
 private int lineNumber;
    @Field(name="@item-name")
     private String itemName;
     @Field(name="@quantity")
     private int quantity; 
}
```
This would produce the following XML data:

```
<order id="4F99702B271B1948027FAF06" description="widget order">
   <deliveryAddress street="1712 Hasting Street" city="Ottawa" province="ON" 
postalCode="L5J1H5"/>
   <order-lines>
       <order-line lineNumber="1" itemName="widget A" quantity="5"/>
       <order-line lineNumber="2" itemName="widget B" quantity="1"/>
       <order-line lineNumber="3" itemName="widget C" quantity="2"/>
   <order-lines>
   <customer-id>4F99702B271B1948027FAF08</customer-id>
<order>
```
[Example](#page-109-1) 2–79 shows using @NoSql with a JSON data source.

<span id="page-109-1"></span>*Example 2–79 Using @NoSql Annotation with JSON*

```
@Entity
@NoSql(dataType="orders", dataFormat=DataFormatType.MAPPED)
public class Order {
   @Id
   @GeneratedValue
   @Field(name="_id")
```

```
 private long id;
   @Basic
   @Field(name="description")
   private String description;
   @Embedded
   @Field(name="deliveryAddress")
   private Address deliveryAddress
   @ElementCollection
   @Field(name="orderLines")
   private List<OrderLine> orderLines;
   @ManyToOne
   @JoinField(name="customerId")
   private Customer customer;
}
@Embeddable
@NoSql(dataFormat=DataFormatType.MAPPED)
public class OrderLine {
     @Field(name="lineNumber")
     private int lineNumber;
     @Field(name="itemName")
     private String itemName;
     @Field(name="quantity")
     private int quantity;
```
This would produce the following JSON document:

```
{
   "_id": "4F99702B271B1948027FAF06",
   "description": "widget order",
   "deliveryAddress": {
       "street": "1712 Hasting Street",
       "city": "Ottawa",
       "province": "ON",
       "postalCode": "L5J1H5",
  },
   "orderLines": [
       {"lineNumber": "1", "itemName": "widget A", "quantity": "5"},
       {"lineNumber": "2", "itemName": "widget B", "quantity": "1"},
       {"lineNumber": "3", "itemName": "widget C", "quantity": "2"}
  ],
   "customerId": "4F99702B271B1948027FAF08",
}
```
### **See Also**

For more information, see:

}

- @NoSQL http://wiki.eclipse.org/EclipseLink/UserGuide/JPA/Advanced\_ JPA\_Development/NoSQL
- NoSQL Persistence Units http://wiki.eclipse.org/EclipseLink/UserGuide/JPA/Advanced\_JPA\_ Development/NoSQL/Persistence\_Units
- Examples http://wiki.eclipse.org/EclipseLink/Examples/JPA/NoSQL
- **Oracle Coherence Integration Guide for Oracle TopLink with Coherence Grid**
- "Using Non-SQL Databases" in *Understanding EclipseLink*
- "Using NoSQL Databases" in *Understanding EclipseLink*
- "Using EclipseLink with Nonrelational Databases" in *Solutions Guide for EclispeLink*
- ["nosql.property" on page](#page-353-0) 5-94
- EclipseLink Platform Incubator http://wiki.eclipse.org/EclipseLink/Development/Incubator/Platform
- Supported NoSQL and EIS Datasources http://wiki.eclipse.org/EclipseLink/UserGuide/JPA/Advanced\_JPA\_ Development/NoSQL/Supported\_Data-sources

# <span id="page-112-3"></span>**@ObjectTypeConverter**

The @ObjectTypeConverter annotation specifies an org.eclipse.persistence.mappings.converters.ObjectTypeConverter that converts a fixed number of database data value(s) to Java object value(s) during the reading and writing of a mapped attribute.

## **Annotation Elements**

<span id="page-112-1"></span>[Table](#page-112-0) 2–43 describes this annotation's elements.

| <b>Description</b>                                                                                                    | <b>Default</b>          |
|----------------------------------------------------------------------------------------------------|-------------------------|
| Set this attribute to the <i>String</i> name for your converter.<br>Ensure that this name is unique across the persistence unit.                         | none                    |
| (Optional) Set this attribute to the type stored in the<br>database.                                                                                     | void.class <sup>1</sup> |
| (Optional) Set the value of this attribute to the type stored<br>on the entity.                                                                          | void class <sup>1</sup> |
| Set the value of this attribute to the array of conversion<br>values (instances of ConversionValue: String<br>objectValue and String dataValue).         | none                    |
| Set the value of this attribute to the default object value.<br>Note that this argument is for dealing with legacy data if<br>the data value is missing. | Empty String            |
|                                                                                                    |                         |

<span id="page-112-0"></span>*Table 2–43 @ObjectTypeConverter Annotation Elements*

 $1$  The default is inferred from the type of the persistence field or property.

#### **Usage**

EclipseLink also includes [@TypeConverter](#page-174-0) and [@StructConverter](#page-159-0) converters.

## <span id="page-112-2"></span>**Examples**

[Example](#page-112-2) 2–80 shows how to use the @ObjectTypeConverter annotation to specify object converters for the gender field.

#### *Example 2–80 Using the @ObjectTypeConverter Annotation*

```
public class Employee implements Serializable{
      ...
      @ObjectTypeConverter (
         name="genderConverter",
          dataType=java.lang.String.class,
          objectType=java.lang.String.class,
          conversionValues={
              @ConversionValue(dataValue="F", objectValue="Female"),
              @ConversionValue(dataValue="M", objectValue="Male")}
      )
      @Convert("genderConverter")
      public String getGender() {
          return gender;
      }
      ...
  }
```
You can use the <object-type-converter> element in the deployment descriptor as an alternative to using the @ObjectTypeConverter annotation in the source code, as shown in [Example](#page-113-0) 2–81.

```
Example 2–81 Using <object-type-converter> XML
```

```
<object-type-converter name="gender-converter" object-type="model.Gender" 
data-type="java.lang.String">
     <conversion-value object-value="Male" data-value="M" />
     <conversion-value object-value="Female" data-value="F" />
</object-type-converter>
```
## **See Also**

- ["@TypeConverter"](#page-174-0) on page 2-159
- ["@StructConverter"](#page-159-0) on page 2-144
- ["@ConversionValue" on page](#page-50-0) 2-35

# **@ObjectTypeConverters**

Use @ObjectTypeConverters to define multiple ObjectTypeConverter items.

#### **Annotation Elements** <sup>2</sup>

[Table](#page-114-0) 2–44 describes this annotation's elements.

<span id="page-114-0"></span>*Table 2–44 @ObjectTypeConverters Annotation Elements*

| <b>Annotation Element</b> | <b>Description</b>                          | <b>Default</b> |
|---------------------------|---------------------------------------------|----------------|
| ObjectTypeConverter       | (Required) An array of @ObjectTypeConverter |                |

### <span id="page-114-1"></span>**Examples**

[Example](#page-114-1) 2–82 shows how to use this annotation.

*Example 2–82 Using @ObjectTypeConverters Annotation*

```
@Entity(name="Employee")
@Table(name="CMP3_FA_EMPLOYEE")
@ObjectTypeConverters({
   @ObjectTypeConverter(
    name="sex",
     dataType=String.class,
objectType=org.eclipse.persistence.testing.models.jpa.fieldaccess.advanced.Employe
e.Gender.class,
     conversionValues={
       @ConversionValue(dataValue="F", objectValue="Female"),
       @ConversionValue(dataValue="M", objectValue="Male")
     }
   )
})
```
To define multiple object type converts in the eclipselink-orm.xml file, simply create a list of multiple <object-type-converter> elements.

## **See Also**

For more information, see:

["@ObjectTypeConverter" on page](#page-112-3) 2-97

# **@OptimisticLocking**

Use @OptimisticLocking to specify the type of optimistic locking EclipseLink should use when updating or deleting entities.

## **Annotation Elements**

[Table](#page-115-0) 2–45 describes this annotation's elements.

<span id="page-115-0"></span>*Table 2–45 @OptimisticLocking Annotation Elements*

| <b>Annotation Element</b> | <b>Description</b>                                                                                                    | <b>Default</b> |
|---------------------------|----------------------------------------------------------------------------------------------------|----------------|
| cascade                   | (Optional) Specify where the optimistic locking policy should<br>cascade lock. When changing private owned and delete orphan<br>object, EclipseLink will update the version. | false          |
|                           | This element is currently only supported with VERSION_COLUMN<br>locking.                                                                                                    |                |
| selectedColumns           | (Optional) Specify a list of columns that will be optimistically<br>locked.                                                                                                  |                |
|                           | This element is required when type=SELECTED_COLUMNS.                                                                                                    |                |
| type                      | (Optional) The type of optimistic locking policy to use:                                                                                                    | VERSION COLUMN |
|                           | ALL_COLUMNS – EclipseLink compares every field in the table<br>with the WHERE clause, when performing and update or<br>delete operation.                                     |                |
|                           | CHANGED_COLUMNS – EclipseLink compares only the changed<br>fields in the WHERE clause when performing an update.                                                             |                |
|                           | SELECTED_COLUMNS - EclipseLink compares the selected field<br>in the WHERE clause when performing and update or delete<br>operation on the SelectedColumns.                  |                |
|                           | VERSION_COLUMN - EclipseLink compares a single version<br>number in the WHERE clause when performing an update.                                                              |                |

### **Usage**

You can specify @OptimisticLocking on an Entity or MappedSuperclass.

#### <span id="page-115-1"></span>**Examples**

[Example](#page-115-1) 2–83 shows how to use the @OptimisticLocking annotation for all columns

#### *Example 2–83 Using @OptimisticLocking Annotation*

```
@Table(name = "EMPLOYEES")
   @OptimisticLocking(type=OptimisticLockingType.ALL_COLUMNS)
  public class Employee implements Serializable {
       ...
   }
```
[Example](#page-115-1) 2–83 shows how to use the <optimistic-locking> element in the eclipselink-orm.xml file for a single column.

#### *Example 2–84 Using <optimistic-locking> XML*

```
<entity name="Employee" class="my.Employee" access="PROPERTY" 
change-tracking="DEFERRED">
```

```
...
     <optimistic-locking type="SELECTED_COLUMNS" cascade="false">
      <selected-column name="id"/>
      <selected-column name="firstName"/>
     </optimistic-locking>
...
</entity>
```
## **See Also**

For more information, see:

■ "Scaling EclipseLink Applications in Clusters" in *Solutions Guide for EclispeLink*

# <span id="page-117-2"></span>**@OracleArray**

Use the @OracleArray annotation to define an Oracle database VARRAY type, which you can use within PLSQL procedure calls.

## **Annotation Elements**

[Table](#page-117-0) 2–46 describes the annotation's elements.

| <b>Element</b> | <b>Description</b>                                                    | <b>Default</b> |
|----------------|-----------------------------------------------------------------------|----------------|
| name           | (Required) The name of the VARRAY in the database                     |                |
| nestedType     | (Required) The name of the database type that the VARRAY holds        | VARCHAR TYPE   |
| javaType       | (Optional) The Java Collection class to which the VARRAY is<br>mapped | ArrayList      |

<span id="page-117-0"></span>*Table 2–46 @OracleArray Annotation Elements*

#### <span id="page-117-1"></span>**Examples**

[Example](#page-117-1) 2–85 shows how to use the @OracleArray annotation to define a VARRAY type.

#### @NamedPLSQLStoredFunctionQuery( name="getEmployee", functionName="EMP\_PKG.GET\_EMP", parameters={ @PLSQLParameter( name="EMP\_OUT", direction=Direction.OUT, databaseType="EMP\_PKG.EMP\_REC" ) } ) @Embeddable @Struct(name="EMP\_TYPE", fields={"F\_NAME", "L\_NAME","SALARY"}) @OracleArray( name="EMP\_PKG.EMP\_REC", nestedType=VARCHAR\_TYPE javaType=Employee.class, ) public class Employee{...}

#### *Example 2–85 Using the @OracleArray Annoation*

## **See Also**

- ["@NamedPLSQLStoredProcedureQuery" on page](#page-97-0) 2-82
- ["@OracleArrays" on page](#page-118-0) 2-103

# <span id="page-118-0"></span>**@OracleArrays**

Use the @OracleArrays annotation to define multiple VARRAY types.

## **Annotation Elements**

[Table](#page-118-1) 2–47 describes the annotation's elements.

<span id="page-118-1"></span>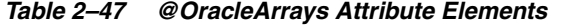

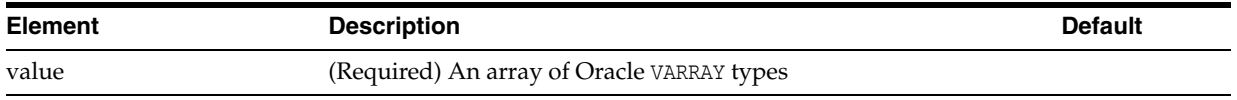

## **Examples**

See ["@OracleArray" on page](#page-117-2) 2-102 for an example of how to use this annotation.

## **See Also**

For more information, see:

["@OracleArray" on page](#page-117-2) 2-102

# <span id="page-119-2"></span>**@OracleObject**

Use the @OracleObject annotation to define an Oracle database OBJECT type, which you can use within PLSQL procedure calls.

## **Annotation Elements**

[Table](#page-119-0) 2–48 describes the annotation's elements.

| <b>Element</b> | <b>Description</b>                                                                                                    | <b>Default</b> |
|----------------|----------------------------------------------------------------------------------------------------|----------------|
| name           | (Required) The name of the OBJECT type in the database                                                                      |                |
| javaType       | (Optional) The Java type to which you want to map the OBJECT<br>type. This class must be mapped using an @STRUCT annotation | void           |
| fields         | (Required) Defines the parameter fields in the record type                                                                  |                |

<span id="page-119-0"></span>*Table 2–48 @OracleObject Annotation Elements*

#### <span id="page-119-1"></span>**Examples**

[Example](#page-119-1) 2–86 shows how to use the @OracleObject annotation to define an Oracle OBJECT type.

#### *Example 2–86 Using the @OracleObject Annotation*

```
@NamedPLSQLStoredFunctionQuery(
name="getEmployee",
functionName="EMP_PKG.GET_EMP",
parameters={
    @PLSQLParameter(
     name="EMP_OUT",
     direction=Direction.OUT,
     databaseType="EMP_PKG.EMP_REC"
      )
    }
)
@Embeddable
@Struct(name="EMP_TYPE", fields={"F_NAME",
"L_NAME","SALARY"})
@OracleObject(
   name="EMP_PKG.EMP_REC",
   javaType=Employee.class,
    fields={
     @PLSQLParameter(name="F_NAME"),
     @PLSQLParameter(name="L_NAME"),
     @PLSQLParameter(
      name="SALARY",
       databaseType="NUMERIC_TYPE"
      )
    }
)
```
public class Employee{...}

### **See Also**

For more information, see:

■ ["@NamedPLSQLStoredProcedureQuery" on page](#page-97-0) 2-82

■ ["@OracleObjects" on page](#page-121-0) 2-106

# <span id="page-121-0"></span>**@OracleObjects**

Use the @OracleObjects annotation to define multiple Oracle OBJECT types.

## **Annotation Elements**

[Table](#page-121-1) 2–49 describes the annotation's elements.

<span id="page-121-1"></span>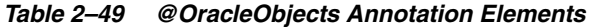

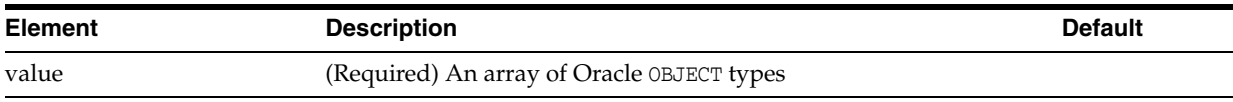

# **Examples**

See ["@OracleObject" on page](#page-119-2) 2-104 for an example of how to use this annotation.

## **See Also**

For more information, see:

["@OracleObject" on page](#page-119-2) 2-104

# **@OrderCorrection**

Use @OrderCorrection to specify a strategy to use if the order list read from the database is invalid (for example, it has nulls, duplicates, negative values, or values greater than or equal to the list size).

To be valid, an order list of *n* elements must be  $\{0, 1, \ldots, n-1\}$ 

### **Annotation Elements**

[Table](#page-122-0) 2–50 describes this annotation's elements.

| <b>Annotation Element</b> | <b>Description</b>                                                                           | <b>Default</b> |
|---------------------------|----------------------------------------------------------------------------------------------|----------------|
| value                     | (Optional) Specify a strategy to use if the order list read from the<br>database is invalid: | READ WRITE     |
|                           | EXCEPTION                                                                                    |                |
|                           | READ                                                                                         |                |
|                           | READ WRITE<br>п                                                                              |                |

<span id="page-122-0"></span>*Table 2–50 @OrderCorrection Annotation Elements*

### **Usage**

When using @OrderCorrection, you can specify how EclipseLink should handle invalid list orders:

EXCEPTION – When OrderCorrectionType=EXCEPTION, EclipseLink will not correct the list. Instead, EclipseLink will throw a QueryException with error code QueryException.LIST\_ORDER\_FIELD\_WRONG\_VALUE

For example, given the following list of three objects in the database:

{null, objectA}; {2, objectB}, {5, ObjectC};

When read into the application, EclipseLink will throw an exception.

READ – When OrderCorrectionType=READ, EclipseLink corrects the list read into application, but does not retain any information about the invalid list order that remains in the database. Although this is not an issue in read-only uses of the list, if the list is modified and then saved into the database, the order will most likely differ from the cache and be invalid.

The READ mode is used as the default when the mapped attribute is not a List.

For example, given the following list of three objects in the database:

{null, objectA}; {2, objectB}, {5, ObjectC}

- **–** When read as a list: {objectA, objectB, objectC}
- When adding a new element to the list: {objectA, objectB, objectC, objectD}
- **–** When saving the updated list to the database: {null, objectA}, {2, objectB}, {5, objectC}, {3, objectD}
- **–** When reading the list again: {objectA, objectB, objectD, objectC}
- READ\_WRITE When OrderCorrectionType=READ\_WRITE, EclipseLink corrects the order of the list read into application *and* remembers the invalid list order left in

the database. If the list is updated and saved to the database, the order indexes are saved ensuring that the list order in the data base will be exactly the same as in cache (and therefore valid).

The READ\_WRITE mode is used as the default when the mapped attribute is either a List or Vector (that is, it is assignable from the EclipseLink internal class IndirectList). In JPA, if the mode is not specified, READ\_WRITE is used by default.

For example, given the following list of three objects in the database:

{null, objectA}; {2, objectB}, {5, ObjectC}

- **–** When read as a list: {objectA, objectB, objectC}
- **–** When adding a new element to the list: {objectA, objectB, objectC, objectD}
- **–** When saving the updated list to the database: {0, objectA}, {1, objectB}, {2, objectC}, {3, objectD}
- **–** When reading the list again: {objectA, objectB, objectC, objectD}

### <span id="page-123-0"></span>**Examples**

[Example](#page-123-0) 2–87 shows how to use this annotation.

#### *Example 2–87 Using @OrderCorrection Annotation*

```
@OrderColumn(name="ORDER_COLUMN")
@OrderCorrection(EXCEPTION)
List<String> designations;
```
[Example](#page-123-1) 2–88 shows how to use this extension in the eclipselink-orm.xml file.

#### *Example 2–88 Using <element-collection> in XML*

```
<element-collection name="designations">
    <order-column name="ORDER_COLUMN" correction-type="EXCEPTION"/>
</element-collection>
```
## <span id="page-123-1"></span>**See Also**

For more information see:

["Entity Annotations" on page](#page-17-0) 2-2

# <span id="page-124-1"></span>**@Partitioned**

Use @Partitioned to specify a partitioning policy to use for an Entity or relationship.

### **Annotation Elements** <sup>2</sup>

[Table](#page-124-0) 2–51 describes this annotation's elements.

<span id="page-124-0"></span>*Table 2–51 @Partitioned Annotation Elements*

| <b>Annotation Element</b> | <b>Description</b>                         | <b>Default</b> |
|---------------------------|--------------------------------------------|----------------|
| value                     | (Required) Name of the partitioning policy |                |

### Usage

Use partitioning to partition the data for a class across multiple databases or a database cluster (such as Oracle RAC). Partitioning can provide improved scalability by allowing multiple database machines to service requests.

You can specify @Partitioned on an Entity, relationship, query, or session/persistence unit.

#### **Partitioning Policies**

To configure data partitioning, use the @Partitioned annotation and one or more partitioning policy annotations. The annotations for defining the different kinds of policies are:

- [@HashPartitioning](#page-72-0): Partitions access to a database cluster by the hash of a field value from the object, such as the object's ID, location, or tenant. The hash indexes into the list of connection pools/nodes. All write or read request for objects with that hash value are sent to the same server. If a query does not include the hash field as a parameter, it can be sent to all servers and unioned, or it can be left to the session's default behavior.
- [@PinnedPartitioning](#page-130-0): Pins requests to a single connection pool/node. This allows for vertical partitioning.
- [@RangePartitioning](#page-146-0): Partitions access to a database cluster by a field value from the object, such as the object's ID, location, or tenant. Each server is assigned a range of values. All write or read requests for objects with that value are sent to the same server. If a query does not include the field as a parameter, then it can either be sent to all server's and unioned, or left to the session's default behavior.
- GReplicationPartitioning: Sends requests to a set of connection pools/nodes. This policy is for replicating data across a cluster of database machines. Only modification queries are replicated.
- [@RoundRobinPartitioning](#page-153-0): Sends requests in a round-robin fashion to the set of connection pools/nodes. It is for load balancing read queries across a cluster of database machines. It requires that the full database be replicated on each machine, so it does not support partitioning. The data should either be read-only, or writes should be replicated.
- *[@UnionPartitioning](#page-177-0): Sends queries to all connection pools and unions the results.* This is for queries or relationships that span partitions when partitioning is used, such as on a ManyToMany cross partition relationship.
- [@ValuePartitioning](#page-183-0): Partitions access to a database cluster by a field value from the object, such as the object's location or tenant. Each value is assigned a specific server. All write or read requests for objects with that value are sent to the same server. If a query does not include the field as a parameter, then it can be sent to all servers and unioned, or it can be left to the session's default behavior.
- @Partitioning: Partitions access to a database cluster by a custom partitioning policy. A PartitioningPolicy class must be provided and implemented.

Partitioning policies are globally-named objects in a persistence unit and are reusable across multiple descriptors or queries. This improves the usability of the configuration, specifically with JPA annotations and XML.

The persistence unit properties support adding named connection pools in addition to the existing configuration for read/write/sequence. A named connection pool must be defined for each node in the database cluster.

If a transaction modifies data from multiple partitions, JTA should be used to ensure 2-phase commit of the data. An exclusive connection can also be configured in the EntityManager to ensure only a single node is used for a single transaction.

#### **Clustered Databases and Oracle RAC**

Some databases support clustering the database across multiple machines. Oracle RAC allows for a single database to span multiple different server nodes. Oracle RAC also supports table and node partitioning of data. A database cluster allows for any of the data to be accessed from any node in the cluster. However, it is generally it is more efficient to partition the data access to specific nodes, to reduce cross node communication.

EclipseLink partitioning can be used in conjunction with a clustered database to reduce cross node communication, and improve scalability.

To use partitioning with a database cluster to following is required:

- Partition policy should not enable replication, as database cluster makes data available to all nodes.
- Partition policy should not use unions, as database cluster returns the complete query result from any node.
- A data source and EclipseLink connection pool should be defined for each node in the cluster.
- The application's data access and data partitioning should be designed to have each transaction only require access to a single node.
- Usage of an exclusive connection for an EntityManager is recommended to avoid having multiple nodes in a single transaction and avoid 2-phase commit.

#### **Examples**

[Example](#page-126-0) 2–89 shows how to partition Employee data by location. The two primary sites, **Ottawa** and **Toronto** are each stored on a separate database. All other locations are stored on the default database. Project is range partitioned by its ID, as shown in [Example](#page-126-1) 2–90. Each range of ID values are stored on a different database. The employee/project relationship is an example of a cross partition relationship. To allow the employees and projects to be stored on different databases a union policy is used and the join table is replicated to each database.

```
@Entity
@IdClass(EmployeePK.class)
@UnionPartitioning(
         name="UnionPartitioningAllNodes",
         replicateWrites=true)
@ValuePartitioning(
        name="ValuePartitioningByLOCATION",
         partitionColumn=@Column(name="LOCATION"),
         unionUnpartitionableQueries=true,
         defaultConnectionPool="default",
         partitions={
             @ValuePartition(connectionPool="node2", value="Ottawa"),
             @ValuePartition(connectionPool="node3", value="Toronto")
         })
@Partitioned("ValuePartitioningByLOCATION")
public class Employee {
     @Id
     @Column(name = "EMP_ID")
     private Integer id;
     @Id
     private String location;
     ...
    @ManyToMany (cascade = { <b>PERSIST, MERGE</b> } ) @Partitioned("UnionPartitioningAllNodes")
     private Collection<Project> projects;
     ...
}
```
#### *Example 2–89 Using Partitioning*

#### <span id="page-126-1"></span>*Example 2–90 Using @RangePartitioning*

```
@Entity
@RangePartitioning(
         name="RangePartitioningByPROJ_ID",
         partitionColumn=@Column(name="PROJ_ID"),
         partitionValueType=Integer.class,
         unionUnpartitionableQueries=true,
         partitions={
             @RangePartition(connectionPool="default", startValue="0", 
endValue="1000"),
             @RangePartition(connectionPool="node2", startValue="1000", 
endValue="2000"),
             @RangePartition(connectionPool="node3", startValue="2000")
         })
@Partitioned("RangePartitioningByPROJ_ID")
public class Project {
     @Id
     @Column(name="PROJ_ID")
     private Integer id;
     ...
}
```
**See Also** 

- ["@Partitioning"](#page-128-0)
- ["@HashPartitioning" on page](#page-72-0) 2-57
- ["@PinnedPartitioning" on page](#page-130-0) 2-115
- ["@RangePartition" on page](#page-145-0) 2-130
- ["@ReplicationPartitioning" on page](#page-150-0) 2-135
- ["@RoundRobinPartitioning" on page](#page-153-0) 2-138
- ["@UnionPartitioning" on page](#page-177-0) 2-162
- ["@ValuePartitioning" on page](#page-183-0) 2-168
- "Data Partitioning"http://wiki.eclipse.org/EclipseLink/UserGuide/JPA/Advanced\_ JPA\_Development/Data\_Partitioning
- **Partitioning** Exampleshttp://wiki.eclipse.org/EclipseLink/Examples/JPA/Partitioning

# <span id="page-128-0"></span>**@Partitioning**

Use @Partitioning to configure a custom PartitioningPolicy.

#### **Annotation Elements** <sup>2</sup>

[Table](#page-128-1) 2–52 describes this annotation's elements.

<span id="page-128-1"></span>*Table 2–52 @Partitioning Annotation Elements*

| <b>Annotation Element</b> | <b>Description</b>                                                              | <b>Default</b> |
|---------------------------|---------------------------------------------------------------------------------|----------------|
| name                      | Name of the partition policy. Names must be unique for the<br>persistence unit. |                |
| partitioningClass         | (Required) Full package.class name of a subclass of<br>PartitioningPolicy       |                |

## **Usage**

Data partitioning allows for an application to scale its data across more than a single database machine. EclipseLink supports data partitioning at the Entity level to allow a different set of entity instances for the same class to be stored in a different physical database or different node within a database cluster. Both regular databases and clustered databases are supported. Data can be partitioned both horizontally and vertically.

Partitioning can be enabled on an entity, a relationship, a query, or a persistence unit.

### <span id="page-128-2"></span>**Examples**

[Example](#page-128-2) 2–91 shows a custom partitioning policy.

#### *Example 2–91 Using @Partitioning Annotation*

```
@Entity
```

```
@Partitioning(name="order", partitioningClass=OrderPartitioningPolicy.class)
@public class Order {
     ...
```
}

public class OrderPartitioningPolicy extends PartitioningPolicy {

 public List<Accessor> getConnectionsForQuery(AbstractSession session, DatabaseQuery query, AbstractRecord arguments) {

```
 List<Accessor> accessors = new ArrayList<Accessor>(1);
    accessors.add(getAccessor(ACMEPool.leastBusy(), session, query, false));
     return accessors;
 }
```
}

#### **See Also**

- ["@Partitioned" on page](#page-124-1) 2-109
- ["@HashPartitioning" on page](#page-72-0) 2-57
- ["@PinnedPartitioning" on page](#page-130-0) 2-115
- ["@RangePartitioning" on page](#page-146-0) 2-131
- ["@ReplicationPartitioning" on page](#page-150-0) 2-135
- ["@RoundRobinPartitioning" on page](#page-153-0) 2-138
- ["@UnionPartitioning" on page](#page-177-0) 2-162
- ["@ValuePartitioning" on page](#page-183-0) 2-168
- ["partitioning" on page](#page-359-0) 5-100
- "Data Partitioning" http://wiki.eclipse.org/EclipseLink/UserGuide/JPA/Advanced\_JPA\_ Development/Data\_Partitioning
- EclipseLink Examples http://wiki.eclipse.org/EclipseLink/Examples/JPA/Partitioning

# <span id="page-130-0"></span>**@PinnedPartitioning**

Use @PinnedPartitionPolicy to pin requests to a single connection pool, allowing for vertical partitioning (that is, having an entity, query, or session always access a single database).

### **Annotation Elements** <sup>2</sup>

[Table](#page-130-1) 2–53 describes this annotation's elements.

<span id="page-130-1"></span>*Table 2–53 @PinnedPartitioning Annotation Elements*

| <b>Annotation Element</b> | <b>Description</b>                                                              | <b>Default</b> |
|---------------------------|---------------------------------------------------------------------------------|----------------|
| connectionPool            | Connection pool name to which to pin queries                                    |                |
| name                      | Name of the partition policy. Names must be unique for the<br>persistence unit. |                |

#### **Usage**

Partition policies are globally named, to allow reuse. You must also set the partitioning policy with the @Partitioned annotation.

You can specify @PinnedPartitioning on an Entity, relationship, query, or session/persistence unit.

The persistence unit properties support adding named connection pools in addition to the existing configuration for read/write/sequence. A named connection pool must be defined for each node in the database cluster.

If a transaction modifies data from multiple partitions, you should use JTA ensure proper two-phase commit of the data. You can also configure an exclusive connection in the EntityManager to ensure that only a single node is used for a single transaction.

### **Examples**

See ["Using Partitioning" on page](#page-126-0) 2-111 for an example of partitioning with EclipseLink.

## **See Also**

- "Data Partitioning"http://wiki.eclipse.org/EclipseLink/UserGuide/JPA/Advanced\_ JPA\_Development/Data\_Partitioning
- ["@Partitioned" on page](#page-124-1) 2-109

# **@PLSQLParameter**

Use @PLSQLParameter within a NamedPLSQLStoredProcedureQuery or PLSQLRecord annotation.

## **Annotation Elements**

[Table](#page-131-0) 2–54 describes this annotation's elements.

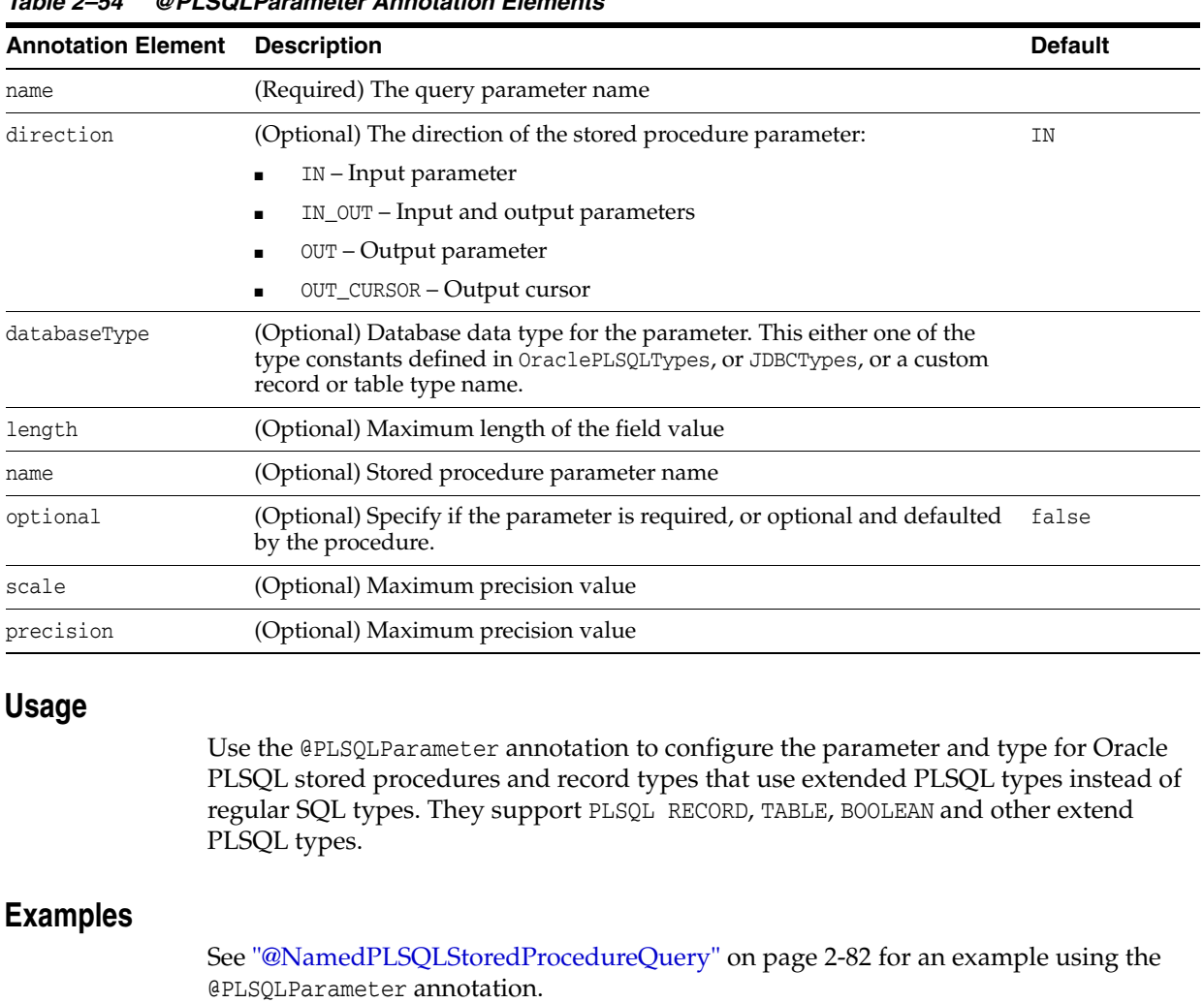

<span id="page-131-0"></span>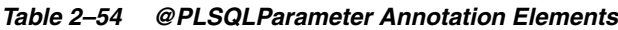

### **See Also**

For more information:

- ["@NamedPLSQLStoredProcedureQuery" on page](#page-97-0) 2-82
- ["@PLSQLRecord" on page](#page-132-0) 2-117
- PLSQL Stored Procedure Exampleshttp://wiki.eclipse.org/EclipseLink/Examples/JPA/PLSQLStoredFu nction

# <span id="page-132-0"></span>**@PLSQLRecord**

Use @PLSQLRecord to define a database PLSQL RECORD type for use within PLSQL procedures.

#### **Annotation Elements**

[Table](#page-132-1) 2–55 describes this annotation's elements.

| <b>Annotation Element</b> | <b>Description</b>                                                                               | <b>Default</b> |
|---------------------------|--------------------------------------------------------------------------------------------------|----------------|
| name                      | (Required) The name of the table in the database                                                 |                |
| compatibileType           | (Required) Name of the database OBJECTYPE that mirror's the record's<br>structure                |                |
| fields                    | (Required) The fields in the record type                                                         |                |
| javaType                  | (Optional) The class of the object type. You must map this class with the<br>@Struct annotation. |                |

<span id="page-132-1"></span>*Table 2–55 @PLSQLRecord Annotation Elements*

#### Usage

Oracle PLSQL RECORD types are *structured* database types. Although JDBC does not provide a mechanism for returning these types, EclipseLink provides support to translate these types into OBJECT types. You must create an OBJECT type on the database to mirror the RECORD type and provide it as the compatibileType in the @PLSQLRecord.

You can then map the RECORD to a Java class, map the Java class as an @Embeddable, use the @Struct annotations to map the Java class to the OBJECT type that mirrors the RECORD type.

You can then call and return the Java class as parameters to the PLSQL stored procedure query.

## <span id="page-132-2"></span>**Examples**

[Example](#page-132-2) 2–92 shows how to use this annotation.

#### *Example 2–92 Using @PLSQLRecord Annotation*

```
@NamedPLSQLStoredFunctionQuery(name="getEmployee", functionName="EMP_PKG.GET_EMP",
    returnParameter=@PLSQLParameter(name="RESULT", databaseType="EMP_PKG.EMP_
REC"))
@Embeddable
@Struct(name="EMP_TYPE", fields={"F_NAME", "L_NAME", "SALARY"})
@PLSQLRecord(name="EMP_PKG.EMP_REC", compatibleType="EMP_TYPE", 
javaType=Employee.class,
    fields={@PLSQLParameter(name="F_NAME"), @PLSQLParameter(name="L_NAME"), 
@PLSQLParameter(name="SALARY", databaseType="NUMERIC_TYPE")})
public class Employee {
 ...
}
```
## **See Also**

- "Stored Procedures" in *Understanding EclipseLink*
- ["@NamedPLSQLStoredProcedureQuery" on page](#page-97-0) 2-82
- ["@PLSQLRecords" on page](#page-134-0) 2-119
- Oracle PL/SQL http://www.oracle.com/technetwork/database/features/plsql/index.html
- PLSQL Stored Procedure Exampleshttp://wiki.eclipse.org/EclipseLink/Examples/JPA/PLSQLStoredFu nction

# <span id="page-134-0"></span>**@PLSQLRecords**

Use @PLSQLRecords to define multiple PLSQLRecord.

## **Annotation Elements**

[Table](#page-134-1) 2–56 describes this annotation's elements.

<span id="page-134-1"></span>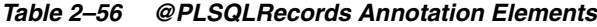

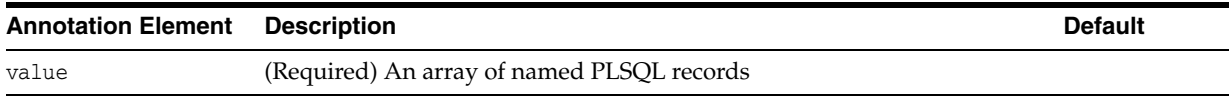

### **Examples**

See ["@PLSQLRecord" on page](#page-132-0) 2-117 for an example of how to use this annotation.

## **See Also**

- "Stored Procedures" in *Understanding EclipseLink*
- ["@NamedPLSQLStoredProcedureQuery" on page](#page-97-0) 2-82
- ["@PLSQLRecord" on page](#page-132-0) 2-117
- Oracle PL/SQL http://www.oracle.com/technetwork/database/features/plsql/index.html
- PLSQL Stored Procedure Exampleshttp://wiki.eclipse.org/EclipseLink/Examples/JPA/PLSQLStoredFu nction

# <span id="page-135-1"></span>**@PLSQLTable**

Use the @PLSQLTable annotation to define a database PLSQL TABLE type, which you can use within PLSQL procedure calls.

## **Annotation Elements**

[Table](#page-135-0) 2–57 describes this annotation's elements.

| <b>Element</b>    | <b>Description</b>                                                                                                    | <b>Default</b> |
|-------------------|----------------------------------------------------------------------------------------------------|----------------|
| name              | (Required) The name of the table type in the database                                                                                                    |                |
| compatibilityType | (Required) The name of the database VARRAY type that mirrors the<br>structure of the table. The table is converted to and from this type<br>so that it can be passed through JDBC.                                                                      |                |
| nestedType        | (Required) The type of table, e.g. TABLE of EMP_REC                                                                                                    | VARCHAR TYPE   |
| javaType          | (Optional) The Java Collection class to which the VARRAY is<br>mapped. This class can be any valid Collection implementation.                                                                                                    | ArrayList      |
| isNestedTable     | (Optional) Indicates a non-associative (nested) table. Typically, you<br>use this method when generating a constructor for the collection in<br>PL/SQL; the constructors for associative (VARRAY) arrays and<br>non-associative (nested) tables differ. | false          |

<span id="page-135-0"></span>*Table 2–57 @PLSQLTable Annotation Elements*

#### **Examples**

#### *Example 2–93 Using the @PLSQLTable Annotation*

```
@Named PLSQLStoredProcedureQuery(
name="getEmployee",
functionName="EMP_PKG.GET_EMP",
parameters={
   @PLSQLParamter(
     name="EMP_OUT",
     direction=Direction.OUT,
     databaseType="EMP_TABLE"
      )
    }
)
@Embeddable
@Struct(name="EMP_TYPE", fields={"F_NAME",
"L_NAME", "SALARY"})
@PLSQLTable(
   name="EMP_PKG.EMP_TABLE",
   compatibilityType="EMP_VARRAY",
   nestedType="EMP_REC"
\lambdapublic class Employee{...}
```
## **See Also**

For more information, see:

■ ["@NamedPLSQLStoredProcedureQuery" on page](#page-97-0) 2-82

# **@PLSQLTables**

Use the @PLSQLTables annotation to define mutiple PLSQL tables.

## **Annotation Elements**

[Table](#page-136-0) 2–58 describes this annotation's elements.

<span id="page-136-0"></span>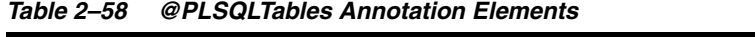

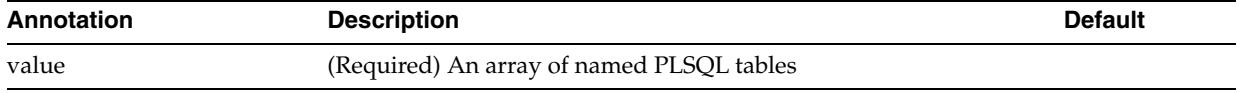

## **Examples**

See ["@PLSQLTable" on page](#page-135-1) 2-120 for examples of how to use this annotation.

## **See Also**

For more information, see:

["@PLSQLTable" on page](#page-135-1) 2-120

# **@PrimaryKey**

Use @PrimaryKey to allow advanced configuration of the ID.

A validation policy can be given that allows specifying if zero is a valid ID value. The set of primary key columns can also be specified precisely.

### **Annotation Elements**

[Table](#page-137-0) 2–59 describes this annotation's elements.

<span id="page-137-0"></span>*Table 2–59 @PrimaryKey Annotation Elements*

| <b>Annotation Element</b> | <b>Description</b>                                                                                                    | <b>Default</b> |
|---------------------------|----------------------------------------------------------------------------------------------------|----------------|
| cacheKeyType              | (Optional) Configures the cache key type to store the object in<br>the cache. This type can be the basic ID value for simple<br>singleton IDs or an optimized CachedId type. This element can<br>take the following values:                     | <b>AUTO</b>    |
|                           | ID_VALUE – This value can only be used for simple singleton<br>Ids, suchas long/int/String. This is the default for simple<br>singleton IDs.                                                                                                    |                |
|                           | $CACHE\_ID - Optimized$ cache key type that allows composite<br>$\blacksquare$<br>and complex values. This is the default for composite or<br>complex IDs.                                                                                      |                |
|                           | AUTO - The cache key type is automatically configured<br>٠<br>depending on what is optimial for the class.                                                                                                    |                |
| columns                   | (Optional) Directly specifies the primary key columns. This can<br>be used instead of @1d if the primary key includes a non basic<br>field, such as a foreign key, or a inheritance discriminator,<br>embedded, or transformation mapped field. |                |
| validation                | (Optional) Configures what ID validation is done:                                                                                                    | ZERO           |
|                           | NULL - EclipseLink interprets zero values as zero. This<br>permits primary keys to use a value of zero.                                                                                                    |                |
|                           | ZERO (default) - EclipseLink interprets zero as null.                                                                                                    |                |
|                           | NEGATIVE – EclipseLink interprets negative values as null.                                                                                                    |                |
|                           | NONE – EclipseLink does not validate the ID value.                                                                                                    |                |
|                           | By default $\theta$ is not a valid ID value, this can be used to allow $\theta$<br>ID values.                                                                                                    |                |

#### **Usage**

By default, EclipseLink interprets zero as null for primitive types that cannot be null (such as int and long), causing zero to be an invalid value for primary keys. You can modify this setting by using the @PrimaryKey annotation to configure an IdValidation for an entity class. Use the eclipselink[.id-validation](#page-317-0) property to configure an IdValidation for the entire persistence unit.

Setting the validation element also affects how EclipseLink generates IDs: new IDs are generated only for IDs that are not valid (null or 0, by default); setting to NONE disables ID generation.

#### **Examples**

[Example](#page-138-0) 2–94 shows how to use this annotation.

#### <span id="page-138-0"></span>*Example 2–94 Using @PrimaryKey Annotation*

```
@PrimaryKey(validation=IdValidation.ZERO)
public class Employee implements Serializable, Cloneable {
...
}
```
[Example](#page-138-1) 2–95 shows how to use the <primary-key> element in your eclipselink-orm.xml file.

#### <span id="page-138-1"></span>*Example 2–95 Using @<primary-key> XML*

```
<entity name="Employee" class="foo.Employee" access="PROPERTY">
    <primary-key validation="ZERO"/>
...
```

```
</entity>
```
### **See Also**

- "@Id"http://wiki.eclipse.org/EclipseLink/UserGuide/JPA/Basic\_JPA\_ Development/Entities/Ids/Id
- ["id-validation" on page](#page-317-0) 5-58
- ["Entity Annotations" on page](#page-17-0) 2-2

# **@PrivateOwned**

Use @PrivateOwned to specify that a relationship is privately owned; target object is a dependent part of the source object and is not referenced by any other object and cannot exist on its own.

### **Annotation Elements** <sup>2</sup>

The @PrivateOwned annotation does not have attributes.

#### Usage

Using @PrivateOwned causes many operations to be cascaded across the relationship including delete, insert, refresh, and lock (when cascaded). It also ensures that private objects removed from collections are deleted and that objects added are inserted.

You can specify @PrivateOwned on with @OneToOne, @OneToMany and @VariableOneToOne annotations. Private ownership is implied with the @BasicCollection and @BasicMap annotations.

When the referenced object is privately owned, the referenced child object cannot exist without the parent object.

#### **Additional Information**

When indicating that a relationship is privately owned, you are specifying the following:

- If the source of a privately owned relationship is deleted, then EclipseLink will delete the target. This is equivalent of setting [@CascadeOnDelete](#page-39-0).
- If you remove the reference to a target from a source, then EclipseLink will delete the target.

Normally, do not configure privately owned relationships on objects that might be shared. An object should not be the target in more than one relationship if it is the target in a privately owned relationship.

**Note:** Referencing a privately owned object may produce undesired effects, as it is the application's responsibility to "clean up" references to the privately owned object.

If the object becomes de-referenced and is deleted, other objects in the cache that continue to reference the deleted object may cause constraint violations, they may resurrect the object (if using cascade persist), or they may simply not reflect what is in the database.

#### <span id="page-139-0"></span>**Examples**

[Example](#page-139-0) 2–96 shows using @PrivateOwned to specify Employee field phoneNumbers. .

```
Example 2–96 Using @PrivateOwned Annotation
@Entity
public class Employee implements Serializable {
   ...
  @OneToMany(cascade=ALL, mappedBy="employee")
  @PrivateOwned
```

```
public Collection<PhoneNumber> getPhoneNumbers() {
    return phoneNumbers;
  }
  ...
}
```
**See Also** 

For more information, see:

■ ["@CascadeOnDelete" on page](#page-39-0) 2-24

# <span id="page-141-1"></span>**@Properties**

Use @Property to specify a single user-defined property on a mapped attribute or its get/set method. Use the @Properties annotation to wrap multiple properties.

Although not used by EclipseLink, you can specify mapping properties if an application or extension needs to extend EclipseLink metadata.

### **Annotation Elements**

[Table](#page-141-0) 2–60 describes this annotation's elements.

<span id="page-141-0"></span>*Table 2–60 @Properties Annotation Elements*

| <b>Annotation Element</b> | <b>Description</b>         | <b>Default</b> |
|---------------------------|----------------------------|----------------|
| Property                  | Array of Property elements |                |

#### Usage

You can specify @Property on a mapped attribute (or its get/set method) within an Entity, MappedSuperclass, or Embeddable class. You can also specify this annotation on an Entity, MappedSuperclass, or Embeddable class.

Properties defined in MappedSuperclass are passed to all inheriting Entities and MappedSuperclasses. In case of a conflict, property values defined directly on a class always override values inherited from a class's parent.

When using an orm. xml mapping file, EclipseLink ignores @Property and @Properties specified in annotations on mapped attributes; annotations on classes are merged with those specified i the orm.xml file, with the latter taking precedence in case of conflicts.

#### **Examples**

[Example](#page-172-0) 2–12[0 on page](#page-172-0) 2-157 shows how to use the @Properties annotation within a @Transformation mapping. [Example](#page-172-1) 2–121 shows how to use the <properties> XML element within the orm.xml file.

### **See Also**

For more information, see:

["@Property" on page](#page-142-0) 2-127

# <span id="page-142-0"></span>**@Property**

Use @Property to specify a single user-defined property on a mapped attribute or its get/set method. Use the @Properties annotation to wrap multiple properties.

#### **Annotation Elements** <sup>2</sup>

[Table](#page-142-1) 2–61 describes this annotation's elements.

| <b>Annotation Element</b> | <b>Description</b>                                                                                                    | <b>Default</b> |
|---------------------------|----------------------------------------------------------------------------------------------------|----------------|
| name                      | (Required) Name of the property                                                                                                    |                |
| value                     | (Required) String representation of the property value,<br>converted to an instance of valueType                                                            |                |
| valueType                 | (Optional) Property value type, converted to valueType by<br>ConversionManager. This must be a simple type that can be<br>handled by the ConversionManager. | String         |

<span id="page-142-1"></span>*Table 2–61 @Property Annotation Elements*

## Usage

You can specify @Property on a mapped attribute (or its get/set method) within an Entity, MappedSuperclass, or Embeddable class. You can also specify this annotation on an Entity, MappedSuperclass, or Embeddable class.

Properties defined in MappedSuperclass are passed to all inheriting Entities and MappedSuperclasses. In case of a conflict, property values defined directly on a class always override values inherited from a class's parent.

When using an orm. xml mapping file, EclipseLink ignores @Property and @Properties annotations on mapped attributes; annotations on classes are merged with those specified i the orm.xml file, with the latter taking precedence in case of conflicts.

## **Examples**

[Example](#page-172-0) 2–12[0 on page](#page-172-0) 2-157 shows how to use the @Property annotation within a @Transformation mapping. [Example](#page-172-1) 2–121 shows how to use the <property> XML element within the orm.xml file.

#### **See Also**

For more information, see:

["@Properties" on page](#page-141-1) 2-126

# **@QueryRedirectors**

Use @QueryRedirectors to intercept EclipseLink queries for pre- and post-processing, redirection, or performing some side effect such as auditing.

## **Annotation Elements** <sup>2</sup>

[Table](#page-143-0) 2–62 describes this annotation's elements.

| <b>Annotation Element</b> | <b>Description</b>                                                                                                    | <b>Default</b> |
|---------------------------|----------------------------------------------------------------------------------------------------|----------------|
| allQueries                | This AllQueries Query Redirector will be applied to any<br>executing object query that does not have a more precise<br>redirector (like the ReadObjectQuery Redirector) or a redirector<br>set directly on the query.                                                      | void.class     |
| delete                    | A Default Delete Object Query Redirector will be applied to<br>any executing DeleteObjectQuery or DeleteAllQuery that does<br>not have a redirector set directly on the query.                                                                                             | void.class     |
| insert                    | A Default Insert Query Redirector will be applied to any<br>executing InsertObjectQuery that does not have a redirector set<br>directly on the query.                                                                                                    | void.class     |
| readAll                   | A Default ReadA11 Query Redirector will be applied to any<br>executing ReadAllQuery that does not have a redirector set<br>directly on the query.                                                                                                    | void.class     |
|                           | For users executing a JPA Query through the getResultList(),<br>API this is the redirector that will be invoked                                                                                                    |                |
| readObject                | A Default ReadObject Query Redirector will be applied to any<br>executing ReadObjectQuery that does not have a redirector set<br>directly on the query.                                                                                                    | void.class     |
|                           | For users executing a JPA Query through the<br>getSingleResult() API or EntityManager.find(), this is the<br>redirector that will be invoked                                                                                                    |                |
| report                    | A Default ReportQuery Redirector will be applied to any<br>executing ReportQuery that does not have a redirector set<br>directly on the query.                                                                                                    | void.class     |
|                           | For users executing a JPA Query that contains aggregate<br>functions or selects multiple entities this is the redirector that<br>will be invoked                                                                                                    |                |
| update                    | A Default Update Query Redirector will be applied to any<br>executing UpdateObjectQuery or UpdateAllQuery that does not<br>have a redirector set directly on the query. In EclipseLink an<br>UpdateObjectQuery is executed whenever flushing changes to<br>the datasource. | void.class     |

<span id="page-143-0"></span>*Table 2–62 @QueryRedirectors Annotation Elements*

## **Usage**

Use @QueryRedirectors to extend the standard EclipseLink query functionality.

You can set a QueryRedirector through the Query Hint eclipselink.query.redirector or set as a default Redirector on an Entity.

QueryRedirectors are used when integrating TopLink Grid to redirect queries to the Coherence grid.
## <span id="page-144-0"></span>**Examples**

[Example](#page-144-0) 2–97 shows how to use this annotation.

#### *Example 2–97 Using @QueryRedirectors Annotation*

```
@QueryRedirectors(
   allQueries=org.queryredirectors.AllQueriesForEntity.class)
@Entity
public class
...
```
### **See Also**

For more information, see:

■ "Database Queries" in the *Understanding EclipseLink*

# <span id="page-145-1"></span>**@RangePartition**

Use @RangePartition to create a specific range partition for a connection pool. Values within the range will be routed to the specified connection pool.

### **Annotation Elements** <sup>2</sup>

[Table](#page-145-0) 2–63 describes this annotation's elements.

| <b>Annotation Element</b> | <b>Description</b>                                                       | <b>Default</b> |
|---------------------------|--------------------------------------------------------------------------|----------------|
| connectionPool            | The connection pool to which to route queries for the<br>specified range |                |
| startValue                | The String representation of the range start value                       |                |
| endValue                  | The String representation of the range end value                         |                |

<span id="page-145-0"></span>*Table 2–63 @RangePartition Annotation Elements*

### **Examples**

See ["Using @RangePartitioning" on page](#page-126-0) 2-111 for an example of partitioning with EclipseLink.

### **See Also**

- "Data Partitioning"http://wiki.eclipse.org/EclipseLink/UserGuide/JPA/Advanced\_ JPA\_Development/Data\_Partitioning
- ["@Partitioned" on page](#page-124-0) 2-109

# **@RangePartitioning**

Use @RangePartitioning to partitions access to a database cluster by a field value from the object (such as the object's ID, location, or tenant).

EclipseLink assigns each server a range of values. All write or read request for objects with a server's value are sent to that specific server. If a query does not include the field as a parameter, then it can either be sent to all server's and unioned, or left to the session's default behavior.

### **Annotation Elements** <sup>2</sup>

[Table](#page-146-0) 2–64 describes this annotation's elements.

| <b>Annotation Element</b> | <b>Description</b>                                                                                                    | <b>Default</b> |
|---------------------------|----------------------------------------------------------------------------------------------------|----------------|
| name                      | (Required) The name of the partition policy; must be<br>unique for the persistence unit.                                                                                                    |                |
| partitionColumn           | (Required) The database column or query parameter to<br>partition queries by. This is the table column name, not the<br>class attribute name. The column value must be included<br>in the query and should normally be part of the object's ID. |                |
|                           | This can also be the name of a query parameter. If a query<br>does not contain the field the query will not be partitioned.                                                                                                    |                |
| partitions                | (Required) List of connection pool names to partition<br>across                                                                                                    |                |
| partitionValueType        | The type of the start and end values                                                                                                    | String         |
| unionunpartionableQueries | Defines if queries that do not contain the partition field<br>should be sent to every database and have the result<br>unioned.                                                                                                    | false          |

<span id="page-146-0"></span>*Table 2–64 @RangePartitioning Annotation Elements*

#### Usage

Partitioning can be enabled on an Entity, relationship, query, or session/persistence unit.

Partition policies are globally named to allow reuse, the partitioning policy must also be set using the @Partitioned annotation to be used.

The persistence unit properties support adding named connection pools in addition to the existing configuration for read/write/sequence. A named connection pool must be defined for each node in the database cluster.

If a transaction modifies data from multiple partitions, you should use JTA ensure proper two-phase commit of the data. You can also configure an exclusive connection in the EntityManager to ensure that only a single node is used for a single transaction.

#### <span id="page-146-1"></span>**Examples**

[Example](#page-146-1) 2–98 shows how to use the @RangePartitioning annotation

#### *Example 2–98 Using @RangePartitioning Annotation*

```
@Entity
@Table(name="PART_PROJECT")
@RangePartitioning(
```

```
 name="RangePartitioningByPROJ_ID",
   partitionColumn=@Column(name="PROJ_ID"),
   partitionValueType=Integer.class,
   unionUnpartitionableQueries=true,
   partitions={
     @RangePartition(connectionPool="default", startValue="0", endValue="1000"),
     @RangePartition(connectionPool="node2", startValue="1000", endValue="2000"),
     @RangePartition(connectionPool="node3", startValue="2000")
   })
@Partitioned("RangePartitioningByPROJ_ID")
public class Project implements Serializable {
...
}
```
[Example](#page-146-1) 2–98 shows how to use the <range-partitioning> element in the eclipselink-orm.xml file.

#### *Example 2–99 Using <range-partitioning> XML*

```
<entity name="Project" class="Project" access="FIELD">
   <table name="PART_PROJECT"/>
   <range-partitioning name="RangePartitioningByPROJ_ID" 
partition-value-type="java.lang.Integer" union-unpartitionable-queries="true">
     <partition-column name="PROJ_ID"/>
     <partition connection-pool="default" start-value="0" end-value="1000"/>
     <partition connection-pool="node2" start-value="1000" end-value="2000"/>
     <partition connection-pool="node3" start-value="2000"/>
   </range-partitioning>
   <partitioned>RangePartitioningByPROJ_ID</partitioned>
</entity>
```
### **See Also**

- ["@RangePartition" on page](#page-145-1) 2-130
- ["@Partitioned" on page](#page-124-0) 2-109

# **@ReadOnly**

Use @ReadOnly to specify that a class is read-only.

#### **Annotation Elements**

This annotation contains no elements.

#### **Usage**

It may be defined on an Entity or MappedSuperclass.

In the case of inheritance, a @ReadOnly annotation can only be defined on the root of the inheritance hierarchy .

You can also use @ReadOnly to bypass EclipseLink's persistence context to save heap space (such as if you need to load a large dataset).

**Note:** You should not modify read-only entities. Doing so can corrupt the EclipseLink cache. To modify a read-only entity, it must cloned or serialized.

### <span id="page-148-0"></span>**Examples**

[Example](#page-148-0) 2–100 shows how to use this annotation.

#### *Example 2–100 Using @ReadOnly Annotation*

```
@ReadOnly
@Entity
@Table(name = "TMP_READONLY")
public class ReadOnlyEntity {
...
}
```
[Example](#page-148-1) 2–101 shows how to use the <read-only> element in the eclipselink-orm.xml file.

#### *Example 2–101 Using <read-only> XML*

<entity name="XMLReadOnlyClass" class="ReadOnlyClass" access="PROPERTY" **read-only="true"**>

### <span id="page-148-1"></span>**See Also**

For more information, see:

["Entity Annotations" on page](#page-17-0) 2-2

## <span id="page-149-1"></span>**@ReadTransformer**

Use @ReadTransformer with Transformation mappings to define the transformation of the database column values into attribute values (unless the mapping is write-only).

#### **Annotation Elements**

[Table](#page-149-0) 2–65 describes this annotation's elements.

<span id="page-149-0"></span>*Table 2–65 @ReadTransformer Annotation Elements* **Annotation Element Description Default** method The mapped class must have a method with this name which returns a value to be assigned to the attribute (not assigns the value to the attribute). transformerClass User-defined class that implements the org.eclipse.persistence.mappings.transformers.Attribute Transformer interface The class will be instantiated, its buildAttributeValue will be used to create the value to be assigned to the attribute. void.class **Note:** You must specify **either** a method or transformerClass, but not both. **Usage** Also unless it's a read-only mapping, either @WriteTransformer annotation or @WriteTransformers annotation should be specified. Each WriteTransformer defines transformation of the attribute value to a single database column value (column is specified in the WriteTransformer). **Examples** See ["Using @Transformation Annotation" on page](#page-172-0) 2-157 for an example of how to use the @WriteTransformer annotation with a Transformation mapping. **See Also** For more information, see: ["@Transformation" on page](#page-172-1) 2-157. ["@WriteTransformer" on page](#page-189-0) 2-174

## **@ReplicationPartitioning**

Use @ReplicationPartitioning to send requests to a set of connection pools. It is for replicating data across a cluster of database machines. Only modification queries are replicated.

#### **Annotation Elements** <sup>2</sup>

[Table](#page-150-0) 2–66 describes this annotation's elements.

| Annotation<br><b>Element</b> | <b>Description</b>                                                           | <b>Default</b>                            |
|------------------------------|------------------------------------------------------------------------------|-------------------------------------------|
| name                         | The name of the partition policy; must be unique for the persistence<br>unit |                                           |
| connectionPools              | List of connection pool names to replicate across                            | All defined pools in<br>the ServerSession |

<span id="page-150-0"></span>*Table 2–66 @ReplicationPartitioning Annotation Elements*

### Usage

Partitioning can be enabled on an Entity, relationship, query, or session/persistence unit.

Partition policies are globally named to allow reuse, the partitioning policy must also be set using the @Partitioned annotation to be used.

The persistence unit properties support adding named connection pools in addition to the existing configuration for read/write/sequence. A named connection pool must be defined for each node in the database cluster.

If a transaction modifies data from multiple partitions, you should use JTA ensure proper two-phase commit of the data. You can also configure an exclusive connection in the EntityManager to ensure that only a single node is used for a single transaction.

#### **Examples**

See ["Using Partitioning" on page](#page-126-1) 2-111 for an example of partitioning with EclipseLink.

#### **See Also**

- "Data Partitioning"http://wiki.eclipse.org/EclipseLink/UserGuide/JPA/Advanced\_ JPA\_Development/Data\_Partitioning
- ["@Partitioned" on page](#page-124-0) 2-109

## <span id="page-151-3"></span>**@ReturnInsert**

Use @ReturnInsert to cause INSERT operations to return values back into the object being written. This allows for table default values, trigger or stored procedures computed values to be set back into the object.

**Note:** Returning is only supported with an Oracle Database and requires an INSERT RETURNING clause.

To use returning with other databases, a stored procedure with output parameters is used for the insert query.

### **Annotation Elements** <sup>2</sup>

[Table](#page-151-0) 2–67 describes this annotation's elements.

<span id="page-151-0"></span>*Table 2–67 @ReturnInsert Annotation Elements*

| <b>Annotation Element</b> | <b>Description</b>                                                                                                    | <b>Default</b> |
|---------------------------|----------------------------------------------------------------------------------------------------|----------------|
| returnOnly                | (Optional) If specified (true), the mapping field will be excluded false<br>from the INSERT clause during SQL generation. |                |

#### **Usage**

A @ReturnInsert annotation can only be specified on a Basic mapping.

#### <span id="page-151-1"></span>**Examples**

[Example](#page-151-1) 2–102 shows how to use the @ReturnInsert annotation. If you do not use an argument, EclipseLink accepts the default value, false.

#### *Example 2–102 Using @ReturnInsert Annotation*

```
@ReturnInsert(returnOnly=true)
 public String getFirstName() {
      return firstName;
  }
```
[Example](#page-151-2) 2–103 shows how to use the <return-insert> element in the eclipselink-orm.xml file.

#### <span id="page-151-2"></span>*Example 2–103 Using <return-insert> XML*

```
<basic name="firstName">
     <column name="FIRST_NAME"/>
     <return-insert read-only="true"/>
</basic>
```
### **See Also**

- ["@ReturnUpdate" on page](#page-152-0) 2-137
- *Understanding EclipseLink*

## <span id="page-152-0"></span>**@ReturnUpdate**

Use @ReturnUpdate to cause UPDATE operations to return values back into the object being written. This allows for table default values, trigger or stored procedures computed values to be set back into the object.

**Note:** Returning is only supported with an Oracle Database and requires an INSERT RETURNING clause.

To use returning with other databases, a stored procedure with output parameters is used for the insert query.

#### **Annotation Elements** <sup>2</sup>

This annotation contains no elements.

#### **Usage**

A @ReturnUpdate annotation can only be specified on a Basic mapping.

#### <span id="page-152-1"></span>**Examples**

[Example](#page-152-1) 2–104 shows how to use the @ReturnUpdate annotation. The annotation does not accept any arguments.

#### *Example 2–104 Using @ReturnUpdate Annotation*

```
@ReturnUpdate
public String getFirstName() {
    return firstName;
}
```
[Example](#page-152-2) 2–105 illustrates the same example as before, but uses the <return-update> element in the eclipselink-orm.xml mapping file.

#### <span id="page-152-2"></span>*Example 2–105 Using <return-update> XML*

```
<basic name="firstName">
     <column name="F_NAME"/>
     <return-update/>
</basic>
```
### **See Also**

- ["@ReturnInsert" on page](#page-151-3) 2-136
- Understanding EclipseLink

# **@RoundRobinPartitioning**

Use @RoundRobinPartitioning to send requests in a "round robin" fashion to the set of connection pools.

### **Annotation Elements**

[Table](#page-153-0) 2–68 describes this annotation's elements.

<span id="page-153-0"></span>*Table 2–68 @RoundRobinPartitioning Annotation Elements*

| <b>Annotation Element</b> | <b>Description</b>                                                                                                    | <b>Default</b>                            |
|---------------------------|----------------------------------------------------------------------------------------------------|-------------------------------------------|
| name                      | (Required) Name of the partition policy. Names must be<br>unique for the persistence unit.                                                     |                                           |
| connectionPools           | (Optional) List of connection pool names to load<br>balance across                                                                             | All defined pools in the<br>ServerSession |
| replicateWrite            | (Optional) This allows for a set of database to be written false<br>to and kept in sync, and have reads load-balanced<br>across the databases. |                                           |

#### Usage

Use the @RoundRobinPartitioning annotation for load-balancing read queries across a cluster of database machines. Using @RoundRobinPartitioning requires that the full database be replicated on each machine.

The data should either be read-only, or writes should be replicated on the database.

The persistence unit properties support adding named connection pools in addition to the existing configuration for read/write/sequence. A named connection pool must be defined for each node in the database cluster.

If a transaction modifies data from multiple partitions, you should use JTA ensure proper two-phase commit of the data. You can also configure an exclusive connection in the EntityManager to ensure that only a single node is used for a single transaction.

#### **Examples**

See ["@Partitioned" on page](#page-124-0) 2-109 for an example of partitioning with EclipseLink.

### **See Also**

- "Data Partitioning"http://wiki.eclipse.org/EclipseLink/UserGuide/JPA/Advanced\_ JPA\_Development/Data\_Partitioning
- ["@Partitioned" on page](#page-124-0) 2-109

## **@SerializedObject**

Use an @SerializedObject annotation to set an org.eclipse.persistence.descriptors.SerializedObjectPolicy instance on an Entity object or MappedSuperClass object. If a serialized object policy is specified, a whole entity object is written with its privately-owned (and nested, privately-owned) entities and element collections into an additional field in the database.

### **Annotation Elements**

[Table](#page-154-1) 2–69 describes this annotation's elements.

| <b>Annotation Element Description</b> |                                                                              | <b>Default</b>                                       |
|---------------------------------------|------------------------------------------------------------------------------|------------------------------------------------------|
| column                                | (Optional) The column that holds the serialized object                       | BLOB column named SOP<br>in the entity's main table. |
| value                                 | (Required) The Class that implements the<br>SerializedObjectPolicy interface |                                                      |

<span id="page-154-1"></span>*Table 2–69 @SerializedObject Attribute Elements*

#### **Usage**

Use an @SerializedObject annotation to read data from the database faster. The drawback to this usage is that writing to the database is slower. Use a serialized object policy for read-only and read-mostly applications for entities and element collections.

If the serialized object column contains null or an obsolete version of the object, then a query using a serialized object policy would either throw an exception or, if all other fields have been read as well, build the object using these fields (exactly as in the case where a serialized object policy is not used).

**Note:** Currently, no default implementation of the SerializedObjectPolicy interface is available. You must provide this class.

### <span id="page-154-0"></span>**Examples**

[Example](#page-154-0) 2–106 demonstrates how to use the @SerializedObject annotation to specify a serialized object policy and how to override the default column name.

#### *Example 2–106 Specifying a Serialized Object Policy*

```
@Entity
@SerializedObject(MySerializedPolicy.class);
public class Employee {...
@Entity
@SerializedObject(value = MySerializedObjectPolicy.class, column = @Column(name =
"SERIALIZED"));
```
public class Address (...

If an @SerializedObject annotation is set on an entity object, then read queries (in addition to find and refresh) that return the object use the serialized object policy by default.

[Example](#page-155-0) 2–107 demonstrates how to prevent using the serialized object policy in a query.

#### <span id="page-155-0"></span>*Example 2–107 Preventing the Use of a Serialized Object Policy in a Query*

```
Query query = em.createQuery("SELECT e FROM Employee e")
.setHint(QueryHints.SERIALIZED_OBJECT, "false");
```
[Example](#page-155-1) 2–108 demonstrates how to use a serialized object policy property to prevent searching for a serialized object. .

*Example 2–108 Preventing Search Using a Serialized Object Policy Property*

```
Map hints = new HashMap();
hints.put("eclipselink.serialized-object", "false");
Address address = em.find(Address.class, id, hints);
```
### <span id="page-155-1"></span>**See Also**

#### For more information:

SerializedObjectPolicy

# **@StoredProcedureParameter**

Use @StoredProcedureParameter within a NamedStoredProcedureQuery annotation.

### **Annotation Elements**

[Table](#page-156-0) 2–70 describes this annotation's elements.

<span id="page-156-0"></span>*Table 2–70 @StoredProcedureParameter Annotation Elements*

| <b>Annotation Element</b> | <b>Description</b>                                                                                                    | <b>Default</b> |
|---------------------------|----------------------------------------------------------------------------------------------------|----------------|
| queryParameter            | (Required) The query parameter name                                                                                     |                |
| direction                 | (Optional) The direction of the stored procedure parameter:                                                             | IN             |
|                           | $IN$ – Input parameter                                                                                                  |                |
|                           | $IN_$ $OUT$ – Input and output parameters                                                                               |                |
|                           | OUT – Output parameter                                                                                                  |                |
|                           | OUT_CURSOR - Output cursor                                                                                              |                |
| jdbcType                  | (Optional) JDBC type code. This depends on the type returned from the<br>procedure.                                     | $-1$           |
| jdbcTypeName              | (Optional) JDBC type name. This may be required for ARRAY or STRUCT<br>types.                                           |                |
| name                      | (Optional) Stored procedure parameter name                                                                              |                |
| optional                  | (Optional) Specify if the parameter is required, or optional and defaulted<br>by the procedure.                         | false          |
| type                      | (Optional) Type of Java class desired back from the procedure. This<br>depends on the type returned from the procedure. | void.class     |

## **Examples**

See ["@NamedStoredProcedureQuery" on page](#page-104-0) 2-89 for an example using the @StoredProcedureParameter annotation.

### **See Also**

For more information:

- ["@NamedStoredProcedureQuery" on page](#page-104-0) 2-89
- Stored Procedure Exampleshttp://wiki.eclipse.org/EclipseLink/Examples/JPA/StoredProcedu res

## <span id="page-157-3"></span>**@Struct**

Use @Struct to define a class to map to a database Struct type. The class should normally be an Embeddable, but could also be an Entity if stored in a object table.

#### **Annotation Elements**

[Table](#page-157-0) 2–71 describes this annotation's elements.

| <b>Annotation Element</b> | <b>Description</b>                                                                      | <b>Default</b> |  |
|---------------------------|-----------------------------------------------------------------------------------------|----------------|--|
| name                      | (Required) The database name of the database<br>structure type                          |                |  |
| fields                    | (Optional) Defines the order of the fields<br>contained in the database structure type. |                |  |

<span id="page-157-0"></span>*Table 2–71 @Struct Annotation Elements*

#### **Usage**

Struct types are extended object-relational data-types supported by some databases. Struct types are user define types in the database such as OBJECT types on Oracle. Structs normally contain Arrays (VARRAY) or other Struct types, and can be stored in a column or a table.

You can also use Struct types to call PL/SQL stored procedures that use RECORD types in an Oracle Database.

#### <span id="page-157-1"></span>**Examples**

[Example](#page-157-1) 2–109 shows using the @Struct annotation to define a Java class to map to an OBJECT type.

#### *Example 2–109 Using @Struct Annotation*

```
@Embeddable
@Struct(name="EMP_TYPE", fields={"F_NAME", "L_NAME", "SALARY"})
public class Employee {
 @Column(name="F_NAME")
  private String firstName;
 @Column(name="L_NAME")
  private String lastName;
  @Column(name="SALARY")
  private BigDecimal salary;
  ...
}
```
[Example](#page-157-2) 2–110 shows how to use the <struct> element in the eclipselink-orm.xml file.

```
Example 2–110 Using <struct> XML
<embeddable class="Address" access="FIELD">
   <struct name="PLSQL_P_PLSQL_ADDRESS_REC">
    <field>ADDRESS_ID</field>
    <field>STREET_NUM</field>
    <field>STREET</field>
    <field>CITY</field>
```

```
 <field>STATE</field>
   </struct>
  <attributes>
    <basic name="id">
      <column name="ADDRESS_ID"/>
    </basic>
    <basic name="number">
      <column name="STREET_NUM"/>
    </basic>
  </attributes>
</embeddable>
```
## **See Also**

For more information, see:

■ ["@Structure" on page](#page-162-0) 2-147

## <span id="page-159-2"></span>**@StructConverter**

Use @StructConverter to enable custom processing of java.sql.Struct types to process complex database types, such as spatial datatypes.

EclipseLink includes the JGeometryConverter class to convert the Oracle JGeometry spatial datatype.

**Note:** Unlike other converters, @StructConverter has its own interface.

#### **Annotation Elements**

[Table](#page-159-0) 2–72 describes this annotation's elements.

<span id="page-159-0"></span>*Table 2–72 @StructConverter Annotation Elements*

| <b>Annotation Element</b> | <b>Description</b>                                                                                                    | <b>Default</b> |
|---------------------------|----------------------------------------------------------------------------------------------------|----------------|
| name                      | The String name for your converter. Ensure that this name is<br>unique across the persistence unit.                                                   | none           |
| converter                 | The converter class as a String. This class must implement the<br>org.eclipse.persistence.platform.database.converters.Struc<br>tConverter interface. | none           |

#### Usage

You can use the existing @Convert annotation with its value attribute set to the StructConverter name – in this case, the appropriate settings are applied to the mapping. This setting is required on all mappings that use a type for which a StructConverter has been defined. Failing to configure the mapping with the @Convert will cause an error.

EclipseLink also includes additional converters, such as [@ObjectTypeConverter](#page-112-0) and [@TypeConverter](#page-174-0).

#### <span id="page-159-1"></span>**Examples**

[Example](#page-159-1) 2–111 shows how to define the @StructConverter annotation.

#### *Example 2–111 Using @StructConverter Annotation*

```
@StructConverter(
     name="JGeometryConverter"
     converter=JGeometryConverter.class.getName())
```
You can specify the @StructConverter annotation anywhere in an Entity with the scope being the whole session. An exception is thrown if you add more than one StructConverter annotation that affects the same Java type. An @StructConverter annotation exists in the same namespaces as @Converter. A validation exception is thrown if you add an @Converter and an @StructConverter of the same name.

### **See Also**

For more information, see:

["@StructConverters" on page](#page-161-0) 2-146

■ "Default Conversions and Converters" http://wiki.eclipse.org/EclipseLink/UserGuide/JPA/Basic\_JPA\_ Development/Mapping/Basic\_Mappings/Default\_Conversions\_and\_ Converters/StructConverter

# <span id="page-161-0"></span>**@StructConverters**

Use @StructConverters to define multiple @StructConverter annotations.

#### **Annotation Elements** <sup>2</sup>

[Table](#page-161-1) 2–73 describes this annotation's elements.

<span id="page-161-1"></span>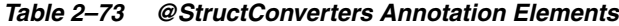

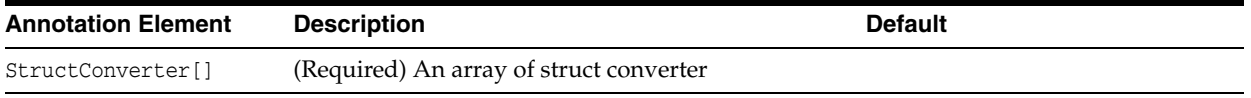

### <span id="page-161-2"></span>**Examples**

[Example](#page-161-2) 2–112 shows how to use the @StructConverters annotation to define multiple @StructConverter elements.

#### *Example 2–112 Using @StructConverters Annotation*

```
@StructConverters{{
  @StructConverter(name="StructConverter1", converter="foo.StructConverter1"),
  @StructConverter(name="StructConverter2", converter="foo.StructConverter2")
  })
```
[Example](#page-161-3) 2–113 shows how to use the <struct-converters> element in the eclipselink-orm.xml file.

#### <span id="page-161-3"></span>*Example 2–113 Using <struct-converters> XML*

```
<struct-converters>
  <struct-converter name="StructConverter1" converter="foo.StructConverter1"/>
  <struct-converter name="StructConverter2" converter="foo.StructConverter2"/>
</struct-converters>
```
### **See Also**

For more information, see:

["@StructConverter" on page](#page-159-2) 2-144

# <span id="page-162-0"></span>**@Structure**

Use @Structure on a field/method to define a StructureMapping to an embedded Struct type. The target Embeddable must be mapped using the Struct annotation.

### **Annotation Elements**

This annotation contains no elements.

#### **Usage**

Struct types are extended object-relational data-types supported by some databases. Struct types are user define types in the database such as OBJECT types on Oracle. Structs can normally contains Arrays (VARRAY) or other Struct types, and can be stored in a column or a table.

#### <span id="page-162-1"></span>**Examples**

[Example](#page-162-1) 2–114 shows how to use the @Structure annotation. See [Example](#page-157-1) 2–10[9 on](#page-162-1)  page [2-147](#page-162-1) to an example of using @Struct to map the target.

#### *Example 2–114 Using @Structure Annotation*

**@Structure** protected Address address;

You can also define structure mappings in the eclipselink-orm. xml file by using the <structure> element.

#### *Example 2–115 Using <structure> XML*

<structure name="address"/>

### **See Also**

For more information, see:

["@Struct" on page](#page-157-3) 2-142

# <span id="page-163-1"></span>**@TenantDiscriminatorColumn**

The @TenantDiscriminator annotation is used with the @Multitenant annotation and the SINGLE-TABLE mulitenant type to limit what a persistence context can access in single-table mulitenancy.

### **Annotation Elements**

[Table](#page-163-0) 2–74 describes this annotation's elements.

| <b>Annotation Element</b>              | <b>Description</b>                                                                                  | <b>Default</b>                                                                                                    |
|----------------------------------------|----------------------------------------------------------------------------------------------------|----------------------------------------------------------------------------------------------------|
| java.lang.String<br>columnDefinition   | (Optional) The SQL fragment that<br>is used when generating the DDL<br>for the discriminator column | The provider-generated SQL to create<br>a column of the specified<br>discriminator type.                                                                                                    |
| java.lang.String contextProperty       | (Optional) The name of the context<br>property to apply to the tenant<br>discriminator column       | eclipselink.tenant-id                                                                                                    |
| DiscriminatorType<br>discriminatorType | (Optional) The type of<br>object/column to use as a class<br>discriminator                          | javax.persistence.DiscriminatorTy<br>pe.STRING                                                                                                    |
| int length                             | (Optional) The column length for<br>String-based discriminator types                                | The column length for String-based<br>discriminator types. Ignored for other<br>discriminator types.                                                                                            |
| java.lang.String name                  | (Optional) The name of column to<br>be used for the tenant discriminator                            | TENANT_ID                                                                                                    |
| boolean primaryKey                     | Specifies that the tenant<br>discriminator column is part of the<br>primary key of the tables.      | false                                                                                                    |
| java.lang.String table                 | (Optional) The name of the table<br>that contains the column                                        | The name of the table that contains the<br>column. If absent the column is<br>assumed to be in the primary table.<br>This attribute must be specified if the<br>column is on a secondary table. |

<span id="page-163-0"></span>*Table 2–74 @TenantDiscriminatorColumn Properties*

#### Usage

To configure single-table multi-tenancy, you must specify both of the following:

Annotate the entity or mapped superclass to use single-table multi-tenancy, using the @Multitenant annotation, for example:

```
@Entity
@Table(name="EMP")
@Multitenant(SINGLE_TABLE)
```
SINGLE\_TABLE states that the table or tables (Table and SecondaryTable) associated with the given entity can be shared among tenants.

**Note:** The @Table annotation is not required, because the discriminator column is assumed to be on the primary table. However, if the discriminator column is defined on a secondary table, you must identify that table using @SecondaryTable.

■ Specify the column or columns to be used as the discriminator column, using the @TenantDiscriminatorColumn annotation, for example:

```
@Entity 
@Table(name="EMP") 
@Multitenant(SINGLE_TABLE) 
@TenantDiscriminatorColumn(name = "TENANT_ID")
```
You can specify multiple discriminator columns by using the @TenantDiscriminatorColumns annotation, for example:

```
@Entity 
@Table(name = "EMPLOYEE") 
@Multitenant(SINGLE_TABLE) 
@TenantDiscriminatorColumns({ 
     @TenantDiscriminatorColumn(name = "TENANT_ID")
     @TenantDiscriminatorColumn(name = "TENANT_CODE" 
contextProperty="eclipselink.tenant-code")})
```
#### **Using Discriminator Columns** <sup>2</sup>

The following characteristics apply to discriminator columns:

- On persist, the values of tenant discriminator columns are populated from their associated context properties.
- Tenant discriminator columns are application definable. That is, the discriminator column is not tied to a specific column for each shared entity table. You can use TENANT\_ID, T\_ID, etc.
- There is no limit on how many tenant discriminator columns an application can define.
- Any name can be used for a discriminator column.
- Tenant discriminator column(s) must always be used with @Multitenant(SINGLE TABLE). You cannot specify the tenant discriminator column(s) only.
- Generated schemas can include specified tenant discriminator columns.
- Tenant discriminator columns can be mapped or unmapped:
	- **–** When a tenant discriminator column is mapped, its associated mapping attribute must be marked as read only. With this restriction in place, a tenant discriminator column cannot be part of the entity identifier; it can only be part of the primary key specification on the database.
- Both mapped and unmapped properties are used to form the additional criteria when issuing a SELECT query.

### **Using Single-Table Multi-Tenancy in an Inheritance Hierarchy**

Inheritance strategies are configured by specifying the inheritance type (see @javax.persistence.Inheritance). Single-table multi-tenancy can be used in an inheritance hierarchy, as follows:

- Multi-tenant metadata can be applied only at the root level of the inheritance hierarchy when using a SINGLE\_TABLE or JOINED inheritance strategy.
- You can also specify multi-tenant metadata within a TABLE\_PER\_CLASS inheritance hierarchy. In this case, every entity has its own table, with all its mapping data (which is not the case with SINGLE\_TABLE or JOINED strategies). Consequently, in the TABLE\_PER\_CLASS strategy, some entities of the hierarchy may be multi-tenant, while others may not be. The other inheritance strategies can only specify

multi-tenancy at the root level, because you cannot isolate an entity to a single table to build only its type.

### <span id="page-165-0"></span>**Examples**

Table [2–116](#page-165-0) shows a number of uses of tenant discriminator columns.

#### *Example 2–116 Using @TenantDiscriminatorColumn Annotation*

```
/** Single tenant discriminator column **/
@Entity
@Table(name = "CUSTOMER")
@Multitenant
@TenantDiscriminatorColumn(name = "TENANT", contextProperty = "multi-tenant.id")
public Customer() {
 ...
}
/** Multiple tenant discriminator columns using multiple tables **/
@Entity
@Table(name = "EMPLOYEE")
@SecondaryTable(name = "RESPONSIBILITIES")
@Multitenant(SINGLE_TABLE)
@TenantDiscriminatorColumns({
     @TenantDiscriminatorColumn(name = "TENANT_ID", contextProperty = 
"employee-tenant.id", length = 20)
     @TenantDiscriminatorColumn(name = "TENANT_CODE", contextProperty = 
"employee-tenant.code", discriminatorType = STRING, table = "RESPONSIBILITIES")
  }
)
public Employee() {
   ...
}
/** Tenant discriminator column mapped as part of the primary key on the database 
**/
@Entity
@Table(name = "ADDRESS")
@Multitenant
@TenantDiscriminatorColumn(name = "TENANT", contextProperty = "tenant.id", 
primaryKey = true)
public Address() {
 ...
}
/** Mapped tenant discriminator column **/
@Entity
@Table(name = "Player")
@Multitenant
@TenantDiscriminatorColumn(name = "AGE", contextProperty = "tenant.age")
public Player() {
   ...
```

```
 @Basic
  @Column(name="AGE", insertable="false", updatable="false")
  public int age;
}
```
[Example](#page-166-0) 2–117 shows the same mappings, using the <tenant-disciminator-column> XML element in the eclipselink-orm.xml file.

#### <span id="page-166-0"></span>*Example 2–117 Using <tenant-discriminator-column> XML*

```
<!-- Single tenant discriminator column -->
<entity class="model.Customer">
  <multitenant>
    <tenant-discriminator-column name="TENANT 
context-property="multi-tenant.id""/>
  </multitenant>
  <table name="CUSTOMER"/>
   ...
</entity>
<!-- Multiple tenant discriminator columns using multiple tables -->
<entity class="model.Employee">
  <multitenant type="SINGLE_TABLE">
     <tenant-discriminator-column name="TENANT_ID" 
context-property="employee-tenant.id" length="20"/>
     <tenant-discriminator-column name="TENANT_CODE" 
context-property="employee-tenant.id" discriminator-type="STRING" 
table="RESPONSIBILITIES"/>
  </multitenant>
  <table name="EMPLOYEE"/>
  <secondary-table name="RESPONSIBILITIES"/>
   ...
</entity>
```

```
<!-- Tenant discriminator column mapped as part of the primary key on the database 
-->
```

```
<entity class="model.Address">
  <multitenant>
    <tenant-discriminator-column name="TENANT" context-property="multi-tenant.id" 
primary-key="true"/>
  </multitenant>
   <table name="ADDRESS"/>
   ...
</entity>
```
<!-- Mapped tenant discriminator column -->

```
<entity class="model.Player">
   <multi-tenant>
     <tenant-discriminator-column name="AGE" context-property="tenant.age"/>
   </multi-tenant>
```

```
 <table name="PLAYER"/>
   ...
  <attributes>
    <basic name="age" insertable="false" updatable="false">
      <column name="AGE"/>
    </basic>
     ...
  </attributes>
   ...
</entity>
```
## **See Also**

- ["@Multitenant" on page](#page-85-0) 70
- ["@TenantDiscriminatorColumns" on page](#page-168-0) 153
- ["@TenantTableDiscriminator" on page](#page-169-0) 154
- "Using Multitenancy" in *Solutions Guide for EclispeLink*
- Multitenant Examples at http://wiki.eclipse.org/EclipseLink/Examples/JPA/Multitenant

# <span id="page-168-0"></span>**@TenantDiscriminatorColumns**

Specify multiple discriminator columns for single-table multitenancy by using the @TenantDiscriminatorColumns annotation to contain multiple @TenantDiscriminatorColumn annotations.

### **Annotation Elements**

[Table](#page-168-1) 2–75 describes this annotation's elements.

<span id="page-168-1"></span>*Table 2–75 @TenantDiscriminatorColumns Annotation Elements*

| <b>Annotation Element</b>       | <b>Description</b>                                                 | <b>Default</b> |
|---------------------------------|--------------------------------------------------------------------|----------------|
| TenantDiscriminatorColumn value | (Optional) One or more<br>TenantDiscriminatorColumn<br>annotations | none           |

#### **Usage**

You must use the @TenantDiscriminatorColumns annotation to contain multiple @TenantDiscriminatorColumn annotations. The @TenantDiscriminatorColumns annotation cannot be used alone, and multiple the @TenantDiscriminatorColumn annotations cannot be used alone, without @TenantDiscriminatorColumns.

### **Examples**

```
@Entity 
@Table(name = "EMPLOYEE") 
@Multitenant(SINGLE_TABLE) 
@TenantDiscriminatorColumns({ 
     @TenantDiscriminatorColumn(name = "TENANT_ID", contextProperty = "tenant-id)
     @TenantDiscriminatorColumn(name = "TENANT_CODE", contextProperty = 
"tenant-code)})
```
See ["@TenantDiscriminatorColumn" on page](#page-163-1) 2-148 for more examples of @TenantDiscriminatorColumns.

### **See Also**

- ["@Multitenant" on page](#page-85-0) 2-70
- ["@TenantDiscriminatorColumn" on page](#page-163-1) 2-148
- ["@TenantTableDiscriminator" on page](#page-169-0) 2-154

## <span id="page-169-0"></span>**@TenantTableDiscriminator**

Table-per-tenant multitenancy allows multiple tenants of an application to isolate their data in one or more tenant-specific tables. The tenant table discriminator specifies how to discriminate the tenant's tables from the other tenants' tables in a table-per-tenant multitenancy strategy.

### **Annotation Elements**

[Table](#page-169-1) 2–76 describes this annotation's elements.

| <b>Annotation Element</b>           | <b>Description</b>                                                                                                    | <b>Default</b>        |
|-------------------------------------|----------------------------------------------------------------------------------------------------|-----------------------|
| java.lang.String<br>ContextProperty | (Optional) Name of the context property to apply to<br>as tenant table discriminator                                    | eclipselink.tenant-id |
| or type                             | TenantTableDiscriminat (Optional) Type of tenant table discriminator to use<br>with the tables of the persistence unit: | SUFFIX                |
|                                     | SCHEMA                                                                                                    |                       |
|                                     | SUFFIX                                                                                                    |                       |
|                                     | PREFIX                                                                                                    |                       |

<span id="page-169-1"></span>*Table 2–76 @TenantTableDiscriminator Annotation Elements*

### **Usage**

In table-per-tenant multitenancy, tenants' tables can be in the same schema, using a prefix or suffix naming pattern to distinguish them; or they can be in separate schemas. The tenant table discriminator identifies whether to use the prefix or suffix naming pattern or to use a separate schema to identify and isolate the tenant's tables from other tenants' tables. The types are:

- **Schema**: Applies the tenant table discriminator as a schema to all multitenant tables. This strategy requires appropriate database provisioning.
- **Suffix:** Applies the tenant table discriminator as a suffix to all multitenant tables. This is the default strategy.
- Prefix: Applies the tenant table discriminator as a prefix to all multitenant tables.

Tenant table discriminator can be specified at the entity or mapped superclass level and must always be used with Multitenant(TABLE\_PER\_TENANT). It is not sufficient to specify only a tenant table discriminator.

For more information about using @TenantTableDiscriminator and table-per-tenant multitenancy, see ["@Multitenant" on page](#page-85-0) 2-70.

### **Examples**

The following example shows a SCHEMA-type table discriminator.

#### *Example 2–118 Using @TenantTableDiscriminator Annotation*

```
@Entity
@Table(name="EMP")
@Multitenant(TABLE_PER_TENANT)
@TenantTableDiscriminator(type=SCHEMA, contextProperty="eclipselink.tenant-id")
public class Employee {
     ...
```
#### *Example 2–119 Using <tenant-table-discriminator> XML*

```
<entity class="Employee">
  <multitenant type="TABLE_PER_TENANT">
    <tenant-table-discriminator type="SCHEMA" 
context-property="eclipselink.tenant-id"/>
  </multitenant>
  <table name="EMP">
   ...
</entity>
```
## **See Also**

}

- ["@Multitenant" on page](#page-85-0) 70
- ["@TenantDiscriminatorColumn" on page](#page-163-1) 148
- ["@TenantDiscriminatorColumns" on page](#page-168-0) 153
- "Using Multitenancy" in *Solutions Guide for EclispeLink*
- Multitenant Examples at http://wiki.eclipse.org/EclipseLink/Examples/JPA/Multitenant

# **@TimeOfDay**

Use @TimeOfDay to specify a specific time of day using a Calendar instance which is to be used within an @Cache annotation.

## **Annotation Elements**

[Table](#page-171-0) 2–77 describes this annotation's elements.

| <b>Annotation Element</b> | <b>Description</b>                | <b>Default</b> |
|---------------------------|-----------------------------------|----------------|
| hour                      | (Optional) Hour of the day        | 0              |
| millisecond               | (Optional) Millisecond of the day | 0              |
| minute                    | (Optional) Minute of the day      | 0              |
| second                    | (Optional) Second of the day      | 0              |
| specified                 | For internal use – do not modify  | true           |

<span id="page-171-0"></span>*Table 2–77 @TimeOfDay Annotation Elements*

### **Examples**

See ["@Cache" on page](#page-30-0) 2-15 for examples of using @TimeOfDay.

### **See Also**

For more information, see:

["@Cache" on page](#page-30-0) 2-15

## <span id="page-172-1"></span>**@Transformation**

Use @Transformation with a Transformation mapping to define the transformation of database columns into attribute values (unless the Transformation mapping is write-only, in which case it should have a @ReadTransformer annotation).

#### **Annotation Elements** <sup>2</sup>

[Table](#page-172-2) 2–78 describes this annotation's elements.

| <b>Annotation Element</b> | <b>Description</b>                                                                                                    | <b>Default</b> |
|---------------------------|----------------------------------------------------------------------------------------------------|----------------|
| fetch                     | (Optional) Defines whether the value of the field or property should be lazily<br>loaded or must be eagerly fetched.                                                 | <b>EAGER</b>   |
|                           | The EAGER strategy is a requirement on the persistence provider runtime<br>$\blacksquare$<br>that the value must be eagerly fetched.                                 |                |
|                           | The LAZY strategy is a hint to the persistence provider runtime.<br>$\blacksquare$                                                                                   |                |
| optional                  | (Optional) A hint as to whether the value of the field or property may be null.<br>true<br>It is disregarded for primitive types, which are considered non-optional. |                |

<span id="page-172-2"></span>*Table 2–78 @Transformation Annotation Elements*

#### **Usage**

Unless it's a read-only mapping, either WriteTransformer annotation or WriteTransformers annotation should be specified. Each WriteTransformer defines transformation of the attribute value to a single database column value (column is specified in the WriteTransformer).

#### <span id="page-172-0"></span>**Examples**

[Example](#page-172-0) 2–120 shows how to use the @Transformation annotation.

#### *Example 2–120 Using @Transformation Annotation*

```
@Transformation(fetch=FecthType.LAZY, optional="true")
@ReadTransformer(class=package.MyNormalHoursTransformer.class)
@WriteTranformers({
    @WriteTranformer(column=@Column(name="START_TIME"), 
      method="getStartDate"),
    @WriteTranformer(column=@Column(name="END_TIME"), 
      class=package.MyTimeTransformer.class)
})
@Mutable
@ReturnUpdate
@Access(AccessType.PROPERTY)
@AccessMethods(get="getNormalHours", set="setNormalHours")
@Properties({
    @Property(name="x", value="y")
})
```
[Example](#page-172-3) 2–121 shows the same mapping, using the <transformation> XML element in the eclipselink-orm.xml file.

#### <span id="page-172-3"></span>*Example 2–121 Using <transformation> XML* **<transformation name="normalHours" fetch="LAZY" optional="true">**

```
 <read-transformer method="buildNormalHours"/>
      <write-transformer method="getStartTime">
             <column name="START_TIME"/>
      </write-transformer>
      <write-transformer class="package.MyTimeTransformer">
             <column name="END_TIME"/>
     </write-transformer>
      <mutable/>
     <return-update/>
      <access type="PROPERTY"/>
      <access-methods get="getNormalHours" set="setNormalHours"/>
      <properties>
        <property name="x" value="y"/>
      </properties>
</transformation>
```
#### **See Also**

- ["@WriteTransformer" on page](#page-189-0) 2-174
- ["@ReadTransformer" on page](#page-149-1) 2-134

## <span id="page-174-0"></span>**@TypeConverter**

Use @TypeConverter to modify data values during the reading and writing of a mapped attribute.

#### **Annotation Elements** <sup>2</sup>

<span id="page-174-2"></span>[Table](#page-174-1) 2–79 describes this annotation's elements.

| <b>Annotation Element</b> | <b>Description</b>                                                                                           | <b>Default</b>          |
|---------------------------|----------------------------------------------------------------------------------------------------|-------------------------|
| name                      | (Required) The String name for your converter. This name must none<br>be unique across the persistence unit. |                         |
| dataType                  | (Optional) The type stored in the database                                                                   | void.class <sup>1</sup> |
| objectType                | (Optional) The type stored on the entity                                                                     | void.class <sup>1</sup> |

<span id="page-174-1"></span>*Table 2–79 @TypeConverter Annotation Elements*

 $1$  The default is inferred from the type of the persistence field or property.

#### Usage

Each TypeConverter must be uniquely named and can be defined at the class, field and property level and can be specified within an Entity, MappedSuperclass and Embeddable class. A TypeConverter is always specified by using an @Convert annotation

You can place a @TypeConverter on a Basic, BasicMap or BasicCollection mapping.

EclipseLink also includes [@ObjectTypeConverter](#page-112-0) and [@StructConverter](#page-159-2) converters.

#### <span id="page-174-3"></span>**Examples**

[Example](#page-174-3) 2–122 shows how to use the @TypeConverter annotation to convert the Double value stored in the database to a Float value stored in the entity.

#### *Example 2–122 Using the @TypeConverter Annotation*

```
@Entity
public class Employee implements Serializable{
```

```
...
 @TypeConverter (
   name="doubleToFloat",
    dataType=Double.class,
   objectType=Float.class,
  )
 @Convert("doubleToFloat")
 public Number getGradePointAverage() {
    return gradePointAverage;
  }
...
}
```
## **See Also**

- ["@Convert" on page](#page-52-0) 2-37
- ["@TypeConverters" on page](#page-176-0) 2-161
- ["@ConversionValue" on page](#page-50-0) 2-35

# <span id="page-176-0"></span>**@TypeConverters**

Use @TypeConverters to define multiple TypeConverter elements.

#### **Annotation Elements**

[Table](#page-176-1) 2–80 describes this annotation's elements.

<span id="page-176-1"></span>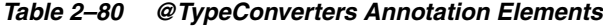

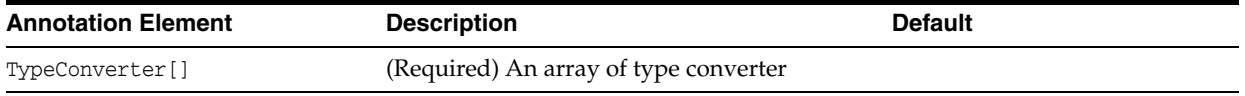

#### <span id="page-176-2"></span>**Examples**

[Example](#page-176-2) 2–123 shows how to use this annotation.

```
Example 2–123 Using @TypeConverters Annotation
```

```
@Entity
@TypeConverters({
@TypeConverter(name="BigIntegerToString",dataType=String.class,objectType=BigInteg
er.class)
     })
public class Parameters implements Serializable {
    private static final long serialVersionUID = -1979843739878183696L;
     @Column(name="maxValue", nullable=false, length=512)
    @Convert("BigIntegerToString")
    private BigInteger maxValue;
...
}
```
[Example](#page-176-2) 2–123 shows how to use the <type-converters> element in the eclipselink-orm.xml file.

#### *Example 2–124 Using <type-converters> XML*

#### **<type-converters>**

```
 <type-converter name="Long2String" data-type="String" object-type="Long"/>
    <type-converter name="String2String" data-type="String" object-type="String"/>
</type-converters>
<entity class="Employee">
...
</entity>
```
### **See Also**

- ["@TypeConverter" on page](#page-174-0) 2-159
- ["@Convert" on page](#page-52-0) 2-37

# **@UnionPartitioning**

Use @UnionPartitioning to send queries to all connection pools and then union the results. This can be used for queries or relationships that span partitions when partitioning is used, such as on a ManyToMany cross partition relationship.

#### **Annotation Elements** <sup>2</sup>

[Table](#page-177-0) 2–81 describes this annotation's elements.

**Annotation Element Description Default** name Name of the partition policy. Names must be unique for the persistence unit. connectionPools List of connection pool names to load balance across Defaults to all defined pools in the ServerSession replicateWrite Defines if write queries should be replicated. Writes are normally not replicated when unioning, but can be for ManyToMany relationships, when the join table needs to be replicated. false

<span id="page-177-0"></span>*Table 2–81 @UnionPartitioning Annotation Elements*

#### Usage

Partitioning can be enabled on an Entity, relationship, query, or session/persistence unit. Partition policies are globally named to allow reuse, the partitioning policy must also be set using the @Partitioned annotation to be used.

The persistence unit properties support adding named connection pools in addition to the existing configuration for read/write/sequence. A named connection pool must be defined for each node in the database cluster.

If a transaction modifies data from multiple partitions, you should use JTA ensure proper two-phase commit of the data. You can also configure an exclusive connection in the EntityManager to ensure that only a single node is used for a single transaction.

#### **Examples**

See ["Using Partitioning" on page](#page-126-1) 2-111 for an example of partitioning with EclipseLink.

### **See Also**

- "Data Partitioning"http://wiki.eclipse.org/EclipseLink/UserGuide/JPA/Advanced\_ JPA\_Development/Data\_Partitioning
- ["@Partitioned" on page](#page-124-0) 2-109

## **@UuidGenerator**

Use @UuidGenerator to defines a primary key generator that may be referenced by name when a generator element is specified for the @GeneratedValue annotation. A UUID (universally unique identifier) generator may be specified on the entity class or on the primary key field or property.

The generator name is global to the persistence unit (that is, across all generator types).

#### **Annotation Elements**

[Table](#page-178-0) 2–82 describes this annotation's elements.

<span id="page-178-0"></span>*Table 2–82 @UuidGenerator Annotation Elements*

| <b>Annotation Element Description</b> |                                                                              | <b>Default</b> |
|---------------------------------------|------------------------------------------------------------------------------|----------------|
| name                                  | Name of the UUID generator, which must be unique for the<br>persistence unit |                |

#### <span id="page-178-1"></span>**Examples**

[Example](#page-178-1) 2–125 shows how to use this annotation.

*Example 2–125 Using @UuidGenerator Annotation*

```
@Entity
@UuidGenerator(name="EMP_ID_GEN")
public class Employee {
     @Id
     @GeneratedValue(generator="EMP_ID_GEN")
     private String id;
}
```
You can also specify the SessionCustomizer and configure the named sequence in your eclipselink-orm.xml file, as shown in [Example](#page-178-2) 2–126.

#### <span id="page-178-2"></span>*Example 2–126 Using <generated-value> XML*

```
<id name="id">
    <column name="PROJ_ID" />
    <generated-value generator="system-uuid"/>
\langleid>
```
You can also specify the named sequence at the persistence unit level (in the persistence.xml file) as shown in [Example](#page-178-3) 2–127.

#### *Example 2–127 Specifying Generator in persistence.xml*

```
<property name="eclipselink.session.customizer" 
value="eclipselink.example.UUIDSequence"/>
```
### <span id="page-178-3"></span>**See Also**

■ @Generated

Valuehttp://wiki.eclipse.org/EclipseLink/UserGuide/JPA/Basic\_JPA\_ Development/Entities/Ids/GeneratedValue

■ ["Entity Annotations" on page](#page-17-0) 2-2
# **@UnionPartitioning**

Use @UnionPartitioning to send queries to all connection pools and then union the results. This can be used for queries or relationships that span partitions when partitioning is used, such as on a ManyToMany cross partition relationship.

### **Annotation Elements** <sup>2</sup>

[Table](#page-177-0) 2–81 describes this annotation's elements.

| <b>Annotation Element</b> | <b>Description</b>                                                                                                    | <b>Default</b>                                        |
|---------------------------|----------------------------------------------------------------------------------------------------|-------------------------------------------------------|
| name                      | Name of the partition policy. Names must be unique for<br>the persistence unit.                                                              |                                                       |
| connectionPools           | List of connection pool names to load balance across                                                                                         | Defaults to all defined pools<br>in the ServerSession |
| replicateWrite            | Defines if write queries should be replicated.                                                                                               | false                                                 |
|                           | Writes are normally not replicated when unioning, but<br>can be for ManyToMany relationships, when the join<br>table needs to be replicated. |                                                       |

*Table 2–83 @UnionPartitioning Annotation Elements*

### **Usage**

Partitioning can be enabled on an Entity, relationship, query, or session/persistence unit. Partition policies are globally named to allow reuse, the partitioning policy must also be set using the @Partitioned annotation to be used.

The persistence unit properties support adding named connection pools in addition to the existing configuration for read/write/sequence. A named connection pool must be defined for each node in the database cluster.

If a transaction modifies data from multiple partitions, you should use JTA ensure proper two-phase commit of the data. You can also configure an exclusive connection in the EntityManager to ensure that only a single node is used for a single transaction.

### **Examples**

See ["Using Partitioning" on page](#page-126-0) 2-111 for an example of partitioning with EclipseLink.

## **See Also**

- "Data Partitioning"http://wiki.eclipse.org/EclipseLink/UserGuide/JPA/Advanced\_ JPA\_Development/Data\_Partitioning
- ["@Partitioned" on page](#page-124-0) 2-109

# **@ValuePartition**

Use @ValuePartition to represent a specific value partition that will be routed to a specific connection pool.

### **Annotation Elements**

[Table](#page-181-0) 2–84 describes this annotation's elements.

<span id="page-181-0"></span>*Table 2–84 @ValuePartition Annotation Elements*

| <b>Annotation Element</b> | <b>Description</b>                                             | <b>Default</b> |
|---------------------------|----------------------------------------------------------------|----------------|
| connectionPool            | The connection pool to which to route queries to for the value |                |
| value                     | The String representation of the value                         |                |

#### <span id="page-181-1"></span>**Examples**

[Example](#page-181-1) 2–128 shows how to use the @ValuePartition and @ValuePartitioning annotations.

#### *Example 2–128 Using @ValuePartition Annotation*

```
@Entity
@Table(name = "PART_EMPLOYEE")
@IdClass(EmployeePK.class)
@ValuePartitioning(
  name="ValuePartitioningByLOCATION",
   partitionColumn=@Column(name="LOCATION"),
  unionUnpartitionableQueries=true,
   defaultConnectionPool="default",
   partitions={
     @ValuePartition(connectionPool="node2", value="Ottawa"),
     @ValuePartition(connectionPool="node3", value="Toronto")
   })
@Partitioned("ValuePartitioningByLOCATION")
public class Employee implements Serializable, Cloneable {
...
}
```
[Example](#page-181-2) 2–129 shows how to use the <partition> element in the eclipselink-orm.xml file.

#### <span id="page-181-2"></span>*Example 2–129 Using <partition> XML*

```
<entity name="Employee" class="Employee" access="FIELD">
   <table name="PART_EMPLOYEE"/>
   <id-class class="EmployeePK"/>
   <value-partitioning name="ValuePartitioningByLOCATION" 
union-unpartitionable-queries="true" default-connection-pool="default">
     <partition-column name="LOCATION"/>
     <partition connection-pool="node2" value="Ottawa"/>
     <partition connection-pool="node3" value="Toronto"/>
   </value-partitioning>
<partitioned>ValuePartitioningByLOCATION</partitioned>
```
# **See Also**

- ["@Partitioned" on page](#page-124-0) 2-109
- *"@ValuePartitioning"* on page 2-168

# <span id="page-183-0"></span>**@ValuePartitioning**

Use @ValuePartitioning to partition access to a database cluster by a field value from the object (such as the object's location or tenant). Each value is assigned a specific server. All write or read request for object's with that value are sent to the server. If a query does not include the field as a parameter, then it can either be sent to all server's and unioned, or left to the session's default behavior.

## **Annotation Elements** <sup>2</sup>

[Table](#page-183-1) 2–85 describes this annotation's elements.

| <b>Annotation Element</b>   | <b>Description</b>                                                                                                    | <b>Default</b> |
|-----------------------------|----------------------------------------------------------------------------------------------------|----------------|
| name                        | (Required) Name of the partition policy. Names must be unique for<br>the persistence unit.                                                                                                    |                |
| partitionColumn             | (Required) The database column or query parameter to partition<br>queries by                                                                                                    |                |
|                             | This is the table column name, not the class attribute name. The<br>column value must be included in the query and should normally<br>be part of the object's ID. This can also be the name of a query<br>parameter. |                |
|                             | If a query does not contain the field the query will not be<br>partitioned.                                                                                                    |                |
| partitions                  | (Required) Store the value partitions. Each partition maps a value<br>to a connectionPool.                                                                                                    |                |
| defaultConnectionPool       | (Optional) The default connection pool is used for any unmapped<br>values                                                                                                    |                |
| partitionValueType          | (Optional) The type of the start and end values<br>String                                                                                                    |                |
| unionUnpartitionableQueries | (Optional) Defines if queries that do not contain the partition field<br>should be sent to every database and have the result unioned.                                                                               | false          |

<span id="page-183-1"></span>*Table 2–85 @ValuePartitioning Annotation Elements*

### **Usage**

Partitioning can be enabled on an Entity, relationship, query, or session/persistence unit. Partition policies are globally named to allow reuse, the partitioning policy must also be set using the @Partitioned annotation to be used.

The persistence unit properties support adding named connection pools in addition to the existing configuration for read/write/sequence. A named connection pool must be defined for each node in the database cluster.

If a transaction modifies data from multiple partitions, you should use JTA ensure proper two-phase commit of the data. You can also configure an exclusive connection in the EntityManager to ensure that only a single node is used for a single transaction.

## **Examples**

See ["Using Partitioning" on page](#page-126-0) 2-111 for an example of partitioning with EclipseLink.

## **See Also**

■ "Data

Partitioning"http://wiki.eclipse.org/EclipseLink/UserGuide/JPA/Advanced\_ JPA\_Development/Data\_Partitioning

■ ["@Partitioned" on page](#page-124-0) 2-109

# **@VariableOneToOne**

Use @VariableOneToOne to represent a pointer references between a java object and an implementer of an interface. This mapping is usually represented by a single pointer (stored in an instance variable) between the source and target objects. In the relational database tables, these mappings are normally implemented using a foreign key and a type code.

# **Annotation Elements**

[Table](#page-185-0) 2–86 describes this annotation's elements.

| <b>Annotation Element</b> | <b>Description</b>                                                                                          | <b>Default</b>                                                                                                    |
|---------------------------|----------------------------------------------------------------------------------------------------|----------------------------------------------------------------------------------------------------|
| CascadeType               | (Optional) Array of operations that must be<br>cascaded to the target of the association                    |                                                                                                    |
| DiscriminatorClasses      | (Optional) Array of discriminator types that<br>can be used with this mapping                               | If none are specified, EclipseLink adds<br>entities within the persistence unit that<br>implement the target interface. |
|                           |                                                                                                    | If DiscriminatorColumn is STRING,<br>EclipseLink uses Entity.name().                                                    |
|                           |                                                                                                    | If DiscriminatorColumn is CHAR,<br>EclipseLink uses the first letter of the<br>entity class.                            |
|                           |                                                                                                    | If DiscriminatorColumn is INTEGER,<br>EclipseLink uses the next integer after<br>the highest integer explicitly stated. |
| DiscriminatorColumn       | (Optional) The discriminator column that<br>contains the type identifiers                                   | <b>DTYPE</b>                                                                                                    |
| FetchType                 | (Optional) Specify how the value of the field<br>or property should be loaded:                              | Eager                                                                                                    |
|                           | <b>Eager:</b> Requires that the persistence<br>provider runtime must eagerly fetch the<br>value             |                                                                                                    |
|                           | Lazy: Hints that the persistence provider<br>п<br>should lazily load the value                              |                                                                                                    |
| Optional                  | (Optional) Specify if the association is<br>optional.                                                       |                                                                                                    |
| OrphanRemoval             | (Optional) Specify if interface class that is the<br>target of this mapping.                                |                                                                                                    |
| TargetInterface           | (Optional) The interface class that is the target If none is specified, EclipseLink will<br>of this mapping | infer the interface class based on the<br>type of object being referenced.                                              |

<span id="page-185-0"></span>*Table 2–86 @VariableOneToOne Annotation Elements*

## **Usage**

You can specify @VariableOneToOne on an Entity, MappedSuperclass, or Embeddable class.

# **Examples**

[Example](#page-186-0) 2–130 shows how to use the @VariableOneToOne annotation.

#### <span id="page-186-0"></span>*Example 2–130 Using @VariableOneToOne Annotation*

```
@VariableOneToOne(
     cascade={ALL},
     fetch=LAZY,
     discriminatorColumn=@DiscriminatorColumn(name="CONTACT_TYPE"),
     discriminatorClasses={
         @DiscriminatorClass(discriminator="E", value="Email.class"), 
         @DiscriminatorClass(discriminator="P", value="Phone.class")
     }
}
@JoinColumn(name="CONTACT_ID", referencedColumnName="C_ID")
@PrivateOwned
@JoinFetch(INNER)
public Contact getContact() {
     return contact;
}
```
[Example](#page-186-1) 2–131 shows the same mapping using the <variable-one-to-one> XML element in the eclipselink-orm.xml file.

#### <span id="page-186-1"></span>*Example 2–131 Using <variable-one-to-one> XML*

```
<variable-one-to-one name="contact" fetch="LAZY">
    <cascade>
        <cascade-all/>
    </cascade>
    <discriminator-column name="CONTACT_TYPE"/>
    <discriminator-class discriminator="E" value="Email.class"/>
    <discriminator-class discriminator="P" value="Phone.class"/>
    <join-column name="CONTACT_ID" referenced-column-name="C_ID"/>
    <private-owned/>
    <join-fetch>INNER</join-fetch>
</variable-one-to-one>
```
#### **See Also**

- ["@DiscriminatorClass" on page](#page-62-0) 2-47
- ["@PrivateOwned" on page](#page-139-0) 2-124

# **@VirtualAccessMethods**

Use @VirtualAccessMethods to specify that a specific class contains virtual methods.

### **Annotation Elements**

[Table](#page-187-0) 2–87 describes this annotation's elements.

<span id="page-187-0"></span>*Table 2–87 @VirtualAccessMethods Annotation Elements*

| <b>Annotation Element</b> | <b>Description</b>                                                                                                    | <b>Default</b> |
|---------------------------|----------------------------------------------------------------------------------------------------|----------------|
| get                       | (Optional) Name of the getter method to use for the virtual<br>property. This method must take a single java.lang.String<br>parameter and return a java.lang.Object.                                           | get            |
|                           | If get is specified, you must also specify set.                                                                                                    |                |
| set                       | (Optional) Name of the setter method to use for the virtual<br>property. This method must take a java. lang. String parameter<br>and a java.lang.Object parameter.                                             | set            |
|                           | If set is specified, you must also specify get.                                                                                                    |                |
|                           |                                                                                                    |                |
| Usage                     | Use the @VirtualAccessMethods annotation to define access methods for mappings<br>with in which accessType=VIRTUAL.                                                                                            |                |
| <b>Examples</b>           | Table 2–87 shows an entity using property access.                                                                                                    |                |
|                           |                                                                                                    |                |
|                           | <b>Example 2-132 Using @VirtualAccessMethods Annotation</b>                                                                                                    |                |
|                           | GEntity<br>@VirtualAccessMethods<br>public class Customer{                                                                                                    |                |
|                           | @Id<br>private int id;                                                                                                    |                |
|                           |                                                                                                    |                |
|                           | @Transient<br>private Map <string, object=""> extensions;</string,>                                                                                                    |                |
|                           | public <t> T get(String name) {<br/>return (T) extensions.get(name);<br/>}</t>                                                                                                    |                |
|                           | public Object set (String name, Object value) {<br>return extensions.put(name, value);<br>}                                                                                                    |                |
|                           | In addition to using the @VirtualAccessMethods annotation, you can use the <access><br/>and <access-method> elements in your eclipselink-orm.xml file, as shown in<br/>Example 2-133.</access-method></access> |                |

#### <span id="page-187-1"></span>*Example 2–133 Using <access> and <access-methods> XML*

<access>VIRTUAL</access><access-methods get-method="get" set-method="set"/>@Entity

## **See Also**

- "Extensible Entities"http://wiki.eclipse.org/EclipseLink/UserGuide/JPA/Advanced\_JPA\_ Development/Extensible\_Entities
- "Making JPA Entities and JAXB Beans Extensible" in *Solutions Guide for EclispeLink*

# <span id="page-189-1"></span>**@WriteTransformer**

Use @WriteTransformer on a TranformationMapping to transform a single attribute value to a single database column value. Use the @WriteTransformers annotation to wrap multiple transformations.

## **Annotation Elements** <sup>2</sup>

[Table](#page-189-0) 2–88 describes this annotation's elements.

| <b>Description</b>                                                                                                    | <b>Default</b>            |
|----------------------------------------------------------------------------------------------------|---------------------------|
| (Optional) The column into which the value should be<br>written                                                                                                    | @javax.persistence.Column |
| If a single WriteTransfomer annotates an attribute, the<br>attribute's name will be used as the column name.                                                                                                    |                           |
| (Optional) The String method name that the mapped<br>class must have. This method returns the value to be<br>written into the database column.                                                                                                    |                           |
| Note: To support DDL generation and returning policy,<br>the method should be defined to return a particular type,<br>not just an Object. For example: public Time<br>qetStartTime()                                                                                                    |                           |
| The method may require Cransient to avoid being<br>mapped as a Basic by default.                                                                                                    |                           |
| (Optional) User-defined class that implements the<br>FieldTransformer interface. This will instantiate the class<br>and use its buildFieldValue method to create the value to<br>be written into the database column.                                                                                      | void.class                |
| Note: To support DDL generation and returningpolicy, the<br>method buildFieldValue in the class should be defined to<br>return the relevant Java type, not just Object as defined in<br>the interface. For example: public Time<br>buildFieldValue(Object instance, String fieldName,<br>Session session). |                           |
|                                                                                                    |                           |

<span id="page-189-0"></span>*Table 2–88 @WriteTransformer Annotation Elements*

**Note:** You must specify either transformerClass *or* method , but not both.

#### **Usage**

You cannot define a @WriteTransformer for a read-only mapping.

Unless the TransformationMapping is write-only, it should include a ReadTransformer that defines the transformation of the database column values into attribute values.

### **Configuring Field Transformer Associations**

Using a FieldTransformer is non-intrusive; your domain object does not need to implement an EclipseLink interface or provide a special transformation method.

You can configure a method-based field transformer using AbstractTransformationMapping method addFieldTransformation, passing in the name of the database field and the name of the domain object method to use.

You can configure a class-based field transformer using AbstractTransformationMapping method addFieldTransformer, passing in the name of the database field and an instance of org.eclipse.persistence.mappings.Transfomers.FieldTransformer.

A convenient way to create a FieldTransformer is to extend FieldTransformerAdapter.

### **Examples**

See ["Using @Transformation Annotation" on page](#page-172-0) 2-157 for an example of how to use the @WriteTransformer annotation with a Transformation mapping.

## **See Also**

- ["@WriteTransformers" on page](#page-191-0) 2-176
- ["@Transformation" on page](#page-172-1) 2-157.
- http://wiki.eclipse.org/EclipseLink/UserGuide/JPA/Print\_Version#How\_to\_ Use\_the\_.40Transformation\_Annotation

# <span id="page-191-0"></span>**@WriteTransformers**

Use @WriteTransformer on a TranformationMapping to transform a single attribute value to a single database column value. Use the @WriteTransformers annotation to wrap multiple transformations.

## **Annotation Elements**

[Table](#page-191-1) 2–89 describes this annotation's elements.

<span id="page-191-1"></span>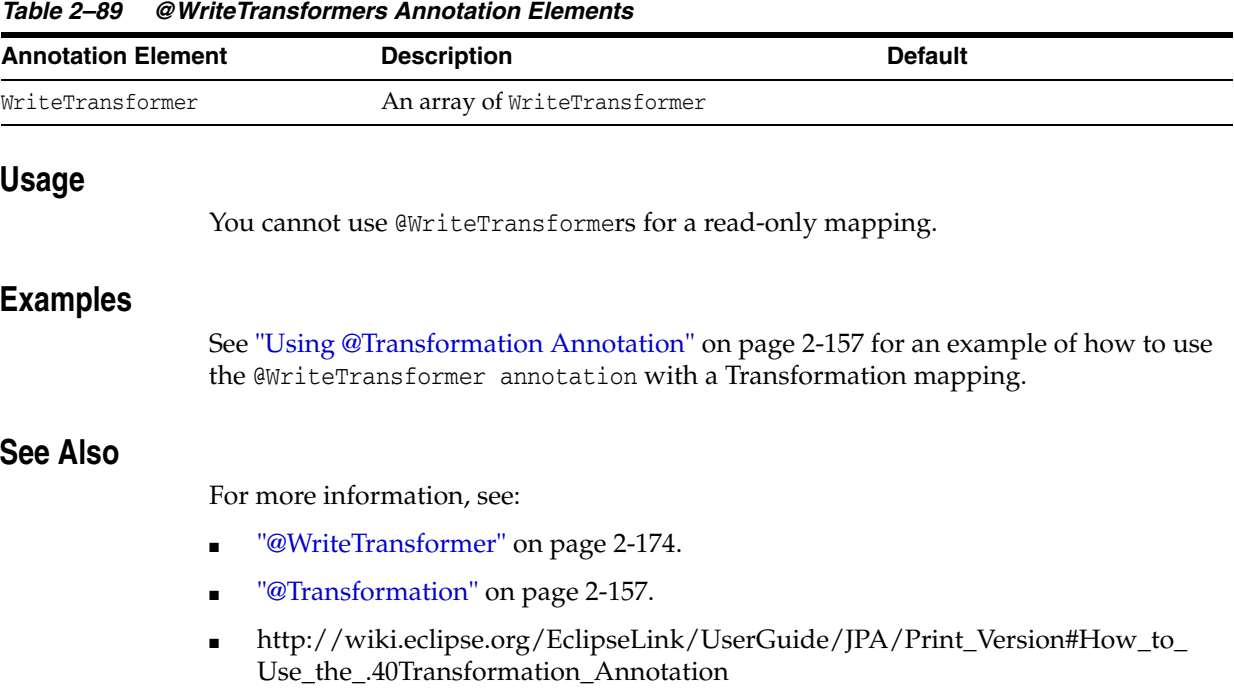

# **Java Persistence Query Language Extensions**

This chapter describes the extensions EclipseLink providesto the standard JPA Java Persistence Query Language (JPQL). These extensions, referred to as the EclipseLink Query Language (EQL), provide access to additional database features many of which are part of standard SQL, provide access to native database features and functions, and provide access to EclipseLink specific features.

This chapter includes the following sections:

- **[Special Operators](#page-192-0)**
- **[EclipseLink Query Language](#page-192-1)**

For more information on JQPL, see:

- "Query Language" in the JPA Specification (http://jcp.org/en/jsr/detail?id=317)
- "The Java Persistence Query Language" in *The Java EE 6 Tutorial* (http://docs.oracle.com/javaee/6/tutorial/doc/bnbtg.html)
- "EclipseLink User Guide"

(http://wiki.eclipse.org/EclipseLink/UserGuide/JPA/Basic\_JPA\_ Development/Querying/JPQL)

# <span id="page-192-0"></span>**3.1 Special Operators**

EclipseLink defines the following operators to perform database operations that would not be possible in standard JPQL:

- **[COLUMN](#page-195-0)**
- **[FUNCTION](#page-198-0)**
- **[OPERATOR](#page-201-0)**
- **[SQL](#page-205-0)**

# <span id="page-192-1"></span>**3.2 EclipseLink Query Language**

- **[CAST](#page-194-0)**
- **[EXCEPT](#page-196-0)**
- **[EXTRACT](#page-197-0)**
- **[INTERSECT](#page-199-0)**
- [ON](#page-200-0)
- [REGEXP](#page-204-0)
- [TABLE](#page-206-0)
- [TREAT](#page-207-0)
- [UNION](#page-208-0)

# <span id="page-194-0"></span>**CAST**

Use CAST to convert a value to a specific database type.

# Usage

The CAST function is database independent, but requires database support.

# <span id="page-194-1"></span>**Examples**

[Example](#page-194-1) 3–1 shows how to use this JPQL extension.

*Example 3–1 Using CAST EQL* CAST(e.salary NUMERIC(10,2))

# <span id="page-195-0"></span>**COLUMN**

Use COLUMN to access to unmapped columns in an object's table.

### **Usage**

You can use COLUMN to access foreign key columns, inheritance discriminators, or primitive columns (such as ROWID). You can also use COLUMN in JPQL fragments inside the [@AdditionalCriteria](#page-23-0) annotation.

### <span id="page-195-1"></span>**Examples**

[Example](#page-195-1) 3–2 shows how to use the COLUMN EQL.

#### *Example 3–2 Using COLUMN EQL*

SELECT e FROM Employee e WHERE COLUMN('MANAGER\_ID', e) = :id

In [Example](#page-195-2) 3–3, uses COLUMN EQL access a primitive column (ROWID).

*Example 3–3 Using COLUMN with a Primitive Column* SELECT e FROM Employee e WHERE COLUMN('ROWID', e) = :id

### <span id="page-195-2"></span>**See Also**

For more information, see:

■ ["@AdditionalCriteria" on page](#page-23-0) 2-8

# <span id="page-196-0"></span>**EXCEPT**

When performing multiple queries, use EXCEPT to remove the results of a second query from the results of a first query.

# **Usage**

The EXCEPT function is database independent, but requires database support.

# <span id="page-196-1"></span>**Examples**

[Example](#page-196-1) 3–4 shows how to use this JPQL extension.

#### *Example 3–4 Using EXCEPT EQL*

SELECT e FROM Employee e EXCEPT SELECT e FROM Employee e WHERE e.salary > e.manager.salary

## **See Also**

- ["UNION" on page](#page-208-0) 3-17
- ["INTERSECT" on page](#page-199-0) 3-8

# <span id="page-197-0"></span>**EXTRACT**

Use EXTRACT to retrieve the date portion of a date/time value.

# **Usage**

The EXTRACT function is database independent, but requires database support

# <span id="page-197-1"></span>**Examples**

[Example](#page-197-1) 3–5 shows how to use this JPQL extension.

# *Example 3–5 Using EXTRACT EQL*

EXTRACT(YEAR, e.startDate)

# <span id="page-198-0"></span>**FUNCTION**

Use FUNCTION (formerly FUNC) to call database specific functions from JPQL

#### **Usage**

You can use FUNCTION to call database functions that are not supported directly in JPQL and to call user or library specific functions.

**Note:** FUNCTION is database specific – it does not translate the function call in any way to support different databases as other JPQL functions do.

Use FUNCTION to call functions with normal syntax. Functions that require special syntax cannot be called with FUNCTION. Instead, use [OPERATOR](#page-201-0)

### <span id="page-198-1"></span>**Examples**

[Example](#page-198-1) 3–6 shows how to use this JPQL extension.

#### *Example 3–6 Using FUNCTION EQL*

SELECT p FROM Phone p WHERE FUNCTION('TO\_NUMBER', e.areaCode) > 613

SELECT FUNCTION('YEAR', e.startDate) AS year, COUNT(e) FROM Employee e GROUP BY year

[Example](#page-198-2) 3–7 shows how to use FUNCTION with Oracle Spatial queries

#### <span id="page-198-2"></span>*Example 3–7 Using FUNCTION EQL Oracle Spatial examples*

SELECT a FROM Asset a, Geography geo WHERE geo.id = :id AND a.id IN :id\_list AND FUNCTION('ST\_INTERSECTS', a.geometry, geo.geometry) = 'TRUE'

SELECT s FROM SimpleSpatial s WHERE FUNCTION('MDSYS.SDO\_RELATE', s.jGeometry, :otherGeometry, :params) = 'TRUE' ORDER BY s.id ASC

## **See Also**

For more information, see:

■ ["OPERATOR" on page](#page-201-0) 3-10

# <span id="page-199-0"></span>**INTERSECT**

When performing multiple queries, use INTERSECT to return only results that are found in both queries.

### <span id="page-199-1"></span>**Examples**

[Example](#page-199-1) 3–8 shows how to use this JPQL extension.

#### *Example 3–8 Using INTERSECT EQL*

```
SELECT MAX(e.salary) FROM Employee e WHERE e.address.city = :city1
UNION SELECT MAX(e.salary) FROM Employee e WHERE e.address.city = :city2
SELECT e FROM Employee e JOIN e.phones p WHERE p.areaCode = : areaCode1
INTERSECT SELECT e FROM Employee e JOIN e.phones p WHERE p.areaCode = :areaCode2
SELECT e FROM Employee e
EXCEPT SELECT e FROM Employee e WHERE e.salary > e.manager.salary
```
## **See Also**

- ["UNION" on page](#page-208-0) 3-17
- ["EXCEPT" on page](#page-196-0) 3-5

# <span id="page-200-0"></span>**ON**

Use the ON clause to append additional conditions to a JOIN condition, such as for outer joins.

# **Usage**

EclipseLink supports using the ON clause between two root level objects.

## <span id="page-200-1"></span>**Examples**

[Example](#page-200-1) 3–9 shows how to use this JPQL extension.

### *Example 3–9 Using ON Clause EQ*

SELECT e FROM Employee e LEFT JOIN e.address ON a.city = :city

SELECT e FROM Employee e LEFT JOIN MailingAddress a ON e.address = a.address

# **See Also**

- "JPQL" http://wiki.eclipse.org/EclipseLink/UserGuide/JPA/Basic\_JPA\_ Development/Querying/JPQL
- ■

# <span id="page-201-0"></span>**OPERATOR**

Use OPERATION to call any EclipseLink operator.

### **Usage**

EclipseLink supports many database functions using standard operator names that are translated to different databases. EclipseLink operators are supported on any database that has an equivalent function (or set of functions). Use the EclipseLink ExpressionOperator class to define a custom operator or allow DatabasePlatform to override an operator..

OPERATOR is similar to [FUNCTION](#page-198-0), but allows the function to be database independent, and you can call functions that require special syntax.

The supported EclipseLink operators include:

- Abs
- ToUpperCase
- ToLowerCase
- Chr
- Concat
- **Coalesce**
- Case
- HexToRaw
- **Initcap**
- **Instring**
- **Soundex**
- LeftPad
- **LeftTrim**
- RightPad
- RightTrim
- **Substring**
- **Translate**
- Ascii
- **Length**
- **CharIndex**
- Cast
- **Extract**
- **CharLength**
- Difference
- **Reverse**
- Replicate
- Right
- Locate
- **ToNumber**
- ToChar
- AddMonths
- DateToString
- MonthsBetween
- NextDay
- RoundDate
- AddDate
- DateName
- DatePart
- DateDifference
- TruncateDate
- NewTime
- Nvl
- NewTime
- Ceil
- Cos
- Cosh
- Acos
- Asin
- Atan
- Exp
- Sqrt
- Floor
- Ln
- Log
- Mod
- Power
- **Round**
- Sign
- Sin
- Sinh
- Tan
- Tanh
- Trunc
- Greatest
- Least
- Add
- **Subtract**
- Divide
- **Multiply**
- Atan2
- Cot
- Deref
- Ref
- RefToHex
- Value
- ExtractXml
- ExtractValue
- ExistsNode
- GetStringVal
- GetNumberVal
- IsFragment
- SDO\_WITHIN\_DISTANCE
- SDO\_RELATE
- SDO\_FILTER
- SDO\_NN
- NullIf

#### <span id="page-203-0"></span>**Examples**

[Example](#page-203-0) 3–10 shows how to use this JPQL extension.

#### *Example 3–10 Using OPERATOR EQL*

```
SELECT e FROM Employee e WHERE OPERATOR('ExtractXml', e.resume, 
'@years-experience') > 10
```
## **See Also**

- ["FUNCTION" on page](#page-198-0) 3-7
- "JPQL" http://wiki.eclipse.org/EclipseLink/UserGuide/JPA/Basic\_JPA\_ Development/Querying/JPQL

# <span id="page-204-0"></span>**REGEXP**

Use REGEXP to determine if a string matches a regular expression.

# **Usage**

To use the REGEXP function, your database must support regular expressions.

## <span id="page-204-1"></span>**Examples**

[Example](#page-204-1) 3–11 shows how to use this JPQL extension.

*Example 3–11 Using REGEXP EQL* e.lastName REGEXP '^Dr\.\*'

# **See Also**

For more information, see:

■ "JPQL" http://wiki.eclipse.org/EclipseLink/UserGuide/JPA/Basic\_JPA\_ Development/Querying/JPQL

# <span id="page-205-0"></span>**SQL**

Use SQL to integrate SQL within a JPQL statement. This provides an alternative to using native SQL queries simply because the query may require a function not supported in JPQL.

### Usage

The SQL function includes both the SQL string (to inline into the JPQL statement) and the arguments to translate into the SQL string. Use a question mark character ( **?** ) to define parameters within the SQL that are translated from the SQL function arguments.

You can use SQL to call database functions with non standard syntax, embed SQL literals, and perform any other SQL operations within JPQL. With SQL, you can still use JPQL for the query.

### <span id="page-205-1"></span>**Examples**

[Example](#page-205-1) 3–12 shows how to use this JPQL extension.

#### *Example 3–12 Using SQL EQ*

SELECT p FROM Phone p WHERE SQL('CAST(? AS CHAR(3))', e.areaCode) = '613'

SELECT SQL('EXTRACT(YEAR FROM ?)', e.startDate) AS year, COUNT(e) FROM Employee e GROUP BY year

SELECT e FROM Employee e ORDER BY SQL('? NULLS FIRST', e.startDate)

SELECT e FROM Employee e WHERE e.startDate = SQL('(SELECT SYSDATE FROM DUAL)')

### **See Also**

- "JPQL" http://wiki.eclipse.org/EclipseLink/UserGuide/JPA/Basic\_JPA\_ Development/Querying/JPQL
- ■

# <span id="page-206-0"></span>**TABLE**

Use TABLE to access unmapped tables.

# **Usage**

With the TABLE function, you use join, collection, history, auditing, or system tables in a JPQL query.

## <span id="page-206-1"></span>**Examples**

[Example](#page-206-1) 3–13 shows how to use an **audit** table (unmapped) within a SELECT statement.

#### *Example 3–13 Using TABLE EQL*

```
SELECT e, a.LAST_UPDATE_USER FROM Employee e, TABLE('AUDIT') a WHERE a.TABLE = 
'EMPLOYEE' AND a.ROWID = COLUMN('ROWID', e)
```
# **See Also**

- "JPQL" http://wiki.eclipse.org/EclipseLink/UserGuide/JPA/Basic\_JPA\_ Development/Querying/JPQL
- ■

# <span id="page-207-0"></span>**TREAT**

Use TREAT to cast an object as its subclass value (that is, downcast related entities with inheritance).

# <span id="page-207-1"></span>**Examples**

[Example](#page-207-1) 3–14 shows how to use this JPQL extension.

#### *Example 3–14 Using TREAT EQL*

SELECT e FROM Employee JOIN TREAT(e.projects AS LargeProject) p WHERE p.budget > 1000000

# <span id="page-208-0"></span>**UNION**

Use UNION to combine the results of two queries into a single query.

#### **Usage**

With UNION, the unique results from both queries will be returned. If you include the ALL option, the results found in both queries will be duplicated.

### <span id="page-208-1"></span>**Examples**

[Example](#page-208-1) 3–15 shows how to use this JPQL extension.

#### *Example 3–15 Using UNION EQL*

```
SELECT MAX(e.salary) FROM Employee e WHERE e.address.city = :city1
UNION SELECT MAX(e.salary) FROM Employee e WHERE e.address.city = :city2
```
## **See Also**

- ["EXCEPT" on page](#page-196-0) 3-5
- ["INTERSECT" on page](#page-199-0) 3-8
- "JPQL" http://wiki.eclipse.org/EclipseLink/UserGuide/JPA/Basic\_JPA\_ Development/Querying/JPQL

# **JPA Query Customization Extensions**

This chapter describes how to specify EcpliseLink query hints (JPA query extensions). You can specify EclipseLink query hints (JPA query extensions) by:

- Using the @QueryHint annotation
- Including the hints in the orm. xml or eclipselink-orm. xml file
- Using the setHint () method when executing a named or dynamic query (JPQL or Criteria)

EclipseLink supplies the following query hints:

- [batch](#page-212-0)
- [batch.size](#page-213-0)
- [batch.type](#page-214-0)
- [cache-usage](#page-215-0)
- [cache-usage.indirection-policy](#page-217-0)
- [cursor](#page-218-0)
- [composite-unit.member](#page-219-0)
- [cursor.initial-size](#page-220-0)
- [cursor.page-size](#page-221-0)
- [exclusive-connection](#page-222-0)
- [flush](#page-223-0)
- [history.as-of](#page-225-0)
- [history.as-of.scn](#page-226-0)
- [inheritance.outer-join](#page-227-0)
- [jdbc.bind-parameters](#page-228-0)
- [jdbc.cache-statement](#page-230-0)
- [jdbc.fetch-size](#page-231-0)
- [jdbc.first-result](#page-233-0)
- [jdbc.max-rows](#page-234-0)
- idbc.native-connection
- [jdbc.parameter-delimiter](#page-236-0)
- [jdbc.timeout](#page-237-0)
- [join-fetch](#page-238-0)
- [left-join-fetch](#page-240-0)
- [load-group](#page-241-0)
- [load-group.attribute](#page-242-0)
- [maintain-cache](#page-243-0)
- [pessimistic-lock](#page-244-0)
- [prepare](#page-245-0)
- [query-results-cache](#page-246-0)
- [query-results-cache.expiry](#page-248-0)
- [query-results-cache.expiry-time-of-day](#page-249-0)
- [query-results-cache.ignore-null](#page-250-0)
- [query-results-cache.randomize-expiry](#page-251-0)
- [query-results-cache.size](#page-252-0)
- [query-results-cache.type](#page-253-0)
- [query-type](#page-254-0)
- [read-only](#page-255-0)
- [refresh](#page-256-0)
- [refresh.cascade](#page-257-0)
- [result-collection-type](#page-258-0)
- [sql.hint](#page-259-0)

All EclipseLink query hints are defined in the QueryHints class in the org.eclipse.persistence.config package. When you set a hint, you can set the value using the public static final field in the appropriate configuration class in org.eclipse.persistence.config package, including the following:

- HintValues
- CacheUsage
- PessimisticLock
- QueryType

For more information, see Section 10.3.1 "NamedQuery Annotation" in the JPA Specification (http://jcp.org/en/jsr/detail?id=317).

## <span id="page-212-0"></span>**batch**

Use eclipselink.batch to supply EclipseLink with batching information so subsequent queries of related objects can be optimized in batches, instead of being retrieved one-by-one or in one large joined read.

### **Values** <sup>4</sup>

This query hint accepts a single-valued, relationship path expression.

#### Usage

Using the eclipselink.batch hint is more efficient than joining, because EclipseLink avoids reading duplicate data.

You can only batch queries that have a single object in the select clause.

Valid values: a single-valued relationship path expression.

**Note:** Use *dot notation* to access nested attributes. For example, to batch-read an employee's manager's address, use e.manager.address.

### <span id="page-212-1"></span>**Examples**

[Example](#page-212-1) 4–1 shows how to use this hint in a JPA query.

#### *Example 4–1 Using batch in a JPA Query*

```
import org.eclipse.persistence.config.HintValues;
 import org.eclipse.persistence.config.QueryHints;
 query.setHint("eclipselink.batch", "e.address");
```
[Example](#page-212-2) 4–2 shows how to use this hint with the @QueryHint annotation.

#### <span id="page-212-2"></span>*Example 4–2 Using batch in a @QueryHint Annotation*

```
import org.eclipse.persistence.config.HintValues;
 import org.eclipse.persistence.config.QueryHints;
 @QueryHint(name=QueryHints.BATCH, value="e.address");
```
### **See Also**

- "EclipseLink" JPA Query Hints http://wiki.eclipse.org/EclipseLink/UserGuide/JPA/Basic\_JPA\_ Development/Querying/Query\_Hints
- ["join-fetch" on page](#page-238-0) 4-29
- ["batch.size" on page](#page-213-0) 4-4
- ["batch.type" on page](#page-214-0) 4-5
- "Querying" in *Solutions Guide for EclispeLink*

# <span id="page-213-0"></span>**batch.size**

Use eclipselink.batch.size to configure the batch size when using [batch.type](#page-214-0) set to IN.

## **Values** <sup>4</sup>

[Table](#page-213-1) 4–1 describes this persistence property's values.

<span id="page-213-1"></span>*Table 4–1 Valid Values for batch.size*

| <b>Value</b> | <b>Description</b>                                        |
|--------------|-----------------------------------------------------------|
| <b>Size</b>  | The number of keys in each IN clause                      |
|              | Default: 256 or the query's pageSize (for cursor queries) |

### <span id="page-213-2"></span>**Examples**

[Example](#page-213-2) 4–3 shows how to use this hint in a JPA query.

#### *Example 4–3 Using batch.size in a JPA Query*

```
import org.eclipse.persistence.config.HintValues;
 import org.eclipse.persistence.config.QueryHints;
 query.setHint("eclipselink.BATCH_SIZE", "3");
```
[Example](#page-213-3) 4–4 shows how to use this hint with the @QueryHint annotation.

#### <span id="page-213-3"></span>*Example 4–4 Using batch.size in a @QueryHint Annotation*

```
import org.eclipse.persistence.config.HintValues;
 import org.eclipse.persistence.config.QueryHints;
 @QueryHint(name=QueryHints.BATCH_SIZE, value="3");
```
## **See Also**

For more information, see:

["batch" on page](#page-212-0) 4-3

# <span id="page-214-0"></span>**batch.type**

Use eclipselink.batch.type to specify the type of batch fetching the query should use for any batch-fetched relationships.

## **Values** <sup>4</sup>

[Table](#page-214-1) 4–2 describes this query hint's values.

<span id="page-214-1"></span>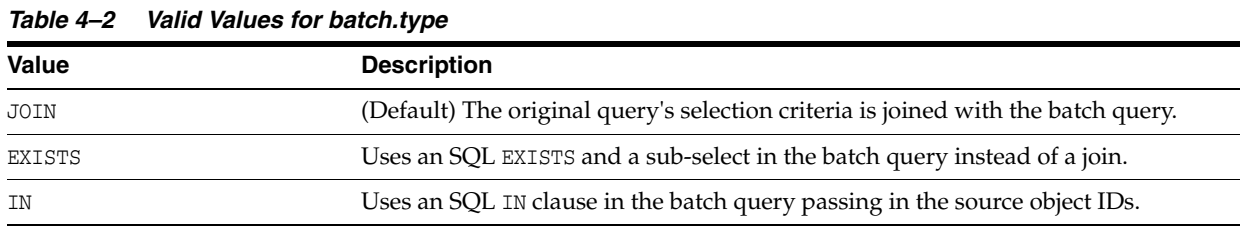

# <span id="page-214-2"></span>**Examples**

[Example](#page-214-2) 4–5 shows how to use this hint in a JPA query.

#### *Example 4–5 Using batch.type in a JPA Query*

```
import org.eclipse.persistence.config.HintValues;
 import org.eclipse.persistence.config.QueryHints;
 query.setHint("eclipselink.BATCH_TYPE", "EXISTS");
```
[Example](#page-214-3) 4–6 shows how to use this hint with the @QueryHint annotation.

#### *Example 4–6 Using batch.type in a @QueryHint Annotation*

```
import org.eclipse.persistence.config.HintValues;
 import org.eclipse.persistence.config.QueryHints;
 @QueryHint(name=QueryHints.BATCH_TYPE, value="EXISTS");
```
### <span id="page-214-3"></span>**See Also**

- ["batch" on page](#page-212-0) 4-3
- ["@BatchFetch" on page](#page-28-0) 2-13

# <span id="page-215-0"></span>**cache-usage**

Use eclipselink.cache-usage to specify how the query should interact with the EclipseLink cache.

## **Values** <sup>4</sup>

[Table](#page-215-1) 4–3 describes this query hint's valid values.

<span id="page-215-1"></span>*Table 4–3 Valid Values for org.eclipse.persistence.config.CacheUsage*

| Value                       | <b>Description</b>                                                                                                    |
|-----------------------------|----------------------------------------------------------------------------------------------------|
| DoNotCheckCache             | Always go to the database.                                                                                                    |
| CheckCacheByExactPrimaryKey | If a read-object query contains an expression where the primary key is the only<br>comparison, you can obtain a cache hit if you process the expression against the<br>object in memory                                                                                                    |
| CheckCacheByPrimaryKey      | If a read-object query contains an expression that compares at least the primary<br>key, you can obtain a cache hit if you process the expression against the objects in<br>memory.                                                                                                    |
| CheckCacheThenDatabase      | You can configure any read-object query to check the cache completely before<br>you resort to accessing the database.                                                                                                    |
| CheckCacheOnly              | You can configure any read-all query to check only the parent session cache<br>(shared cache) and return the result from it without accessing the database.                                                                                                    |
| ConformResultsInUnitOfWork  | You can configure any read-object or read-all query within the context of a unit<br>of work to conform the results with the changes to the object made within that<br>unit of work. This includes new objects, deleted objects and changed objects.                                                                                                    |
| UseEntityDefault            | (Default) Use the cache configuration as specified by the EclipseLink descriptor<br>API for this entity.                                                                                                    |
|                             | Note: The entity default value is to not check the cache (DoNotCheckCache). The<br>query will access the database and synchronize with the cache. Unless refresh<br>has been set on the query, the cached objects will be returned without being<br>refreshed from the database. EclipseLink does not support the cache usage for<br>native queries or queries that have complex result sets such as returning data or<br>multiple objects. |

#### **Usage**

EclipseLink JPA uses a shared cache assessed across the entire persistence unit. After completing an operation in a particular persistence context, EclipseLink merges the results into the shared cache, so that other persistence contexts can use the results *regardless of whether the entity manager and persistence context are created in Java SE or Java EE*.

Any entity persisted or removed using the entity manager will always consistently maintained with the cache.

### <span id="page-215-2"></span>**Examples**

[Example](#page-215-2) 4–7 shows how to use this hint in a JPA query.

#### *Example 4–7 Using cache-usage in a JPA Query*

```
import org.eclipse.persistence.config.CacheUsage;
 import org.eclipse.persistence.config.QueryHints;
 query.setHint(QueryHints.CACHE_USAGE, CacheUsage.CheckCacheOnly);
```
[Example](#page-216-0) 4–8 shows how to use this hint with the @QueryHint annotation.

#### <span id="page-216-0"></span>*Example 4–8 Using cache-usage in a @QueryHint Annotation*

```
import org.eclipse.persistence.config.CacheUsage;
 import org.eclipse.persistence.config.TargetDatabase;
 @QueryHint(name=QueryHints.CACHE_USAGE, value=CacheUsage.CheckCacheOnly);
```
# **See Also**

- "EclipseLink Caches" in *Understanding EclipseLink*
- "Querying" in *Solutions Guide for EclispeLink*
- "Enhancing Performance" in *Solutions Guide for EclispeLink*
- ["cache-usage.indirection-policy" on page](#page-217-0) 4-8

# <span id="page-217-0"></span>**cache-usage.indirection-policy**

Use eclipselink.cache-usage.indirection-policy (with [cache-usage\)](#page-215-0) to configure in-memory querying and conforming's treatment of uninstantiated indirection/lazy relationships.

# **Values** <sup>4</sup>

[Table](#page-217-1) 4–4 describes this query hint's values.

<span id="page-217-1"></span>*Table 4–4 Valid Values for cache-usage.indirection-policy*

| <b>Value</b> | <b>Description</b>                                                                                      |
|--------------|----------------------------------------------------------------------------------------------------|
| Conform      | If conforming encounters an uninstantiated indirection/lazy object, it is assumed<br>to conform.        |
| Exception    | (Default) If conforming encounters an uninstantiated indirection/lazy object an<br>exception is thrown. |
| NotConform   | If conforming encounters an uninstantiated indirection/lazy object it is assumed<br>to not conform.     |
| Trigger      | If conforming encounters an uninstantiated indirection/lazy object it is triggered.                     |

### **Usage**

This hint applies only when the query traverses a join across a lazy relationship.

## <span id="page-217-2"></span>**Examples**

[Example](#page-217-2) 4–9 shows how to use this hint in a JPA query.

#### *Example 4–9 Using cache-usage.indirection-policy in a JPA Query*

query.setHint(QueryHints.INDIRECTION\_POLICY, CacheUsageIndirectionPolicy.Trigger);

[Example](#page-217-3) 4–10 shows how to use this hint with the @QueryHint annotation.

#### *Example 4–10 Using cache-usage.indirection-policy in a @QueryHint Annotation*

@QueryHint(name=QueryHints.INDIRECTION\_POLICY, value=CacheUsageIndirectionPolicy.Trigger)

# <span id="page-217-3"></span>**See Also**

- "EclipseLink" JPA Query Hints http://wiki.eclipse.org/EclipseLink/UserGuide/JPA/Basic\_JPA\_ Development/Querying/Query\_Hints
- "EclipseLink Caches" in *Understanding EclipseLink*
- "Querying" in *Solutions Guide for EclispeLink*
- ["cache-usage" on page](#page-215-0) 4-6

## <span id="page-218-3"></span>**cursor**

Use eclipselink.cursor to configure the query to return a CursoredStream.

## **Values** <sup>4</sup>

[Table](#page-218-0) 4–5 describes this persistence property's values.

<span id="page-218-0"></span>*Table 4–5 Valid Values for cursor*

| Value | <b>Description</b> |
|-------|--------------------|
| true  |                    |
| false | (Default)          |

### **Usage**

A *Cursor* is a stream of the JDBC ResultSet. Cursors are useful for large results sets, or when you only need the few results of a query.

A cursor implements Enumeration, when the each next() will fetch the next from the JDBC ResultSet, and builds the resulting Object or value. A Cursor requires, and will keep, a live JDBC connection. You must use close() to free the Cursor's resources.

You can access a Cursor from a JPA Query through getSingleResult(), or from JpaQuery using getResultCursor().

**Tip:** You can use MAX\_ROWS and FIRST\_RESULT instead of a Cursor to obtain a page of results.

## <span id="page-218-1"></span>**Examples**

[Example](#page-218-1) 4–11 shows how to use this hint in a JPA query.

#### *Example 4–11 Using cursor in a JPA Query*

```
import org.eclipse.persistence.config.HintValues;
 import org.eclipse.persistence.config.QueryHints;
 query.setHint("eclipselink.cursor", "TRUE");
```
[Example](#page-218-2) 4–12 shows how to use this hint with the @QueryHint annotation.

#### *Example 4–12 Using cursor in a @QueryHint Annotation*

```
import org.eclipse.persistence.config.HintValues;
 import org.eclipse.persistence.config.QueryHints;
 @QueryHint(name=QueryHints.CURSOR, value="TRUE");
```
# <span id="page-218-2"></span>**See Also**

- ["cursor.initial-size" on page](#page-220-0) 4-11
- ["cursor.page-size" on page](#page-221-0) 4-12

# **composite-unit.member**

The ecliplselink.composite-unit.member query hint specifies the name of the composite member persistence unit on which you want to execute the query. You must use it on a native query executed on a composite persistence unit.

## **Values**

[Table](#page-219-0) 4–6 describes this persistence property's values.

<span id="page-219-0"></span>*Table 4–6 Valid Values for composite-unit.member*

| <b>Value</b> | <b>Description</b>                          |
|--------------|---------------------------------------------|
| value        | The name of the composite persistence unit. |

## <span id="page-219-1"></span>**Examples**

[Example](#page-219-1) 4–13 shows how to use this hint in a JPA query.

#### *Example 4–13 Using composite-unit.member in a JPA query*

import org.eclipse.persistence.config.QueryHints; query.setHint("eclipselink.composite-unit.member", "mypersistentunit");

[Example](#page-219-2) 4–14 shows how to use this hint with the @QueryHint annotation.

#### <span id="page-219-2"></span>*Example 4–14 Using composite-unit.member in an @QueryHint annotation*

import org.eclipse.persistence.config.QueryHints; @QueryHint(name=QueryHints.COMPOSITE\_UNIT\_MEMBER, value="mypersistentunit");

# <span id="page-220-0"></span>**cursor.initial-size**

Use eclipselink.cursor.initial-size to configure the query to return a CursoredStream with the specified initial size.

# **Values** <sup>4</sup>

[Table](#page-220-1) 4–7 describes this query hint's values.

<span id="page-220-1"></span>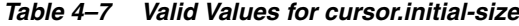

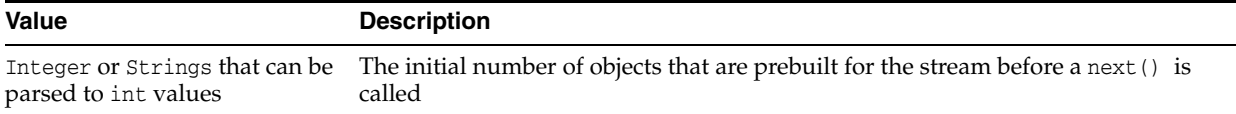

## <span id="page-220-2"></span>**Examples**

[Example](#page-220-2) 4–15 shows how to use this hint in a JPA query.

#### *Example 4–15 Using cursor.initial-size in a JPA Query*

```
import org.eclipse.persistence.config.HintValues;
 import org.eclipse.persistence.config.QueryHints;
 query.setHint("eclipselink.cursor_initial_size", "10");
```
[Example](#page-220-3) 4–16 shows how to use this hint with the @QueryHint annotation.

#### *Example 4–16 Using cursor.initial-size in a @QueryHint Annotation*

```
import org.eclipse.persistence.config.HintValues;
 import org.eclipse.persistence.config.QueryHints;
 @QueryHint(name=QueryHints.CURSOR_INITIAL_SIZE, value="10");
```
## <span id="page-220-3"></span>**See Also**

For more information, see:

["cursor" on page](#page-218-3) 4-9

# <span id="page-221-0"></span>**cursor.page-size**

Use eclipselink.cursor.page-size to configure the query to return a CursoredStream with the specified page size.

# **Values** <sup>4</sup>

[Table](#page-221-1) 4–8 describes this query hint's values.

<span id="page-221-1"></span>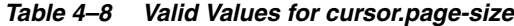

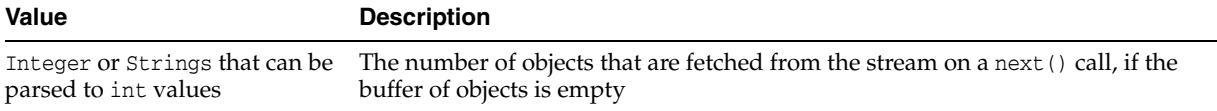

## <span id="page-221-2"></span>**Examples**

[Example](#page-221-2) 4–17 shows how to use this hint in a JPA query.

#### *Example 4–17 Using cursor.page-size in a JPA Query*

```
import org.eclipse.persistence.config.HintValues;
 import org.eclipse.persistence.config.QueryHints;
 query.setHint("eclipselink.CURSOR_PAGE_SIZE", "10");
```
[Example](#page-221-3) 4–18 shows how to use this hint with the @QueryHint annotation.

*Example 4–18 Using cursor.page-size in a @QueryHint Annotation*

```
import org.eclipse.persistence.config.HintValues;
 import org.eclipse.persistence.config.QueryHints;
 @QueryHint(name=QueryHints.CURSOR_PAGE_SIZE, value="10");
```
# <span id="page-221-3"></span>**See Also**

For more information, see:

["cursor" on page](#page-218-3) 4-9

# **exclusive-connection**

Use eclipselink.exclusive-connection to specify if the query should use the exclusive (transactional/write) connection.

### **Values** <sup>4</sup>

[Table](#page-222-0) 4–9 describes this query hint's values.

<span id="page-222-0"></span>*Table 4–9 Valid Values for exclusive-connection*

| <b>Value</b> | <b>Description</b>                                      |
|--------------|---------------------------------------------------------|
| true         | The query is executed through the exclusive connection. |
| false        |                                                         |

### **Usage**

This is valid only when an EXCLUSIVE\_CONNECTION\_MODE property has been set for the persistence unit (such as VPD). If a [jdbc.exclusive-connection.mode](#page-325-0) has been configured, use this query hint to ensure that the query is executed through the exclusive connection.

This may be required in certain cases, such as when database security prevents a query joining to a secure table from returning the correct results, when executed through the shared connection.

## <span id="page-222-1"></span>**Examples**

[Example](#page-222-1) 4–19 shows how to use this hint in a JPA query.

#### *Example 4–19 Using exclusive-connection in a JPA Query*

```
import org.eclipse.persistence.config.HintValues;
 import org.eclipse.persistence.config.QueryHints;
 query.setHint("eclipselink.EXCLUSIVE_CONNECTION", "TRUE");
```
[Example](#page-222-2) 4–20 shows how to use this hint with the @QueryHint annotation.

#### *Example 4–20 Using exclusive-connection in a @QueryHint Annotation*

```
import org.eclipse.persistence.config.HintValues;
 import org.eclipse.persistence.config.QueryHints;
 @QueryHint(name=QueryHints.EXCLUSIVE_CONNECTION, value="TRUE");
```
### <span id="page-222-2"></span>**See Also**

For more information, see:

["jdbc.exclusive-connection.mode" on page](#page-325-0) 5-66

# **flush**

Use eclipselink.flush to specify if the query should flush the persistence context before executing.

## **Values** <sup>4</sup>

[Table](#page-223-0) 4–10 describes this query hint's values.

<span id="page-223-0"></span>*Table 4–10 Valid Values for flush*

| <b>Value</b> | <b>Description</b>                                                     |
|--------------|------------------------------------------------------------------------|
| true         | The query triggers a flush of the persistence context before execution |
| false        | (Default)                                                              |

### Usage

If the query may access objects that have been changed in the persistence context, you must trigger a flush in order for the query to see the changes. If the query does not require seeing the changes, you should avoid the flush in order to improve performance.

You can also configure the flush-mode as a persistence unit property. See ["flush-clear.cache" on page](#page-315-0) 5-56 for more information.

You can also use conforming to query changes without requiring a flush. See ["cache-usage" on page](#page-215-0) 4-6 for more information.

# <span id="page-223-1"></span>**Examples**

[Example](#page-223-1) 4–21 shows how to use this hint in a JPA query.

#### *Example 4–21 Using flush in a JPA Query*

```
import org.eclipse.persistence.config.HintValues;
 import org.eclipse.persistence.config.QueryHints;
 query.setHint("eclipselink.FLUSH", "TRUE");
```
[Example](#page-223-2) 4–22 shows how to use this hint with the @QueryHint annotation.

#### *Example 4–22 Using flush in a @QueryHint Annotation*

```
import org.eclipse.persistence.config.HintValues;
 import org.eclipse.persistence.config.QueryHints;
 @QueryHint(name=QueryHints.FLUSH, value="TRUE");
```
## <span id="page-223-2"></span>**See Also**

- ["persistence-context.flush-mode" on page](#page-363-0) 5-104
- ["flush-clear.cache" on page](#page-315-0) 5-56
- "EclipseLink" JPA Query Hints http://wiki.eclipse.org/EclipseLink/UserGuide/JPA/Basic\_JPA\_ Development/Querying/Query\_Hints
- "EclipseLink Caches" in *Understanding EclipseLink*
- "Querying" in *Solutions Guide for EclispeLink*
- ["cache-usage.indirection-policy" on page](#page-217-0) 4-8
- ["cache-usage" on page](#page-215-0) 4-6

# <span id="page-225-3"></span>**history.as-of**

Configures the query to query the state of the object as-of a point in time.

## **Values** <sup>4</sup>

[Table](#page-225-0) 4–11 describes this query hint's values.

<span id="page-225-0"></span>*Table 4–11 Valid Values for history.as-of*

| <b>Value</b> | <b>Description</b>                            |
|--------------|-----------------------------------------------|
| Timestamp    | Timestamp, in the form: YYYY/MM/DD HH:MM:SS.n |

## **Usage**

Both the query execution and result will conform to the database as it existed based on the database SCN.

**Note:** This query hint requires a class with historical support or when using Oracle Flashback.

## <span id="page-225-1"></span>**Examples**

[Example](#page-225-1) 4–23 shows how to use this hint in a JPA query.

#### *Example 4–23 Using history.as-of in a JPA Query*

```
import org.eclipse.persistence.config.HintValues;
 import org.eclipse.persistence.config.QueryHints;
 query.setHint("eclipselink.AS_OF", "2012/10/15 11:21:18.2");
```
[Example](#page-225-2) 4–24 shows how to use this hint with the @QueryHint annotation.

#### *Example 4–24 Using history.as-of in @QueryHint Annotation*

```
import org.eclipse.persistence.config.HintValues;
 import org.eclipse.persistence.config.QueryHints;
 @QueryHint(name=QueryHints.AS_OF, value="2012/10/15 11:21:18.2");
```
# <span id="page-225-2"></span>**See Also**

- ["history.as-of.scn" on page](#page-226-0) 4-17
- "Using Oracle Flashback Technology" in *Oracle Database Advanced Application Developer's Guide*

# <span id="page-226-0"></span>**history.as-of.scn**

Use eclipselink.history.as-of.scn to configure the query to query the state of the object as-of a database SCN (System Change Number).

## **Values** <sup>4</sup>

[Table](#page-226-1) 4–12 describes this query hint's values.

<span id="page-226-1"></span>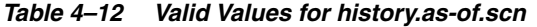

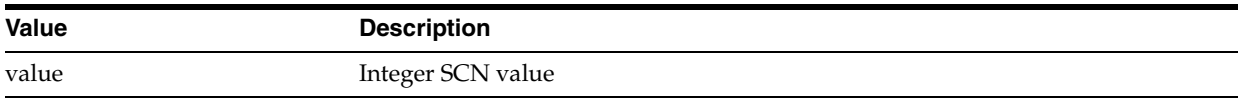

## **Usage**

**Note:** This query hint requires Oracle Flashback support.

## <span id="page-226-2"></span>**Examples**

[Example](#page-226-2) 4–25 shows how to use this hint in a JPA query.

#### *Example 4–25 Using history.as-of.scn in a JPA Query*

```
import org.eclipse.persistence.config.HintValues;
import org.eclipse.persistence.config.QueryHints;
 query.setHint("eclipselink.AS_OF_SCN", "3");
```
[Example](#page-226-3) 4–26 shows how to use this hint with the @QueryHint annotation.

#### *Example 4–26 Using history.as-of.scn in @QueryHint Annotation*

```
import org.eclipse.persistence.config.HintValues;
 import org.eclipse.persistence.config.QueryHints;
 @QueryHint(name=QueryHints.AS_OF_SCN, value="3");
```
# <span id="page-226-3"></span>**See Also**

- ["history.as-of" on page](#page-225-3) 4-16
- "Using Oracle Flashback Technology" in *Oracle Database Advanced Application Developer's Guide*

# **inheritance.outer-join**

Use eclipselink.inheritance.outer-join to configure the query to use an outer-join for all subclasses.

## **Values** <sup>4</sup>

[Table](#page-227-0) 4–13 describes this query hint's values.

<span id="page-227-0"></span>*Table 4–13 Valid Values for inheritance.outer-join*

| <b>Value</b> | <b>Description</b>                                                           |
|--------------|------------------------------------------------------------------------------|
| true         | Use outer-join.                                                              |
| false        | (Default) Do not use outer-join; execute a separate query for each subclass. |

### **Usage**

This query hint can be used queries to root or branch inherited classes.

You can also configure this behavior by using a DescriptorCustomizer (see ["descriptor.customizer" on page](#page-311-0) 5-52).

> **Note:** This is required for correct ordering, firstResult, maxResult, and cursors.

## <span id="page-227-1"></span>**Examples**

[Example](#page-227-1) 4–27 shows how to use this hint in a JPA query.

#### *Example 4–27 Using inheritance.outer-join in a JPA Query*

```
import org.eclipse.persistence.config.HintValues;
 import org.eclipse.persistence.config.QueryHints;
 query.setHint("eclipselink.INHERITANCE_OUTER_JOIN", "TRUE");
```
[Example](#page-227-2) 4–28 shows how to use this hint with the @QueryHint annotation.

*Example 4–28 Using inheritance.outer-join in a @QueryHint Annotation*

```
import org.eclipse.persistence.config.HintValues;
 import org.eclipse.persistence.config.QueryHints;
 @QueryHint(name=QueryHints.INHERITANCE_OUTER_JOIN, value="TRUE");
```
# <span id="page-227-2"></span>**See Also**

- "Inheritance" in *Understanding EclipseLink*
- "Enhancing Performance" in *Solutions Guide for EclispeLink*

# <span id="page-228-4"></span>**jdbc.bind-parameters**

Use eclipselink.jdbc.bind-parameters to specify if the query uses parameter binding (parameterized SQL).

### **Values** <sup>4</sup>

[Table](#page-228-0) 4–14 describes this query hint's valid values.

<span id="page-228-0"></span>*Table 4–14 Valid Values for org.eclipse.persistence.config.HintValues*

| <b>Value</b>             | <b>Description</b>                                                                                                    |
|--------------------------|----------------------------------------------------------------------------------------------------|
| TRUE                     | Bind all parameters.                                                                                                    |
| FALSE                    | Do not bind all parameters.                                                                                                 |
| PERSISTENCE UNIT DEFAULT | (Default) Use the parameter binding setting made in your EclipseLink session's<br>database login, which is true by default. |

### Usage

By default, EclipseLink enables parameter binding and statement caching. This causes EclipseLink to use a prepared statement, binding all SQL parameters and caching the prepared statement. When you re-execute this query, you avoid the SQL preparation, which improves performance.

You can also configure parameter binding for the persistence unit in the persistence.xml file (when used in a Java SE environment).

### <span id="page-228-1"></span>**Examples**

[Example](#page-228-1) 4–29 shows how to use this hint in a JPA query.

#### *Example 4–29 Using bind-parameters in a JPA Query*

```
import org.eclipse.persistence.config.HintValues;
 import org.eclipse.persistence.config.QueryHints;
 query.setHint(QueryHints.BIND_PARAMETERS, HintValues.TRUE);
```
[Example](#page-228-2) 4–30 shows how to use this hint with the @QueryHint annotation.

#### <span id="page-228-2"></span>*Example 4–30 Using bind-parameters in a @QueryHint Annotation*

```
import org.eclipse.persistence.config.HintValues;
 import org.eclipse.persistence.config.TargetDatabase;
 @QueryHint(name=QueryHints.BIND_PARAMETERS, value=HintValues.TRUE);
```
[Example](#page-228-3) 4–31 shows how to configure parameter binding in the persistence unit persistence.xml file.

#### <span id="page-228-3"></span>*Example 4–31 Specifying Parameter Binding Persistence Unit Property*

<property name="eclipselink.jdbc.bind-parameters" value="false"/>

Or by importing a property map:

```
import org.eclipse.persistence.config.PersistenceUnitProperties;
propertiesMap.put(PersistenceUnitProperties.NATIVE_SQL, "true");
```
# **See Also**

- ["jdbc.cache-statements" on page](#page-321-0) 5-62
- ["jdbc.batch-writing.size" on page](#page-320-0) 5-61
- "Parameterized SQL and Statement Caching" in *Solutions Guide for EclispeLink*

# **jdbc.cache-statement**

Specify if the query caches its JDBC statement.

## **Values** <sup>4</sup>

[Table](#page-230-0) 4–15 describes this query hint's values.

<span id="page-230-0"></span>*Table 4–15 Valid Values for jdbc.cache-statement*

| <b>Value</b> | <b>Description</b>                       |
|--------------|------------------------------------------|
| true         | The query will cache its JDBC statement. |
| false        | (Default)                                |

### **Usage**

This allows queries to use parameterized SQL with statement caching. It also allows a specific query to not cache its statement, if statement caching is enable for the persistence unit.

**Tip:** Normally, you should set statement caching for the entire persistence unit (see ["jdbc.cache-statements" on page](#page-321-0) 5-62) instead of each query.

When using a DataSource, you must set statement caching in the DataSource configuration.

# <span id="page-230-1"></span>**Examples**

[Example](#page-230-1) 4–32 shows how to use this hint in a JPA query.

#### *Example 4–32 Using jdbc.cache-statement in a JPA Query*

```
import org.eclipse.persistence.config.HintValues;
 import org.eclipse.persistence.config.QueryHints;
 query.setHint("eclipselink.CACHE_STATEMENT", "TRUE");
```
[Example](#page-230-2) 4–33 shows how to use this hint in the @QueryHint annotation.

#### *Example 4–33 Using jdbc.cache-statement in a @QueryHint Annotation*

```
import org.eclipse.persistence.config.HintValues;
 import org.eclipse.persistence.config.QueryHints;
 @QueryHint(name=QueryHints.CACHE_STATEMENT, value="TRUE");
```
## <span id="page-230-2"></span>**See Also**

- ["jdbc.cache-statements" on page](#page-321-0) 5-62
- "Enhancing Performance" in *Solutions Guide for EclispeLink*

# **jdbc.fetch-size**

Use eclipselink.jdbc.fetch-size to specify the number of rows to be fetched from the database when additional rows are needed.

**Note:** This property requires JDBC driver support.

## **Values** <sup>4</sup>

[Table](#page-231-0) 4–16 describes this query hint's valid values.

<span id="page-231-0"></span>*Table 4–16 Valid Values for eclipselink.jdbc.fetch-size*

| Value                        | <b>Description</b>                                           |
|------------------------------|--------------------------------------------------------------|
| from 0 to Integer. MAX_VALUE | (Default = $0$ ) As a String, depending on your JDBC driver. |
|                              | If 0, the JDBC driver default will be used.                  |

#### **Usage**

For queries that return a large number of objects, you can configure the row fetch size used in the query to improve performance by reducing the number database hits required to satisfy the selection criteria.

By default, most JDBC drivers use a fetch size of 10. , so if you are reading 1000 objects, increasing the fetch size to 256 can significantly reduce the time required to fetch the query's results. The optimal fetch size is not always obvious. Usually, a fetch size of one half or one quarter of the total expected result size is optimal.

If you are unsure of the result set size, incorrectly setting a fetch size too large or too small can decrease performance.

### <span id="page-231-1"></span>**Examples**

[Example](#page-231-1) 4–34 shows how to use this hint in a JPA query.

#### *Example 4–34 Using jdbc.fetch-size in a JPA Query*

```
import org.eclipse.persistence.config.HintValues;
 import org.eclipse.persistence.config.QueryHints;
 query.setHint("eclipselink.JDBC_FETCH_SIZE", "100");
```
[Example](#page-231-2) 4–35 shows how to use this hint with the @QueryHint annotation.

#### <span id="page-231-2"></span>*Example 4–35 Using jdbc.fetch-size in a @QueryHint Annotation*

```
import org.eclipse.persistence.config.HintValues;
 import org.eclipse.persistence.config.QueryHints;
 @QueryHint(name=QueryHints.JDBC_FETCH_SIZE, value="100");
```
## **See Also**

- "EclipseLink" JPA Query Hints http://wiki.eclipse.org/EclipseLink/UserGuide/JPA/Basic\_JPA\_ Development/Querying/Query\_Hints
- "Querying" and "Enhancing Performance" in *Solutions Guide for EclispeLink*
- "EclipseLink Caches" in *Understanding EclipseLink*

# **jdbc.first-result**

Use eclipselink.jdbc.first-result to specify if the query should skip the specified number of rows in the result.

# **Values** <sup>4</sup>

[Table](#page-233-0) 4–17 describes this query hint's values.

<span id="page-233-0"></span>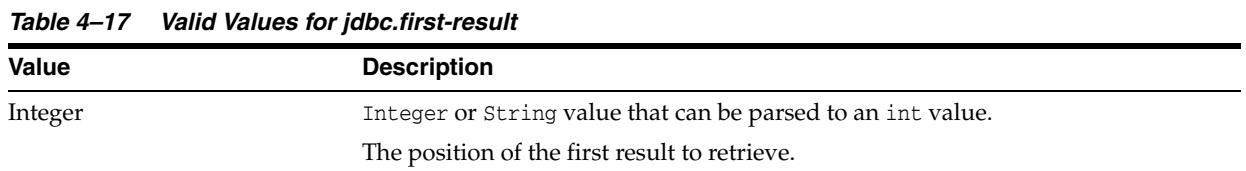

## **Usage**

This query hint is similar to JPA Query setFirstResults(), but can be set in metadata for NamedQuerys.

## <span id="page-233-1"></span>**Examples**

[Example](#page-233-1) 4–36 shows how to use this hint in a JPA query.

#### *Example 4–36 Using jdbc.first-result in a JPA Query*

```
import org.eclipse.persistence.config.HintValues;
 import org.eclipse.persistence.config.QueryHints;
 query.setHint("eclipselink.JDBC_FIRST_RESULT", "10");
```
# **See Also**

For more information, see:

■ "Query Concepts" in *Understanding EclipseLink*

# **jdbc.max-rows**

Use eclipselink.jdbc.max-rows to specify the maximum number of rows to be returned. If the query returns more rows than specified, the trailing rows will not be returned.

## **Values** <sup>4</sup>

[Table](#page-234-0) 4–18 describes this query hint's valid values.

<span id="page-234-0"></span>*Table 4–18 Valid Values for eclipselink.jdbc.max-rows*

| <b>Value</b>                                        | <b>Description</b>                          |
|-----------------------------------------------------|---------------------------------------------|
| Int or String (that can be<br>parsed to Int values) | Configures the JDBC maximum number of rows. |

### **Usage**

This hint is similar to JPQL setMaxResults(), but can be specified within the metadata for NamedQueries.

## <span id="page-234-1"></span>**Examples**

[Example](#page-234-1) 4–37 shows how to use this hint in a JPA query.

#### *Example 4–37 Using jdbc.max-rows in a JPA Query*

```
import org.eclipse.persistence.config.HintValues;
 import org.eclipse.persistence.config.QueryHints;
 query.setHint("eclipselink.JDBC_MAX_ROWS", "100");
```
[Example](#page-234-2) 4–38 shows how to use this hint with the @QueryHint annotation.

#### <span id="page-234-2"></span>*Example 4–38 Using jdbc.max-rows in a @QueryHint Annotation*

import org.eclipse.persistence.config.HintValues; import org.eclipse.persistence.config.QueryHints; @QueryHint(name=QueryHints.JDBC\_MAX\_ROWS, value="100");

## **See Also**

- EclipseLink Pagination Example http://wiki.eclipse.org/EclipseLink/Examples/JPA/Pagination
- "Query Concepts" in *Understanding EclipseLink*

# **jdbc.native-connection**

Use eclipselink.jdbc.native-connection to specify if the query requires a native JDBC connection.

## **Values** <sup>4</sup>

[Table](#page-235-0) 4–19 describes this persistence property's values.

<span id="page-235-0"></span>*Table 4–19 Valid Values for jdbc.native-connection*

| <b>Value</b> | <b>Description</b>                          |
|--------------|---------------------------------------------|
| true         | Require native connection.                  |
| false        | (Default) Do not require native connection. |

### **Usage**

This may be required for some queries on some server platforms that have DataSource implementations that wrap the JDBC connection in their own proxy. If the query requires custom JDBC access, it may require a native connection.

A ServerPlatform is required to be set as a persistence property to be able to use a native connection. For features that EclipseLink already knows require a native connection, eclipselink.jdbc.native-connection will default to true.

## <span id="page-235-1"></span>**Examples**

[Example](#page-235-1) 4–39 shows how to use the hint in a JPA Query.

#### *Example 4–39 Using jdbc.native-connection in a JPA Query*

```
import org.eclipse.persistence.config.HintValues;
 import org.eclipse.persistence.config.QueryHints;
 query.setHint("eclipselink.NATIVE_CONNECTION", "TRUE");
```
## **See Also**

For more information, see:

["target-server" on page](#page-379-0) 5-120

# **jdbc.parameter-delimiter**

Use eclipselink.jdbc.parameter-delimiter to specify a custom parameter binding character (instead of the default hash **#** character).

## **Values** <sup>4</sup>

[Table](#page-236-0) 4–20 describes this query hint's values.

<span id="page-236-0"></span>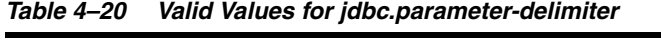

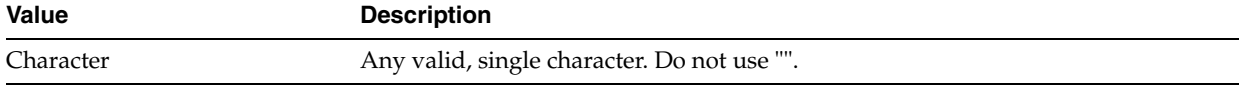

### <span id="page-236-1"></span>**Examples**

[Example](#page-236-1) 4–40 shows how to use this hint in a JPA query.

*Example 4–40 Using jdbc.parameter-delimiter in a JPA Query*

import org.eclipse.persistence.config.HintValues; import org.eclipse.persistence.config.QueryHints; query.setHint("eclipselink.PARAMETER\_DELIMITER", ",");

[Example](#page-236-2) 4–41 shows how to use this hint with the @QueryHint annotation.

#### <span id="page-236-2"></span>*Example 4–41 Using jdbc.parameter-delimiter in a @QueryHint Annotation*

```
import org.eclipse.persistence.config.HintValues;
 import org.eclipse.persistence.config.QueryHints;
 @QueryHint(name=QueryHints.PARAMETER_DELIMITER, value=",");
```
## **See Also**

For more information, see:

["jdbc.bind-parameters" on page](#page-228-4) 4-19

# **jdbc.timeout**

Use eclipselink.jdbc.timeout to specify number of seconds EclipseLink will wait (time out) for a query result, before throwing a DatabaseExcpetion.

**Note:** This property requires JDBC driver support.

## **Values** <sup>4</sup>

[Table](#page-237-0) 4–21 describes this query hint's valid values.

<span id="page-237-0"></span>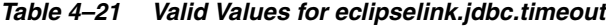

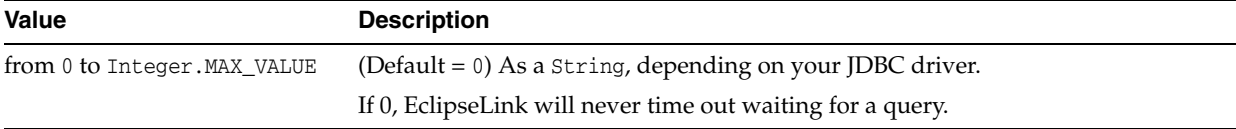

#### **Usage**

Some database platforms may not support lock timeouts, so you may consider setting a JDBC\_TIMEOUT hint for these platforms.

## <span id="page-237-1"></span>**Examples**

[Example](#page-237-1) 4–42 shows how to use this hint in a JPA query.

#### *Example 4–42 Using jdbc.timeout in a JPA Query*

```
import org.eclipse.persistence.config.CacheUsage;
 import org.eclipse.persistence.config.QueryHints;
 query.setHint(QueryHints.JDBC_TIMEOUT, "100");
```
[Example](#page-237-2) 4–43 shows how to use this hint with the @QueryHint annotation.

#### *Example 4–43 Using jdbc.timeout in a @QueryHint Annotation*

import org.eclipse.persistence.config.CacheUsage; import org.eclipse.persistence.config.TargetDatabase; @QueryHint(name=QueryHints.**JDBC\_TIMEOUT**, value="100");

## <span id="page-237-2"></span>**See Also**

- ["query-type" on page](#page-254-0) 4-45
- "About JPA Query Hints" in *Understanding EclipseLink*
- "Enhancing Performance" in *Solutions Guide for EclispeLink*

# <span id="page-238-3"></span>**join-fetch**

Use eclipselink.join-fetch hint to join attributes in a query.

**Note:** Use *dot notation* to access nested attributes. For example, to batch-read an employee's manager's address, use e.manager.address.

## **Values** <sup>4</sup>

[Table](#page-238-0) 4–22 describes this query hint's valid values.

<span id="page-238-0"></span>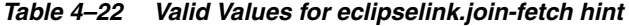

#### **Value**

A relationship path expression

#### **Usage**

This hint is similar to eclipselink.[batch](#page-212-0). Subsequent queries of related objects can be optimized in batches instead of being retrieved in one large joined read

The eclipselink.join-fetch hint differs from JPQL joining in that it allows multilevel fetch joins.

### <span id="page-238-1"></span>**Examples**

[Example](#page-238-1) 4–44 shows how to use this hint in a JPA query.

#### *Example 4–44 Using join-fetch in a JPA Query*

```
import org.eclipse.persistence.config.HintValues;
 import org.eclipse.persistence.config.QueryHints;
 query.setHint("eclipselink.join-fetch", "e.address");
```
[Example](#page-238-2) 4–45 shows how to use this hint with the @QueryHint annotation.

#### *Example 4–45 Using join-fetch in a @QueryHint Annotation*

import org.eclipse.persistence.config.HintValues; import org.eclipse.persistence.config.QueryHints; @QueryHint(name=QueryHints.FETCH, value="e.address");

# <span id="page-238-2"></span>**See Also**

- "EclipseLink" JPA Query Hints http://wiki.eclipse.org/EclipseLink/UserGuide/JPA/Basic\_JPA\_ Development/Querying/Query\_Hints
- EclipseLink Examples http://wiki.eclipse.org/EclipseLink/Examples/JPA/QueryOptimization
- "Optimizing Queries" in *Understanding EclipseLink*.
- "Fetch Joins" in the JPA Specification (http://jcp.org/en/jsr/detail?id=317)
- ["batch" on page](#page-212-0) 4-3
- ["left-join-fetch" on page](#page-240-0) 4-31
- "Enhancing Performance" in *Solutions Guide for EclispeLink*

# <span id="page-240-0"></span>**left-join-fetch**

Use eclipselink.left-join-fetch to optimize the query: related objects will be joined into the query instead of being queries separately.

## **Values** <sup>4</sup>

[Table](#page-240-1) 4–23 describes this query hint's values.

<span id="page-240-1"></span>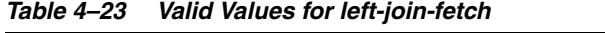

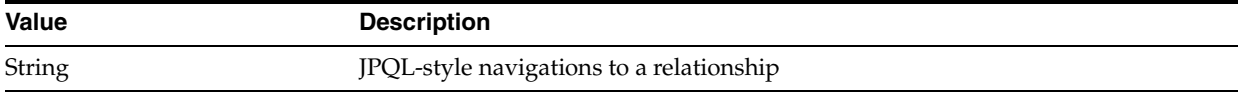

#### Usage

You can use this query hint to create nested join fetches, which is not supported by JPQL. You can also use eclipselink.left-join-fetch to create join fetches with native queries.

**Note:** This uses an OUTER join to allow null or empty values.

### <span id="page-240-2"></span>**Examples**

[Example](#page-240-2) 4–46 shows how to use this hint in a JPA query.

#### *Example 4–46 Using left-join-fetch in a JPA Query*

```
import org.eclipse.persistence.config.HintValues;
 import org.eclipse.persistence.config.QueryHints;
 query.setHint("eclipselink.LEFT_FETCH", "STRING");
```
[Example](#page-240-3) 4–47 shows how to use this hint with the @QueryHint annotation.

#### <span id="page-240-3"></span>*Example 4–47 Using left-join-fetch in a @QueryHint Annotation*

import org.eclipse.persistence.config.HintValues; import org.eclipse.persistence.config.QueryHints; @QueryHint(name=QueryHints.LEFT\_FETCH, value="*STRING*");

# **See Also**

- EclipseLink Examples http://wiki.eclipse.org/EclipseLink/Examples/JPA/QueryOptimization
- "Fetch Joins" in the JPA Specification (http://jcp.org/en/jsr/detail?id=317)
- ["batch" on page](#page-212-0) 4-3
- ["join-fetch" on page](#page-238-3) 4-29
- "Enhancing Performance" in *Solutions Guide for EclispeLink*

# <span id="page-241-3"></span>**load-group**

Use eclipselink.load-group to configures a query to use the load group object.

## **Values** <sup>4</sup>

[Table](#page-241-0) 4–24 describes this persistence property's values.

<span id="page-241-0"></span>*Table 4–24 Valid Values for load-group*

| <b>Value</b>         | <b>Description</b>        |
|----------------------|---------------------------|
| load-group classname | An instance of LoadGroup. |

## **Usage**

With load groups, EclipseLink ensures that all relational attributes for a group are loaded. LoadGroups are only supported for queries returning objects (only a single alias can be the select clause).

## <span id="page-241-1"></span>**Examples**

[Example](#page-241-1) 4–48 shows how to use this hint in a JPA query.

#### *Example 4–48 Using load-group in a JPA Query*

```
import org.eclipse.persistence.config.HintValues;
 import org.eclipse.persistence.config.QueryHints;
 query.setHint("eclipselink.LOAD_GROUP", MyLoadGroup);
```
[Example](#page-241-2) 4–49 shows how to use this hint with the @QueryHint annotation.

#### <span id="page-241-2"></span>*Example 4–49 Using load-group in a @QueryHint Annotation*

```
import org.eclipse.persistence.config.HintValues;
import org.eclipse.persistence.config.OueryHints;
 @QueryHint(name=QueryHints.LOAD_GROUP, value="lg");
```
## **See Also**

- ["load-group.attribute" on page](#page-242-0) 4-33
- "AttributeGroup Types and Operations" in *Understanding EclipseLink*
- EclipseLink Attribute Group example:http://wiki.eclipse.org/EclipseLink/Examples/JPA/AttributeGroup
- ["@FetchGroup" on page](#page-68-0) 2-53

# <span id="page-242-0"></span>**load-group.attribute**

Use eclipselink.load-group.attribute to specify if the query uses a [load-group](#page-241-3) that includes a list of attributes.

### Usage

You must define each attribute using a separate hint. The query loads all relational attributes defined in the load group.

LoadGroups are only supported for queries returning objects (only a single alias can be the select clause). Both local and nested attributes are supported.

# **See Also**

For more information, see:

["load-group" on page](#page-241-3) 4-32

# **maintain-cache**

Use eclipselink.maintain-cache to controls whether or not query results are cached in the session cache

# **Values** <sup>4</sup>

[Table](#page-243-0) 4–25 describes this query hint's valid values.

<span id="page-243-0"></span>*Table 4–25 Valid Values for org.eclipselink.maintain-cache*

| Value | <b>Description</b>               |
|-------|----------------------------------|
| TRUE  | Maintain cache.                  |
| FALSE | (Default) Do not maintain cache. |

#### Usage

The eclipselink.maintain-cache hint provides a way to query the current database contents *without affecting the current persistence context*. It configures the query to return un-managed instances so any updates to entities queried using this hint would have to be merged into the persistence context.

## <span id="page-243-1"></span>**Examples**

[Example](#page-243-1) 4–50 shows how to use this hint in a JPA query.

#### *Example 4–50 Using maintain-cache in a JPA Query*

```
import org.eclipse.persistence.config.HintValues;
 import org.eclipse.persistence.config.QueryHints;
 query.setHint(QueryHints.MAINTAIN_CACHE, HintValues.FALSE);
```
[Example](#page-243-2) 4–51 shows how to use this hint with the @QueryHint annotation.

#### *Example 4–51 Using maintain-cache in a @QueryHint Annotation*

import org.eclipse.persistence.config.HintValues; import org.eclipse.persistence.config.QueryHints; @QueryHint(name=QueryHints.MAINTAIN\_CACHE, value=HintValues.FALSE);

## <span id="page-243-2"></span>**See Also**

- "Scaling EclipseLink Applications in Clusters" in *Solutions Guide for EclispeLink*
- "Enhancing Performance" in *Solutions Guide for EclispeLink*
- "EclipseLink Caches" in *Understanding EclipseLink*

# **pessimistic-lock**

Use eclipselink.pessimistic-lock to specify if EclipseLink uses pessimistic locking.

### **Values** <sup>4</sup>

[Table](#page-244-0) 4–26 describes this query hint's valid values.

<span id="page-244-0"></span>*Table 4–26 Valid Values for org.eclipse.persistence.config.PessimisticLock*

| <b>Value</b> | <b>Description</b>                                        |
|--------------|-----------------------------------------------------------|
| NoLock       | (Default) Do not use pessimistic locking.                 |
| Lock         | EclipseLink issues SELECT  FOR UPDATE statements.         |
| LockNoWait   | EclipseLink issues SELECT  FOR UPDATE NO WAIT statements. |

### **Usage**

The primary advantage of using pessimistic locking is that you are assured, once the lock is obtained, of a successful edit. This is desirable in highly concurrent applications in which optimistic locking may cause too many optimistic locking errors.

One drawback of pessimistic locking is that it requires additional database resources, requiring the database transaction and connection to be maintained for the duration of the edit. Pessimistic locking may also cause deadlocks and lead to concurrency issues.

## <span id="page-244-1"></span>**Examples**

[Example](#page-244-1) 4–52 shows how to use this hint in a JPA query.

#### *Example 4–52 Using pessimistic-lock in a JPA Query*

```
import org.eclipse.persistence.config.PessimisticLock;
 import org.eclipse.persistence.config.QueryHints;
 query.setHint(QueryHints.PESSIMISTIC_LOCK, PessimisticLock.LockNoWait);
```
[Example](#page-244-2) 4–53 shows how to use this hint with the @QueryHint annotation.

#### *Example 4–53 Using pessimistic-lock in a @QueryHint Annotation*

```
import org.eclipse.persistence.config.PessimisticLock;
 import org.eclipse.persistence.config.QueryHints;
 @QueryHint(name=QueryHints.PESSIMISTIC_LOCK, value=PessimisticLock.LockNoWait);
```
# <span id="page-244-2"></span>**See Also**

- EclipseLink Examples http://wiki.eclipse.org/EclipseLink/Examples/JPA/PessimisticLocking
- "Scaling EclipseLink Applications in Clusters" in *Solutions Guide for EclispeLink*
- "Understanding Queries" in *Understanding EclipseLink*
- "Building Blocks of a EclipseLink Project" in *Understanding EclipseLink*

## **prepare**

Use eclipselink.prepare to specify if a query prepares (that is, generates) its SQL for each execution.

## **Values** <sup>4</sup>

[Table](#page-245-0) 4–27 describes this query hint's values.

<span id="page-245-0"></span>*Table 4–27 Valid Values for prepare*

| <b>Value</b> | <b>Description</b>                                                                    |
|--------------|---------------------------------------------------------------------------------------|
| true         | Generate the SQL each time EclipseLink executes the query.                            |
| false        | (Default) Generate the SQL only the <i>first time</i> EclipseLink executes the query. |

#### **Usage**

By default, EclipseLink does not re-generate the SQL for each execution. This may improve performance.

For queries that require dynamic SQL (for example, to handle null parameters) set eclipselink.prepare to **false**.

### <span id="page-245-1"></span>**Examples**

[Example](#page-245-1) 4–54 shows how to use this hint in a JPA query.

#### *Example 4–54 Using prepare in a JPA Query*

```
import org.eclipse.persistence.config.HintValues;
 import org.eclipse.persistence.config.QueryHints;
 query.setHint("eclipselink.PREPARE", "TRUE");
```
[Example](#page-245-2) 4–55 shows how to use this hint with the @QueryHint annotation.

#### *Example 4–55 Using prepare in a @QueryHint Annotation*

import org.eclipse.persistence.config.HintValues; import org.eclipse.persistence.config.QueryHints; @QueryHint(name=QueryHints.PREPARE, value="TRUE");

# <span id="page-245-2"></span>**See Also**

For more information, see:

■ "Understanding Queries" in *Understanding EclipseLink*

# <span id="page-246-4"></span>**query-results-cache**

Use eclipselink.query-results-cache to specify that the query should use a results cache.

### **Values** <sup>4</sup>

[Table](#page-246-0) 4–28 describes this persistence property's values.

<span id="page-246-0"></span>*Table 4–28 Valid Values for query-results-cache* **Value Description** Persistence\_Unit\_Default (Default) True **Query results are cache.** False **Query results are not cached.** 

### **Usage**

By default, the query will cache 100 query results (see [query-results-cache.size\)](#page-252-0); if the same named query with the same arguments is re-executed EclipseLink will skip the database and return the cached results.

**Note:** The *query* cache is different and independent from the *object* cache.

### <span id="page-246-1"></span>**Examples**

[Example](#page-246-1) 4–56 shows how to use this hint in a JPA query.

#### *Example 4–56 Using query-results-cache in a JPA Query*

```
import org.eclipse.persistence.config.HintValues;
 import org.eclipse.persistence.config.QueryHints;
 query.setHint("eclipselink.QUERY_RESULTS_CACHE", "TRUE");
```
[Example](#page-246-2) 4–57 shows how to use this hint with the @QueryHint annotation.

#### <span id="page-246-2"></span>*Example 4–57 Using query-results-cache in a @QueryHint Annotation*

```
import org.eclipse.persistence.config.HintValues;
 import org.eclipse.persistence.config.QueryHints;
 @QueryHint(name=QueryHints.QUERY_RESULTS_CACHE, value="TRUE");
```
[Example](#page-246-3) 4–58 shows how to use this hint in an orm. xml file.

#### <span id="page-246-3"></span>*Example 4–58 Using query-results-cache in orm.xml File*

```
<?xml version="1.0"?>
<entity-mappings
   xmlns="http://www.eclipse.org/eclipselink/xsds/persistence/orm"
   xmlns:xsi="http://www.w3.org/2001/XMLSchema-instance"
   xsi:schemaLocation="http://www.eclipse.org/eclipselink/xsds/persistence/orm 
   http://www.eclipse.org/eclipselink/xsds/eclipselink_orm_2_4.xsd"
   version="2.4">
    <entity name="Employee" class="org.acme.Employee" access="FIELD">
```

```
 <named-query name="findAllEmployeesInCity" query="Select e from Employee e 
where e.address.city = :city">
             <hint name="eclipselink.query-results-cache" value="true"/>
             <hint name="eclipselink.query-results-cache.size" value="500"/>
         </named-query>
         ...
     </entity>
</entity-mappings>
```
# **See Also**

For more information, see:

■ "About Query Results Cache" in *Understanding EclipseLink*

# <span id="page-248-3"></span>**query-results-cache.expiry**

Use eclipselink.query-results-cache.expiry to set the time-to-live (that is, expiration time) of the query's results cache.

## **Values** <sup>4</sup>

[Table](#page-248-0) 4–29 describes this query hint's values.

<span id="page-248-0"></span>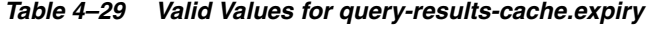

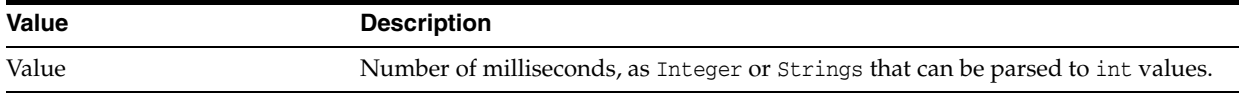

### **Usage**

By default the query results cache will not expiry results.

## <span id="page-248-1"></span>**Examples**

[Example](#page-248-1) 4–59 shows how to use this hint in a JPA query.

#### *Example 4–59 Using query-results-cache.expiry in a JPA Query*

```
import org.eclipse.persistence.config.HintValues;
 import org.eclipse.persistence.config.QueryHints;
 query.setHint("eclipselink.QUERY_RESULTS_CACHE_EXPIRY", "100");
```
[Example](#page-248-2) 4–60 shows how to use this hint with the @QueryHint annotation.

#### *Example 4–60 Using query-results-cache.expiry in a @QueryHint Annotation*

```
import org.eclipse.persistence.config.HintValues;
 import org.eclipse.persistence.config.QueryHints;
 @QueryHint(name=QueryHints.QUERY_RESULTS_CACHE_EXPIRY, value="100");
```
## <span id="page-248-2"></span>**See Also**

For more information, see:

["query-results-cache" on page](#page-246-4) 4-37

# **query-results-cache.expiry-time-of-day**

Use eclipselink.query-results-cache.expiry-time-of-day to set the time of day of the query's results cache expiration.

## **Values** <sup>4</sup>

[Table](#page-249-0) 4–30 describes this persistence property's values.

<span id="page-249-0"></span>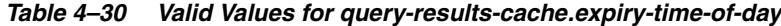

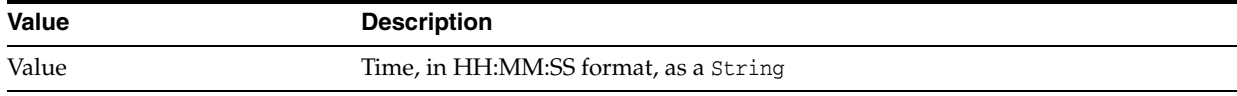

## **Usage**

By default the query results cache will not expiry results.

### <span id="page-249-1"></span>**Examples**

[Example](#page-249-1) 4–61 shows how to use this hint in a JPA query.

#### *Example 4–61 Using query-results-cache.expiry-time-of-day in a JPA Query*

```
import org.eclipse.persistence.config.HintValues;
 import org.eclipse.persistence.config.QueryHints;
 query.setHint("eclipselink.QUERY_RESULTS_CACHE_EXPIRY_TIME_OF_DAY", "11:15:34");
```
[Example](#page-249-2) 4–62 shows how to use this hint with the @QueryHint annotation.

#### <span id="page-249-2"></span>*Example 4–62 Using query-results-cache.expiry-time-of-day in a @QueryHint Annotation*

```
import org.eclipse.persistence.config.HintValues;
 import org.eclipse.persistence.config.QueryHints;
  @QueryHint(name=QueryHints.QUERY_RESULTS_CACHE_EXPIRY_TIME_OF_DAY, 
value="11:15:34");
```
# **See Also**

For more information, see:

["query-results-cache" on page](#page-246-4) 4-37

# **query-results-cache.ignore-null**

Use eclipselink.query-results-cache.ignore-null to specify if EclipseLink caches null query results

## **Values** <sup>4</sup>

[Table](#page-250-0) 4–31 describes this query hint's values.

<span id="page-250-0"></span>*Table 4–31 Valid Values for query-results-cache.ignore-null*

| <b>Value</b> | <b>Description</b>                                                      |
|--------------|-------------------------------------------------------------------------|
| true         | Ignore null results (that is, <i>do not</i> cache results)              |
| false        | (Default) Do not ignore null results (that is, <i>do</i> cache results) |

#### **Usage**

You can use this query hint to use query cache as a secondary key index, and allow inserts of new objects.

## <span id="page-250-1"></span>**Examples**

[Example](#page-250-1) 4–63 shows how to use this hint in a JPA query.

#### *Example 4–63 Using query-results-cache.ignore-null in a JPA Query*

```
import org.eclipse.persistence.config.HintValues;
 import org.eclipse.persistence.config.QueryHints;
 query.setHint("eclipselink.QUERY_RESULTS_CACHE_IGNORE_NULL", "TRUE");
```
[Example](#page-250-2) 4–64 shows how to use this hint with the @QueryHint annotation.

#### *Example 4–64 Using query-results-cache.ignore-null in a @QueryHint Annotation*

import org.eclipse.persistence.config.HintValues; import org.eclipse.persistence.config.QueryHints; @QueryHint(name=QueryHints.QUERY\_RESULTS\_CACHE\_IGNORE\_NULL, value="TRUE");

## <span id="page-250-2"></span>**See Also**

For more information, see:

["query-results-cache" on page](#page-246-4) 4-37

# **query-results-cache.randomize-expiry**

Use eclipselink.query-results-cache.randomize-expiry to specify the expiry time [\(query-results-cache.expiry](#page-248-3)) should be randomized by 10% of its set value.

## **Values** <sup>4</sup>

[Table](#page-251-0) 4–32 describes this query hint's values.

<span id="page-251-0"></span>*Table 4–32 Valid Values for query-results-cache.randomize-expiry*

| <b>Value</b> | <b>Description</b>                              |
|--------------|-------------------------------------------------|
| true         | Randomize the expiration time by 10%.           |
| false        | (Default) Do not randomize the expiration time. |

#### **Usage**

Use this query hint to avoid bottlenecks from multiple cached values expiring at a fixed time.

### <span id="page-251-1"></span>**Examples**

[Example](#page-251-1) 4–65 shows how to use this hint in a JPA query.

#### *Example 4–65 Using query-results-cache.randomize-expiry in a JPA Query*

```
import org.eclipse.persistence.config.HintValues;
 import org.eclipse.persistence.config.QueryHints;
 query.setHint("eclipselink.QUERY_RESULTS_CACHE_RANDOMIZE_EXPIRY", "TRUE");
```
[Example](#page-251-2) 4–66 shows how to use this hint with the @QueryHint annotation.

*Example 4–66 Using query-results-cache.randomize-expiry in a @QueryHint Annotation*

import org.eclipse.persistence.config.HintValues; import org.eclipse.persistence.config.QueryHints; @QueryHint(name=QueryHints.QUERY\_RESULTS\_CACHE\_RANDOMIZE\_EXPIRY, value="TRUE");

## <span id="page-251-2"></span>**See Also**

- ["query-results-cache" on page](#page-246-4) 4-37
- ["query-results-cache.expiry" on page](#page-248-3) 4-39
## **query-results-cache.size**

Use eclipselink.query-results-cache.size to set the fixed size of the query's results cache.

### **Values** <sup>4</sup>

[Table](#page-252-0) 4–33 describes this query hint's values.

<span id="page-252-0"></span>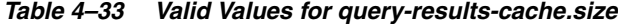

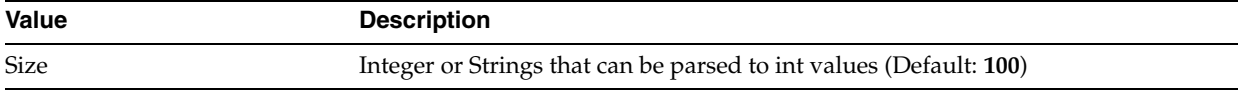

### Usage

When using [query-results-cache](#page-246-0), if the same named query with the same arguments is re-executed EclipseLink will skip the database and return the cached results.

**Note:** If a query has no arguments, use a size of **1** (as there is only a single result).

### <span id="page-252-1"></span>**Examples**

[Example](#page-252-1) 4–67 shows how to use this hint in a JPA query.

#### *Example 4–67 Using query-results-cache.size in a JPA Query*

```
import org.eclipse.persistence.config.HintValues;
 import org.eclipse.persistence.config.QueryHints;
 query.setHint("eclipselink.QUERY_RESULTS_CACHE_SIZE", "150");
```
[Example](#page-252-2) 4–68 shows how to use this hint with the @QueryHint annotation.

#### *Example 4–68 Using query-results-cache.size in a @QueryHint Annotation*

import org.eclipse.persistence.config.HintValues; import org.eclipse.persistence.config.QueryHints; @QueryHint(name=QueryHints.QUERY\_RESULTS\_CACHE\_SIZE, value="150");

### <span id="page-252-2"></span>**See Also**

For more information, see:

["query-results-cache" on page](#page-246-0) 4-37

# **query-results-cache.type**

Use eclipselink.query-results-cache.type to set the cache type used for the query's results cache.

### **Values** <sup>4</sup>

[Table](#page-253-0) 4–34 describes this query hint's values.

<span id="page-253-0"></span>*Table 4–34 Valid Values for query-results-cache.type*

| <b>Value</b> | <b>Description</b>                                                              |
|--------------|---------------------------------------------------------------------------------|
| Cache        | (Default) Fixed size LRU cache (CacheIdentityMap)                               |
| Full         | Provides full caching and guaranteed identity.                                  |
| Hard_Weak    | Similar to SOFT_WEAK, except that it uses hard references in the sub-cache.     |
| None         | No caching.                                                                     |
| Soft         | Similar to FULL, except the map holds the objects using <i>soft</i> references. |
| Soft_Weak    | Similar to WEAK, except it maintains a most-frequently-used sub-cache.          |
| Weak         | Similar to FULL, except the map holds the objects using weak references.        |

### Usage

### <span id="page-253-1"></span>**Examples**

[Example](#page-253-1) 4–69 shows how to use this hint in a JPA query.

#### *Example 4–69 Using query-results-cache.type in a JPA Query*

```
import org.eclipse.persistence.config.HintValues;
 import org.eclipse.persistence.config.QueryHints;
query.setHint("eclipselink.OUERY_RESULTS_CACHE_TYPE", "FULL");
```
[Example](#page-253-2) 4–70 shows how to use this hint with the @QueryHint annotation.

*Example 4–70 Using query-results-cache.type in a @QueryHint Annotation*

```
import org.eclipse.persistence.config.HintValues;
 import org.eclipse.persistence.config.QueryHints;
 @QueryHint(name=QueryHints.QUERY_RESULTS_CACHE_TYPE, value="FULL");
```
## <span id="page-253-2"></span>**See Also**

- ["@Cache" on page](#page-30-0) 2-15
- "Caching Overview"http://wiki.eclipse.org/EclipseLink/UserGuide/JPA/Basic JPA Development/Caching/Caching Overview
- "EclipseLink Caches" in the *Understanding EclipseLink*
- "Scaling EclipseLink Applications in Clusters" in *Solutions Guide for EclispeLink*

# **query-type**

Use eclipselink.query-type to specify which EclipseLink query type to use for the query.

### **Values** <sup>4</sup>

[Table](#page-254-0) 4–35 describes this query hint's valid values.

<span id="page-254-0"></span>*Table 4–35 Valid Values for org.eclipse.persistence.config.QueryType*

| Value      | <b>Description</b>                                      |  |
|------------|---------------------------------------------------------|--|
| Auto       | (Default = $0$ ) EclipseLink chooses the type of query. |  |
| ReadAll    | Use a ReadAllOuery.                                     |  |
| ReadObject | Use a ReadObjectQuery.                                  |  |
| Report     | Use a ReportQuery.                                      |  |

### **Usage**

By default, EclipseLink uses org.eclipse.persistence.queries.ReportQuery or org.eclipse.persistence.queries.ReadAllQuery for most JPQL queries. Use the eclipselink.query-type hint lets to specify another query type, such as org.eclipse.persistence.queries.ReadObjectQuery for queries that will return a single object.

### <span id="page-254-1"></span>**Examples**

[Example](#page-254-1) 4–71 shows how to use this hint in a JPA query.

### *Example 4–71 Using query-type in a JPA Query*

```
import org.eclipse.persistence.config.QueryType;
import org.eclipse.persistence.config.QueryHints;
 query.setHint(QueryHints.QUERY_TYPE, QueryType.ReadObject);
```
[Example](#page-254-2) 4–72 shows how to use this hint with the @QueryHint annotation.

### *Example 4–72 Using query-type in a @QueryHint Annotation*

```
import org.eclipse.persistence.config.QueryType;
 import org.eclipse.persistence.config.TargetDatabase;
 @QueryHint(name=QueryHints.QUERY_TYPE, value=QueryType.ReadObject);
```
### <span id="page-254-2"></span>**See Also**

For more information, see:

■ "Queries" in *Understanding EclipseLink*

## **read-only**

Use eclipselink.read-only to retrieve read-only results back from a query.

### **Values** <sup>4</sup>

[Table](#page-255-0) 4–36 describes this query hint's valid values.

<span id="page-255-0"></span>*Table 4–36 Valid Values for read-only*

| Value | <b>Description</b>                                          |
|-------|-------------------------------------------------------------|
| TRUE  | Retrieve read-only results from the query.                  |
| FALSE | (Default) Do not retrieve read-only results from the query. |

### **Usage**

For non-transactional read operations, if the requested entity types are stored in the shared cache you can request that the shared instance be returned instead of a detached copy.

**Note:** You should never modify objects returned from the shared cache.

### <span id="page-255-1"></span>**Examples**

[Example](#page-255-1) 4–73 shows how to use this hint in a JPA query.

### *Example 4–73 Using read-only in a JPA Query*

```
import org.eclipse.persistence.config.HintValues;
 import org.eclipse.persistence.config.QueryHints;
 query.setHint(QueryHints.READ_ONLY, HintValues.TRUE);
```
[Example](#page-255-2) 4–74 shows how to use this hint with the @QueryHint annotation.

#### *Example 4–74 Using read-only in a @QueryHint Annotation*

import org.eclipse.persistence.config.HintValues; import org.eclipse.persistence.config.QueryHints; @QueryHint(name=QueryHints.READ\_ONLY, value=HintValues.TRUE);

### <span id="page-255-2"></span>**See Also**

For more information, see:

■ "Oracle EclipseLink JPA Performance Tuning" in *Oracle Fusion Middleware Performance and Tuning Guide*

## <span id="page-256-3"></span>**refresh**

Use eclipselink.refresh to specify whether or not to update the EclipseLink session cache with objects returned by the query.

### **Values** <sup>4</sup>

[Table](#page-256-0) 4–37 describes this query hint's valid values.

<span id="page-256-0"></span>*Table 4–37 Valid Values for eclipselink.refresh*

| <b>Value</b> | <b>Description</b>                                                     |
|--------------|------------------------------------------------------------------------|
| TRUE         | Refreshes the cache.                                                   |
| FALSE        | (Default) Does not refresh the cache. You can use "" instead of FALSE. |

### **Usage**

The eclipselink.refresh query hint configures the query to refresh the resulting objects in the cache and persistence context with the current state of the database. It also refreshes the objects in the shared cache, unless a flush has occurred. Any *unflushed* changes made to the objects are lost, unless this query triggers a flush before it executes). The refresh will cascade relationships based on the REFRESH\_CASCADE hint value.

### <span id="page-256-1"></span>**Examples**

[Example](#page-256-1) 4–75 shows how to use this hint in a JPA query.

#### *Example 4–75 Using refresh in a JPA Query*

```
import org.eclipse.persistence.config.HintValues;
 import org.eclipse.persistence.config.QueryHints;
 query.setHint(QueryHints.REFRESH, HintValues.TRUE);
```
[Example](#page-256-2) 4–76 shows how to use this hint with the @QueryHint annotation.

#### *Example 4–76 Using refresh in a @QueryHint Annotation*

import org.eclipse.persistence.config.HintValues; import org.eclipse.persistence.config.QueryHints; @QueryHint(name=QueryHints.**REFRESH**, value=HintValues.TRUE);

## <span id="page-256-2"></span>**See Also**

For more information, see:

["refresh.cascade" on page](#page-257-0) 4-48

# <span id="page-257-0"></span>**refresh.cascade**

Use eclipselink.refresh.cascade to specify if a refresh query should cascade the refresh to relationships.

### **Values** <sup>4</sup>

[Table](#page-257-1) 4–38 describes this query hint's valid values.

<span id="page-257-1"></span>*Table 4–38 Valid Values for eclipselink.refresh.cascade*

| Value               | <b>Description</b>                        |
|---------------------|-------------------------------------------|
| CascadeAllParts     | Cascade to all associations.              |
| CascadeByMapping    | Cascade by mapping metadata.              |
| CascadePrivateParts | Cascade to privately-owned relationships. |
| NoCascade           | Do not cascade.                           |

### **Usage**

You should also use a [refresh](#page-256-3) hint in order to cause the refresh.

### <span id="page-257-2"></span>**Examples**

[Example](#page-257-2) 4–77 shows how to use this hint in a JPA query.

#### *Example 4–77 Using refresh.cascade in a JPA Query*

```
import org.eclipse.persistence.config.HintValues
import oorg.eclipse.persistence.config.QueryHints;
query.setHint(QueryHints.REFRESH_CASCADE, CascadePolicy.CascadeAllParts);
```
[Example](#page-257-3) 4–78 shows how to use this hint with the @QueryHint annotation.

#### *Example 4–78 Using refresh.cascade in a @QueryHint Annotation*

```
import org.eclipse.persistence.config.HintValues;
 import org.eclipse.persistence.config.QueryHints;
 @QueryHint(name=QueryHints.REFRESH_CASCADE, value=CascadePolicy.CascadeAllParts);
```
## <span id="page-257-3"></span>**See Also**

For more information, see:

["refresh" on page](#page-256-3) 4-47

# **result-collection-type**

Use eclipselink.result-collection-type to configure the collection class implementation for the query's results.

### **Values** <sup>4</sup>

[Table](#page-258-0) 4–39 describes this query hint's values.

<span id="page-258-0"></span>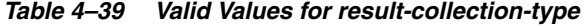

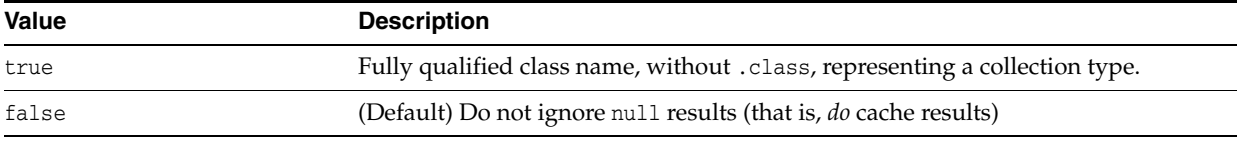

### **Usage**

If you use a Collection type that *is not* a List, you must use getResultCollection() or getSingleResult() instead of getResultList().

### <span id="page-258-1"></span>**Examples**

[Example](#page-258-1) 4–79 show how to use this hint in a JPA query.

#### *Example 4–79 Using result-collection-type in a JPA Query*

```
import org.eclipse.persistence.config.HintValues;
 import org.eclipse.persistence.config.QueryHints;
 query.setHint("eclipselink.RESULT_COLLECTION_TYPE", "<CLASS_NAME>");
```
[Example](#page-258-2) 4–80 shows how to use this hint with the @QueryHint annotation.

### <span id="page-258-2"></span>*Example 4–80 Using result-collection-type in a @QueryHint Annotation*

```
import org.eclipse.persistence.config.HintValues;
 import org.eclipse.persistence.config.QueryHints;
 @QueryHint(name=QueryHints.RESULT_COLLECTION_TYPE, value="<CLASS_NAME>");
```
## **See Also**

For more information, see:

■ "Collection Mappings" in the *Understanding EclipseLink*

# **sql.hint**

Use eclipselink.sql.hint to include an SQL hint in the SQL for a query.

### **Values** <sup>4</sup>

[Table](#page-259-0) 4–40 describes this query hint's values.

<span id="page-259-0"></span>*Table 4–40 Valid Values for sql.hint*

| <b>Value</b> | <b>Description</b>                                                 |
|--------------|--------------------------------------------------------------------|
| value        | The full hint string, including the comment $\setminus$ delimiters |

### **Usage**

A SQL hint can be used on certain database platforms to define how the query uses indexes and other such low level usages. The SQL hint will be included in the SQL, after the SELECT/INSERT/UPDATE/DELETE command.

### <span id="page-259-1"></span>**Examples**

[Example](#page-259-1) 4–81 shows how to use this hint in a JPA query.

### *Example 4–81 Using sql.hint in a JPA Query*

```
import org.eclipse.persistence.config.HintValues;
import org.eclipse.persistence.config.QueryHints;
query.setHint("eclipselink.HINT", "/*+ index(scott.emp ix_emp) * /");
```
[Example](#page-259-2) 4–82 shows how to use this hint with the @QueryHint annotation.

### *Example 4–82 Using sql.hint in a @QueryHint Annotation*

```
import org.eclipse.persistence.config.HintValues;
import org.eclipse.persistence.config.QueryHints;
@QueryHint(name=QueryHints.HINT, value="/*+ index(scott.emp ix_emp) * /");
```
### <span id="page-259-2"></span>**See Also**

- "Query Hints" in *Understanding EclipseLink*
- "Query" in *Solutions Guide for EclispeLink*
- Section 10.3.1 "NamedQuery Annotation" in the JPA Specification (http://jcp.org/en/jsr/detail?id=317)

# **Persistence Property Extensions Reference**

This chapter describes the persistence property extensions.You configure persistence units in the JPA persistence descriptor file: persistence.xml. EclipseLink includes many persistence property enhancements and extensions that can be configured in the persistence.xml file.

This chapter includes the following sections:

- [Functional Listing of Persistence Property Extensions](#page-260-0)
- [Alphabetical Listing of Persistence Property Extensions](#page-263-0)

# <span id="page-260-0"></span>**5.1 Functional Listing of Persistence Property Extensions**

The following lists the EclipseLink persistence property (persistence.xml file) extensions, categorized by function:

- **[Weaving](#page-260-1)**
- **[Customizers](#page-261-0)**
- [Validation and Optimization](#page-261-1)
- **[Caching](#page-261-2)**
- **[Mapping](#page-262-0)**
- [Schema generation](#page-262-1)
- [JDBC configuration](#page-263-1)

## <span id="page-260-1"></span>**5.1.1 Weaving**

EclipseLink includes the following persistence property extensions for weaving:

- [weaving](#page-387-0)
- [weaving.changetracking](#page-388-0)
- [weaving.eager](#page-389-0)
- [weaving.fetchgroups](#page-390-0)
- [weaving.internal](#page-391-0)
- [weaving.lazy](#page-392-0)

## <span id="page-261-0"></span>**5.1.2 Customizers**

EclipseLink includes the following persistence property extensions for customizing descriptors and sessions:

- [deploy-on-startup](#page-310-0)
- [descriptor.customizer](#page-311-0)
- [session.customizer](#page-371-0)
- [session.include.descriptor.queries](#page-372-0)
- [session-event-listener](#page-373-0)
- [session-name](#page-374-0)
- [sessions-xml](#page-375-0)
- [target-database](#page-377-0)
- [target-server](#page-379-0)
- [metadata-source](#page-344-0)
- [metadata-source.properties.file](#page-345-0)
- [metadata-source.send-refresh-command](#page-346-0)
- [metadata-source.xml.url](#page-348-0)

### <span id="page-261-1"></span>**5.1.3 Validation and Optimization**

EclipseLink includes the following persistence property extensions for validation.

- [exception-handler](#page-313-0)
- [partitioning](#page-359-0)
- [partitioning.callback](#page-360-0)
- [profiler](#page-370-0)

## **5.1.4 Logging**

EclipseLink includes the following persistence property extensions for logging.

- [logging.connection](#page-334-0)
- [logging.exceptions](#page-335-0)
- [logging.file](#page-336-0)
- [logging.level](#page-337-0)
- [logging.session](#page-341-0)
- [logging.thread](#page-342-0)
- [logging.timestamp](#page-343-0)

### <span id="page-261-2"></span>**5.1.5 Caching**

EclipseLink includes the following persistence property extensions for caching:

- [cache.coordination.channel](#page-268-0)
- [cache.coordination.jms.factory](#page-269-0)
- [cache.coordination.jms.host](#page-270-0)
- [cache.coordination.jms.reuse-topic-publisher](#page-271-0)
- [cache.coordination.jms.topic](#page-272-0)
- [cache.coordination.jndi.initial-context-factory](#page-273-0)
- [cache.coordination.jndi.password](#page-274-0)
- [cache.coordination.jndi.user](#page-275-0)
- [cache.coordination.naming-service](#page-276-0)
- [cache.coordination.propagate-asynchronously](#page-277-0)
- [cache.coordination.protocol](#page-279-0)
- [cache.coordination.remove-connection-on-error](#page-282-0)
- [cache.coordination.rmi.announcement-delay](#page-283-0)
- [cache.coordination.rmi.multicast-group](#page-284-0)
- [cache.coordination.rmi.multicast-group](#page-284-0)
- [cache.coordination.rmi.packet-time-to-live](#page-286-0)
- [cache.coordination.rmi.url](#page-287-0)
- [cache.coordination.thread.pool.size](#page-288-0)
- [cache.database-event-listener](#page-289-0)
- [cache.shared](#page-291-0)
- [cache.size](#page-292-0)
- [cache.type](#page-293-0)
- [flush-clear.cache](#page-315-0)

### <span id="page-262-0"></span>**5.1.6 Mapping**

EclipseLink includes the following persistence property extensions for mappings:

- [composite-unit](#page-296-0)
- [composite-unit.member](#page-298-0)
- [composite-unit.properties](#page-300-0)

### <span id="page-262-1"></span>**5.1.7 Schema generation**

EclipseLink includes the following persistence property extensions for mappings:

- [create-ddl-jdbc-file-name](#page-305-0)
- [ddl.table-creation-suffix](#page-309-0)
- [ddl-generation](#page-306-0)
- [ddl-generation.output-mode](#page-308-0)
- [drop-ddl-jdbc-file-name](#page-312-0)

## <span id="page-263-1"></span>**5.1.8 JDBC configuration**

EclipseLink includes the following persistence property extensions for configuring JDBC connections and connection pooling:

- [connection-pool](#page-301-0)
- [connection-pool.read](#page-303-0)
- [connection-pool.sequence](#page-304-0)
- [jdbc.allow-native-sql-queries](#page-318-0)
- [jdbc.batch-writing](#page-319-0)
- [jdbc.batch-writing.size](#page-320-0)
- [jdbc.cache-statements](#page-321-0)
- [jdbc.cache-statements.size](#page-322-0)
- [jdbc.connector](#page-323-0)
- [jdbc.exclusive-connection.is-lazy](#page-324-0)
- [jdbc.exclusive-connection.mode](#page-325-0)
- [jdbc.native-sql](#page-327-0)
- [jdbc.property](#page-328-0)
- [jdbc.sql-cast](#page-329-0)
- [jdbc.uppercase-columns](#page-330-0)

# <span id="page-263-0"></span>**5.2 Alphabetical Listing of Persistence Property Extensions**

The following lists the EclipseLink persistence property (persitence.xml file) extensions, in alphabetical order:

- [application-location](#page-267-0)
- [cache.coordination.channel](#page-268-0)
- [cache.coordination.jms.factory](#page-269-0)
- [cache.coordination.jms.host](#page-270-0)
- [cache.coordination.jms.reuse-topic-publisher](#page-271-0)
- [cache.coordination.jms.topic](#page-272-0)
- [cache.coordination.jndi.initial-context-factory](#page-273-0)
- [cache.coordination.jndi.password](#page-274-0)
- [cache.coordination.jndi.user](#page-275-0)
- [cache.coordination.naming-service](#page-276-0)
- [cache.coordination.propagate-asynchronously](#page-277-0)
- [cache.coordination.protocol](#page-279-0)
- [cache.coordination.remove-connection-on-error](#page-282-0)
- [cache.coordination.rmi.announcement-delay](#page-283-0)
- [cache.coordination.rmi.multicast-group](#page-284-0)
- [cache.coordination.rmi.multicast-group](#page-284-0)
- [cache.coordination.rmi.packet-time-to-live](#page-286-0)
- [cache.coordination.rmi.url](#page-287-0)
- [cache.coordination.thread.pool.size](#page-288-0)
- [cache.database-event-listener](#page-289-0)
- [cache.shared](#page-291-0)
- [cache.size](#page-292-0)
- [cache.type](#page-293-0)
- [classloader](#page-295-0)
- [composite-unit](#page-296-0)
- [composite-unit.member](#page-298-0)
- [composite-unit.properties](#page-300-0)
- [connection-pool](#page-301-0)
- [connection-pool.read](#page-303-0)
- [connection-pool.sequence](#page-304-0)
- [create-ddl-jdbc-file-name](#page-305-0)
- [ddl.table-creation-suffix](#page-309-0)
- [ddl-generation](#page-306-0)
- [ddl-generation.output-mode](#page-308-0)
- [ddl.table-creation-suffix](#page-309-0)
- [deploy-on-startup](#page-310-0)
- [descriptor.customizer](#page-311-0)
- [drop-ddl-jdbc-file-name](#page-312-0)
- [exception-handler](#page-313-0)
- [exclude-eclipselink-orm](#page-314-0)
- [flush-clear.cache](#page-315-0)
- [id-validation](#page-317-0)
- [jdbc.allow-native-sql-queries](#page-318-0)
- [jdbc.batch-writing](#page-319-0)
- [jdbc.batch-writing.size](#page-320-0)
- [jdbc.cache-statements](#page-321-0)
- [jdbc.cache-statements.size](#page-322-0)
- [jdbc.connector](#page-323-0)
- [jdbc.exclusive-connection.is-lazy](#page-324-0)
- [jdbc.exclusive-connection.mode](#page-325-0)
- [jdbc.native-sql](#page-327-0)
- [jdbc.property](#page-328-0)
- [jdbc.sql-cast](#page-329-0)
- [jdbc.uppercase-columns](#page-330-0)
- [jpa.uppercase-column-names](#page-332-0)
- [jpql.parser](#page-331-0)
- [jpql.validation](#page-333-0)
- [logging.connection](#page-334-0)
- [logging.exceptions](#page-335-0)
- [logging.file](#page-336-0)
- [logging.level](#page-337-0)
- [logging.session](#page-341-0)
- [logging.thread](#page-342-0)
- [logging.timestamp](#page-343-0)
- [metadata-source](#page-344-0)
- [metadata-source.properties.file](#page-345-0)
- [metadata-source.send-refresh-command](#page-346-0)
- [metadata-source.xml.url](#page-348-0)
- [nosql.connection-factory](#page-351-0)
- [nosql.connection-spec](#page-352-0)
- [nosql.property](#page-353-0)
- [oracle.proxy-type](#page-355-0)
- [orm.throw.exceptions](#page-357-0)
- [orm.validate.schema](#page-358-0)
- [partitioning](#page-359-0)
- [partitioning.callback](#page-360-0)
- [persistence-context.close-on-commit](#page-361-0)
- [persistence-context.commit-without-persist-rules](#page-362-0)
- [persistence-context.flush-mode](#page-363-0)
- [persistence-context.persist-on-commit](#page-364-0)
- [persistence-context.reference-mode](#page-365-0)
- [persistenceunits](#page-367-0)
- [persistencexml](#page-368-0)
- [persisencexml.default](#page-369-0)
- [profiler](#page-370-0)
- [session.customizer](#page-371-0)
- [session.include.descriptor.queries](#page-372-0)
- [session-event-listener](#page-373-0)
- [session-name](#page-374-0)
- [sessions-xml](#page-375-0)
- [target-database](#page-377-0)
- [target-server](#page-379-0)
- [temporal.mutable](#page-381-0)
- [tenant-id](#page-382-0)
- [transaction.join-existing](#page-383-0)
- [tuning](#page-384-0)
- [validate-existence](#page-385-0)
- [validation-only](#page-386-0)
- [weaving](#page-387-0)
- [weaving.changetracking](#page-388-0)
- [weaving.eager](#page-389-0)
- [weaving.fetchgroups](#page-390-0)
- [weaving.internal](#page-391-0)
- [weaving.lazy](#page-392-0)

# <span id="page-267-0"></span>**application-location**

Use the eclipselink.application-location property to specify the file system directory in which EclipseLink writes (outputs) DDL files.

### **Values**

[Table](#page-267-1) 5–1 describes this persistence property's values.

<span id="page-267-1"></span>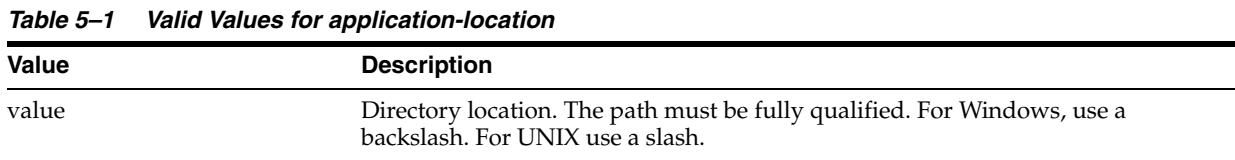

### **Usage**

You may set this option only if the value of eclipselink.[ddl-generation.output-mode](#page-308-0) is sql-script or both.

### <span id="page-267-2"></span>**Examples**

[Example](#page-267-2) 5–1 shows how to use this property in the persistence.xml file.

### *Example 5–1 Using application-location in persistence.xml*

<property name="eclipselink.application-location" value="c:/YOURDIRECTORY/"/>

[Example](#page-267-3) 5–2 shows how to use this property in a property map.

### *Example 5–2 Using application-location in a Property Map*

```
import org.eclipse.persistence.config.PersistenceUnitProperties;
propertiesMap.put(PersistenceUnitProperties.APPLICATION_LOCATION,
"c:/YOURDIRECTORY/");
```
### <span id="page-267-3"></span>**See Also**

For more information, see:

["ddl-generation.output-mode" on page](#page-308-0) 5-49

# <span id="page-268-0"></span>**cache.coordination.channel**

Use the eclipselink.cache.coordination.channel property to configure cache coordination for a clustered environment.

## **Values**

[Table](#page-268-1) 5–2 describes this persistence property's values.

<span id="page-268-1"></span>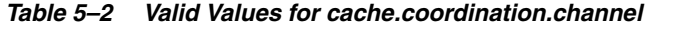

<span id="page-268-3"></span><span id="page-268-2"></span>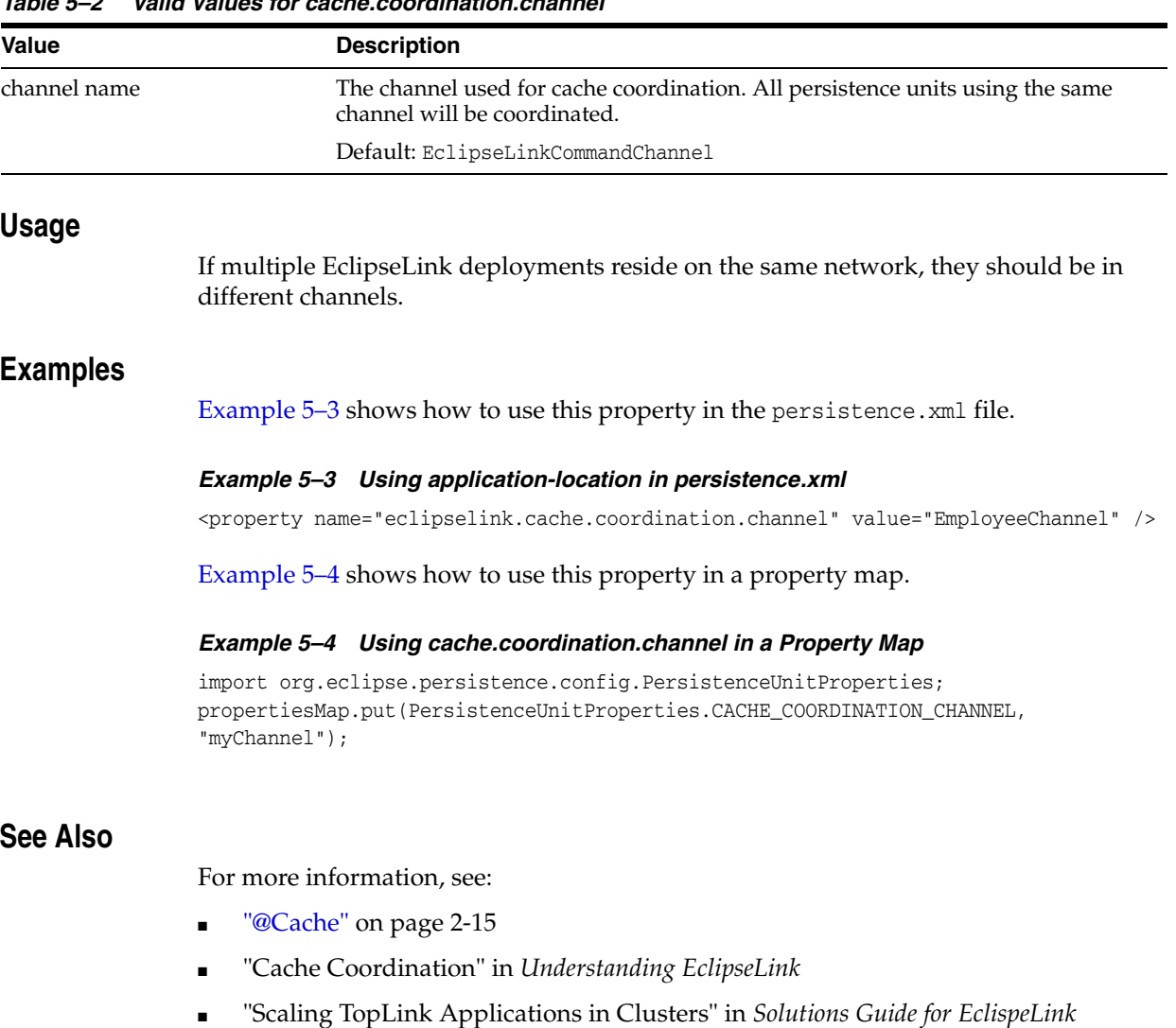

# <span id="page-269-0"></span>**cache.coordination.jms.factory**

Use the eclipselink.cache.coordination.jms.factory property to configure the JMS topic connection factory name, when using JMS coordination for a clustered environment.

### **Values**

[Table](#page-269-1) 5–3 describes this persistence property's values.

<span id="page-269-1"></span>*Table 5–3 Valid Values for cache.coordination.jms.factory*

| Value           | <b>Description</b>                                                            |
|-----------------|-------------------------------------------------------------------------------|
| name            | The JMS topic connection factory name.                                        |
|                 | Default: jms/EclipseLinkTopicConnectionFactory                                |
| Usage           |                                                                               |
|                 | Use this property for JMS coordination (when                                  |
|                 | $eclipselink.cache.cordination.protocol=jms).$                                |
| <b>Examples</b> |                                                                               |
|                 | See Example 5–13 for information on how to use this property.                 |
| See Also        |                                                                               |
|                 | For more information, see:                                                    |
|                 | "cache.coordination.protocol" on page 5-20                                    |
|                 | "Cache Coordination" in Understanding EclipseLink                             |
|                 | "Scaling TopLink Applications in Clusters" in Solutions Guide for EclispeLink |

# <span id="page-270-0"></span>**cache.coordination.jms.host**

Use the eclipselink.cache.coordination.jms.host property to configure the URL of the JMS server that hosts the topic, when using JMS coordination for a clustered environment.

### **Values**

[Table](#page-270-1) 5–4 describes this persistence property's values.

<span id="page-270-1"></span>

| Table 5–4       | Valid Values for cache.coordination.jms.host                                                                                           |
|-----------------|----------------------------------------------------------------------------------------------------|
| Value           | <b>Description</b>                                                                                                    |
| url             | The fully-qualified URL for the JMS server.                                                                                            |
|                 | This is not required if the topic is distributed across the cluster (that is, it can be<br>looked up in local JNDI).                   |
| <b>Usage</b>    |                                                                                                    |
|                 | Use this property for JMS coordination (when<br>eclipselink.cache.coordination.protocol = jms). You must use a fully qualified<br>URL. |
| <b>Examples</b> | See Example 5–13 for information on how to use this property.                                                                          |
| See Also        |                                                                                                    |
|                 | For more information, see:                                                                                                    |
|                 | "cache.coordination.protocol" on page 5-20                                                                                             |
|                 | "Cache Coordination" in Understanding EclipseLink                                                                                      |
|                 | "Scaling TopLink Applications in Clusters" in Solutions Guide for EclispeLink                                                          |

# <span id="page-271-0"></span>**cache.coordination.jms.reuse-topic-publisher**

Use the eclipselink.cache.coordination.jms.reuse-topic-publisher property to specify if the JSM transport manager should cache a TopicPubliser and reuse it for all cache coordination publishing.

## **Values**

[Table](#page-271-1) 5–5 describes this persistence property's values.

<span id="page-271-1"></span>*Table 5–5 Valid Values for cache.coordination.jms.reuse-topic-publisher*

| <b>Value</b> | <b>Description</b>                            |
|--------------|-----------------------------------------------|
| true         | Caches the topic publisher.                   |
| false        | (Default) Does not cache the topic publisher. |

### **Usage**

Use this property for JMS coordination (when eclipselink.[cache.coordination.protocol](#page-279-0) = jms).

## **Examples**

See [Example](#page-279-1) 5–13 for information on how to use this property.

## **See Also**

- ["cache.coordination.protocol" on page](#page-279-0) 5-20
- "Cache Coordination" in *Understanding EclipseLink*
- "Scaling TopLink Applications in Clusters" in *Solutions Guide for EclispeLink*

# <span id="page-272-0"></span>**cache.coordination.jms.topic**

Use the eclipselink.cache.coordination.jms.topic property to set the JMS topic name, when using JMS coordination for a clustered environment.

## **Values**

[Table](#page-272-1) 5–6 describes this persistence property's values.

<span id="page-272-1"></span>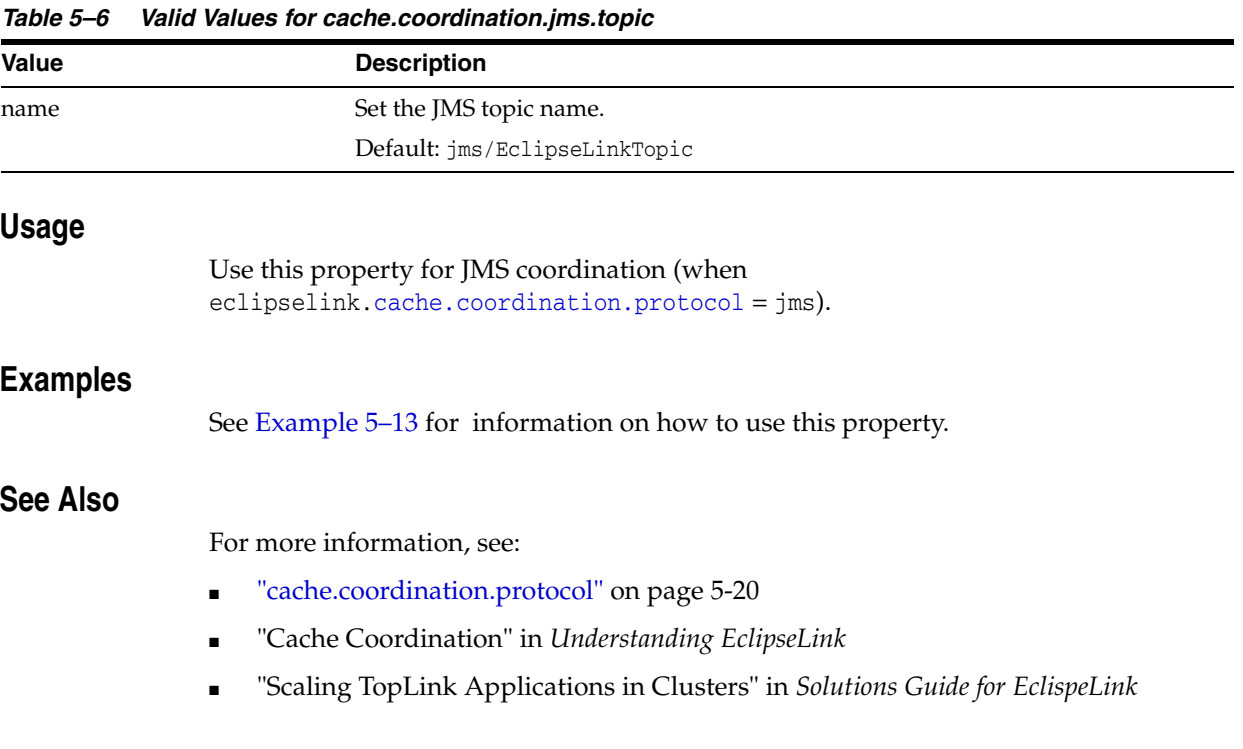

# <span id="page-273-0"></span>**cache.coordination.jndi.initial-context-factory**

Use the eclipselink.cache.coordination.jndi.initial-context-factory property to set the JNDI InitialContext factory, when using cache coordination for a clustered environment.

### **Values**

[Table](#page-273-1) 5–7 describes this persistence property's values.

<span id="page-273-1"></span>*Table 5–7 Valid Values for cache.coordination.jndi.initial-context-factory*

| <b>Value</b> | <b>Description</b>                       |
|--------------|------------------------------------------|
| name         | Name of the JNDI InitialContext factory. |

### **Usage**

Normally, you will not need this property when connecting to the local server.

### <span id="page-273-2"></span>**Examples**

[Example](#page-273-2) 5–5 shows how to use this property in the persistence.xml file.

### *Example 5–5 Using cache.coordination.jndi.initial-context-factory in persistence.xml.*

<property name="eclipselink.cache.coordination.jndi.initial-context-factory" value="weblogic.jndi.WLInitialContextFactory/>

[Example](#page-273-3) 5–6 shows how to use this property in a property map.

<span id="page-273-3"></span>*Example 5–6 Using cache.coordination.jndi.initial-context-factory in a property map*

```
import org.eclipse.persistence.config.PersistenceUnitProperties;
propertyMap.put
(PersistenceUnitProperties.CACEH_COORDINATION_JNDI_INITIAL_CONTEXT_FACTORY,
"weblogic.jndi.WLInitialContextFactory");
```
## **See Also**

- ["cache.coordination.protocol" on page](#page-279-0) 5-20
- "Cache Coordination" in *Understanding EclipseLink*
- "Scaling TopLink Applications in Clusters" in *Solutions Guide for EclispeLink*

# <span id="page-274-0"></span>**cache.coordination.jndi.password**

Use the eclipselink.cache.coordination.jndi.password property to set the password for the [cache.coordination.jndi.user](#page-275-0), when using cache coordination for a clustered environment.

### **Values**

[Table](#page-274-1) 5–8 describes this persistence property's values.

<span id="page-274-2"></span><span id="page-274-1"></span>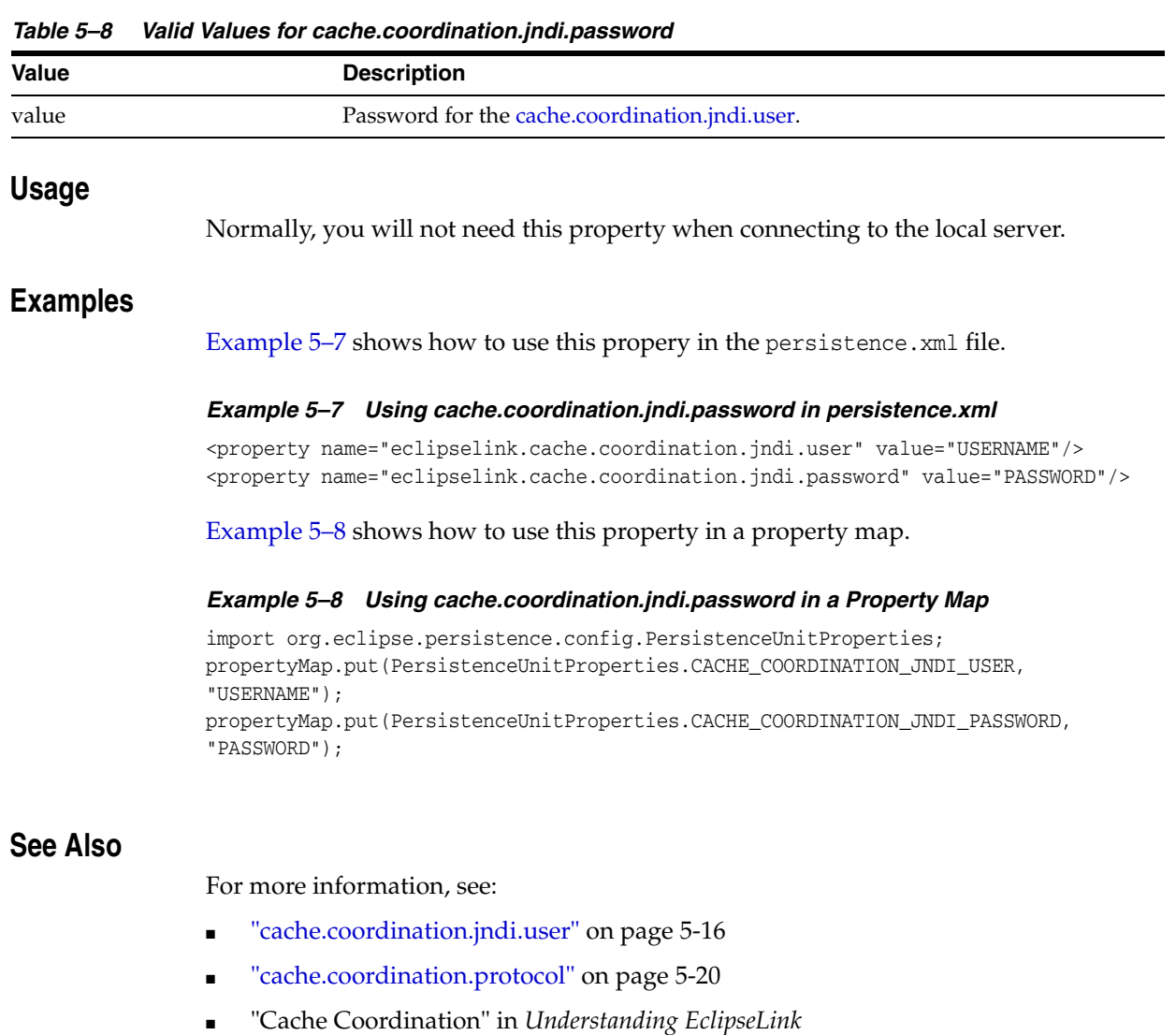

<span id="page-274-3"></span>■ "Scaling TopLink Applications in Clusters" in *Solutions Guide for EclispeLink*

# <span id="page-275-0"></span>**cache.coordination.jndi.user**

Use the eclipselink.cache.coordination.jndi.user property to set JNDI naming service user, when using cache coordination for a clustered environment.

## **Values**

[Table](#page-275-1) 5–9 describes this persistence property's values.

<span id="page-275-1"></span>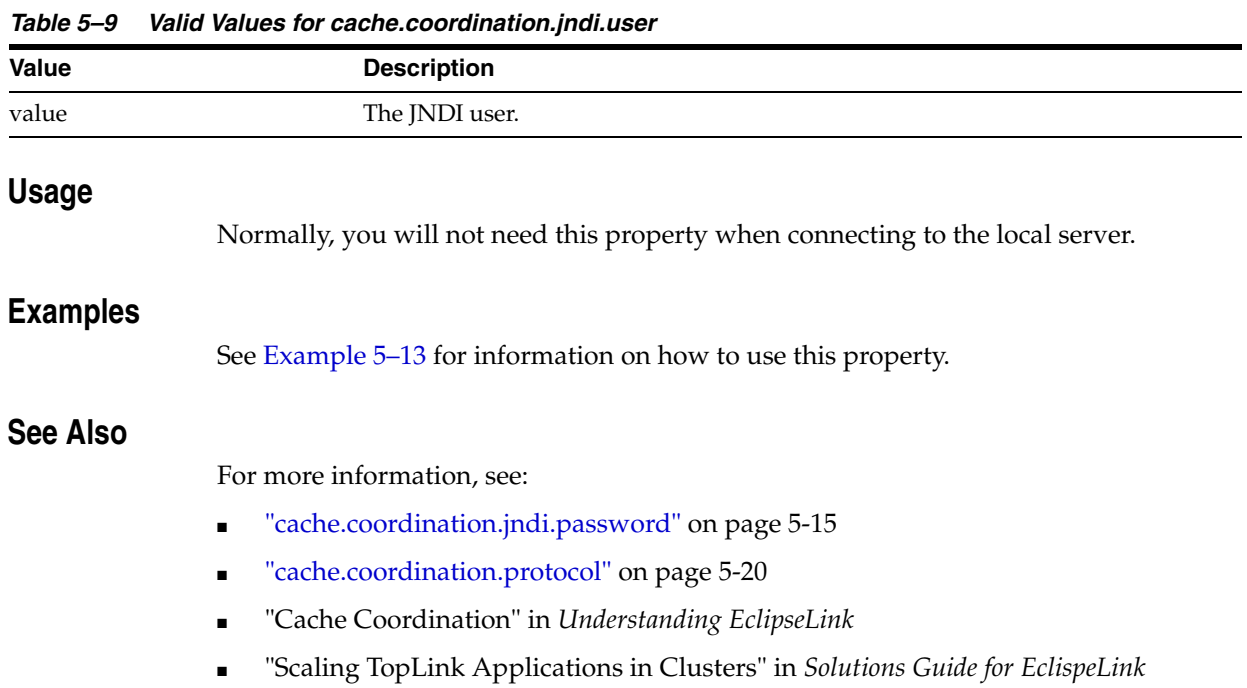

# <span id="page-276-0"></span>**cache.coordination.naming-service**

Use the eclipselink.cache.coordination.naming-service property to specify the naming service to use, when using cache coordination for a clustered environment.

### **Values**

[Table](#page-276-1) 5–10 describes this persistence property's values.

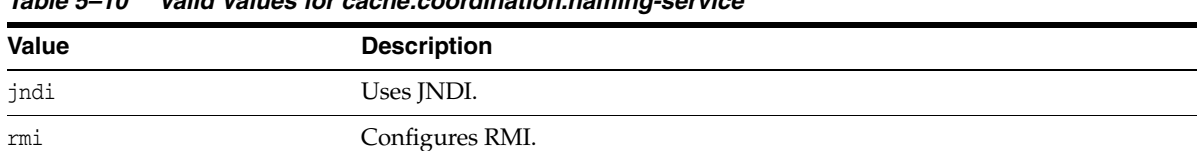

### **Usage**

Cache coordination must be enabled.

<span id="page-276-1"></span>*Table 5–10 Valid Values for cache.coordination.naming-service*

### <span id="page-276-2"></span>**Examples**

[Example](#page-276-2) 5–9 shows how to use this property in the persistence.xml file.

### *Example 5–9 Using cache.coordination.naming-service in persistence.xml*

<property name="eclipselink.cache.coordination" value="true"/> <property name="eclipselink.cache.coordination.naming-service" value="jndi"/>

[Example](#page-276-3) 5–10 shows how to use this property in a property map.

#### <span id="page-276-3"></span>*Example 5–10 Using cache.coordination.naming-service in a Property Map*

import org.eclipse.persistence.config.PersistenceUnitProperties; propertyMap.put(PersistenceUnitProperties.CACHE\_COORDINATION\_NAMING\_SERVICE, "jndi");

### **See Also**

- ["cache.coordination.protocol" on page](#page-279-0) 5-20
- "Cache Coordination" in *Understanding EclipseLink*
- "Scaling TopLink Applications in Clusters" in *Solutions Guide for EclispeLink*

# <span id="page-277-0"></span>**cache.coordination.propagate-asynchronously**

Use the eclipselink.cache.coordination.propagate-asynchronously property to specify if the coordination broadcast should occur asynchronously with the committing thread.

The property configures cache coordination for a clustered environment. Set if the coordination broadcast should occur asynchronously with the committing thread. This means the coordination will be complete before the thread returns from the commit of the transaction.

### **Values**

[Table](#page-277-1) 5–11 describes this persistence property's values.

<span id="page-277-1"></span>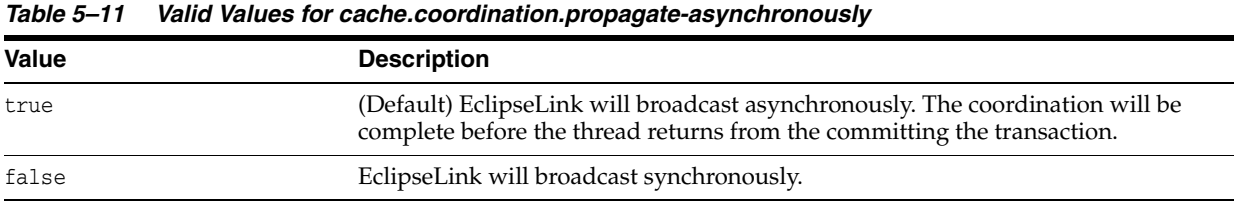

### Usage

JMS cache coordination is always asynchronous, regardless of this setting.

By default, RMI cache coordination is asynchronous. Use synchronous (eclipselink.cache.coordination.propagate-asynchronously = false) to ensure that all servers are updated before the request returns.

### <span id="page-277-2"></span>**Examples**

[Example](#page-277-2) 5–11 shows how to use this property in the persistence.xml file.

### *Example 5–11 Using cache.coordination.propagate-asynchronously in persistence.xml*

```
<property name="eclipselink.cache.coordination.propagate-asynchronously"
value="false" />
```
[Example](#page-277-3) 5–12 shows how to use this property in a property map.

<span id="page-277-3"></span>*Example 5–12 Using cache.coordination.propagate-asynchronously in a Property Map*

```
import org.eclipse.persistence.config.PersistenceUnitProperties;
propertyMap.put
(PersistenceUnitProperties.CACHE_COORDINATION_PROPAGATE_ASYNCHRONOUSLY,
"false");
```
### **See Also**

- ["cache.coordination.protocol" on page](#page-279-0) 5-20
- "Cache Coordination" in *Understanding EclipseLink*
- "Scaling TopLink Applications in Clusters" in *Solutions Guide for EclispeLink*

# <span id="page-279-0"></span>**cache.coordination.protocol**

Use the eclipselink.cache.coordination.protocol property to specify the cache coordination protocol to use. Depending on the cache configuration for each descriptor, this will broadcast cache updates or inserts to the cluster to update or invalidate each session's cache.

### **Values**

[Table](#page-279-2) 5–12 describes this persistence property's values.

| Value          | <b>Description</b>                                                                                                    |
|----------------|----------------------------------------------------------------------------------------------------|
| ims            | Use Java Message Service (JMS) to broadcast changes.                                                                  |
| jms-publishing | Use an EJB MessageDrivenBean to be used to broadcast changes. You must<br>configure the MessageDrivenBean separately. |
| rmi            | Use Java Remote Method Invocation (RMI) to broadcast changes.                                                         |
| rmi-iiop       | Use RMI over the Internet Inter-Orb Protocol (IIOP) to broadcast changes.                                             |
| ClassName      | The name of a subclass implementation of the TransportManager abstract class                                          |

<span id="page-279-2"></span>*Table 5–12 Valid Values for cache.coordination.protocol*

### Usage

You must specify the cache.coordination.protocol for every persistence unit and session in the cluster.

### <span id="page-279-1"></span>**Examples**

[Example](#page-279-1) 5–13 shows how configure JMS cache coordination in the persistence.xml file.

#### *Example 5–13 Configuring JMS Cache Coordination in persistence.xml*

```
<property name="eclipselink.cache.coordination.protocol" value="jms" />
<property name="eclipselink.cache.coordination.jms.topic"
value="jms/EmployeeTopic" />
<property name="eclipselink.cache.coordination.jms.factory"
value="jms/EmployeeTopicConnectionFactory" />
```
#### If your application *is not* running in a cluster, you must provide the URL:

```
<property name="eclipselink.cache.coordination.jms.host"
value="t3://myserver:7001/" />
```
You can also include a username and password, if required, to access the server (for example, if on a separate domain):

<property name="eclipselink.cache.coordination.jndi.user" value="weblogic" /> <property name="eclipselink.cache.coordination.jndi.password" value="welcome1" />

[Example](#page-279-3) 5–14 shows how to configure RMI cache coordination in the persistence.xml file.

#### <span id="page-279-3"></span>*Example 5–14 Configuring RMI Cache Coordination in persistence.xml*

<property name="eclipselink.cache.coordination.protocol" value="rmi" />

If your application *is not* running in a cluster, you must provide the URL:

```
<property name="eclipselink.cache.coordination.rmi.url"
value="t3://myserver:7001/" />
```
You can also include a username and password, if required, to access the server (for example, if on a separate domain):

<property name="eclipselink.cache.coordination.jndi.user" value="weblogic" /> <property name="eclipselink.cache.coordination.jndi.password" value="welcome1" />

By default, RMI cache coordination broadcasts are asynchronous. You can override this, if needed:

<property name="eclipselink.cache.coordination.propagate-asynchronously" value="false" />

If you have multiple applications on the same server or network, you can specify a separate cache coordination channel for each application:

<property name="eclipselink.cache.coordination.channel" value="EmployeeChannel" />

RMI cache coordination uses a multicast socket to allow servers to find each other. You can configure the multicast settings, if needed:

```
<property name="eclipselink.cache.coordination.rmi.announcement-delay"
value="1000" />
<property name="eclipselink.cache.coordination.rmi.multicast-group"
value="239.192.0.0" />
<property name="eclipselink.cache.coordination.rmi.multicast-group.port"
value="3121" />
<property name="eclipselink.cache.coordination.packet-time-to-live" value="2" />
```
### **See Also**

- ["cache.coordination.channel" on page](#page-268-0) 5-9
- ["cache.coordination.jms.factory" on page](#page-269-0) 5-10
- ["cache.coordination.jms.host" on page](#page-270-0) 5-11
- [cache.coordination.jms.reuse-topic-publisher"cache.coordination.jms.reuse-topic-publ](#page-271-0) [isher" on page](#page-271-0) 5-12
- ["cache.coordination.jms.topic" on page](#page-272-0) 5-13
- ["cache.coordination.jndi.initial-context-factory" on page](#page-273-0) 5-14
- ["cache.coordination.jndi.password" on page](#page-274-0) 5-15
- ["cache.coordination.jndi.user" on page](#page-275-0) 5-16
- ["cache.coordination.naming-service" on page](#page-276-0) 5-17
- ["cache.coordination.propagate-asynchronously" on page](#page-277-0) 5-18
- ["cache.coordination.remove-connection-on-error" on page](#page-282-0) 5-23
- ["cache.coordination.rmi.announcement-delay" on page](#page-283-0) 5-24
- ["cache.coordination.rmi.multicast-group" on page](#page-284-0) 5-25
- ["cache.coordination.rmi.multicast-group" on page](#page-284-0) 5-25
- ["cache.coordination.rmi.packet-time-to-live" on page](#page-286-0) 5-27
- ["cache.coordination.rmi.url" on page](#page-287-0) 5-28
- ["cache.coordination.thread.pool.size" on page](#page-288-0) 5-29
- Cache Coordination Examples http://wiki.eclipse.org/EclipseLink/Examples/JPA/CacheCoordination
- "Clustering and Cache Coordination" http://wiki.eclipse.org/EclipseLink/UserGuide/JPA/Basic\_JPA\_ Development/Caching/Coordination

# <span id="page-282-0"></span>**cache.coordination.remove-connection-on-error**

Use the eclipselink.cache.coordination.remove-connection-on-error property to specify if the connection should be removed if EclipseLink encounters a communication error when coordinating the cache.

### **Values**

[Table](#page-282-1) 5–13 describes this persistence property's values.

<span id="page-282-1"></span>*Table 5–13 Valid Values for cache.coordination.remove-connection-on-error*

| Value | <b>Description</b>                                                                                                    |
|-------|----------------------------------------------------------------------------------------------------|
| true  | Removes the connection if a communication error occurs. EclipseLink will<br>reconnect when the server becomes available. |
| false | (Default) Does not remove the connection if a communication error occurs.                                                |

### Usage

Normally, this is used for RMI connections in the event that a server goes down.

### <span id="page-282-2"></span>**Examples**

[Example](#page-282-2) 5–15 shows how to use this property in the persistence.xml file.

*Example 5–15 Using cache.coordination.remove-connection-on-error in peristence.xml* <property name="eclipselink.cache.coordination.remove-connection-on-error" value="true"/>

[Example](#page-282-3) 5–16 shows how to use this property in a property map.

*Example 5–16 Using cache.coordination.remove-connection-on\_error in a property map*

import org.eclipse.persistence.config.PersistenceUnitProperties; propertyMap.put (PersistenceUnitProperties.CACHE\_COORDINATION\_REMOVE\_CONNECTION\_ON\_ERROR,"true");

### <span id="page-282-3"></span>**See Also**

- ["cache.coordination.protocol" on page](#page-279-0) 5-20
- "Cache Coordination" in *Understanding EclipseLink*
- "Scaling TopLink Applications in Clusters" in *Solutions Guide for EclispeLink*

# <span id="page-283-0"></span>**cache.coordination.rmi.announcement-delay**

Use the eclipselink.cache.coordination.rmi.announcement-delay property to set the time (in milliseconds) to wait for announcements from other cluster members on startup.

## **Values**

[Table](#page-283-1) 5–14 describes this persistence property's values.

<span id="page-283-1"></span>*Table 5–14 Valid Values for cache.coordination.rmi.announcement-delay*

| <b>Value</b>    | <b>Description</b>                                                            |  |
|-----------------|-------------------------------------------------------------------------------|--|
| Numeric         | Time (in milliseconds) to wait for announcements, on startup.                 |  |
|                 | Default: 1000                                                                 |  |
| <b>Usage</b>    |                                                                               |  |
|                 | Use this property for RMI coordination (when                                  |  |
|                 | eclipselink.cache.coordination.protocol = rmi).                               |  |
| <b>Examples</b> |                                                                               |  |
|                 | See Example 5–14 for information on how to use this property.                 |  |
| <b>See Also</b> |                                                                               |  |
|                 | For more information, see:                                                    |  |
|                 | "cache.coordination.protocol" on page 5-20<br>$\blacksquare$                  |  |
|                 | "Cache Coordination" in Understanding EclipseLink<br>$\blacksquare$           |  |
|                 | "Scaling TopLink Applications in Clusters" in Solutions Guide for EclispeLink |  |

# <span id="page-284-0"></span>**cache.coordination.rmi.multicast-group**

Use the eclipselink.cache.coordination.rmi.multicast-group property to set the multicast socket group address (used to find other members of the cluster), when using cache coordination for a clustered environment.

### **Values**

[Table](#page-284-1) 5–15 describes this persistence property's values.

<span id="page-284-1"></span>*Table 5–15 Valid Values for cache.coordination.rmi.multicast-group*

| lable 5–15<br>valid values for cache.coordination.rml.multicast-group |                                                                               |
|-----------------------------------------------------------------------|-------------------------------------------------------------------------------|
| <b>Value</b>                                                          | <b>Description</b>                                                            |
| Numeric                                                               | Set the multicast socket group address                                        |
|                                                                       | Default: 239.192.0.0                                                          |
| <b>Usage</b>                                                          |                                                                               |
|                                                                       | Use this property for RMI coordination (when                                  |
|                                                                       | eclipselink.cache.coordination.protocol = rmi).                               |
| <b>Examples</b>                                                       |                                                                               |
|                                                                       | See Example 5–14 for information on how to use this property.                 |
| See Also                                                              |                                                                               |
|                                                                       | For more information, see:                                                    |
|                                                                       | "cache.coordination.protocol" on page 5-20                                    |
|                                                                       | "Cache Coordination" in Understanding EclipseLink                             |
|                                                                       | "Scaling TopLink Applications in Clusters" in Solutions Guide for EclispeLink |

# **cache.coordination.rmi.multicast-group.port**

Use the eclipselink.cache.coordination.rmi.multicast-group.port property to set the multicast socket group port (used to find other members of the cluster), when using cache coordination for a clustered environment.

## **Values**

[Table](#page-285-0) 5–16 describes this persistence property's values.

<span id="page-285-0"></span>*Table 5–16 Valid Values for cache.coordination.rmi.multicast-group.port*

| $1a$ Die $3 - 10$<br>vallu values for cache.coorumation.min.multicast-group.port |                                                                               |
|----------------------------------------------------------------------------------|-------------------------------------------------------------------------------|
| Value                                                                            | <b>Description</b>                                                            |
| Numeric                                                                          | Set the multicast socket group port.                                          |
|                                                                                  | Default: 3121                                                                 |
| Usage                                                                            |                                                                               |
|                                                                                  | Use this property for RMI coordination (when                                  |
|                                                                                  | eclipselink.cache.coordination.protocol = rmi).                               |
| <b>Examples</b>                                                                  |                                                                               |
|                                                                                  | See Example 5–14 for information on how to use this property.                 |
| <b>See Also</b>                                                                  |                                                                               |
|                                                                                  | For more information, see:                                                    |
|                                                                                  | "cache.coordination.protocol" on page 5-20                                    |
|                                                                                  | "Cache Coordination" in Understanding EclipseLink                             |
|                                                                                  | "Scaling TopLink Applications in Clusters" in Solutions Guide for EclispeLink |

# <span id="page-286-0"></span>**cache.coordination.rmi.packet-time-to-live**

Use the eclipselink.cache.coordination.rmi.packet-time-to-live property to set the number of hops the session announcement data packets will take before expiring. The multicast group is used to find other members of the cluster.

### **Values**

[Table](#page-286-1) 5–17 describes this persistence property's values.

<span id="page-286-1"></span>*Table 5–17 Valid Values for cache.coordination.rmi.packet-time-to-live*

| <b>Value</b> | <b>Description</b>                                                              |
|--------------|---------------------------------------------------------------------------------|
| Numeric      | Number of hops the session announcement data packets will take before expiring. |
|              | Default: 2                                                                      |

### **Usage**

If sessions are hosted on different LANs that are part of WAN, the announcement sent by one session may not reach other sessions. In this case, consult your network administrator for the correct time-to-live value or test your network by increasing the value until each session receives announcement sent by others.

Use this property for RMI coordination (when eclipselink.[cache.coordination.protocol](#page-279-0) = rmi).

### **Examples**

See [Example](#page-279-3) 5–14 for information on how to use this property.

### **See Also**

- ["cache.coordination.protocol" on page](#page-279-0) 5-20
- "Cache Coordination" in *Understanding EclipseLink*
- "Scaling TopLink Applications in Clusters" in *Solutions Guide for EclispeLink*

# <span id="page-287-0"></span>**cache.coordination.rmi.url**

Use the eclipselink.cache.coordination.rmi.url property to set the URL of the host server. This is the URL that other cluster member use to connect to this host.

## **Values**

[Table](#page-287-1) 5–18 describes this persistence property's values.

<span id="page-287-1"></span>*Table 5–18 Valid Values for cache.coordination.rmi.url*

| Value | <b>Description</b>     |
|-------|------------------------|
| url   | URL of the host server |
|       | Default: local         |

## Usage

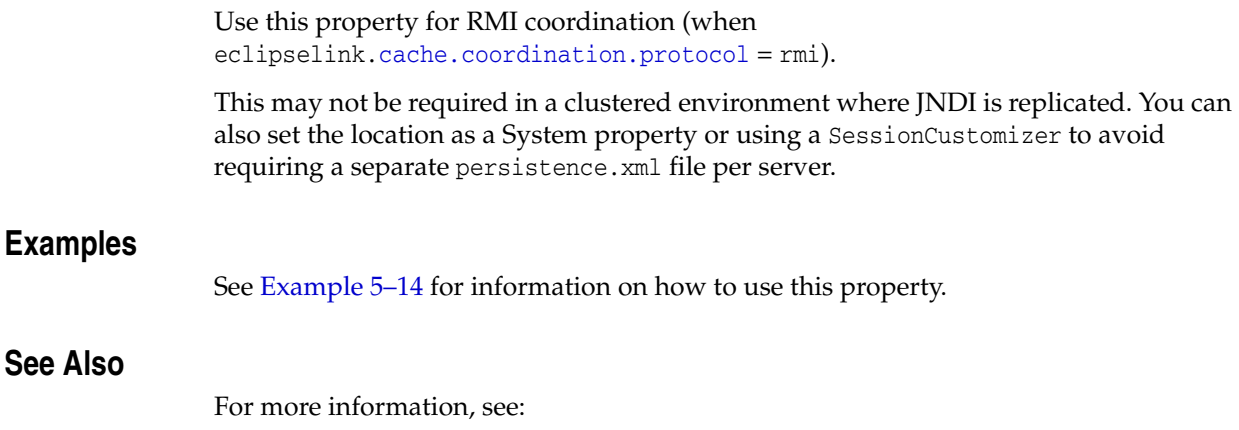

- ["cache.coordination.protocol" on page](#page-279-0) 5-20
- "Cache Coordination" in *Understanding EclipseLink*
- "Scaling TopLink Applications in Clusters" in *Solutions Guide for EclispeLink*
## **cache.coordination.thread.pool.size**

Use the eclipselink.cache.coordination.thread.pool.size property to configure the size of the thread pool, for cache coordination threads.

### **Values**

[Table](#page-288-0) 5–19 describes this persistence property's values.

<span id="page-288-0"></span>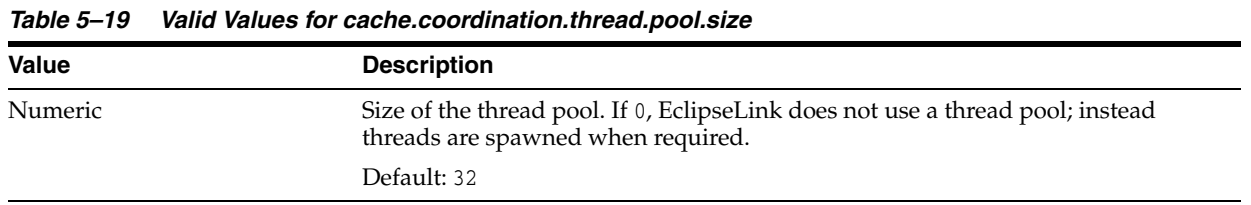

### **Usage**

For RMI cache coordination, EclipseLink spawns one thread per node to send change notifications and one thread to listen for new node notifications.

For JMS cache coordination, EclipseLink spawns one thread to *receive* JMS change notification messages (unless MDB is used) and one thread to *process* the change notification (unless MDB is used).

#### <span id="page-288-1"></span>**Examples**

[Example](#page-288-1) 5–17 shows how to use this property in the persistence.xml file.

#### *Example 5–17 Using cache.coordination.thread.pool.size in persistence.xml*

<property name="eclipselink.cache.coordination.thread.pool.size" value="48"/>

[Example](#page-288-2) 5–18 shows how to use this property in a property map.

#### *Example 5–18 Using cache.coordination.thread.pool.size in a Property Map*

import org.eclipse.persistence.config.PersistenceUnitProperties; propertyMap.put(PersistenceUnitProperties.CACHE\_COORDINATION\_THREAD\_POOL\_SIZE, "48");

### <span id="page-288-2"></span>**See Also**

- ["cache.coordination.protocol" on page](#page-279-0) 5-20
- "Cache Coordination" in *Understanding EclipseLink*
- "Scaling TopLink Applications in Clusters" in *Solutions Guide for EclispeLink*

## **cache.database-event-listener**

Use the eclipselink.cache.database-event-listener property to integrate EclipseLink with a database event notification service, such as Oracle QCN/DCN (Query Change Notification/Database Change Notification).

#### **Values**

[Table](#page-289-0) 5–20 describes this persistence property's values.

**Value Description** Class The name of a class that implements DatabaseEventListener, such as the OracleChangeNotificationListener (org.eclipse.persistence.platform.database.oracle.dcn.OracleChangeNoti ficationListener).

You can also use **DCN** and **QCN** for Oracle.

#### <span id="page-289-0"></span>*Table 5–20 Valid Values for cache.database-event-listener*

#### **Usage**

You can use this property to allow the EclipseLink cache to be invalidated by database change events, triggers, or other services.

#### <span id="page-289-1"></span>**Examples**

[Example](#page-289-1) 5–19 shows how to use this property with Oracle DCN.

#### *Example 5–19 Using cache.database-event-listener in persistence.xml*

```
<?xml version="1.0" encoding="UTF-8"?>
<persistence xmlns="http://java.sun.com/xml/ns/persistence"
                 xmlns:xsi="http://www.w3.org/2001/XMLSchema-instance"
                 xsi:schemaLocation="http://java.sun.com/xml/ns/persistence
persistence_2_0.xsd"
                 version="2.0">
     <persistence-unit name="acme" transaction-type="RESOURCE_LOCAL">
         <provider>org.eclipse.persistence.jpa.PersistenceProvider</provider>
         <exclude-unlisted-classes>false</exclude-unlisted-classes>
         <properties>
             <property name="eclipselink.cache.database-event-listener" value=
"org.eclipse.persistence.platform.database.oracle.dcn.OracleChangeNotificationList
ener"/>
         </properties>
     </persistence-unit>
```
#### </persistence>

#### **See Also**

- ["@Cache" on page](#page-30-0) 2-15
- "Cache Coordination" in *Understanding EclipseLink*
- "Scaling TopLink Applications in Clusters" in *Solutions Guide for EclispeLink*
- "Database Change Notification" in *Oracle Fusion Middleware Configuring and Managing JDBC Data Sources for Oracle WebLogic Server*
- "Clustering and Cache Coordination" http://wiki.eclipse.org/EclipseLink/UserGuide/JPA/Basic\_JPA\_ Development/Caching/Coordination
- Cache Coordination Example http://wiki.eclipse.org/EclipseLink/Examples/JPA/CacheCoordination

## <span id="page-291-1"></span>**cache.shared**

Use the eclipselink.cache.shared property prefix to indicate whether an entity's cache is shared (non-isolated).

### **Values**

[Table](#page-291-0) 5–21 describes this persistence property prefix's values.

<span id="page-291-0"></span>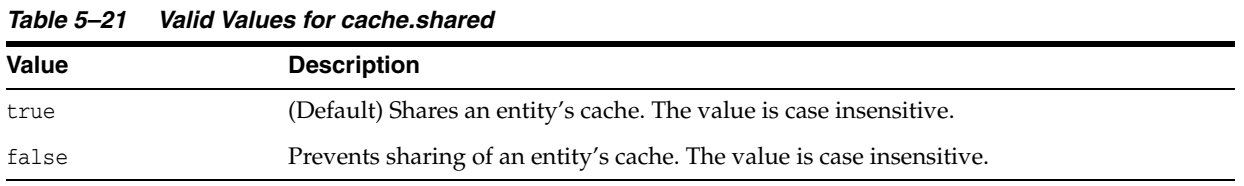

### **Usage**

Form a property name by appending either a valid entity name or class name to class.shared, indicating that the property values apply only to a particular entity. As an alternative, you can append the default suffix to the cache. shared property prefix to form a property name that sets the default for all entities.

### **Examples**

See [Example](#page-33-0) 2–12 for information on how to use this property.

## **cache.size**

Use the eclipselink.cache.size property prefix to specify the cache size for a specific entity type.

### **Values**

[Table](#page-292-0) 5–22 describes this persistence property prefix's values.

<span id="page-292-0"></span>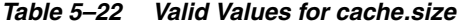

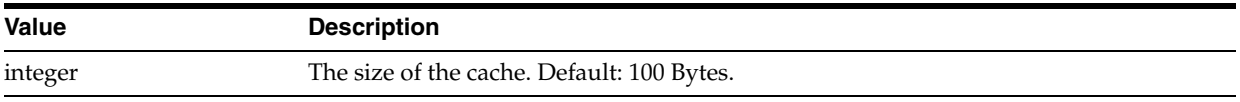

#### **Usage**

Form a property name by appending either a valid entity name or class name to cache.size, indicating that the property values apply only to a particular entity. As an alternative, you can append the default suffix to the cache.size property prefix, indicating that the property value applies to all entities.

For most cache types, the size is only the initial size, not a fixed or maximum size. For CacheType.SoftCache and CacheType.HardCache types, the size is the sub-cache size. The default cache size is 100 Bytes.

#### **Examples**

See [Example](#page-33-0) 2–12 for information on how to use this property.

## **cache.type**

Use the eclipselink.cache.type property prefix to set the type of cache.

#### **Values**

[Table](#page-293-0) 5–23 describes this persistence property prefix's values

<span id="page-293-0"></span>*Table 5–23 Valid values for cache.type*

| <b>Value</b> | <b>Description</b>                                                                                                    |
|--------------|----------------------------------------------------------------------------------------------------|
| Weak         | Holds all objects in use by the application, and allows any unreferenced objects to be<br>free for garbage collection. This cache type guarantees object identity and allows<br>optimal garbage collection, but provides little caching benefit.                                                                                                    |
| Soft         | Holds all objects read by the application, and allows any unreferenced objects to be<br>free for garbage collection only when the JVM decides that memory is low. This cache<br>type guarantees object identity, allows for garbage collection when memory is low,<br>and provides optimal caching benefit.                                                                                                    |
| SoftWeak     | (Default)Holds all objects read by the application, and a fixed-size subcache of MRU<br>objects using Soft references. The SoftWeak cache allows any unreferenced objects not<br>in the sub-cache to be free for garbage collection. The objects in the sub-cache are free<br>to garbage collect only when the JVM decides that memory is low. This cache type<br>guarantees object identity, allows configurable garbage collection, and provides<br>configurable caching benefit. |
| HardWeak     | Holds all objects in use by the application, and a fixed-size subcache of MRU objects<br>using normal Hard references. This type allows any unreferenced objects not in the<br>subcache to be free for garbage collection, but not objects in the subcache. This cache<br>type guarantees object identity, allows configurable garbage collection, and provides<br>configurable caching benefit.                                                                                    |
| Full         | Holds all objects read by the application. This cache type does not allow garbage<br>collection. This guarantees object identity, allows no garbage collection, and provides<br>complete caching benefit.                                                                                                    |
|              | WARNING: Use this cache type only for a fixed number of objects; otherwise,<br>memory leakage will occur eventually.                                                                                                    |
| <b>NONE</b>  | Does not cache any objects, and frees any unreferenced objects for garbage collection.<br>This provides no object identity, allows complete garbage collection, and provides no<br>caching benefit.                                                                                                    |
|              | WARNING: This cache type should normally not be used. Instead, disable the shared<br>cache through PersistenceUnitProperties.CACHE_SHARED. Lack of object identity<br>can lead to infinite loops for objects that have circular references and no indirection.                                                                                                    |

#### **Usage**

Form a property name by appending a valid entity name or class name to cache.type, indicating that the property values apply only to a particular entity. As an alternative, you can append the default suffix to the cache.type prefix to form a property name that sets the default for all entities.

Valid values for cache.type properties are declared in the CacheType class. The default is SoftWeak.

If you do not want to cache entities, set the cache. shared property.

#### **Examples**

See [Example](#page-33-0) 2–12 for information about how to use this property.

## **See Also**

For more information, see:

■ [cache.shared](#page-291-1)

## **classloader**

Use the eclipselink.classloader property to create an EntityMangerFactory in the property map to be passed to Persistence.createEntityManagerFactory.

### **Values**

[Table](#page-295-0) 5–24 describes this persistence property's values.

<span id="page-295-0"></span>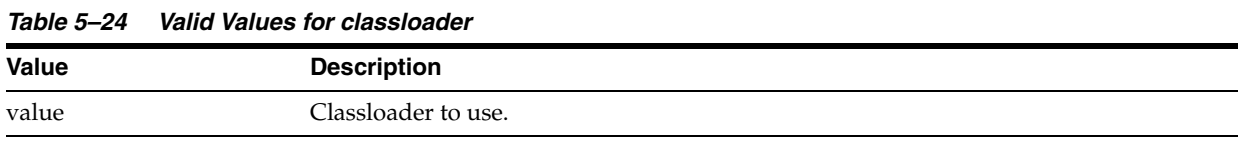

#### **Usage**

This is a dynamic property that must be set at runtime, in the property map. You cannot configure this property in the persistence.xml file.

#### <span id="page-295-1"></span>**Examples**

[Example](#page-295-1) 5–20 shows how to use this property in a property map.

#### *Example 5–20 Using classloader in a Property Map*

properties.put("eclipselink.classloader", this.getClass().getClassLoader());

## <span id="page-296-2"></span>**composite-unit**

Use the eclipselink.composite-unit property to specify if the persistence unit is a composite persistence unit.

#### **Values**

[Table](#page-296-0) 5–25 describes this persistence property's values.

<span id="page-296-0"></span>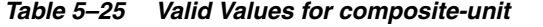

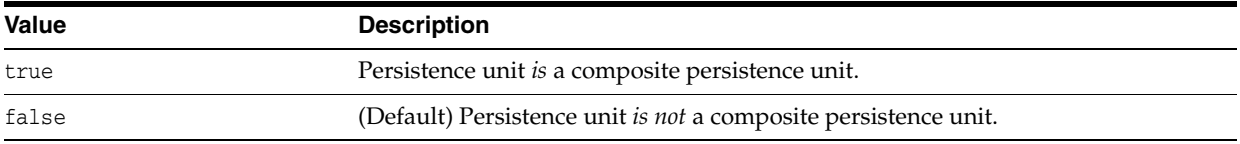

#### **Usage**

The property must be specified in persistence.xml of a composite persistence unit. The composite persistence unit must contain all persistence units found in JAR files specified by the persistence.xml file.

**Note:** If this property is passed to the createEntityManagerFactory method or if it is set in system properties, it is ignored.)

#### <span id="page-296-1"></span>**Examples**

[Example](#page-296-1) 5–21 shows how to use this property in the persistence.xml file.

#### *Example 5–21 Using composite-unit in persistence.xml*

```
<persistence xmlns="http://java.sun.com/xml/ns/persistence" 
xmlns:xsi="http://www.w3.org/2001/XMLSchema-instance" 
xsi:schemaLocation="http://java.sun.com/xml/ns/persistence persistence_1_0.xsd" 
version="1.0">
     <persistence-unit name="compositePu" transaction-type="JTA">
         <provider>
             org.eclipse.persistence.jpa.PersistenceProvider
         </provider>
         <jar-file>member1.jar</jar-file>
         <jar-file>member2.jar</jar-file>
         <properties>
             <property name="eclipselink.composite-unit" value="true"/>
             <property name="eclipselink.target-server" value="WebLogic_10"/>
         </properties>
     </persistence-unit>
</persistence>
```
## **See Also**

- ["composite-unit.member" on page](#page-298-0) 5-39
- ["composite-unit.properties" on page](#page-300-0) 5-41
- "Using Multiple Databases with a Composite Persistence Unit" in *Solutions Guide for EclispeLink*
- "Composite Persistence Units" http://wiki.eclipse.org/EclipseLink/UserGuide/JPA/Advanced\_JPA\_ Development/Composite\_Persistence\_Units

## <span id="page-298-0"></span>**composite-unit.member**

Use the eclipselink.composite-unit.member property to specify if the persistence unit is a *member* composite persistence unit.

#### **Values**

[Table](#page-298-1) 5–26 describes this persistence property's values.

<span id="page-298-1"></span>*Table 5–26 Valid Values for composite-unit.member*

| <b>Value</b> | <b>Description</b>                                                                                                    |
|--------------|----------------------------------------------------------------------------------------------------|
| true         | The persistence unit must be a member of a composite persistence unit and<br>cannot be used as an independent persistence unit. |
| false        | (Default) The persistence unit does not have to be a member of a composite<br>persistence unit.                                 |

#### Usage

Setting this property to true indicates that the persistence unit has dependencies on other persistence units.

> Note: If this property is passed to the createEntityManagerFactory method or if it is set in system properties, it is ignored.)

If this property is true, you may still create EntityManagerFactory, but it cannot be connected. Any attempt to create an entity manger will cause an exception.

#### **Query Hint**

When executing a native query on a composite persistence unit, use composite-unit.member to specify the name of the composite member persistence unit on which to execute the query.

#### <span id="page-298-2"></span>**Examples**

[Example](#page-298-2) 5–22 shows how to use this property in the persistence.xml file.

#### *Example 5–22 Using composite-unit.member in persistence.xml*

Composite member persistence unit **memberPu2** is defined in the **member2.jar** file. It has dependency on a class defined in **member1.jar** and cannot be used independently.

```
<persistence xmlns="http://java.sun.com/xml/ns/persistence"
xmlns:xsi="http://www.w3.org/2001/XMLSchema-instance"
xsi:schemaLocation="http://java.sun.com/xml/ns/persistence persistence_1_0.xsd"
version="1.0">
    <persistence-unit name="memberPu2">
         <provider>
             org.eclipse.persistence.jpa.PersistenceProvider
         </provider>
         <mapping-file>META-INF/advanced-entity-mappings2.xml</mapping-file>
         <jta-data-source>jdbc/MySqlJtaDS</jta-data-source>
         <exclude-unlisted-classes>false</exclude-unlisted-classes>
         <properties>
             <property name="eclipselink.composite-unit.member" value="true"/>
```

```
 <property name="eclipselink.target-database"
value="org.eclipse.persistence.platform.database.MySQLPlatform"/>
        </properties>
     </persistence-unit>
</persistence>
```
### **See Also**

- ["@CompositeMember" on page](#page-48-0) 2-33
- ["composite-unit" on page](#page-296-2) 5-37
- ["composite-unit.member" on page](#page-219-0) 4-10

## <span id="page-300-0"></span>**composite-unit.properties**

Use the eclipselink.composite-unit.properties property to configure the properties for persistence unit members.

#### **Values**

[Table](#page-300-1) 5–27 describes this persistence property's values.

<span id="page-300-1"></span>*Table 5–27 Valid Values for composite-unit.properties*

| <b>Value</b>      | <b>Description</b>                                                                              |
|-------------------|-------------------------------------------------------------------------------------------------|
| Map of properties | Properties to be passed to the persistence unit. Use the persistence unit's name as<br>the key. |

#### **Usage**

Pass this property to createEntityManager method of a composite persistence unit to pass properties to its member persistence units.

#### <span id="page-300-2"></span>**Examples**

[Example](#page-300-2) 5–23 shows how to use this property in a property map

#### *Example 5–23 Using composite-unit.properties in a Property Map*

```
Map props1 = new HashMap();
```

```
 props1.put("javax.persistence.jdbc.user", "user1");
   props1.put("javax.persistence.jdbc.password", "password1");
   props1.put("javax.persistence.jdbc.driver", "oracle.jdbc.OracleDriver");
   props1.put("javax.persistence.jdbc.url", "jdbc:oracle:thin:@oracle_db_
url:1521:db");
Map props2 = new HashMap();
   props2.put("javax.persistence.jdbc.user", "user2");
   props2.put("javax.persistence.jdbc.password", "password2");
   props2.put("javax.persistence.jdbc.driver", "com.mysql.jdbc.Driver");
   props2.put("javax.persistence.jdbc.url", " jdbc:mysql://my_sql_db_
url:3306/user2");
Map memberProps = new HashMap();
   memberProps.put("memberPu1", props1);
   memberProps.put("memberPu2", props2);
Map props = new HashMap();
   props.put("eclipselink.logging.level", "FINEST");
   props.put("eclipselink.composite-unit.properties", memberProps);
```
EntityManagerFactory emf = Persistence.createEntityManagerFactory("compositePu", props);

#### **See Also**

For more information, see:

["composite-unit" on page](#page-296-2) 5-37

## <span id="page-301-2"></span>**connection-pool**

Use the eclipselink.connection-pool property to configure the various connection pool properties.

### **Values**

[Table](#page-301-0) 5–28 describes this persistence property's values.

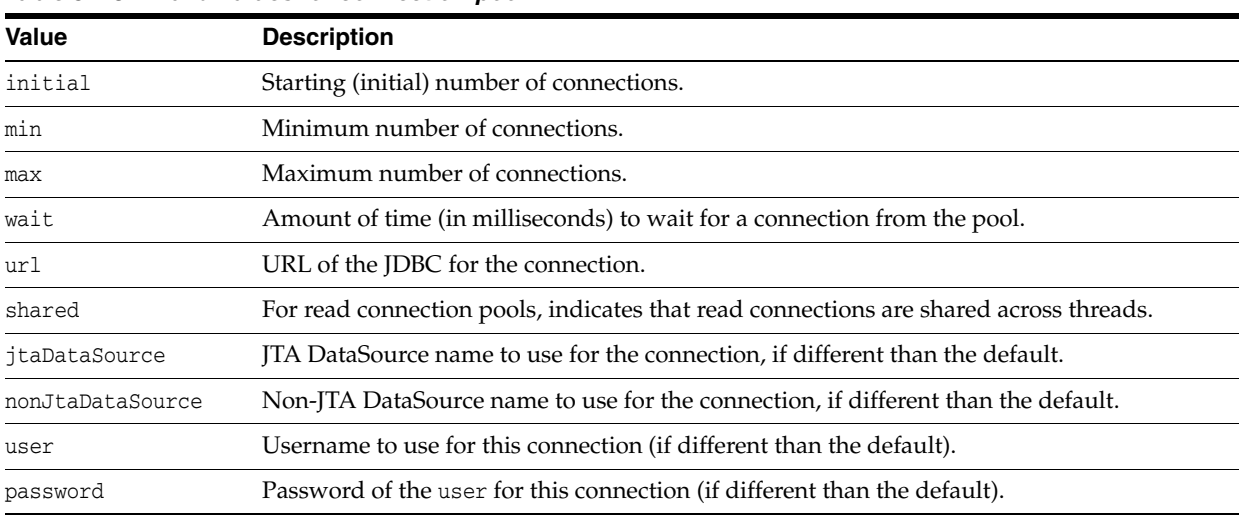

#### <span id="page-301-0"></span>*Table 5–28 Valid Values for connection-pool*

#### **Usage**

Append the name of the connection pool and property to be configured. If connection pool is specified, EclipseLink configures the default (write) pool.

#### <span id="page-301-1"></span>**Examples**

[Example](#page-301-1) 5–24 shows how to use this property in the persistence.  $xml$  file.

#### *Example 5–24 Using connection-pool in persistence.xml*

```
<property name="eclipselink.connection-pool.default.initial" value="1" />
<property name="eclipselink.connection-pool.node2.min" value="16"/>
<property name="eclipselink.connection-pool.node2.max" value="16"/>
<property name="eclipselink.connection-pool.node2.url"
value="jdbc:oracle:thin:@node2:1521:orcl"/>
```
### **See Also**

- Partitioning Examples http://wiki.eclipse.org/EclipseLink/Examples/JPA/Partitioning
- "Connection Pools" in *Understanding EclipseLink*
- "Connection Pooling" in *Solutions Guide for EclispeLink*
- ["jdbc.cache-statements" on page](#page-321-0) 5-62
- ["connection-pool.read" on page](#page-303-0) 5-44

■ ["connection-pool.sequence" on page](#page-304-0) 5-45

## <span id="page-303-0"></span>**connection-pool.read**

Use the eclipselink.connection-pool.read property to configure a read connection pool for non-transaction read queries.

### **Values**

[Table](#page-303-1) 5–29 describes this persistence property's values.

| <b>Value</b>     | <b>Description</b>                                                                    |  |
|------------------|---------------------------------------------------------------------------------------|--|
| initial          | Starting (initial) number of connection.                                              |  |
| min              | Minimum number of connections.                                                        |  |
| max              | Maximum number of connections.                                                        |  |
| wait             | Amount of time it takes to get connections from the pool.                             |  |
| url              | URL of the JDBC connection.                                                           |  |
| shared           | For read connection pools, indicates that read connections are shared across threads. |  |
| jtaDataSource    | ITA DataSource name to use for the connection, if different than the default.         |  |
| nonJtaDataSource | Non-JTA DataSource name to use for the connection, if different than the default.     |  |
| user             | Username to use for this connection (if different than the default).                  |  |
| password         | Password of the user for this connection (if different then the default).             |  |

<span id="page-303-1"></span>*Table 5–29 Valid Values for connection-pool.read*

#### **Usage**

By default, EclipseLink *does not* use a separate read connection pool; the default pool is used for read queries.

#### <span id="page-303-2"></span>**Examples**

[Example](#page-303-2) 5–25 shows how to use this property in the persistence.xml file.

#### *Example 5–25 Using connection-pool.read in persistence.xml*

```
<property name="eclipselink.connection-pool.read.min" value="16"/>
<property name="eclipselink.connection-pool.read.max" value="16"/>
```
### **See Also**

- "Connection Pools" in *Understanding EclipseLink*
- "Connection Pooling" in *Solutions Guide for EclispeLink*
- ["connection-pool" on page](#page-301-2) 5-42

## <span id="page-304-0"></span>**connection-pool.sequence**

Use the eclipselink.connection-pool.sequence property to have the connection pool allocate generated IDs.

#### **Values**

[Table](#page-304-1) 5–30 describes this persistence property's values.

<span id="page-304-1"></span>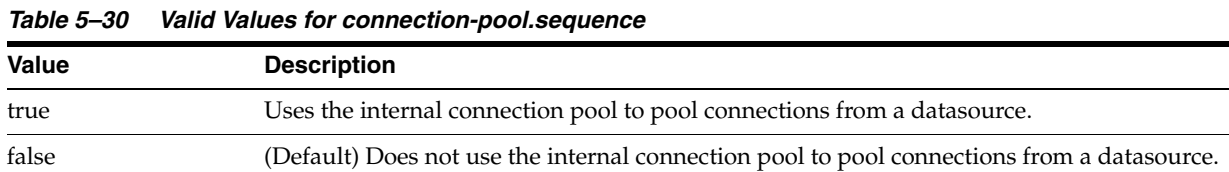

#### **Usage**

This is only required for TABLE sequencing. By default, EclipseLink *does not* use a separate sequence connection pool; the default pool is used for sequencing.

#### <span id="page-304-2"></span>**Examples**

[Example](#page-304-2) 5–26 shows how to use this property in the persistence.xml file.

#### *Example 5–26 Using connection-pool.sequence in persistence.xml*

<property name="eclipselink.connection-pool.sequence" value="true"/>

### **See Also**

- "Connection Pools" in *Understanding EclipseLink*
- "Connection Pooling" in *Solutions Guide for EclispeLink*
- ["connection-pool" on page](#page-301-2) 5-42

# <span id="page-305-1"></span>**create-ddl-jdbc-file-name**

Use the eclipselink.create-ddl-jdbc-file-name property to specify the name of the DDL file generated by EclipseLink that contains the SQL statements to create tables for JPA entities.

### **Values**

[Table](#page-305-0) 5–31 describes this persistence property's values.

<span id="page-305-0"></span>*Table 5–31 Valid Values for create-ddl-jdbc-file-name*

| <b>Value</b>    | <b>Description</b>                                                                                                    |
|-----------------|----------------------------------------------------------------------------------------------------|
| File name       | A file name valid for your operating system.                                                                                                    |
|                 | You can prefix the file name with a file path if a concatenation of<br>eclipselink.application-location + eclipselink.create-ddl-jdbc-file-name is valid<br>for your operating system. |
| <b>Usage</b>    |                                                                                                    |
|                 | If eclipselink.ddl-generation is set to create-tables or drop-and-create-tables,<br>EclipseLink writes this file to the location specified by<br>eclipselink.application-location.     |
| <b>Examples</b> | See Example 5–27 for information on how to use this property.                                                                                                    |
| <b>See Also</b> |                                                                                                    |

- ["application-location" on page](#page-267-0) 5-8
- ["ddl-generation" on page](#page-306-0) 5-47

## <span id="page-306-0"></span>**ddl-generation**

Use the eclipselink.ddl-generation property to specify how EclipseLink generates DDL (Data Definition Language) for the database schema (tables and constraints) on deployment

### **Values**

[Table](#page-306-2) 5–32 describes this persistence property's values.

| <b>Value</b>            | <b>Description</b>                                                                                                    |
|-------------------------|----------------------------------------------------------------------------------------------------|
| create-tables           | EclipseLink will attempt to execute a CREATE TABLE SQL for each table.                                                                                                    |
|                         | If the table already exists, EclipseLink will follow the default behavior of your<br>specific database and JDBC driver combination (when a CREATE TABLE SQL is<br>issued for an already existing table). In most cases an exception is thrown and the<br>table is not created; the existing table will be used. EclipseLink will then<br>continue with the next statement.                                          |
| create-or-extend-tables | EclipseLink will attempt to create tables. If the table exists, EclipseLink will add<br>any missing columns.                                                                                                    |
| drop-and-create-tables  | EclipseLink will attempt to DROP all tables, then CREATE all tables. If any issues are<br>encountered, EclipseLink will follow the default behavior of your specific<br>database and JDBC driver combination, then continue with the next statement.                                                                                                    |
|                         | This is useful in development if the schema frequently changes or during testing<br>when the existing data needs to be cleared.                                                                                                    |
|                         | <b>Note:</b> Using drop-and-create will remove all of the data in the tables when they<br>are dropped. You should never use option on a production schema that has<br>valuable data in the database. If the schema changed dramatically, there could be<br>old constraints in the database that prevent the dropping of the old tables. This<br>may require the old schema to be dropped through another mechanism. |
| none                    | (Default) No DDL generated; no schema generated.                                                                                                    |

<span id="page-306-2"></span>*Table 5–32 Valid Values for ddl-generation*

#### Usage

You can use create-or-extend-tables only when eclipselink.[ddl-generation.output-mode](#page-308-0) = database.

If you are using persistence in a Java SE environment and would like to create the DDL files without creating tables, additionally define a Java system property INTERACT\_WITH\_DB and set its value to false.

DDL\_GENERATION must be set in order for this property to take effect.

### <span id="page-306-1"></span>**Examples**

[Example](#page-306-1) 5–27 shows how to use this property in the persistence.xml file.

#### *Example 5–27 Using ddl-generation in persistence.xml*

```
<property name="eclipselink.ddl-generation" value="drop-and-create-tables"/>
<property name="eclipselink.create-ddl-jdbc-file-name" value="createDDL_
ddlGeneration.jdbc"/>
<property name="eclipselink.drop-ddl-jdbc-file-name" value="dropDDL_
ddlGeneration.jdbc"/>
<property name="eclipselink.ddl-generation.output-mode" value="both"/>
```
[Example](#page-307-0) 5–28 shows how to use this property in a property map.

#### <span id="page-307-0"></span>*Example 5–28 Using ddl-generation in a Property Map*

```
import org.eclipse.persistence.config.PersistenceUnitProperties;
propertiesMap.put(PersistenceUnitProperties.DDL_GENERATION,
PersistenceUnitProperties.DROP_AND_CREATE);
propertiesMap.put(PersistenceUnitProperties.DDL_GENERATION_MODE,
PersistenceUnitProperties.BOTH);
propertiesMap.put(PersistenceUnitProperties.CREATE_JDBC_DDL_FILE, "create.sql");
```
### **See Also**

- ["create-ddl-jdbc-file-name" on page](#page-305-1) 5-46
- ["drop-ddl-jdbc-file-name" on page](#page-312-0) 5-53
- ["ddl-generation.output-mode" on page](#page-308-0) 5-49
- Example http://wiki.eclipse.org/EclipseLink/Examples/JPA/DDL

# <span id="page-308-0"></span>**ddl-generation.output-mode**

Use the eclipselink.ddl-generation.output-mode property to specify where EclipseLink generates and writes the DDL.

### **Values**

[Table](#page-308-1) 5–33 describes this persistence property's values.

<span id="page-308-1"></span>*Table 5–33 Valid Values for ddl-generation.output-mode*

| <b>Description</b>                                                                                                    |  |
|----------------------------------------------------------------------------------------------------|--|
| DDL will be generated and written to both the database and a file.                                                                                                    |  |
| If eclipselink.ddl-generation is set to create-tables, then<br>$\blacksquare$<br>eclipselink.create-ddl-jdbc-file-name is written to<br>eclipselink.application-location and executed on the database.                                                                                |  |
| If eclipselink.ddl-generation is set to drop-and-create-tables, then both<br>$\blacksquare$<br>eclipselink.create-ddl-jdbc-file-name and eclipselink.drop-ddl-jdbc-file-name<br>are written to eclipselink, application-location, and both SQL files are executed on<br>the database. |  |
| (Default) DDL will be generated and written to the database only.                                                                                                    |  |
| DDL will be generated and written to a file only.                                                                                                    |  |
| If eclipselink.ddl-generation is set to create-tables, then<br>$\blacksquare$<br>eclipselink.create-ddl-jdbc-file-name is written to<br>eclipselink.application-location. It is not executed on the database.                                                                         |  |
| If eclipselink.ddl-generation is set to drop-and-create-tables, then both<br>eclipselink.create-ddl-jdbc-file-name and eclipselink.drop-ddl-jdbc-file-name are<br>written to eclipselink.application-location. Neither are executed on the database.                                  |  |
|                                                                                                    |  |

#### **usage**

You can only use ddl-generation.output-mode if you use ddl-generation. Then, you can optimally set other properties.

### **Examples**

See [Example](#page-306-1) 5–27 for information on how to use this property.

#### **See Also**

- ["application-location" on page](#page-267-0) 5-8
- ["ddl-generation" on page](#page-306-0) 5-47
- ["create-ddl-jdbc-file-name" on page](#page-305-1) 5-46

## **ddl.table-creation-suffix**

Use the eclipselink.ddl.table-creation-suffix property to append a string to generated CREATE Table statements.

### **Values**

[Table](#page-309-1) 5–34 describes this property's values.

<span id="page-309-1"></span>*Table 5–34 Valid Values for ddl-generation.table-creation-suffix*

| Value        | <b>Description</b>                       |
|--------------|------------------------------------------|
| value        | The name of the suffix.                  |
| <b>Usage</b> | The ddl.generation property must be set. |

### **Examples**

[Example](#page-309-0) 5–29 shows how to use this property in the persistence.xml file.

#### *Example 5–29 Using ddl.table-creation-suffix in persistence.xml*

<property name="eclipselink.ddl.table-creation-suffix" value="engine=InnoDB"/>

## <span id="page-309-0"></span>**See Also**

For more information, see:

■ ["ddl-generation" on page](#page-306-0) 5-47

## **deploy-on-startup**

Use the eclipselink.deploy-on-startup property to configure deployment on startup (at the creation of the EntityManagerFactory) instead of occurring the first time an EntityManager is created.

#### **Values**

[Table](#page-310-0) 5–35 describes this persistence property's values.

| <b>Value</b> | <b>Description</b>                                                                                                    |
|--------------|----------------------------------------------------------------------------------------------------|
| true         | Causes a persistence unit to be created when the EntityManager is created,<br>usually during deployment to a Java EE container or servlet container.        |
| false        | (Default) The persistence unit is not initialized until the first EntityManager is<br>created, or until metadata is required from the EntityManagerFactory. |

<span id="page-310-0"></span>*Table 5–35 Valid Values for delay-on-startup*

### **Usage**

Using true may increase startup time of a JavaEE server, but will avoid the first request from hanging as the persistence unit is deployed.

### <span id="page-310-1"></span>**Examples**

[Example](#page-310-1) 5–30 shows how to use this property in the peristence.xml file.

#### *Example 5–30 Using deploy-on-startup in persistence.xml*

<property name="eclipselink.deploy-on-startup" value="true" />

## **descriptor.customizer**

Use the eclipselink.descriptor.customizer property as a prefix for a property to configure a DescriptorCustomizer. Use this class's customize method, which takes an org.eclipse.persistence.descriptors.ClassDescriptor, to programmatically access advanced EclipseLink descriptor and mapping API for the descriptor associated with the JPA entity.

#### **Values**

[Table](#page-311-0) 5–36 describes this persistence property's values.

<span id="page-311-0"></span>*Table 5–36 Valid Values for descriptor.customizer*

| Value | <b>Description</b>                                          |
|-------|-------------------------------------------------------------|
| name  | Full name for a class that implements DescriptorCustomizer. |

#### Usage

You cannot use multiple descriptor customizers.

#### <span id="page-311-1"></span>**Examples**

[Example](#page-311-1) 5–31 shows how to use this property in the peristence.  $xml$  file.

#### *Example 5–31 Using descriptor.customizer in persistence.xml*

<property name="eclipselink.descriptor.customizer.Order" value="acme.sessions.MyDesriptorCustomizer"/>

[Example](#page-311-2) 5–32 shows how to use this property with a property map.

#### *Example 5–32 Using descriptor.customizer in a Property Map*

import org.eclipse.persistence.config.PersistenceUnitProperties; propertiesMap.put(PersistenceUnitProperties.DESCRIPTOR\_CUSTOMIZER+".Order", "acme.sessions.MyDescriptorCustomizer");

### <span id="page-311-2"></span>**See Also**

- *Understanding EclipseLink*
- Section 8.1, "Entity" in the JPA Specification http://jcp.org/en/jsr/detail?id=220

# <span id="page-312-0"></span>**drop-ddl-jdbc-file-name**

Use the eclipselink.drop-ddl-jdbc-file-name property to specify the name of the DDL file generated by EclipseLink that contains the SQL statements to drop tables for JPA entities.

### **Values**

[Table](#page-312-1) 5–37 describes this persistence property's values.

<span id="page-312-1"></span>*Table 5–37 Valid Values for drop-ddl-jdbc-file-name*

| <b>Value</b>    | <b>Description</b>                                                                                                    |
|-----------------|----------------------------------------------------------------------------------------------------|
| File name       | A file name valid for your operating system.                                                                                                    |
|                 | You can prefix the file name with a file path if a concatenation of<br>eclipselink.application-location +<br>eclipselink.create-ddl-jdbc-file-name is valid for your operating system. |
| Usage           | If eclipselink.ddl-generation is set to create-tables, EclipseLink writes this file to<br>the location specified by eclipselink.application-location.                                  |
| <b>Examples</b> | See Example 5–27 for information on how to use this property.                                                                                                    |
| See Also        |                                                                                                    |

For more information, see:

["ddl-generation" on page](#page-306-0) 5-47

## **exception-handler**

Use the eclipselink.exception-handler property to specify the EclipseLink exception handler class: an exception handler class that implements the org.eclipse.persistence.exceptions.ExceptionHandler interface. The class must provide a default, no-argument constructor.

### **Values**

[Table](#page-313-0) 5–38 describes this persistence property's values.

<span id="page-313-0"></span>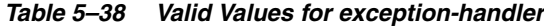

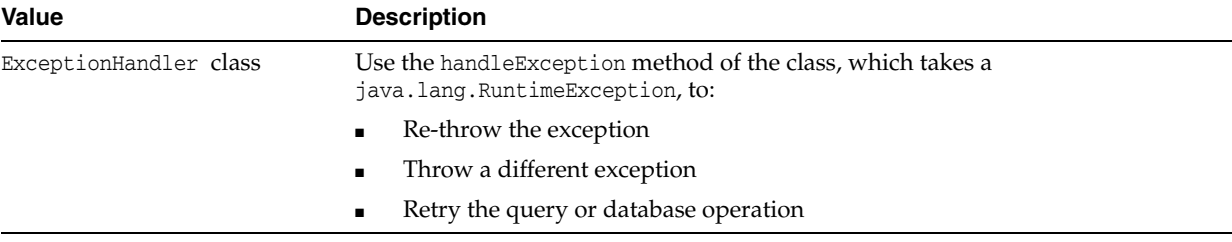

#### Usage

The ExceptionHandler class name must be fully qualified by its package name.

#### <span id="page-313-1"></span>**Examples**

[Example](#page-313-1) 5–33 shows how to use this property in the persistence.xml file.

#### *Example 5–33 Using exception-handler in persistence.xml*

```
<property name="eclipselink.exception-handler" 
value="my.package.MyExceptionHandler">
```
[Example](#page-313-2) 5–34 shows how to use this extension in a property map.

#### *Example 5–34 Using exception-handler in a Property Map*

import org.eclipse.persistence.config.PersistenceUnitProperties; propertiesMap.put(PersistenceUnitProperties.EXCEPTION\_HANDLER\_CLASS, "my.package.MyExceptionHandler");

### <span id="page-313-2"></span>**See Also**

- ["orm.throw.exceptions" on page](#page-357-0) 5-98
- "Sessions" in *Understanding EclipseLink*
- "Managing and Diagnosing Problems" in *Solutions Guide for EclispeLink*

## **exclude-eclipselink-orm**

Use the eclipselink.exclude-eclipselink-orm property to exclude an EclipseLink ORM mapping file for a specific persistence unit.

#### **Values**

[Table](#page-314-0) 5–39 describes this persistence property's values.

<span id="page-314-0"></span>*Table 5–39 Valid Values for exclude-eclipselink-orm*

| <b>Value</b> | <b>Description</b>                                        |
|--------------|-----------------------------------------------------------|
| true         | Does not use the eclipselink-orm. xml file.               |
| false        | (Default) EclipseLink uses the eclipselink-orm. xml file. |

#### **Usage**

By default the first file found at the resource name: META-INF/eclipselink-orm.xml is processed and overrides configurations specified in annotations and standard mapping files.

#### <span id="page-314-1"></span>**Examples**

[Example](#page-314-1) 5-35 shows how to use this property in the persistence. xml file.

#### *Example 5–35 Using exclude-eclipselink-orm in persistence.xml*

<property name="eclipselink.exclude-eclipselink-orm" value="true"/>

### **See Also**

- "Building Blocks of a EclipseLink Project" in *Understanding EclipseLink*
- "Using an External Metadata Source" in *Solutions Guide for EclispeLink*

## **flush-clear.cache**

Use the eclipselink.flush-clear.cache property to specify the EclipseLink EntityManager cache behavior when a clear method follows the flush method.

#### **Values** <sup>5</sup>

[Table](#page-315-0) 5–40 describes this persistence property's values.

<span id="page-315-0"></span>*Table 5–40 Valid Values for flush-clear.cache* **Value Description** Drop EclipseLink drops the entire EntityManager cache. Although this is the fastest mode and uses the least memory, the shared cache may potentially contain stale data after performing the commit. DropInvalidate (Default) EclipseLink drops the entire EntityManager cache. Classes that have at least one updated or deleted object become invalid in the shared cache after performing the commit. This mode is slower than Drop, but as efficient (in terms of memory usage) and prevents stale data. Merge EclipseLink drops objects the EntityManager cache that have not been flushed. Although this mode leaves the shared cache in a perfect state after performing the commit, it is the least memory-efficient. In a very large transaction you may run out of memory. **Usage** You can specify this property when creating an EntityManagerFactory (in the map passed to the createEntityManagerFactory method or in the persistence.xml file), or an EntityManager (in the map passed to the createEntityManager method). Note that the latter overrides the former. **Examples** [Example](#page-315-1) 5–36 shows how to use this property in the persistence.  $xml$  file. *Example 5–36 Using flush-clear.cache in persistence.xml* <property name="eclipselink.flush-clear.cache" value="Drop"/>

<span id="page-315-1"></span>[Example](#page-315-2) 5–37 shows how to use this extension in a property map.

#### *Example 5–37 Using flush-clear.cache in a Property Map*

import org.ecliplse.persistence.config.PersistenceUnitProperties; propertiesMap.put(PersistenceUnitProperties.FLUSH\_CLEAR\_CACHE, FlushClearCache.Drop);

### <span id="page-315-2"></span>**See Also**

- ["@Cache" on page](#page-30-0) 2-15
- "Cache Coordination" in *Understanding EclipseLink*
- "Scaling TopLink Applications in Clusters" in *Solutions Guide for EclispeLink*
- Cache Coordination Examples http://wiki.eclipse.org/EclipseLink/Examples/JPA/CacheCoordination
- "Clustering and Cache Coordination" http://wiki.eclipse.org/EclipseLink/UserGuide/JPA/Basic\_JPA\_ Development/Caching/Coordination

## **id-validation**

Use the eclipselink.id-validation property to define which primary key components values are considered invalid.

### **Values**

[Table](#page-317-0) 5–41 describes this persistence property's values.

<span id="page-317-0"></span>*Table 5–41 Valid Values for id-validation*

| <b>Value</b> | <b>Description</b>                                                                                  |
|--------------|----------------------------------------------------------------------------------------------------|
| Negative     | Null, 0 and negative values are invalid for IDs extending Number and primitive<br>int and long IDs. |
| None         | EclipseLink performs no ID validation.                                                              |
| Null         | Null is invalid All other values are valid.                                                         |
| Zero         | Null, 0 and negative values are invalid for primitive int and long IDs.                             |

#### **Usage**

Identity and sequencing (with shouldAlwaysOverrideExistingValue configured as true) will override any existing ID value.

#### <span id="page-317-1"></span>**Examples**

[Example](#page-317-1) 5–38 shows how to use this property in the persistence.xml file.

#### *Example 5–38 Using id-validation in persistence.xml*

```
<property name="eclipselink.id-validation" value="NULL"/>
```
### **See Also**

- "Persisting Objects" in *Understanding EclipseLink*
- ["@PrimaryKey" on page](#page-137-0) 2-122

## **jdbc.allow-native-sql-queries**

Use the eclipselink.jdbc.allow-native-sql-queries property to specify if user-defined (that is, native) SQL is allowed within a persistence unit.

### **Values**

[Table](#page-318-0) 5–42 describes this persistence property's values.

<span id="page-318-0"></span>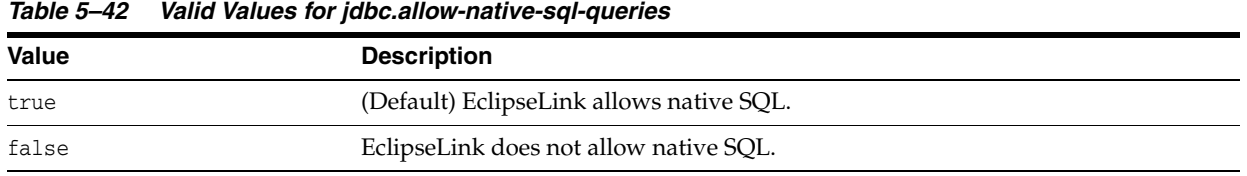

#### **Usage**

Within a multitenant, use this option to minimize the potential impact of revealing multitenant information. By default, any persistence unit with a multitenant entity causes EclipseLink to set eclipselink.jdbc.allow-native-sql-queries as false.

### <span id="page-318-1"></span>**Examples**

[Example](#page-318-1) 5-39 shows how to use this property in the persistence. xml file.

#### *Example 5–39 Using jdbc.allow-native-sql-queries in persistence.xml*

<property name="eclipselink.jdbc.allow-native-sql-queries" value="false" />

### **See Also**

For more information, see:

■ "Querying" in *Understanding EclipseLink*

## <span id="page-319-3"></span>**jdbc.batch-writing**

Use the eclipselink.jdbc.batch-writing property to configure batch writing to optimize transactions with multiple write functions.

### **Values**

[Table](#page-319-0) 5–43 describes this persistence property's values.

| <b>Value</b> | <b>Description</b>                                                                    |
|--------------|---------------------------------------------------------------------------------------|
| jdbc         | Use JDBC batch writing.                                                               |
| buffered     | Do not use JDBC batch writing or the platform's native batch writing.                 |
| oracle-jdbc  | Use the Oracle platform's native batch writing. In a property map, use<br>OracleJDBC. |
|              | Note: This requires an Oracle JDBC driver.                                            |
| custom-class | A custom class that extends the BatchWritingMechanism class.                          |
| none         | (Default) Do not use batch writing (that is, turn it off).                            |

<span id="page-319-0"></span>*Table 5–43 Valid Values for jdbc.batch-writing*

#### **Usage**

Batch writing allows multiple heterogeneous dynamic SQL statements to be sent to the database as a single execution, or multiple homogeneous parameterized SQL statements to be executed as a single batch execution.

**Note:** Not all JDBC drivers or databases support batch writing.

Use eclipselink[.jdbc.batch-writing.size](#page-320-0) to specify the batch size.

#### <span id="page-319-1"></span>**Examples**

[Example](#page-319-1) 5–40 shows how to use this property in the persistence.xml file.

#### *Example 5–40 Using jdbc.batch-writing in persistence.xml*

<property name="eclipselink.jdbc.batch-writing" value="Oracle-JDBC"/>

[Example](#page-319-2) 5–41 shows how to use this property in a property map.

#### *Example 5–41 Using jdbc.batch-writing in a Property Map*

import org.eclipse.persistence.config.PersistenceUnitProperties; propertiesMap.put(PersistenceUnitProperties.BATCH\_WRITING, BatchWriting.OracleJDBC);

### <span id="page-319-2"></span>**See Also**

- ["jdbc.batch-writing.size" on page](#page-320-0) 5-61
- "Batch Writing" in *Solutions Guide for EclispeLink*

## <span id="page-320-0"></span>**jdbc.batch-writing.size**

Use the eclipselink.jdbc.batch-writing.size property to configure the batch size used for batch writing.

#### **Values**

[Table](#page-320-1) 5–44 describes this persistence property's values.

<span id="page-320-1"></span>*Table 5–44 Valid Values for jdbc.batch-writing.size* **Value Description** batch size For **parameterized** batch writing, this value is the number of statements to batch (default: 100). For **dynamic** batch writing, this value is the size of the batched SQL buffer (default: 32k).

#### <span id="page-320-2"></span>**Examples**

[Example](#page-320-2) 5–42 shows how to use this property in the persistence.xml file.

#### *Example 5–42 Using jdbc.batch-writing.size in persistence.xml*

<property name="eclipselink.jdbc.batch-writing.size" value="1000"/>

### **See Also**

- ["jdbc.batch-writing" on page](#page-319-3) 5-60
- "Batch Writing" in *Solutions Guide for EclispeLink*

## <span id="page-321-0"></span>**jdbc.cache-statements**

Use the eclipselink.jdbc.cache-statements property to specify if JDBC statements should be cached.

### **Values**

[Table](#page-321-1) 5–45 describes this persistence property's values.

<span id="page-321-1"></span>*Table 5–45 Valid Values for jdbc.cache-statements*

| <b>Value</b> | <b>Description</b>                            |
|--------------|-----------------------------------------------|
| true         | Enable internal statement caching.            |
| false        | (Default) Disable internal statement caching. |

#### **Usage**

You should use this property when using EclipseLink's internal connection pooling. See ["connection-pool" on page](#page-301-2) 5-42 for more information.

#### <span id="page-321-2"></span>**Examples**

[Example](#page-321-2) 5–43 shows how to use this property in the persistence.xml file.

*Example 5–43 Using jdbc.cache-statements in persistence.xml*

<property name="eclipselink.jdbc.cache-statements" value="false"/>

[Example](#page-321-3) 5–44 shows how to use this property in a property map.

#### *Example 5–44 Using jdbc.cache-statements in a Property Map*

import org.eclipse.persistence.config.PersistenceUnitProperties; propertiesMap.put(PersistenceUnitProperties.CACHE\_STATEMENTS, "false");

## <span id="page-321-3"></span>**See Also**

- ["jdbc.cache-statements.size" on page](#page-322-0) 5-63
- ["connection-pool" on page](#page-301-2) 5-42
- "Batch Writing" in *Solutions Guide for EclispeLink*

## <span id="page-322-0"></span>**jdbc.cache-statements.size**

Use the eclipselink.jdbc.cache-statements.size property to specify the number of statements held when using internal statement caching.

### **Values**

[Table](#page-322-1) 5–46 describes this persistence property's values.

<span id="page-322-1"></span>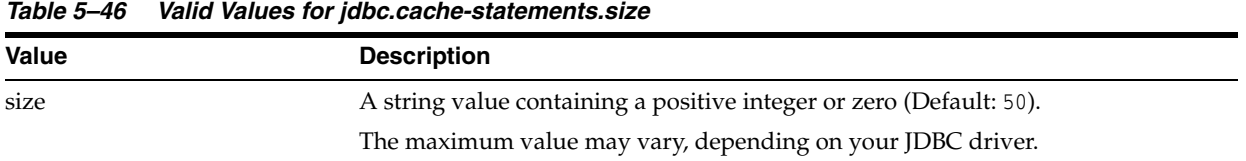

### <span id="page-322-2"></span>**Examples**

[Example](#page-322-2) 5–45 shows how to use this property in the persistence.xml file.

*Example 5–45 Using jdbc.cache-statements.size in persistence.xml*

<property name="eclipselink.jdbc.cache-statements.size" value="100"/>

[Example](#page-322-3) 5–46 shows how to use this property in a property map.

*Example 5–46 Using jdbc.cache-statements.size in a Property Map*

import org.eclipse.persistence.config.PersistenceUnitProperties; propertiesMap.put(PersistenceUnitProperties.CACHE\_STATEMENTS\_SIZE, "100");

### <span id="page-322-3"></span>**See Also**

- ["jdbc.cache-statements" on page](#page-321-0) 5-62
- "Batch Writing" in *Solutions Guide for EclispeLink*

## **jdbc.connector**

Use the eclipselink.jdbc.connector property to define a custom connector to connect to the database.

### **Values**

[Table](#page-323-0) 5–47 describes this persistence property's values.

<span id="page-323-0"></span>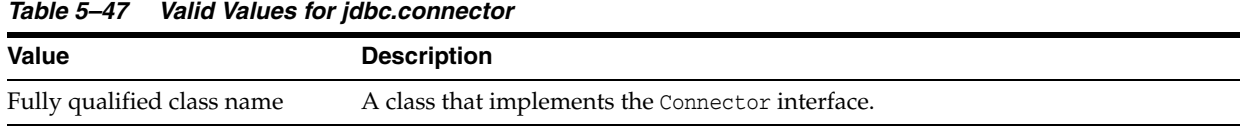

#### **Usage**

You can use this property to connect to a non-standard connection pool, or provide customized details on how to obtain a connection.

This property is not required when using a DataSource or JDBC DriverManager.

### <span id="page-323-1"></span>**Examples**

[Example](#page-323-1) 5–47 shows how to use this property in the persistence.xml file.

#### *Example 5–47 Using jdbc.connector in persistence.xml*

<property name="eclipselink.jdbc.connector" value="package.MyConnector"/>
## <span id="page-324-3"></span>**jdbc.exclusive-connection.is-lazy**

Use the eclipselink.jdbc.exclusive-connection.is-lazy property to specify if EclipseLink acquires write connections lazily.

### **Values**

[Table](#page-324-0) 5–48 describes this persistence property's values.

<span id="page-324-0"></span>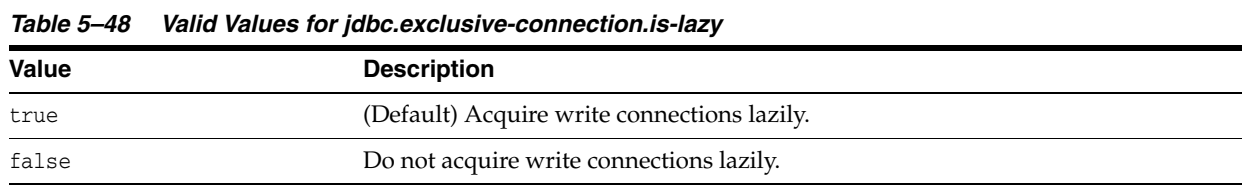

#### <span id="page-324-1"></span>**Examples**

[Example](#page-324-1) 5–48 shows how to use this property in the persistence.  $xml$  file.

*Example 5–48 Using jdbc.exclusive-connection.is-lazy in persistence.xml*

<property name="eclipselink.jdbc.exclusive-connection.is-lazy" value="false"/>

[Example](#page-324-2) 5–49 shows how to use this property in a property map.

*Example 5–49 Using jdbc.exclusive-connection.is-lazy in a Property Map*

```
import org.eclipse.persistence.config.PersistenceUnitProperties;
propertiesMap.put(PersistenceUnitProperties.EXCLUSIVE_CONNECTION_IS_LAZY,
"false");
```
### <span id="page-324-2"></span>**See Also**

For more information, see:

■ Auditinghttp://wiki.eclipse.org/EclipseLink/Examples/JPA/Auditing

## **jdbc.exclusive-connection.mode**

Use the eclipselink.jdbc.exclusive-connection.mode property to specify when EclipseLink performs reads through the write connection.

## **Values**

[Table](#page-325-0) 5–49 describes this persistence property's values.

<span id="page-325-1"></span><span id="page-325-0"></span>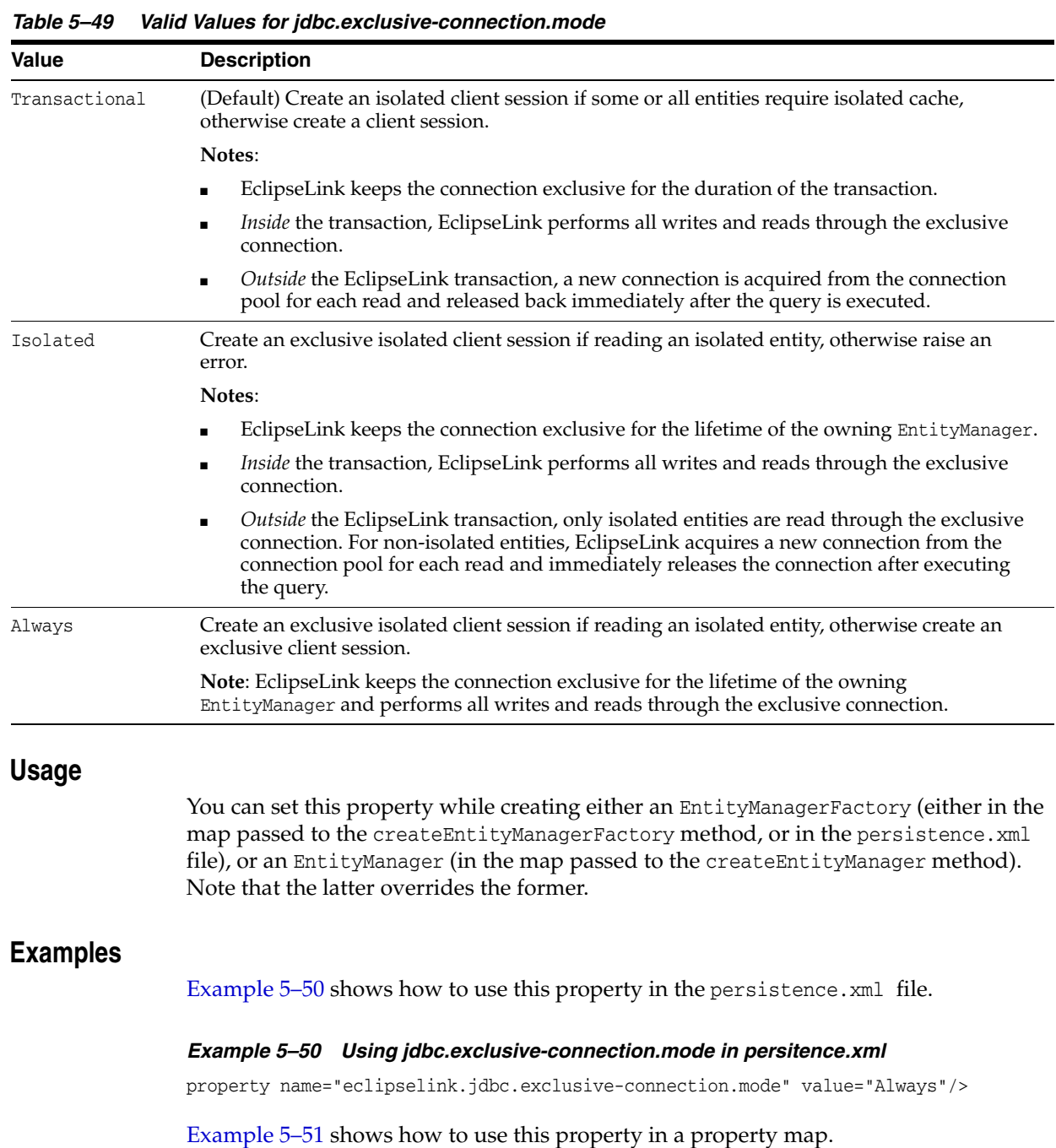

#### <span id="page-326-0"></span>*Example 5–51 Using jdbc.exclusive-connection.mode in a Property Map*

import org.eclipse.persistence.config.PersistenceUnitProperties; propertiesMap.put(PersistenceUnitProperties.EXCLUSIVE\_CONNECTION\_MODE, "Always");

### **See Also**

- ["jdbc.exclusive-connection.is-lazy" on page](#page-324-3) 5-65
- "Isolated Client Sessions" in *Understanding EclipseLink*
- "Connections" in *Understanding EclipseLink*

## **jdbc.native-sql**

Use the eclipselink.jdbc.native-sql property to specify if EclipseLink uses generic SLQ or includes platform-specific (that is, "native") SQL statements.

### **Values**

[Table](#page-327-0) 5–50 describes this persistence property's values.

<span id="page-327-0"></span>*Table 5–50 Valid Values for jdbc.native-sql*

| Value | <b>Description</b>                              |
|-------|-------------------------------------------------|
| true  | (Default) Use platform-specific ("native") SQL. |
| false | Use generic SQL.                                |

#### **Usage**

When using platform-specific SQL (eclipselink.jdbc.native-sql = true), EclipseLink uses platform-specific SQL to customize join syntax, date operators, using sequencing, and so on.

### <span id="page-327-1"></span>**Examples**

[Example](#page-327-1) 5–52 shows how to use this property in the persistence.  $xml$  file.

#### *Example 5–52 Using jdbc.native-sql in persistence.xml*

<property name="eclipselink.jdbc.native-sql" value="false"/>

[Example](#page-327-2) 5–53 shows how to use this property in a property map.

#### *Example 5–53 Using jdbc.native-sql in a Property Map*

import org.eclipse.persistence.config.PersistenceUnitProperties; propertiesMap.put(PersistenceUnitProperties.NATIVE\_SQL, "false");

#### <span id="page-327-2"></span>**See Also**

- "Querying" in *Understanding EclipseLink*
- "Query Languages" in *Understanding EclipseLink*

<span id="page-328-0"></span>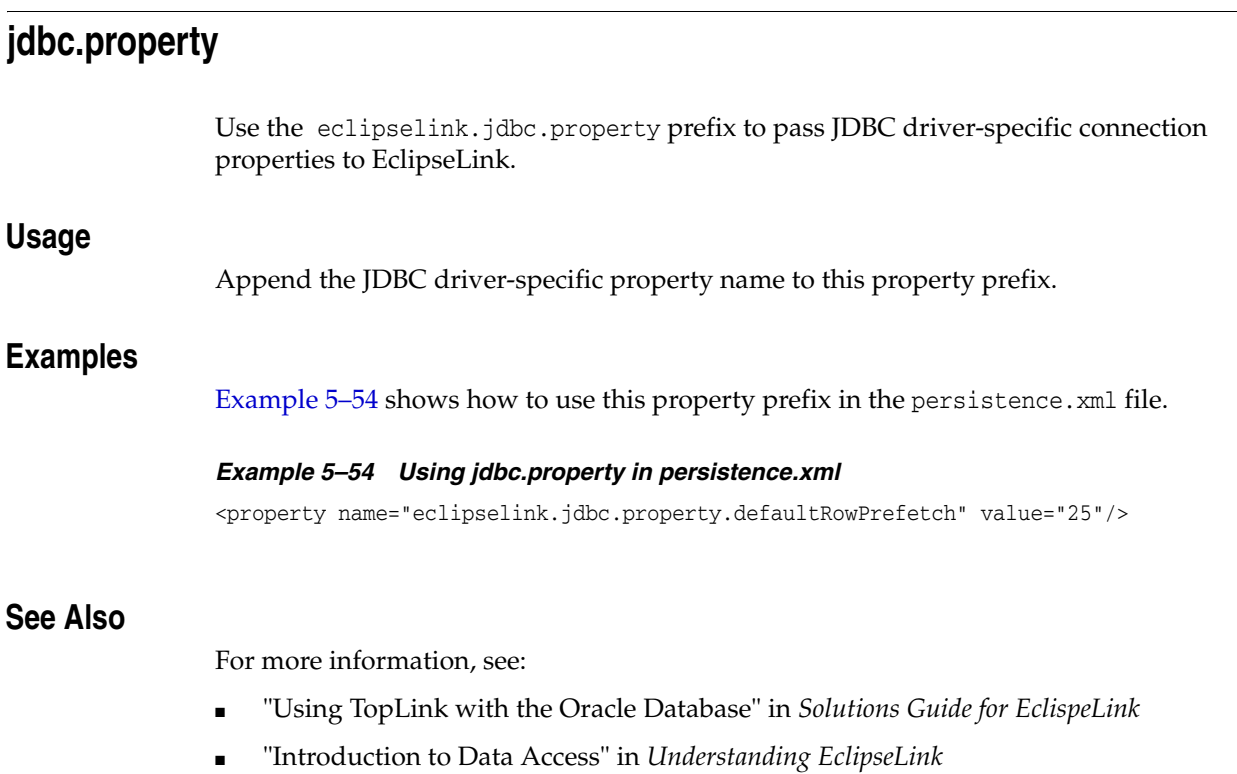

## **jdbc.sql-cast**

Use the eclipselink.jdbc.sql-cast property to specify if EclipseLink uses platform-specific (that is, "native") CAST SQL operations.

**Note:** Normally, casting is not required. Using it may cause issues.

### **Values**

[Table](#page-329-0) 5–51 describes this persistence property's values.

<span id="page-329-0"></span>*Table 5–51 Valid Values for jdbc.sql-cast*

| <b>Value</b> | <b>Description</b>                                      |
|--------------|---------------------------------------------------------|
| true         | Use platform-specific CAST operations.                  |
| false        | (Default) Do not use platform-specific CAST operations. |

### <span id="page-329-1"></span>**Examples**

[Example](#page-329-1) 5–55 shows how to use this property in the persistence.xml file.

#### *Example 5–55 Using jdbc.sql-cast in persistence.xml*

<property name="eclipselink.jdbc.sql-cast" value="true"/>

## <span id="page-330-2"></span>**jdbc.uppercase-columns**

Use the eclipselink.jdbc.uppercase-columns property to force column names from the metadata to be uppercase.

**Note:** This parameter has been replaced by  $j$  pql.parser, which ensures that both sides use uppercase for comparisons.

### **Values**

[Table](#page-330-0) 5–52 describes this persistence property's values.

<span id="page-330-0"></span>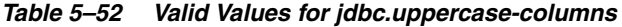

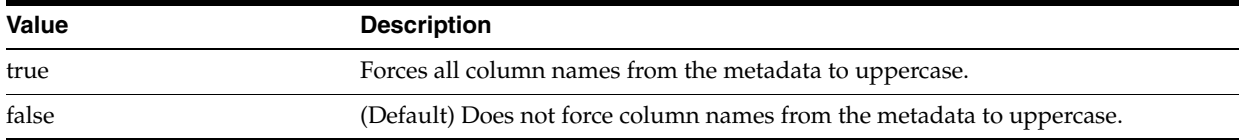

#### **Usage**

When using native SQL queries, the JDBC metadata may return column names in lower case on some platforms. If the column names are uppercase in the mappings (default), they will not match. You should use this parameter to force all column names from the metadata to uppercase.

#### <span id="page-330-1"></span>**Examples**

[Example](#page-330-1) 5–56 shows how to use this parameter in the persistence.xml file.

*Example 5–56 Using jdbc.uppercase-column-names in persistence.xml*

<property name="eclipselink.jpa.uppercase-columns" value="true"/>

#### **See Also**

- ["jpql.parser" on page](#page-331-0) 5-72
- "Using TopLink with the Oracle Database" in *Solutions Guide for EclispeLink*
- "Introduction to Data Access" in *Understanding EclipseLink*

## <span id="page-331-0"></span>**jpql.parser**

Use the eclipselink.jpql.parser property to configure the JPQL parser parameters.

### **Values**

[Table](#page-331-1) 5–53 describes this persistence property's values.

<span id="page-331-1"></span>*Table 5–53 Valid Values for jpql.parser*

| Value                                                      | <b>Description</b>                                                                                       |
|------------------------------------------------------------|----------------------------------------------------------------------------------------------------|
| org.eclipse.persistence.internal<br>.jpa.jpgl.HermesParser | (Default) Current parser, starting with EclipseLink 2.4, that provides<br>extended JPQL support.         |
| ANTLRQueryBuilder                                          | org.eclipse.persistence.queries. Old parser, used for backward compatibility (prior to EclipseLink 2.4). |

## **See Also**

For more information, see:

■ ["jpql.validation" on page](#page-333-0) 5-74

## **jpa.uppercase-column-names**

Use the eclipselink.jpa.uppercase-column-names property to specify JPA processing to uppercase all column name definitions (simulating case insensitivity).

#### **Values**

[Table](#page-332-0) 5–54 describes this persistence property's values.

<span id="page-332-0"></span>*Table 5–54 Valid Values for jpa.uppercase-column-names* **Value Description**

| .     | ----------                                                                                                    |
|-------|----------------------------------------------------------------------------------------------------|
| true  | JDBC metadata returned from the database is returned in uppercase, ensuring<br>fields are the same case. Sets jdbc, uppercase-columns to true. |
| false | (Default) Does not return JDBC metadata in uppercase.                                                                                          |

#### **Usage**

Use this property to correct situations in which user-defined fields do not match the case returned by the database for native queries.

#### <span id="page-332-1"></span>**Examples**

[Example](#page-332-1) 5–57 shows how to use this property in the persistence.xml file.

#### *Example 5–57 Using jpa.uppercase-column-names in persistence.xml*

<property name="eclipselink.jpa.uppercase-column-names" value="true"/>

### **See Also**

- ["jdbc.uppercase-columns" on page](#page-330-2) 5-71
- "Using TopLink with the Oracle Database" in *Solutions Guide for EclispeLink*
- "Introduction to Data Access" in *Understanding EclipseLink*

## <span id="page-333-0"></span>**jpql.validation**

Use the eclipselink.jpql.parser property to configure the JPQL parser validation level.

## **Values**

[Table](#page-333-2) 5–55 describes this persistence property's values.

<span id="page-333-2"></span>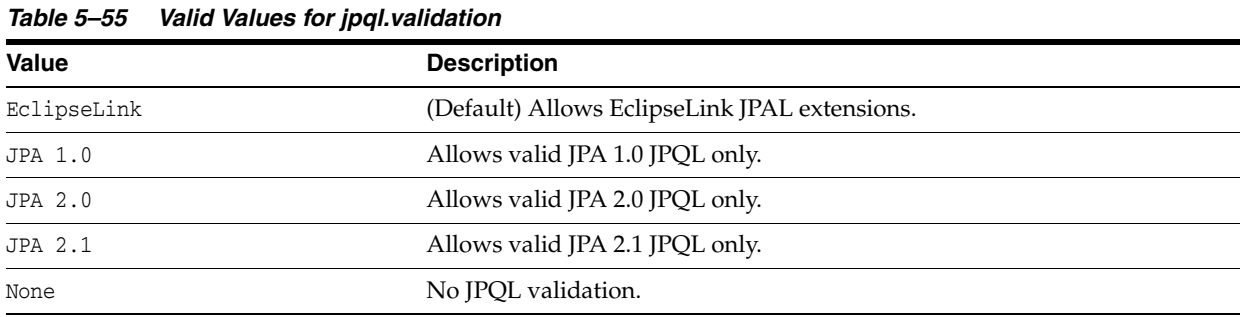

## **Usage**

This parameter applies only when eclipselink[.jpql.parser](#page-331-0) is HermesParser.

## **Examples**

[Example](#page-333-1) 5–58 shows how to use this property in the persistence.xml file.

*Example 5–58 Using jpql.validation in persistence.xml*

<property name="eclipselink.jpql.validation" value="JPA 1.0"/>

## <span id="page-333-1"></span>**See Also**

- ["jpql.parser" on page](#page-331-0) 5-72
- ["Java Persistence Query](#page-192-0) Language Extensions" on page 3-1

## **logging.connection**

Use the eclipselink.logging.connection property to specify if connections are logged.

### **Values**

[Table](#page-334-0) 5–56 describes this persistence property's values.

<span id="page-334-0"></span>*Table 5–56 Valid Values for logging.connection*

| <b>Value</b> | <b>Description</b>                  |
|--------------|-------------------------------------|
| true         | (Default) Logs the connection name. |
| false        | Does not log the connection name.   |

#### **Usage**

Using this parameter means that all connections are logged and not masked by the application code.

### <span id="page-334-1"></span>**Examples**

[Example](#page-334-1) 5–59 shows how to use this parameter in the persistence.xml file.

#### *Example 5–59 Using logging.connection in persistence.xml*

<property name="eclipselink.logging.connection" value="false"/>

### **See Also**

- Logging Examples http://wiki.eclipse.org/EclipseLink/Examples/JPA/Logging
- "Configuring WebLogic Server to Expose TopLink Logging" in *Solutions Guide for EclispeLink*
- ["logging.level" on page](#page-337-0) 5-78

## **logging.exceptions**

Use the eclipselink.logging.exceptions property to specify if exceptions are logged when they are thrown, before returning the exception to the calling application.

### **Values**

[Table](#page-335-0) 5–57 describes this persistence property's values.

<span id="page-335-0"></span>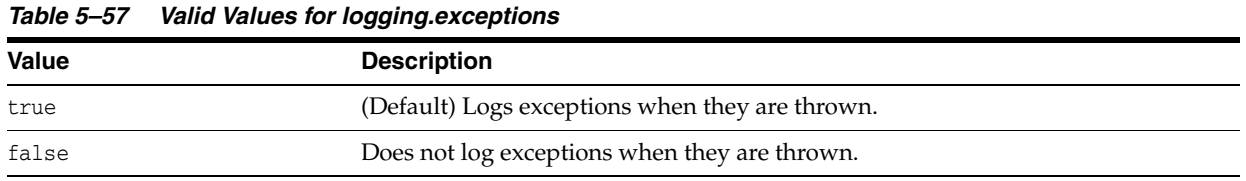

#### **Usage**

Using this property ensures that all exceptions are logged and not masked by the application code.

### <span id="page-335-1"></span>**Examples**

[Example](#page-335-1) 5–60 shows how to use this property in the peristence.xml file.

*Example 5–60 Using logging.exceptions in persistence.xml file*

<property name="eclipselink.logging.exceptions" value="false" />

[Example](#page-335-2) 5–61 shows how to use this property in a property map.

#### *Example 5–61 Using logging.exceptions in a Property Map*

import org.eclipse.persistence.config.PersistenceUnitProperties; propertiesMap.put(PersistenceUnitProperties.LOGGING\_EXCEPTIONS, "false");

### <span id="page-335-2"></span>**See Also**

- Logging Examples http://wiki.eclipse.org/EclipseLink/Examples/JPA/Logging
- "Configuring WebLogic Server to Expose TopLink Logging" in *Solutions Guide for EclispeLink*
- ["logging.level" on page](#page-337-0) 5-78

## **logging.file**

Use the eclipselink.logging.file property to specify a file location in which to output the log instead of the standard out.

### **Values**

[Table](#page-336-0) 5–58 describes this persistence property's values.

<span id="page-336-1"></span><span id="page-336-0"></span>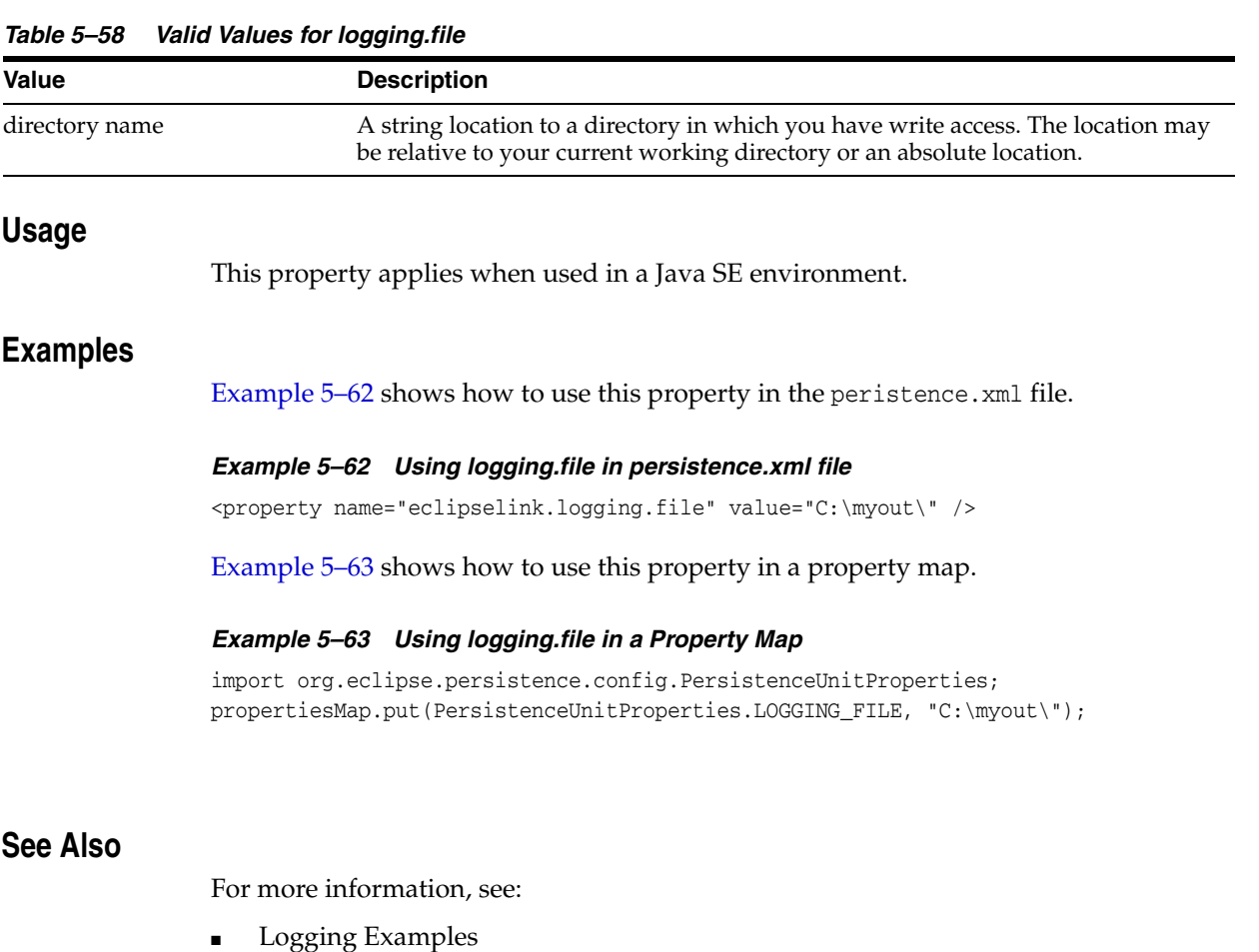

<span id="page-336-2"></span>http://wiki.eclipse.org/EclipseLink/Examples/JPA/Logging

■ "Configuring WebLogic Server to Expose TopLink Logging" in *Solutions Guide for EclispeLink*

## <span id="page-337-0"></span>**logging.level**

Use the eclipselink.logging.level property to specify a specific logging level and control the amount and detail that is emitted.

### **Values**

[Table](#page-337-1) 5–59 describes this persistence property's values.

| <b>Value</b>  | <b>Description</b>                                                                                                    |
|---------------|----------------------------------------------------------------------------------------------------|
| OFF           | Disables logging.                                                                                                    |
|               | You may want to use OFF during production in order to avoid the overhead of logging.                                                                             |
| <b>SEVERE</b> | Logs exceptions indicating that EclipseLink cannot continue, as well as any exceptions<br>generated during login. This includes a stack trace.                   |
| WARNING       | Logs exceptions that <i>do not</i> force EclipseLink to stop, including all exceptions not logged with<br>SEVERE level. This does not include a stack trace.     |
| <b>INFO</b>   | (Default) Logs the login/logout per sever session, including the user name. After acquiring<br>the session, detailed information is logged.                      |
| <b>CONFIG</b> | Logs only login, JDBC connection, and database information. You may want to use this log<br>level at deployment time.                                            |
| <b>FINE</b>   | Logs all SQL. You may want to use this log level during debugging and testing, but not at<br>production time.                                                    |
| FINER         | Similar to WARNING, but includes stack trace. You may want to use this log level during<br>debugging and testing, but not at production time.                    |
| FINEST        | Similar to FINER, but includes additional low level information. You may want to use this log<br>level during debugging and testing, but not at production time. |
| ALL           | Logs at the same level as FINEST.                                                                                                    |

<span id="page-337-1"></span>*Table 5–59 Valid Values for logging.level*

#### <span id="page-337-2"></span>**Examples**

[Example](#page-337-2) 5–64 shows how to use this property in the peristence.xml file.

#### *Example 5–64 Using logging.level in persistence.xml file*

<property name="eclipselink.logging.level" value="OFF" />

[Example](#page-337-3) 5–65 shows how to use this property in a property map.

#### *Example 5–65 Using logging.level in a Property Map*

```
import java.util.logging.Level;
import org.eclipse.persistence.config.PersistenceUnitProperties;
propertiesMap.put(PersistenceUnitProperties.LOGGING_LEVEL, Level.OFF);
```
## <span id="page-337-3"></span>**See Also**

For more information, see:

■ "Configuring WebLogic Server to Expose TopLink Logging" in *Solutions Guide for EclispeLink*

■ Logging Examples http://wiki.eclipse.org/EclipseLink/Examples/JPA/Logging

## **logging.logger**

Use the eclipselink.logging.logger property to define the type of logger to use.

#### **Values**

[Table](#page-339-0) 5–60 describes this persistence property's values.

<span id="page-339-0"></span>*Table 5–60 Valid Values for logging.logger*

| <b>Value</b>  | <b>Description</b>                                                                                            |
|---------------|----------------------------------------------------------------------------------------------------|
| Custom logger | Fully qualified class name of a custom logger which implements<br>org.eclipse.persistence.logging.SessionLog. |
| JavaLogger    | Uses java.util.logging.                                                                                       |
| ServerLogger  | Integrates with the application server's logging.                                                             |
| DefaultLogger | (Default) Uses EclipseLink's native logger, Default SessionLog.                                               |

#### <span id="page-339-1"></span>**Examples**

[Example](#page-339-1) 5–66 shows how to use this parameter in the persistence.xml file.

#### *Example 5–66 Using logging.logger in persistence.xml*

<property name="eclipselink.logging.logger" value="JavaLogger"/>

[Example](#page-339-2) 5–67 shows how to use this parameter in a property map.

#### *Example 5–67 Using logging.logger in a Property Map*

```
import org.eclipse.persistence.config.PersistenceUnitProperties;
propertiesMap.put(PersistenceUnitProperties.LOGGING_LOGGER,
"acme.loggers.MyCustomLogger";
```
## <span id="page-339-2"></span>**See Also**

- Logging examples http://wiki.eclipse.org/EclipseLink/Examples/JPA/Logging
- Custom logger http://wiki.eclipse.org/EclipseLink/Examples/JPA/CustomLogger

## **logging.parameters**

Use the eclipselink.logging.parameters property to define if SQL bind parameters are included in exceptions and logs.

**Note:** This parameter applies to bind parameters only. Parameters are always displayed when not using binding.

### **Values**

[Table](#page-340-0) 5–61 describes this persistence property's values.

<span id="page-340-0"></span>*Table 5–61 Valid Values for logging.parameters*

| <b>Value</b> | <b>Description</b>                |
|--------------|-----------------------------------|
| true         | (Default) Display the parameters. |
| false        | Do not display the parameters.    |

#### **Usage**

By default, when using [logging.level](#page-337-0) of FINE (or greater), SQL bind parameters are displayed. Use this parameter to override the default behavior.

#### **Examples**

[Example](#page-333-1) 5–58 shows how to use this parameter in the persistence.  $xml$  file.

*Example 5–68 Using logging.parameters in persistence.xml*

<paramter name="eclipselink.logging.parameters" value="false"/>

### **See Also**

- ["logging.level" on page](#page-337-0) 5-78
- "Configuring WebLogic Server to Expose TopLink Logging" in *Solutions Guide for EclispeLink*
- Logging Examples http://wiki.eclipse.org/EclipseLink/Examples/JPA/Logging

## **logging.session**

Use the eclipselink.logging.session property to specify if EclipseLink should include a session identifier in each log message.

### **Values**

[Table](#page-341-0) 5–62 describes this persistence property's values.

<span id="page-341-0"></span>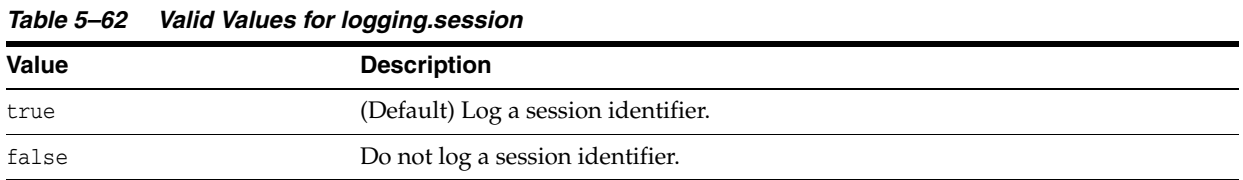

#### **Usage**

This setting is applicable to messages that require a database connection such as SQL and the transaction information to determine on which underlying session (if any) the message was sent.

#### <span id="page-341-1"></span>**Examples**

[Example](#page-341-1) 5–69 shows how to use this property in the peristence.xml file.

#### *Example 5–69 Using logging.session in persistence.xml file*

<property name="eclipselink.logging.session" value="false" />

[Example](#page-341-2) 5–70 shows how to use this property in a property map.

#### *Example 5–70 Using logging.session in a Property Map*

import org.eclipse.persistence.config.PersistenceUnitProperties; propertiesMap.put(PersistenceUnitProperties.LOGGING\_SESSION, "false");

### <span id="page-341-2"></span>**See Also**

- "Configuring WebLogic Server to Expose TopLink Logging" in *Solutions Guide for EclispeLink*
- Logging Examples http://wiki.eclipse.org/EclipseLink/Examples/JPA/Logging
- ["logging.level" on page](#page-337-0) 5-78

## **logging.thread**

Use the eclipselink.logging.thread property to specify if EclipseLink should include a thread identifier in each log message.

### **Values**

[Table](#page-342-0) 5–63 describes this persistence property's values.

<span id="page-342-0"></span>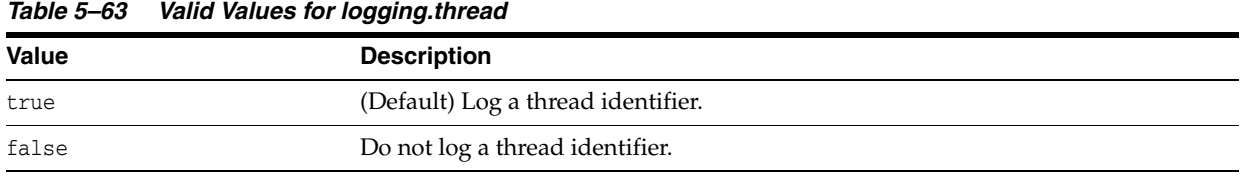

#### **Usage**

You should use this property when running multi-threaded applications. EclipseLink will include a hashcode of the thread.

### <span id="page-342-1"></span>**Examples**

[Example](#page-342-1) 5–71 shows how to use this property in the peristence.xml file.

#### *Example 5–71 Using logging.thread in persistence.xml file*

<property name="eclipselink.logging.thread" value="false" />

[Example](#page-342-2) 5–72 shows how to use this property in a property map.

#### *Example 5–72 Using logging.thread in a Property Map*

import org.eclipse.persistence.config.PersistenceUnitProperties; propertiesMap.put(PersistenceUnitProperties.LOGGING\_THREAD, "false");

### <span id="page-342-2"></span>**See Also**

- ["logging.level" on page](#page-337-0) 5-78
- Logging Examples http://wiki.eclipse.org/EclipseLink/Examples/JPA/Logging
- "Configuring WebLogic Server to Expose TopLink Logging" in *Solutions Guide for EclispeLink*

## **logging.timestamp**

Use the eclipselink.logging.timestamp property to specify if EclipseLink should include a timestamp in each log message.

### **Values**

[Table](#page-343-0) 5–64 describes this persistence property's values.

<span id="page-343-0"></span>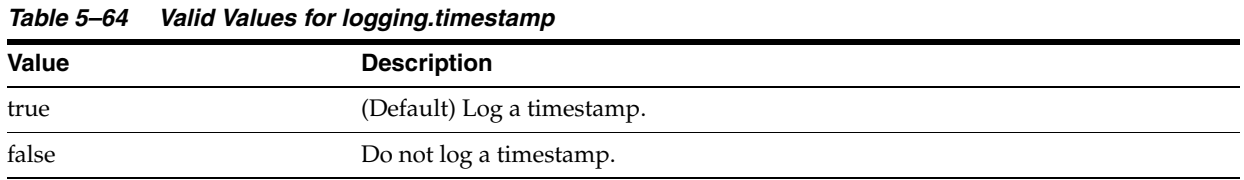

#### <span id="page-343-1"></span>**Examples**

[Example](#page-343-1) 5–73 shows how to use this property in the peristence.xml file.

*Example 5–73 Using logging.timestamp in persistence.xml file*

<property name="eclipselink.logging.timestamp" value="false" />

[Example](#page-343-2) 5–74 shows how to use this property in a property map.

#### *Example 5–74 Using logging.timestamp in a Property Map*

import org.eclipse.persistence.config.PersistenceUnitProperties; propertiesMap.put(PersistenceUnitProperties.LOGGING\_TIMESTAMP, "false");

### <span id="page-343-2"></span>**See Also**

- "Configuring WebLogic Server to Expose TopLink Logging" in *Solutions Guide for EclispeLink*
- Logging Examples http://wiki.eclipse.org/EclipseLink/Examples/JPA/Logging
- ["logging.level" on page](#page-337-0) 5-78

## <span id="page-344-2"></span>**metadata-source**

Use the eclipselink.metadata-source property to specify the MetadataSource implementation EclipseLink uses to read metadata.

#### **Values**

[Table](#page-344-0) 5–65 describes this persistence property's values.

<span id="page-344-0"></span>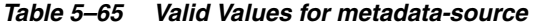

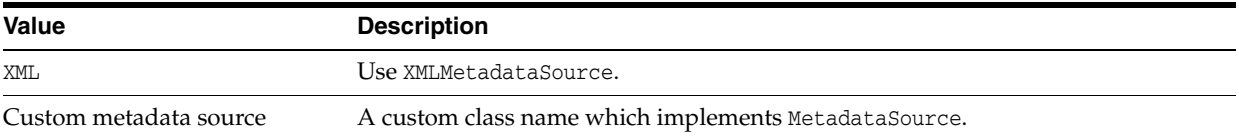

#### **Usage**

Use this property with eclipselink.[metadata-source.xml.file](#page-347-0) to access an external mapping file at a fixed URL for a persistence unit.

#### <span id="page-344-1"></span>**Examples**

[Example](#page-344-1) 5–75 shows how to use this property in the persistence.xml file.

#### *Example 5–75 Using metadata-source in persistence.xml*

```
<property name="eclipselink.metadata-source" value="xml"/>
<property name="eclipselink.metadata-source.xml.file" value="c:/myfile.xml"/>
```
#### **See Also**

- ["metadata-source.send-refresh-command" on page](#page-346-0) 5-87
- ["metadata-source.xml.file" on page](#page-347-0) 5-88
- ["metadata-source.xml.url" on page](#page-348-0) 5-89
- Metadata Source Examples http://wiki.eclipse.org/EclipseLink/Examples/JPA/MetadataSource/
- "Extensible Entities" http://wiki.eclipse.org/EclipseLink/UserGuide/JPA/Advanced\_JPA\_ Development/Extensible\_Entities
- "Using an External Metadata Source" in *Solutions Guide for EclispeLink*

## **metadata-source.properties.file**

Use the eclipselink.metadata-source.properties.file property to specify the name of the metadata repository properties file to read from, using the classloader to find the resource.

#### **Values**

[Table](#page-345-0) 5–66 describes this persistence property's values.

<span id="page-345-0"></span>*Table 5–66 Valid Values for metadata-repository.properties.file*

| <b>Value</b> | <b>Description</b>                    |
|--------------|---------------------------------------|
| Filename     | Name of the metadata source XML file. |

#### **Usage**

Use this property with eclipselink.[metadata-source](#page-344-2) when using an XML repository.

#### <span id="page-345-1"></span>**Examples**

[Example](#page-345-1) 5–76 shows how to use this property in the persistence.xml file.

#### *Example 5–76 Using metadata-source.properties.file in persistence.xml*

```
<property name="eclipselink.metadata-source.properties.file"
value="c:\myproperties.xml"/>
```
### **See Also**

- ["metadata-source" on page](#page-344-2) 5-85
- Metadata Source Examples http://wiki.eclipse.org/EclipseLink/Examples/JPA/MetadataSource/
- "Using an External Metadata Source" in *Solutions Guide for EclispeLink*

## <span id="page-346-0"></span>**metadata-source.send-refresh-command**

Use the eclipselink.metadata-source.send-refresh-command property with cache coordination for a clustered environment to control how EclipseLink sends RCM refresh metadata commands to the cluster.

#### **Values**

[Table](#page-346-1) 5–67 describes this persistence property's values.

<span id="page-346-1"></span>*Table 5–67 Valid Values for metadata-source.send-refresh-command*

| Value | <b>Description</b>                                                                                                    |
|-------|----------------------------------------------------------------------------------------------------|
| true  | (Default) To propogate refresh commands to the cluster, you must configure<br>RCM and use the eclipselink.deploy-on-startup property. |
| false | Does not propagate refresh commands to the cluster.                                                                                   |

#### Usage

If cache coordination is configured and the session is deployed on startup, this property controls the sending of RCM refresh metadata commands to the cluster.

These commands will cause the remote instances to refresh their metadata.

#### <span id="page-346-2"></span>**Examples**

[Example](#page-346-2) 5–77 shows how to use this property in the persistence. xml file.

*Example 5–77 Using metadata-source.send-refresh-command in persistence.xml*

<property name="eclipselink.metadata-source-refresh-command" value="false"/>

[Example](#page-346-3) 5–78 shows how to use this property in a property map.

#### *Example 5–78 Using metadata-source-refresh-command in a Property Map*

import org.eclipse.persistence.config.PersistenceUnitProperties; propertiesMap.put(PersistenceUnitProperties.METADATA\_SOURCE\_RCM\_COMMAND, "false");

### <span id="page-346-3"></span>**See Also**

- ["metadata-source" on page](#page-344-2) 5-85
- ["deploy-on-startup" on page](#page-310-0) 5-51
- Metadata Source Examples http://wiki.eclipse.org/EclipseLink/Examples/JPA/MetadataSource/
- "Using an External Metadata Source" in *Solutions Guide for EclispeLink*

## <span id="page-347-0"></span>**metadata-source.xml.file**

Use the eclipselink.metadata-repository.xml.file property to specify the name of the metadata repository XML file to read from, using the classloader to find the resource.

#### **Values**

[Table](#page-347-1) 5–68 describes this persistence property's values.

<span id="page-347-1"></span>*Table 5–68 Valid Values for metadata-source.xml.file*

| <b>Value</b> | <b>Description</b>             |
|--------------|--------------------------------|
| filename     | Metadata repository. xml file. |

#### **Usage**

Use this property with the eclipselink[.metadata-source](#page-344-2) property when using an XML repository.

### <span id="page-347-2"></span>**Examples**

[Example](#page-347-2) 5–79 shows how to use this property in the persistence.xml file.

#### *Example 5–79 Using metadata-source.xml.file in persistence.xml*

```
<property name="eclipselink.metadata-source" value="xml"/>
<property name="eclipselink.metadata-source.xml.file" value="c:/myfile.xml"/>
```
#### **See Also**

- ["metadata-source" on page](#page-344-2) 5-85
- Metadata Source Examples http://wiki.eclipse.org/EclipseLink/Examples/JPA/MetadataSource/
- "Using an External Metadata Source" in *Solutions Guide for EclispeLink*

## <span id="page-348-0"></span>**metadata-source.xml.url**

Use the eclipselink.metadata-source.xml.url property to specify the location of an external mapping file.

### **Values**

[Table](#page-348-1) 5–69 describes this persistence property's values.

<span id="page-348-1"></span>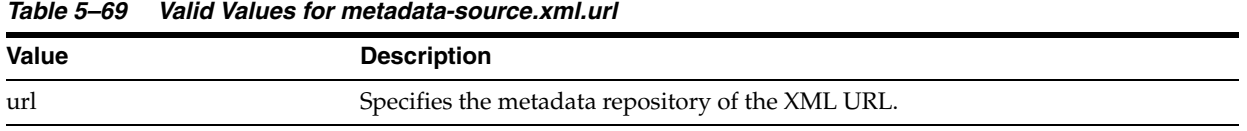

#### **Usage**

The [metadata-source](#page-344-2) property must be set to XML.

#### **Examples**

[Example](#page-344-1) 5–75 shows how to use this property in the persistence.xml file.

#### *Example 5–80 Using metadata-source.xml.url in persistence.xml*

<property name="eclipselink.metadata-source" value="xml"/> <property name="eclipselink.metadata-source.xml.url" value="http://myfile.xml"/>

#### **See Also**

- ["metadata-source" on page](#page-344-2) 5-85
- Metadata Source Examples http://wiki.eclipse.org/EclipseLink/Examples/JPA/MetadataSource/
- "Using an External Metadata Source" in *Solutions Guide for EclispeLink*

## **multitenant.tenants-share-cache**

Use the eclipselink.multitenant.tenants-share-cache property to specify if multitenant entities will share the L2 cache.

### **Values**

[Table](#page-349-0) 5–70 describes this persistence property's values.

<span id="page-349-0"></span>*Table 5–70 Valid Values for multitenant.tenants-share-cache*

| <b>Value</b> | <b>Description</b>                                         |
|--------------|------------------------------------------------------------|
| true         | Multitenant entities will use an protected cache.          |
| false        | (Default) Multitenant entities will use an isolated cache. |

#### **Usage**

**WARNING: When this setting is false, queries that use the cache may return data from other tenants when using the PROTECTED setting.** 

#### <span id="page-349-1"></span>**Examples**

[Example](#page-349-1) 5–81shows how to use this property in the persistence.xml file.

#### *Example 5–81 Using multitenant.tenants-share-cache in persistence.xml*

<property name="eclipselink.multitenant.tenants-share-cache" value="true" />

[Example](#page-349-2) 5–82 shows how to use this property in a property map.

#### *Example 5–82 Using multitenant.tenants-share-cache in a Property Map*

import org.eclipse.persistence.config.PersistenceUnitProperties; propertiesMap.put(PersistenceUnitProperties.MULTITENANT\_TENANTS\_SHARE\_CACHE, "true");

### <span id="page-349-2"></span>**See Also**

- ["@Multitenant" on page](#page-85-0) 2-70
- Multitenant examples: http://wiki.eclipse.org/EclipseLink/Examples/JPA/Multitenant
- "Using Multitenancy" in *Solutions Guide for EclispeLink*

## **multitenant.tenants-share-emf**

Use the eclipselink.multitenant.shared-emf property to specify if multitenant entities will be used within a shared entity manager factory.

### **Values**

[Table](#page-350-1) 5–71 describes this persistence property's values.

<span id="page-350-1"></span>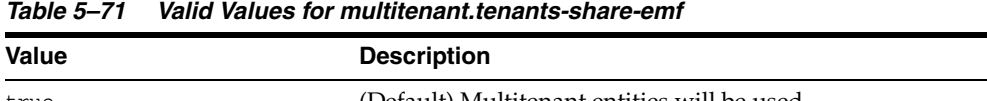

# true (Default) Multitenant entities will be used. false Specify a unique session name.

#### **Usage**

When setting it to false, you are required to provide a unique session name.

#### <span id="page-350-0"></span>**Examples**

[Example](#page-350-0) 5–83 shows how to use this property in the persistence.xml file.

#### *Example 5–83 Using multitenant.tenants-share-emf in persistence.xml*

<property name="eclipselink\_multitenant\_tenants\_share\_emf" value="true" />

#### **See Also**

- ["@Multitenant" on page](#page-85-0) 2-70
- Multitenant examples: http://wiki.eclipse.org/EclipseLink/Examples/JPA/Multitenant
- "Using Multitenancy" in *Solutions Guide for EclispeLink*

## <span id="page-351-2"></span>**nosql.connection-factory**

Use the eclipselink.nosql.connection-factory property to specify the JNDI name of a JCA ConnectionFactory or a JCA ConnectionFactory class name that connects to the NoSQL data-source.

#### **Values**

[Table](#page-351-0) 5–72 describes this persistence property's values.

<span id="page-351-0"></span>*Table 5–72 Valid Values for nosql.connection-factory*

| Value              | <b>Description</b>                                     |
|--------------------|--------------------------------------------------------|
| connection factory | JNDI name or class name of the JCA Connection Factory. |

#### **Usage**

This property allows the JCA ConnectionFactory to be used with a NoSql or EIS adapter for a NoSQL datasource (that is, a non-relationship datasource such as a legacy database, NoSQL database, XML database, transactional and messaging systems, or ERP systems).

#### <span id="page-351-1"></span>**Examples**

[Example](#page-351-1) 5–84 shows how to use this property in the persistence. xml file.

#### *Example 5–84 Using nosql.connection-factory in persistence.xml*

```
<property name="eclipselink.nosql.connection-factory" 
value="MyConnectionFactory" />
```
### **See Also**

- ["@NoSql" on page](#page-108-0) 2-93
- ["nosql.property" on page](#page-353-0) 5-94
- NoSQL Persistence Units http://wiki.eclipse.org/EclipseLink/UserGuide/JPA/Advanced\_JPA\_ Development/NoSQL/Persistence\_Units
- Examples http://wiki.eclipse.org/EclipseLink/Examples/JPA/NoSQL
- "Using NoSQL Databases" in *Understanding EclipseLink*
- "Using EclipseLink with Nonrelational Databases" in *Solutions Guide for EclispeLink*

## <span id="page-352-1"></span>**nosql.connection-spec**

Use the eclipselink.nosql.connection-spec property to specify an EISConnectionSpec class name that defines how to connect to the NoSQL datasource.

#### **Values**

[Table](#page-352-0) 5–73 describes this persistence property's values.

<span id="page-352-0"></span>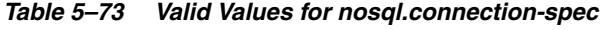

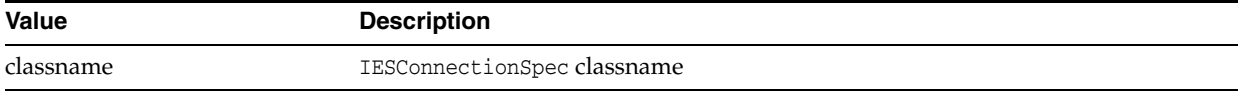

#### **Usage**

This property allows the JCA ConnectionFactory to be used with a NoSql or EIS adapter for a NoSQL datasource (that is, a non-relationship datasource such as a legacy database, NoSQL database, XML database, transactional and messaging systems, or ERP systems).

#### **Examples**

See [Example](#page-353-1) 5–85 for information on how to use this property.

#### **See Also**

- ["@NoSql" on page](#page-108-0) 2-93
- ["nosql.property" on page](#page-353-0) 5-94
- NoSQL Persistence Units http://wiki.eclipse.org/EclipseLink/UserGuide/JPA/Advanced\_JPA\_ Development/NoSQL/Persistence\_Units
- Examples http://wiki.eclipse.org/EclipseLink/Examples/JPA/NoSQL
- "Using NoSQL Databases" in *Understanding EclipseLink*
- "Using EclipseLink with Nonrelational Databases" in *Solutions Guide for EclispeLink*

## <span id="page-353-0"></span>**nosql.property**

<span id="page-353-2"></span>*Table 5–74 Valid Values for nosql.property*

Use the eclipselink.nosql.property property to set NoSQL-specific connection properties.

### **Values**

[Table](#page-353-2) 5–74 describes this persistence property's values.

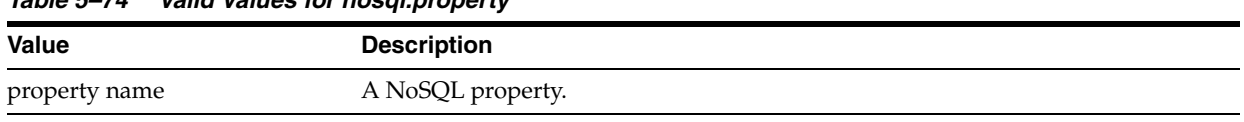

#### Usage

Append the NoSQL-specific property name to this property.

#### <span id="page-353-1"></span>**Examples**

[Example](#page-353-1) 5–85 shows how to use this property in the persistence.xml file.

#### *Example 5–85 Using nosql.property in persistence.xml*

```
<persistence xmlns="http://java.sun.com/xml/ns/persistence"
xmlns:xsi="http://www.w3.org/2001/XMLSchema-instance"
xsi:schemaLocation="http://java.sun.com/xml/ns/persistence persistence_2_0.xsd"
version="2.0">
     <persistence-unit name="acme" transaction-type="RESOURCE_LOCAL">
         <provider>org.eclipse.persistence.jpa.PersistenceProvider</provider>
         <exclude-unlisted-classes>false</exclude-unlisted-classes>
         <properties>
             <property name="eclipselink.target-database"
             value="org.eclipse.persistence.nosql.adapters.mongo.MongoPlatform"/>
             <property name="eclipselink.nosql.connection-spec"
         value="org.eclipse.persistence.nosql.adapters.mongo.MongoConnectionSpec"/>
             <property name="eclipselink.nosql.property.mongo.port" value="27017,
             27017"/>
             <property name="eclipselink.nosql.property.mongo.host" value="host1,
             host2"/>
             <property name="eclipselink.nosql.property.mongo.db" value="acme"/>
         </properties>
     </persistence-unit>
</persistence>
```
### **See Also**

- ["@NoSql" on page](#page-108-0) 2-93
- "Using Non-SQL Databases" in *Understanding EclipseLink*
- NoSQL Persistence Units http://wiki.eclipse.org/EclipseLink/UserGuide/JPA/Advanced\_JPA\_ Development/NoSQL/Persistence\_Units
- Examples http://wiki.eclipse.org/EclipseLink/Examples/JPA/NoSQL
- ["nosql.connection-factory" on page](#page-351-2) 5-92
- ["nosql.connection-spec" on page](#page-352-1) 5-93

## **oracle.proxy-type**

Use the eclipselink.oracle.proxy-type property to specify the proxy type to be passed to the OracleConnection.openProxySession method.

#### **Values** <sup>5</sup>

[Table](#page-355-0) 5–75 describes this persistence property's values.

| <b>Value</b>      | <b>Description</b>                                                                           |
|-------------------|----------------------------------------------------------------------------------------------|
| USER NAME         | This type uses a user name for authentication when creating a proxy connection.              |
| DISTINGUISED NAME | This type uses a distinguished name for authentication when creating a proxy<br>connection.  |
| CERTIFICATE       | This type uses a digital certificate for authentication when creating a proxy<br>connection. |

<span id="page-355-0"></span>*Table 5–75 Valid Values for oracle.proxy-type*

#### Usage

This property requires Oracle JDBC version 10.1.0.2 or later and eclipselink.[target-database](#page-377-0) must be configured to use Oracle9 or later.

Typically, you should set this property into EntityManager, through a createEntityManager method or by using proprietary setProperties method on EntityManagerImpl. This causes EntityManager to use proxy connection for writing and reading inside transaction.

If proxy-type and the corresponding proxy property set into EntityManagerFactory, all connections created by the factory will be proxy connections.

#### <span id="page-355-1"></span>**Examples**

[Example](#page-355-1) 5–86 shows how to use the property with EntityManager.

#### *Example 5–86 Using eclipselink.oracle.proxy-type with EntityManager*

```
Map emProperties = new HashMap();
emProperties.put("eclipselink.oracle.proxy-type", 
OracleConnection.PROXYTYPE_USER_NAME);
emProperties.put(OracleConnection.PROXY_USER_NAME, "john");
EntityManager em = emf.createEntityManager(emProperties);
```
#### With injection:

```
entityManager.setProperty("eclipselink.oracle.proxy-type",
OracleConnection.PROXYTYPE_USER_NAME);
entityManager.setProperty(OracleConnection.PROXY_USER_NAME, "john");
```
### **See Also**

For more information, see:

["target-database" on page](#page-377-0) 5-118

- Oracle Proxy Authentication Example http://wiki.eclipse.org/EclipseLink/Examples/JPA/Oracle/Proxy
- Auditing example http://wiki.eclipse.org/EclipseLink/Examples/JPA/Auditing

## **orm.throw.exceptions**

Use the eclipselink.orm.throw.exceptions property to specify if EclipseLink throws an exception or logs a warning when encountering a problem with any of the files in the <mapping-file> element of the persistence.xml file.

#### **Values**

[Table](#page-357-0) 5–76 describes this persistence property's values.

<span id="page-357-0"></span>*Table 5–76 Valid Values for orm.throw.exceptions*

| <b>Value</b> | <b>Description</b>            |
|--------------|-------------------------------|
| true         | (Default) Throw an exception. |
| false        | Log a warning only.           |

#### <span id="page-357-1"></span>**Examples**

[Example](#page-357-1) 5–87 shows how to use this property in the persistence.xml file.

#### *Example 5–87 Using orm.throw.exceptions in persistence.xml*

<property name="oracle.orm.throw.exceptions" value="false"/>

[Example](#page-357-2) 5–88 shows how to use this property in a property map.

#### *Example 5–88 Using orm.throw.exceptions in a Property Map*

```
import org.eclipse.persistence.config.PersistenceUnitProperties;
propertiesMap.put(PersistenceUnitProperties.ECLIPSELINK_ORM_THROW_EXCEPTIONS,
"false");
```
### <span id="page-357-2"></span>**See Also**

For more information, see:

["exception-handler" on page](#page-313-0) 5-54

## **orm.validate.schema**

Use the orm.validate.schema property to override orm.xml schema validation from its default value of false.

### **Values**

[Table](#page-358-0) 5–77 describes this persistence property's values.

<span id="page-358-0"></span>*Table 5–77 Valid Values for orm.validate.schema*

| <b>Value</b> | <b>Description</b>                                                |
|--------------|-------------------------------------------------------------------|
| true         | Enables schema velidation on on orm, xml file.                    |
| false        | (Default) No schema validation is performed on the orm. xml file. |

#### **Usage**

Use orm.validate.schema to enable orm.xml schema validation.

#### <span id="page-358-1"></span>**Examples**

[Example](#page-358-1) 5–89 shows how to use this property in the persistence.xml file.

#### *Example 5–89 Using orm.validate.schema in persistence.xml*

<property name="eclipselink.orm.validate.schema" value="true"/>

[Example](#page-358-2) 5–90 shows how to use this property in a property map.

#### <span id="page-358-2"></span>*Example 5–90 Using orm.validate.schema in a Property Map*

import org.eclipse.persistence.config.PersistenceUnitProperties; propertyMap.put(PersistenceUnitProperties.ORM\_VALIDATE\_SCHEMA, "true");

## **partitioning**

Use the eclipselink.partitioning property to set the default PartitioningPolicy for a persistence unit. The value must be the name of an existing, defined PartitioningPolicy.

#### **Values**

[Table](#page-359-0) 5–78 describes this persistence property's values.

<span id="page-359-0"></span>*Table 5–78 Valid Values for partitioning*

| <b>Value</b> | <b>Description</b>                       |
|--------------|------------------------------------------|
| name         | An existing, defined PartitioningPolicy. |

#### **Usage**

Use this property to partition data for a class across multiple difference databases or across a database cluster such as Oracle RAC. Partitioning may provide improved scalability by allowing multiple database machines to service requests.

If multiple partitions are used to process a single transaction, use JTA (Java Transcription API) for proper XA transaction support.

### <span id="page-359-1"></span>**Examples**

[Example](#page-359-1) 5–91 shows how to use this property in the persistence.xml file.

#### *Example 5–91 Using partitioning in persistence.xml*

<property name="eclipselink.partitioning" value="Replicate" />

#### **See Also**

- Partitioning Examples http://wiki.eclipse.org/EclipseLink/Examples/JPA/Partitioning
- ["@Partitioning" on page](#page-128-0) 2-113
## **partitioning.callback**

Use the eclipselink.partitioning.callback property to integrate an external DataSource's affinity support, such as UCP.

### **Values**

[Table](#page-360-0) 5–79 describes this persistence property's values.

<span id="page-360-0"></span>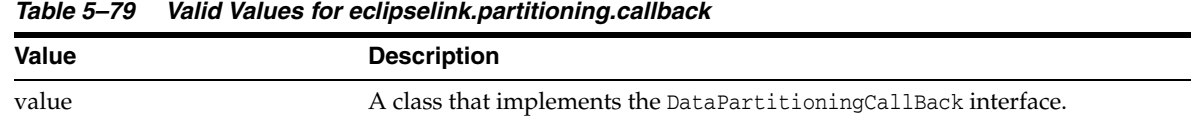

#### **Usage**

The value must be set to the full class name.

#### <span id="page-360-1"></span>**Examples**

[Example](#page-360-1) 5–92 shows how to use this property in the persistence.xml file.

#### *Example 5–92 Using partitioning.callback in persistence.xml*

<property name="eclipselink.partitioning.callback" value="mypacakge.MyDataPartitioningCallback"/>

[Example](#page-360-2) 5–93 shows how to use this property in a property map.

#### <span id="page-360-2"></span>*Example 5–93 Using partitioning.callback in a Property Map*

import org.eclipse.persistence.config.PersistenceUnitProperties; propertiesMap.put(PersistenceUnitProperties.PARTITIONING\_CALLBACK, "mypackage.MyDataPartitioningCallback");

## **persistence-context.close-on-commit**

Use the eclipselink.persistence-context.close-on-commit property to specify if the EntityManager will be closed or not used after commit (not extended).

### **Values**

[Table](#page-361-0) 5–80 describes this persistence property's values.

<span id="page-361-0"></span>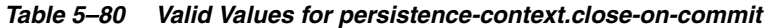

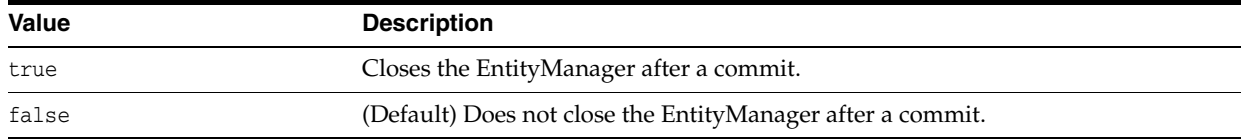

#### **Usage**

For a container-managed EntityManager and most managed applications, you normally set this property to false. This setting avoids additional performance overhead of resuming the persistence context after a commit() transaction.

The property set in persistence.xml or passed to createEntityManagerFactory affects *all* EntityManagers created by the factory. Alternatively, to apply the property to *specific* EntityManagers, pass it to createEntityManager method.

### <span id="page-361-1"></span>**Examples**

[Example](#page-361-1) 5–94 shows how to use this property in the persistence.xml file.

*Example 5–94 Using persistence-context.close-on-commit in persistence.xml*

<property name="eclipselink.persistence-context.close-on-commit" value="true"/>

[Example](#page-361-2) 5–95 shows how to use this property in a property map.

#### <span id="page-361-2"></span>*Example 5–95 Using persistence-context.close-on-commit in a Property Map*

import org.eclipse.persistence.config.PersistenceUnitProperties; propertiesMap.put(PersistenceUnitProperties.PERSISTENCE\_CONTEXT\_CLOSE\_ON\_COMMIT, "true");

## **persistence-context.commit-without-persist-rules**

Use the eclipselink.persistence-context.commit-without-persist-rules property to specify if the EntityManager will search all managed objects and persist any related non-managed new objects that are found, ignoring any absence of CascadeType.PERSIST settings.

### **Values**

[Table](#page-362-0) 5–81 describes this persistence property's values.

| <b>Value</b> | <b>Description</b>                                                                                                    |  |
|--------------|----------------------------------------------------------------------------------------------------|--|
| true         | Cascades Entity life-cycle Persist operations to related entities and uses the<br>CascadeType.PERSIST settings.                             |  |
| false        | (Default) Does not cascase Entitiy life-cycle Persist operations to related entities<br>and does not use the CascadeType. PERSIST settings. |  |

<span id="page-362-0"></span>*Table 5–81 Valid Values for persistence-context.commit-without-persist-rules*

### **Usage**

Setting this property to true replicates the traditional EclipseLink native functionality.

### <span id="page-362-1"></span>**Examples**

[Example](#page-362-1) 5–96 shows how to use this property in the persistence.xml file.

#### *Example 5–96 Using persistence-context.commit-without-persist-rules in persistence.xml*

<property name="eclipse.persistence-context.commit-without-persist-rules" value="true"/>

[Example](#page-362-2) 5–97 shows how to use this property in a property map.

#### <span id="page-362-2"></span>*Example 5–97 Using persistence-context.commit-without-persist-rules in a Property Map*

import org.eclipse.persistence.config.PersistenceUnitProperties; propertiesMap.put (PersistenceUnitProperties.PERSISTENCE\_CONTEXT\_COMMIT\_WITHOUT\_PERSIST\_RULES, "true");

## **persistence-context.flush-mode**

Use the eclipselink.persistence-context.flush-mode property to configure the EntityManager FlushMode to be set as a persistence property and specify when flushing occurs.

#### **Values**

[Table](#page-363-0) 5–82 describes this persistence property's values.

<span id="page-363-0"></span>*Table 5–82 Valid Values for persistence-context.flush-mode*

| <b>Value</b> | <b>Description</b>                            |
|--------------|-----------------------------------------------|
| auto         | (Default) Flushing occurs at query execution. |
| commit       | Flushing occurs at transaction commit.        |

#### **Usage**

The property set in persistence.xml or passed to createEntityManagerFactory affects *all* EntityManagers created by the factory. To apply the property to *specific*  EntityManagers pass it to the createEntityManager method.

### <span id="page-363-1"></span>**Examples**

[Example](#page-363-1) 5–98 shows how to use this property in the persistence.xml file.

*Example 5–98 Using persistence-context.flush-mode in persistence.xml*

<property name="eclipselink.persistence-context.flush-mode" value="commit" />

[Example](#page-363-2) 5–99 shows how to use this property in a property map.

*Example 5–99 Using persistence-context.flush-mode in a Property Map*

import org.eclipse.persistence.config.PersistenceUnitProperties; propertiesMap.put(PersistenceUnitProperties.PERSISTENCE\_CONTEXT\_FLUSH\_MODE, "false");

### <span id="page-363-2"></span>**See Also**

For more information, see:

- ["flush" on page](#page-223-0) 4-14
- "Enhancing Performance" in *Solutions Guide for EclispeLink*

## **persistence-context.persist-on-commit**

Use the eclipselink.persistence-context.persist-on-commit property to specify if the EntityManager searches all managed objects and persists any related non-managed new objects that are cascade persist. This can be used to avoid the cost of performing this search if persist is always used for new objects.

### **Values**

[Table](#page-364-0) 5–83 describes this persistence property's values.

| Value | <b>Description</b>                                                                           |
|-------|----------------------------------------------------------------------------------------------|
| true  | (Default) Searches and persists related non-managed new objects that are cascade<br>persist. |
| false | Does not search and persist related non-managed new objects that are cascade<br>persist.     |

<span id="page-364-0"></span>*Table 5–83 Valid Values for persistence-context.persist-on-commit*

### **Usage**

The property set in persistence.xml or passed to createEntityManagerFactory affects *all* EntityManagers created by the factory. To apply the property to *specific*  EntityManagers pass it to createEntityManager method.

#### <span id="page-364-1"></span>**Examples**

[Example](#page-364-1) 5–100 shows how to use this property in the persistence.  $xml$  file.

*Example 5–100 Using persistence-context.persist-on-commit in persistence.xml*

<property name="eclipselink.persistence-context.persist-on-commit" value="false"/>

[Example](#page-364-2) 5–101 show how to use this property in a property map.

<span id="page-364-2"></span>*Example 5–101 Using persistence-context.persis-on-commit in a Property Map*

import org.eclipse.persistence.config.PersistenceUnitProperties; propertiesMap.put(PersistenceUnitProperties.PERSISTENCE\_CONTEXT\_PERSIST\_ON\_COMMIT, "false");

# **persistence-context.reference-mode**

Use the eclipselink.persistence-context.reference-mode property to specify if hard or soft (that is, weak) references are used within the Persistence Context.

## **Values**

[Table](#page-365-0) 5–84 describes this persistence property's values.

<span id="page-365-0"></span>*Table 5–84 Valid Values for persistence-context.reference-mode*

<span id="page-365-2"></span><span id="page-365-1"></span>

| Value           | <b>Description</b>                                                                                                    |
|-----------------|----------------------------------------------------------------------------------------------------|
| hard            | (Default) EclipseLink references all objects through hard references. These objects will not be<br>available for garbage collection until the referencing artifact (such as the persistence context<br>or unit of work) is released/cleared or closed.                                                                                                    |
| weak            | References to objects supporting active attribute change tracking (see "@ChangeTracking" on<br>page 2-27) will be held by weak references. That is, any object no longer referenced directly or<br>indirectly will be available for garbage collection. When a change is made to a<br>change-tracked object, that object is moved to a hard reference and will not be available for<br>garbage collection until flushed.                                                                                   |
|                 | <b>Note</b> : Any changes that have not been flushed in these entities will be lost.                                                                                                    |
|                 | New and removed objects, as well as objects that do not support active attribute change<br>tracking, will also be held by hard references and will not be available for garbage collection.                                                                                                    |
| force_weak      | All objects, including non-change-tracked objects, are to be held by weak references. When a<br>change is made to a change-tracked object (see "@ChangeTracking" on page 2-27), that object<br>is moved to a hard reference and will not be available for garbage collection until flushed.<br>However, any objects that do not support active attribute change tracking may be garbage<br>collected before their changes are flushed to a database, which can potentially result in a loss<br>of changes. |
|                 | New and removed objects will be held by hard references and will not be available for<br>garbage collection.                                                                                                    |
| <b>Usage</b>    | The property set in persistence. xml or passed to createEntityManagerFactory<br>affects all EntityManagers created by the factory. To apply the property to specific<br>EntityManagers pass it to createEntityManager method.                                                                                                    |
| <b>Examples</b> | Example $5-102$ shows how to use this property in a persistence. $xml$ file.                                                                                                    |
|                 | Example 5–102 Using persistence-context.reference-mode in persistence.xml                                                                                                    |
|                 | <property <br="" name="eclipselink.persistence-context.reference-mode">value="FORCE_WEAK" /&gt;</property>                                                                                                    |
|                 | Example 5–103 shows how to use this property in a property map.                                                                                                    |
|                 | Example 5–103 Using persistence-context.reference-mode in a Property Map                                                                                                    |
|                 | import org.eclipse.persistence.config.PersistenceUnitProperties;<br>propertiesMap.put(PersistenceUnitProperties.PERSISTENCE_CONTEXT_REFERENCE_MODE,<br>ReferenceMode.FORCE_WEAK);                                                                                                    |

## **See Also**

For more information, see:

■ ["@ChangeTracking" on page](#page-42-0) 2-27

## **persistenceunits**

Use the eclipselink.persistenceunits property to specify the set of persistence unit names that will be processed when generating the canonical model. By default, EclipseLink uses all persistence units available in all persistence XML files.

### **Values**

[Table](#page-367-0) 5–85 describes this persistence property's values.

<span id="page-367-0"></span>*Table 5–85 Valid Values for persistenceunits*

| <b>Value</b> | <b>Description</b>                                                                                                    |
|--------------|----------------------------------------------------------------------------------------------------|
| names        | A comma separated list of persistence units                                                                             |
|              | Note: When specifying multiple persistence units, you cannot include a comma<br>(, ) in the name of a persistence unit. |

### <span id="page-367-1"></span>**Examples**

[Example](#page-367-1) 5–104 shows how to use this property in the persistence.xml file.

#### *Example 5–104 Using persistenceunits in persistence.xml*

<property name="eclipselink.persistenceunits" value="mypu1, mypu2"/>

# **persistencexml**

Use the eclipselink.persistencexml property to specify the full resource name in which to look for the persistence XML files. If omitted, EclipseLink uses the default location: META-INF/persistence.xml.

**Note:** Currently, this property is used only for the canonical model generator.

### **Values**

[Table](#page-368-0) 5–86 describes this persistence property's values.

<span id="page-368-1"></span>

| <b>Value</b>    | <b>Description</b>                                                                                                    |
|-----------------|----------------------------------------------------------------------------------------------------|
| resource name   | Location of the persistence. xml file.                                                                                                    |
| Usage           |                                                                                                    |
|                 | This property is only used by EclipseLink when it is locating the configuration file.<br>When used within an EJB/Spring container in container-managed mode, the locating<br>and reading of this file is done by the container and will not use this configuration. |
|                 | If you want to change the default location, use persisencexml.default.                                                                                                    |
| <b>Examples</b> |                                                                                                    |
|                 | Example 5-105 shows how to use this property in the persistence. xml file.                                                                                                    |
|                 | Example 5-105 Using persistencexml in persistence.xml                                                                                                    |
|                 | <property name="eclipselink.persistencexml" value="resources/persistence.xml"></property>                                                                                                    |
| See Also        |                                                                                                    |
|                 | For more information, see:                                                                                                    |
|                 | "persisencexml.default" on page 5-110<br>٠                                                                                                    |

<span id="page-368-0"></span>*Table 5–86 Valid Values for persistencexml*

## <span id="page-369-0"></span>**persisencexml.default**

Use the eclipselink.persistencexml.default property to specify the default resource location where the persistence.xml configuration file is located. The default location is META-INF/persistence.xml.

### **Values**

[Table](#page-369-1) 5–87 describes this persistence property's values.

<span id="page-369-1"></span>*Table 5–87 Valid Values for persistencexml.default*

| <b>Value</b>      | <b>Description</b>                                      |
|-------------------|---------------------------------------------------------|
| resource location | Default resource location of the persistence. xml file. |

### <span id="page-369-2"></span>**Examples**

[Example](#page-369-2) 5–106 shows how to use this property in a property map.

#### *Example 5–106 Using persistencexml.default in a Property Map*

import org.eclipse.persistence.config.PersistenceUnitProperties; propertiesMap.put(PersistenceUnitProperties.ECLIPSELINK\_PERSISTENCE\_XML\_DEFAULT, "resources/persistence.xml");

## **profiler**

Use the eclipselink.profiler property to specify which performance profiler to use in order to capture runtime statistics.

### **Values**

[Table](#page-370-0) 5–88 describes this persistence property's values.

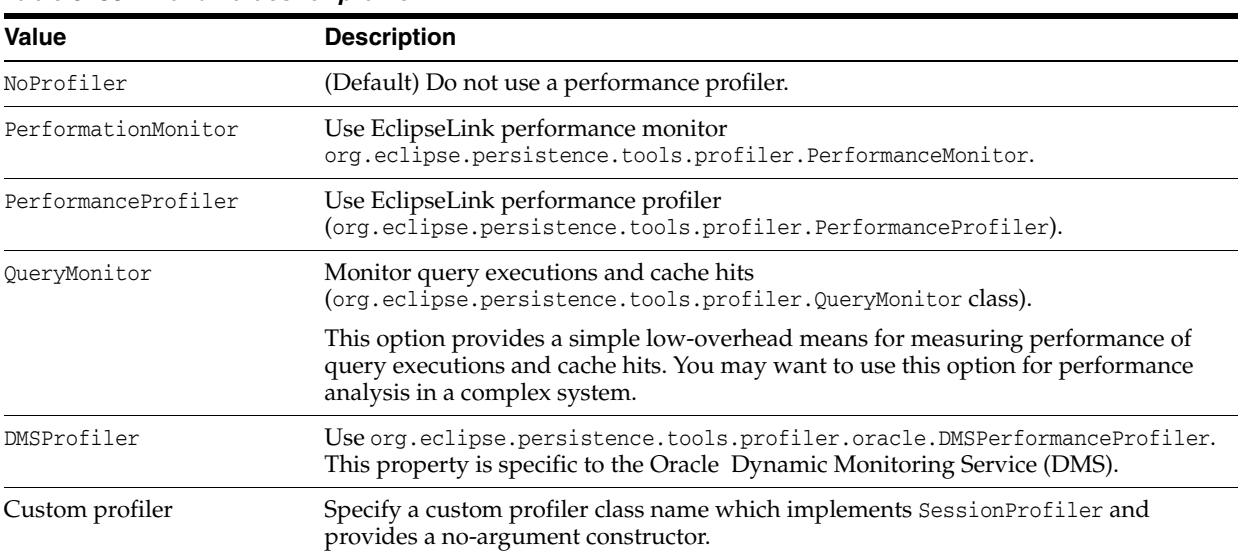

<span id="page-370-0"></span>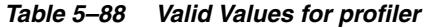

#### <span id="page-370-1"></span>**Examples**

[Example](#page-370-1) 5–107 shows how to use this property in the persistence.xml file.

#### *Example 5–107 Using profiler in persistence.xml*

<property name="eclipselink.profiler" value="PerformanceProfiler"/>

[Example](#page-370-2) 5–108 shows how to use this property in a property map.

#### <span id="page-370-2"></span>*Example 5–108 Using profiler in a Property Map*

import org.eclipse.persistence.config.ProfilerType; import org.eclipse.persistence.config.PersistenceUnitProperties; propertiesMap.put(PersistenceUnitProperties.PROFILER, ProfilerType.PerformanceProfiler);

### **See Also**

For more information, see:

## <span id="page-371-3"></span>**session.customizer**

Use the eclipselink.session.customizer property to specify a session customizer class that implements the org.eclipse.persistence.config.SessionCustomizer interface. The class must provide a default, no argument constructor.

### **Values**

[Table](#page-371-0) 5–89 describes this persistence property's values.

<span id="page-371-0"></span>*Table 5–89 Valid Values for session.customizer*

| <b>Value</b> | <b>Description</b>                                       |
|--------------|----------------------------------------------------------|
| class name   | Fully qualified class name of a SessionCustomizer class. |

#### **Usage**

You can use the customize method of the class (which takes an org.eclipse.persistence.sessions.Session) to programmatically access advanced EclipseLink session API. You can use the session customizer class to define multiple session event listeners.

#### <span id="page-371-1"></span>**Examples**

[Example](#page-371-1) 5–109 shows how to use this property in the persistence.xml file.

#### *Example 5–109 Using session.customizer in persistence.xml*

```
<property name="eclipselink.session.customizer"
value="acme.sessions.MySessionCustomizer"/>
```
[Example](#page-371-2) 5–110 shows how to use this property in a property map.

#### <span id="page-371-2"></span>*Example 5–110 Using session.customizer in a Property Map*

import org.eclipse.persistence.config.PersistenceUnitProperties; propertiesMap.put(PersistenceUnitProperties.SESSION\_CUSTOMIZER, "acme.sessions.MySessionCustomizer");

### **See Also**

For more information, see:

["session-event-listener" on page](#page-373-0) 5-114

## **session.include.descriptor.queries**

Use the eclipselink.session.include.descriptor.queries property to specify whether all descriptor named queries are copied to the session for use by the entity manager.

### **Values**

[Table](#page-372-0) 5–90 describes this persistence property's values.

<span id="page-372-0"></span>*Table 5–90 Valid Values for session.include.descriptor.queries*

| <b>Value</b> | <b>Description</b>             |
|--------------|--------------------------------|
| true         | Copying is enabled.            |
| false        | (Default) Copying is disabled. |

#### <span id="page-372-1"></span>**Examples**

[Example](#page-372-1) 5–111 shows how to use this property in the persistence.xml file.

#### *Example 5–111 Using session.include.descriptor.queries in persistence.xml*

<property name="eclipselink.session.include.descriptor.queries" value="true"/>

[Example](#page-372-2) 5–112 shows how to use this property in a property map.

#### <span id="page-372-2"></span>*Example 5–112 Using session.include.descriptor.queries in a Property Map*

import org.eclipse.persistence.config.PersistenceUnitProperties; propertiesMap.put(PersistenceUnitProperties.INCLUDE\_DESCRIPTOR\_QUERIES, "true");

## <span id="page-373-0"></span>**session-event-listener**

Use the eclipselink.session-event-listener property to specify a descriptor event listener to be added during bootstrapping.

### **Values**

[Table](#page-373-1) 5–91 describes this persistence property's values.

<span id="page-373-1"></span>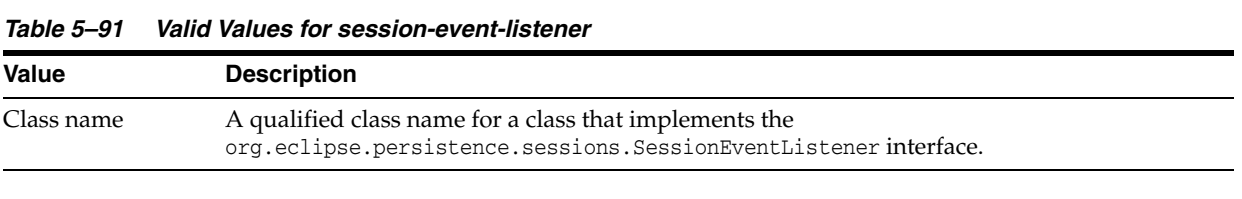

#### **Usage**

To define multiple event listener, you can use a [session.customizer](#page-371-3) class.

#### <span id="page-373-2"></span>**Examples**

[Example](#page-373-2) 5–113 shows how to use this property in a persistence.xml file.

#### *Example 5–113 Using session-event-listener in persistence.xml*

<property name="eclipselink.session-event-listener" value="mypackage.MyClass.class"/>

[Example](#page-373-2) 5–113 shows how to use this property in a property map.

#### *Example 5–114 Using session-event-listener in a Property Map*

```
import org.eclipse.persistence.config.PersistenceUnitProperties;
propertiesMap.put(PersistenceUnitProperties.SESSION_EVENT_LISTENER_CLASS,
"mypackage.MyClass.class");
```
## **See Also**

For more information, see:

["session.customizer" on page](#page-371-3) 5-112

### **session-name**

Use the eclipselink.session-name property to configure a unique name to use when storing the singleton server session within the SessionManager.

### **Values**

[Table](#page-374-0) 5–92 describes this persistence property's values.

<span id="page-374-0"></span>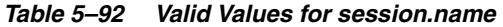

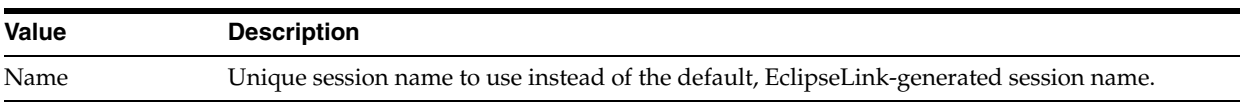

#### **Usage**

By default, EclipseLink generates a unique session name. You can provide a custom, unique, session name with this property.

When using a sessions-xml file, you must include this session name as the name of the session in the sessions-xml file.

#### <span id="page-374-1"></span>**Examples**

[Example](#page-374-1) 5–115 shows how to use this property in the persistence.xml file.

#### *Example 5–115 Using session-name in persistence.xml*

<property name="eclipselink.session-name" value="MySession"/>

[Example](#page-374-2) 5–116 shows how to use this property in a property map.

#### *Example 5–116 Using session-name in a Property Map*

import org.eclipse.persistence.config.PersistenceUnitProperties; propertiesMap.put(PersistenceUnitProperties.SESSION\_NAME, "MySession");

#### <span id="page-374-2"></span>**See Also**

For more information, see:

["sessions-xml" on page](#page-375-0) 5-116

## <span id="page-375-0"></span>**sessions-xml**

Use the eclipselink.sessions-xml property to use a specified native sessions.xml configuration file (which references a project.xml file) to load configuration and mapping information instead of JPA annotations or EclipseLink XML (as shown in [Figure](#page-375-1) 5–1).

#### **Values**

[Table](#page-375-2) 5–93 describes this persistence property's values.

<span id="page-375-2"></span>*Table 5–93 Valid Values for sessions-xml*

| Value              | <b>Description</b>                                                                                                    |
|--------------------|----------------------------------------------------------------------------------------------------|
| configuration file | The resource name of the sessions XML file. If you do not specify the value for<br>this property, it will not be used. |

#### **Usage**

You can use the eclipselink.sessions-xml property as an alternative to using annotations and deployment XML. With this property, EclipseLink builds an in-memory EclipseLink session and project based on this metadata (as shown in [Figure](#page-375-1) 5–1). You can acquire a persistence manager and use it, having defined all entities and so on using only EclipseLink sessions.xml.

*Figure 5–1 Using the eclipselink.sessions-xml Persistence Property*

<span id="page-375-1"></span>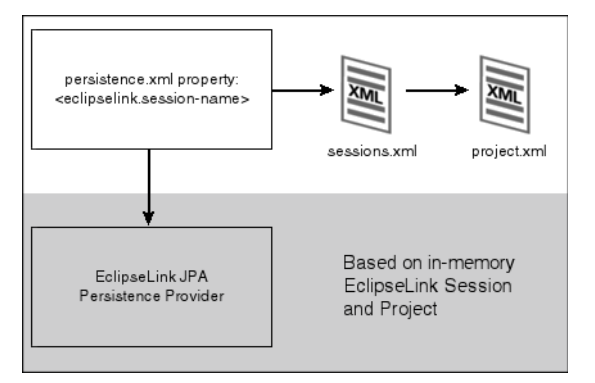

### <span id="page-375-3"></span>**Examples**

[Example](#page-375-3) 5–117 shows how to use this property in a persistence.xml file.

#### *Example 5–117 Using sessions-xml in the persistence.xml file*

<property name="eclipselink.sessions-xml" value="mysession.xml"/>

[Example](#page-375-4) 5–118 shows how to use this property in a property map.

#### <span id="page-375-4"></span>*Example 5–118 Using sessions-xml in a Property Map*

import org.eclipse.persistence.config.PersistenceUnitProperties; propertiesMap.put(PersistenceUnitProperties.SESSIONS\_XML, "mysession.xml");

## **See Also**

For more information, see:

■ ["Overriding and Merging" on page](#page-394-0) 6-1

# <span id="page-377-1"></span>**target-database**

Use the eclipselink.target-database property to specify the database to use, controlling custom operations and SQL generation for the specified database.

### **Values**

[Table](#page-377-0) 5–94 describes this persistence property's values.

<span id="page-377-0"></span>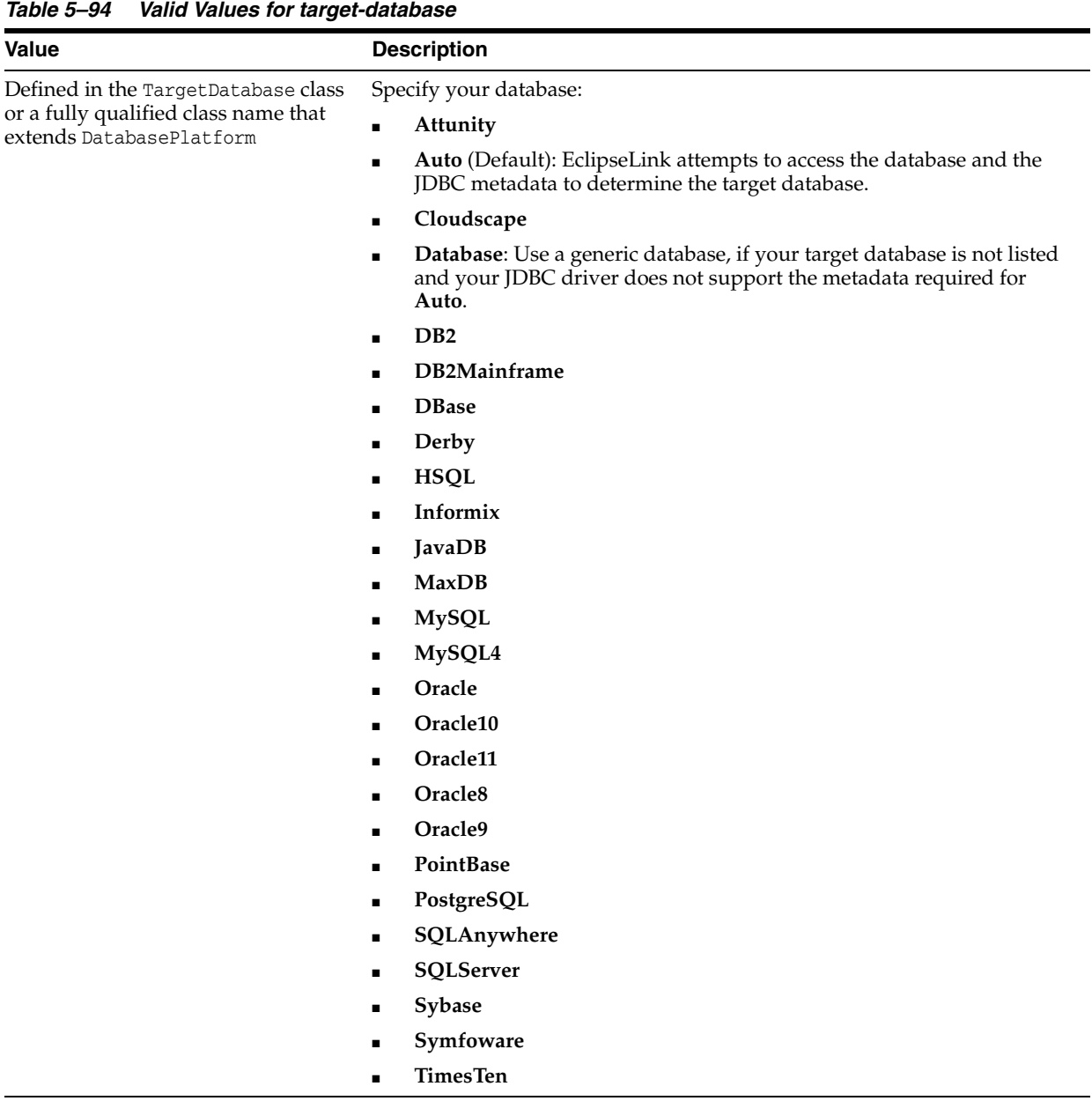

### **Usage**

If eclipselink[.validation-only](#page-386-0) = true, you cannot use an Auto class name or short name.

### <span id="page-378-0"></span>**Examples**

[Example](#page-378-0) 5–119 shows how to use this property in the persistence.xml file.

#### *Example 5–119 Using target-database in persistence.xml*

<property name="eclipselink.target-database" value="Oracle"/>

or

<property name="eclipselink.target-database" value="org.eclipse.persistence.platform.database.HSQLPlatform"/>

[Example](#page-378-1) 5–120 shows how to use this property in a property map.

#### <span id="page-378-1"></span>*Example 5–120 Using target-database in a Property Map*

import org.eclipse.persistence.config.TargetDatabase; import org.eclipse.persistence.config.PersistenceUnitProperties; propertiesMap.put(PersistenceUnitProperties.TARGET\_DATABASE, TargetDatabase.Oracle);

#### **See Also**

For more information, see:

["validation-only" on page](#page-386-0) 5-127

## **target-server**

Use the eclipselink.target-server property to configure the ServerPlatform that will be used to enable integration with a host container.

### **Values**

[Table](#page-379-0) 5–95 describes this persistence property's values.

<span id="page-379-0"></span>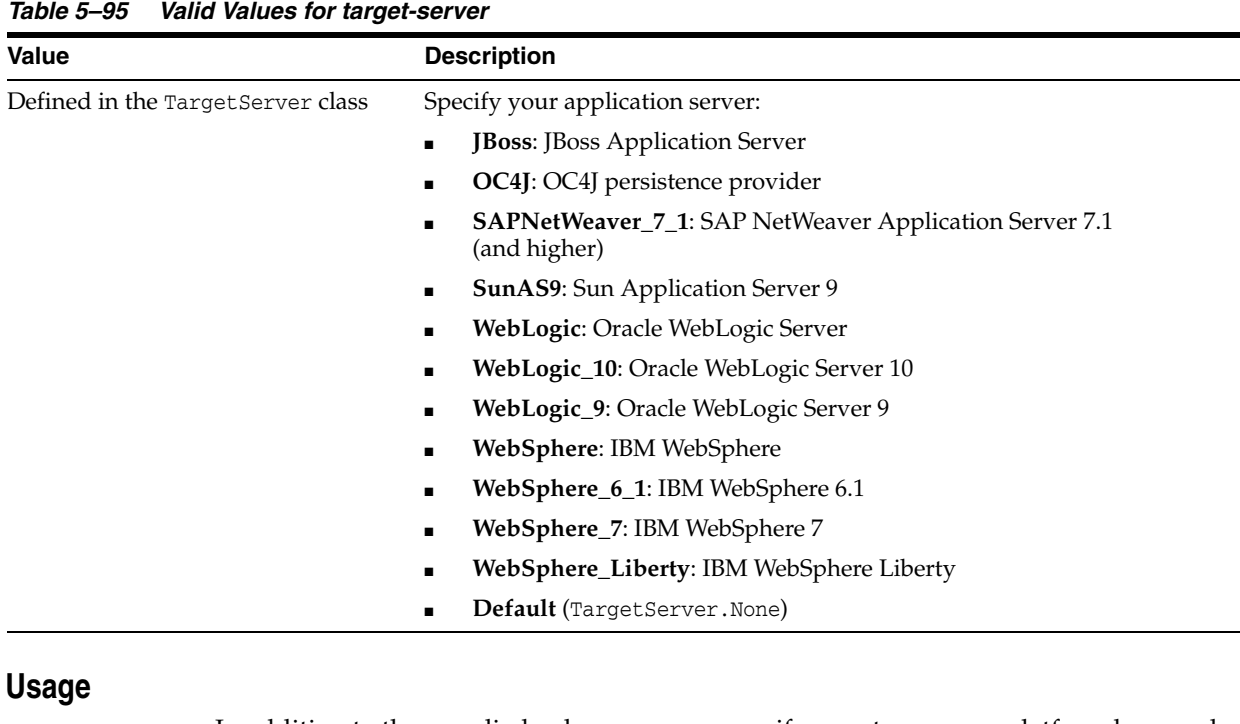

In addition to the supplied values, you can specify a custom server platform by supply the full class name for the platform.

Specifying a name of the class implementing ExternalTransactionController sets CustomServerPlatform with this controller.

### <span id="page-379-1"></span>**Examples**

[Example](#page-379-1) 5–121 shows how to use this property in a persistence.xml file.

#### *Example 5–121 Using target-server in persistence.xml*

<property name="eclipselink.target-server" value="OC4J\_10\_1\_3"/>

[Example](#page-379-2) 5–122 shows how to use this property in a property map.

#### <span id="page-379-2"></span>*Example 5–122 Using target-server in a Property Map*

```
import org.eclipse.persistence.config.TargetServer;
import org.eclipse.persistence.config.PersistenceUnitProperties;
propertiesMap.put(PersistenceUnitProperties.TARGET_SERVER, 
TargetServer.OC4J_10_1_3);
```
## **See Also**

For more information, see:

## **temporal.mutable**

Use the eclipselink.temporal.mutable property to configure the default for detecting changes to the temporal field (Date, Calendar).

### **Values**

[Table](#page-381-0) 5–96 shows this persistence property's values.

<span id="page-381-0"></span>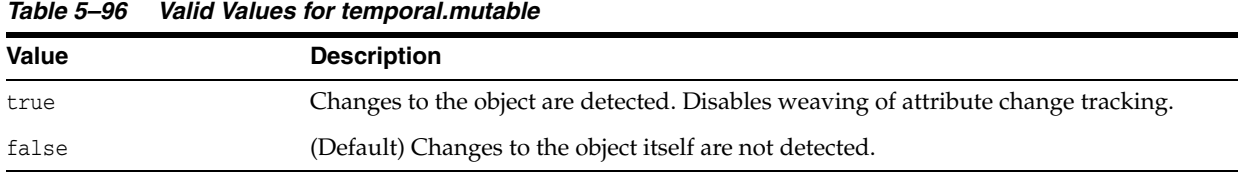

#### **Usage**

By default, it is assumed that temporal fields are replaced, and the temporal object is not changed directly.

### <span id="page-381-1"></span>**Examples**

[Example](#page-381-1) 5–123 shows how to use this property in the persistence.xml file.

#### *Example 5–123 Using temporal.mutable in persistence.xml*

<property name="eclipselink.temporal.mutable" value="true"/>

[Example](#page-381-2) 5–124 shows how to use this property in a property map.

#### <span id="page-381-2"></span>*Example 5–124 Using temporal.mutable in a Property Map*

import org.eclipse.persistence.config.PersistenceUnitProperties; propertyMap.put(PersistenceUnitProperties.TEMPORAL\_MUTABLE, "true");

## **tenant-id**

Use the eclipselink.tenant-id property to specify the default context property used to populate multitenant entities.

### **Values**

[Table](#page-382-0) 5–97 describes this persistence property's values.

<span id="page-382-0"></span>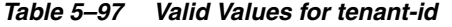

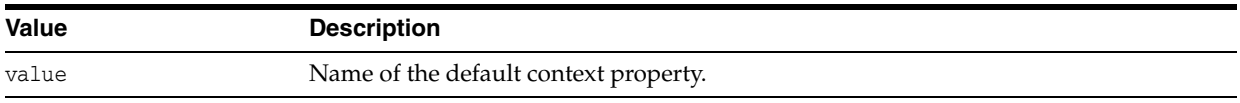

#### **Usage**

This is a default multitenant property that can be used on its own or with other properties defined by you. You are not obligated to use this property. You are free to specify your own.

### <span id="page-382-1"></span>**Examples**

[Example](#page-382-1) 5–125 shows how to use this property in the persistence.xmlfile.

#### *Example 5–125 Using tenant-id in persistence.xml*

<property name="eclipselink.tenant-id" value="Oracle"/>

[Example](#page-382-2) 5–126 shows how to use this property in a property map.

#### <span id="page-382-2"></span>*Example 5–126 Using tenant-id in a Property Map*

import org.eclipse.persistence.config.PersistenceUnitProperties; propertyMap.put(PersistenceUnitProperties.MULTI\_TENANT\_PROPERTY\_DEFAULT, "Oracle");

## **transaction.join-existing**

Use the eclipselink.transaction.join-existing property to force the persistence context to read through the JTA-managed ("write") connect

ion in case there is an active transaction.

#### **Values**

[Table](#page-383-0) 5–98 describes this persistence property's values.

<span id="page-383-0"></span>*Table 5–98 Valid Values for transaction.join-existing*

| <b>Value</b> | <b>Description</b>                                                                              |
|--------------|-------------------------------------------------------------------------------------------------|
| true         | Forces the persistence context to read through the JTA-managed connection.                      |
| false        | (Default) Does not force the persistence context to read through the JTA-managed<br>connection. |

#### **Usage**

The property set in persistence.xml or passed to createEntityManagerFactory affects all EntityManagers created by the factory. If the property set to true, objects read during transaction *will not* be placed into the shared cache unless they have been updated. Alternatively, to apply the property only to some EntityManagers, pass it to createEntityManager method.

#### <span id="page-383-2"></span>**Examples**

[Example](#page-383-2) 5–127 shows how to use this property in the persistence.xml file.

#### *Example 5–127 Using transaction.join-existing in persistence.xml*

<property name="eclipselink.transaction.join-existing" value="true"/>

[Example](#page-383-1) 5–128 shows how to use this property in a property map.

#### *Example 5–128 Using transaction.join-existing in a Property Map*

import org.eclipse.persistence.config.PersistenceUnitProperties; propertyMap.put(PersistenceUnitProperties.TRANSACTION\_JOIN\_EXISTING, "true");

#### <span id="page-383-1"></span>**See Also**

For more information, see:

■ "Automated Tuning" in *Solutions Guide for EclispeLink*

## **tuning**

The eclipselink.tuning property selects the type of tuner to use to configure the persistence unit.

### **Values**

[Table](#page-384-0) 5–99 describes this persistence property's values.

<span id="page-384-0"></span>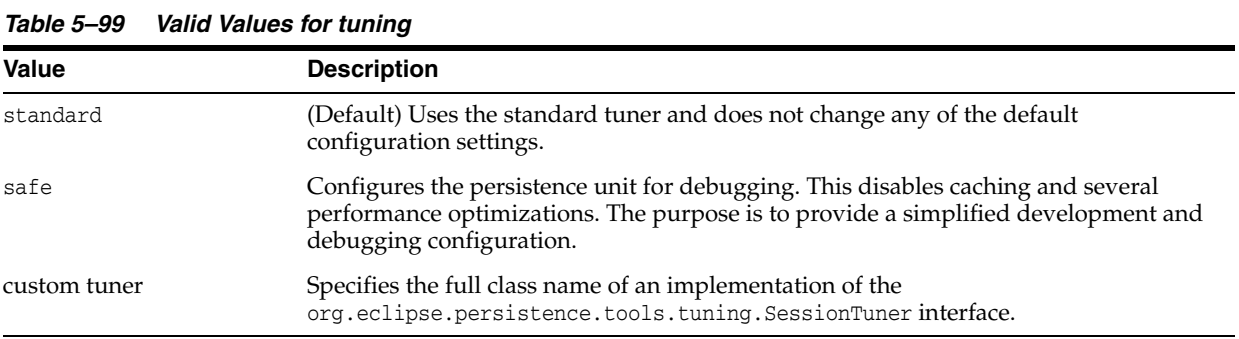

### **Usage**

Use automated tuning to set multiple configuration properties as part of a single flag to perform dynamic tuning during different steps of application deployment.

### <span id="page-384-1"></span>**Examples**

[Example](#page-384-1) 5–129 shows how to use this property in the persistence.xml file.

#### *Example 5–129 Using tuning in persistence.xml*

<property name="eclipselink.tuning" value="safe"/>

## **validate-existence**

<span id="page-385-0"></span>*Table 5–100 Valid Values for validate-existence*

Use the eclipselink.validate-existence property to specify if EclipseLink should verify an object's existence on persist().

### **Values**

Table [5–100](#page-385-0) describes this persistence property's values.

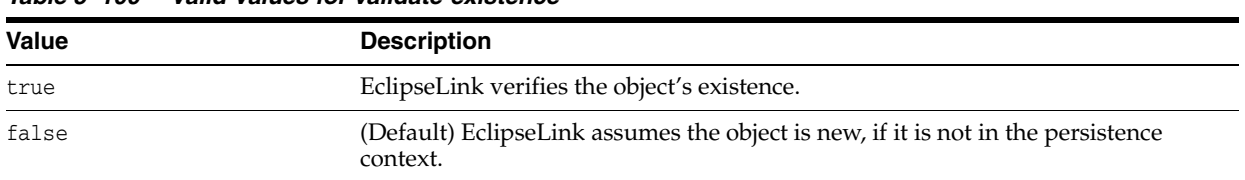

### **Usage**

EclipseLink will throw an error if a validated object is not in the persistence context.

#### <span id="page-385-1"></span>**Examples**

[Example](#page-385-1) 5–130 shows how to use this property in the persistence.xml file.

#### *Example 5–130 Using validate-existence in persistence.xml*

<property name="eclipselink.validate-existence" value="true"/>

[Example](#page-385-2) 5–131 shows how to use this property in a proptery map.

#### <span id="page-385-2"></span>*Example 5–131 Using validate-existence in a Property Map*

import org.eclipse.persistence.config.PersistenceUnitProperties; propertyMap.put(PersistenceUnitProperties.VALIDATE-EXISTENCE, "true");

## <span id="page-386-0"></span>**validation-only**

Use the eclipselink.validation-only property to validate deployments by initializing descriptors but not connecting to the data source.

### **Values**

Table [5–101](#page-386-1) describes this persistence property's values.

<span id="page-386-1"></span>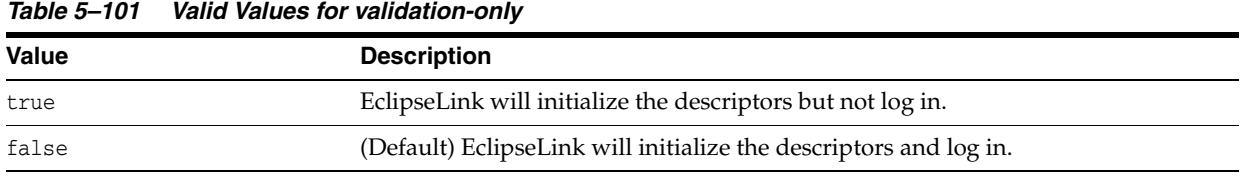

#### **Usage**

When setting eclipselink.validation-only to true, you must also configure eclipselink.[target-database](#page-377-1) with a non-Auto class name or a short name.

### <span id="page-386-2"></span>**Examples**

[Example](#page-386-2) 5–132 show how to use this property in the persistence.xml file.

#### *Example 5–132 Using validation-only in persistence.xml*

<property name="eclipselink.validation-only" value="true"/>

[Example](#page-386-3) 5–133 shows how to use this property in a property map.

#### *Example 5–133 Using validation-only in a Property Map*

import org.eclipse.persistence.config.PersistenceUnitProperties; propertyMap.put(PersistenceUnitProperties.VALIDATION\_ONLY, "true");

### <span id="page-386-3"></span>**See Also**

For more information, see:

["target-database" on page](#page-377-1) 5-118

## <span id="page-387-3"></span>**weaving**

Use the eclipselink.weaving property to specify if EclipseLink weaves the entity classes. EclipseLink JPA uses weaving to enhance JPA entities for such things as lazy loading, change tracking, fetch groups, and internal optimizations.

### **Values**

Table [5–102](#page-387-1) describes this persistence property's values.

<span id="page-387-1"></span>*Table 5–102 Valid values for weaving*

| <b>Value</b> | <b>Description</b>                    |  |
|--------------|---------------------------------------|--|
| true         | Weave the entity classes dynamically. |  |
| false        | Do not weave the entity classes.      |  |
| static       | Weave the entity classes statically.  |  |

### <span id="page-387-0"></span>**Examples**

[Example](#page-387-0) 5–134 shows how to use this property in the persistence.xml file.

#### *Example 5–134 Using weaving in persistence.xml*

<property name="eclipse.weaving" value="false"/>

[Example](#page-387-2) 5–135 shows how to use this property in a property map.

#### *Example 5–135 Using weaving in a Property Map*

```
import org.eclipse.persistence.config.PersistenceUnitProperties;
propertiesMap.put
(PersistenceUnitProperties.WEAVING, "false");
```
### <span id="page-387-2"></span>**See Also**

For more information, see:

- "Using Weaving" in *Understanding EclipseLink*
- "Enhancing Performance" in *Solutions Guide for EclipseLink*
- ["weaving.changetracking" on page](#page-388-0) 5-129
- ["weaving.eager" on page](#page-389-0) 5-130
- ["weaving.fetchgroups" on page](#page-390-0) 5-131
- ["weaving.internal" on page](#page-391-0) 5-132
- ["@ChangeTracking" on page](#page-42-0) 2-27

## <span id="page-388-0"></span>**weaving.changetracking**

Use the eclipselink.weaving.changetracking persistence property to:

- Enable AttributeLevelChangeTracking through weaving.
- Permit only classes with all mappings to change.
- Permit tracking to enable change tracking. Mutable basic attributes prevent change tracking.

This property is enabled only when weaving is enabled.

### **Values**

Table [5–103](#page-388-1) describes this persistence property's values.

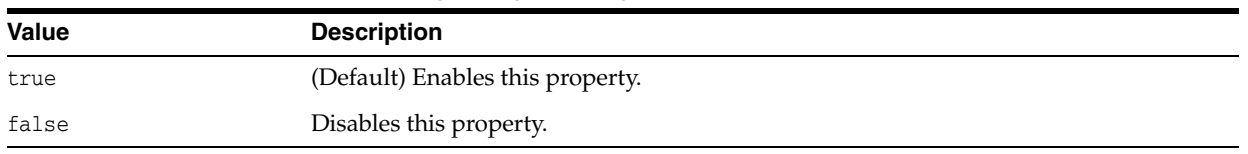

#### <span id="page-388-2"></span>**Examples**

[Example](#page-388-2) 5–136 shows how to use this property in the persistence.xml file.

*Example 5–136 Using weaving.changetracking in persistence.xml*

<property name="eclipse.weaving.changetracking" value="false"/>

[Example](#page-388-3) 5–137 shows how to use this property in a property map.

#### *Example 5–137 Using weaving.changetracking in a Property Map*

import org.eclipselink.persistence.config.PersistenceUnitProperties; propertiesMap.put (Persistence.Unit.Properties.WEAVING\_CHANGETRACKING, value="false");

### <span id="page-388-3"></span>**See Also**

For more information, see:

<span id="page-388-1"></span>*Table 5–103 Valid Values for weaving.changetracking*

## <span id="page-389-0"></span>**weaving.eager**

Use the eclipselink.weaving.eager property to specify if EclipseLink uses indirection on eager relationships.

### **Values**

Table [5–104](#page-389-1) describes this persistence property's values.

<span id="page-389-1"></span>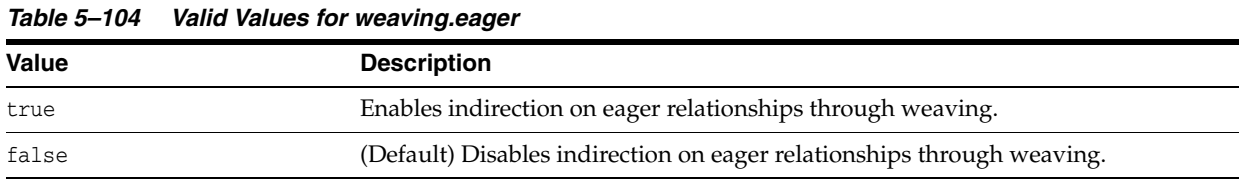

#### **Usage**

One-to-one and many-to-one mappings, even when configured with FetchType.EAGER, will effectively become "lazy."

You can use this extension only if [weaving](#page-387-3) is configured to true or static. See ["weaving" on page](#page-387-3) 5-128 for more information.

#### <span id="page-389-2"></span>**Examples**

[Example](#page-389-2) 5–138 shows how to use this property in the persistence.  $xml$  file.

#### *Example 5–138 Using weaving in persistence.xml*

<property name="eclipselink.weaving.eager" value="true"/>

[Example](#page-389-3) 5–139 shows how to use this extension in a property map

#### *Example 5–139 Using weaving in a Property Map*

import org.eclipse.persistence.config.PersistenceUnitProperties; propertiesMap.put (PersistenceUnitProperties.WEAVING\_EAGER, "true");

### <span id="page-389-3"></span>**See Also**

For more information, see:

## <span id="page-390-0"></span>**weaving.fetchgroups**

Use the eclipselink.weaving.fetchgroups property to enable FetchGroups through weaving. When this is enabled, lazy direct mapping is supported, as well as descriptor and query-level FetchGroups.

FetchGroups allow partial objects to be read and written. Access to un-fetched attributes refreshes (fully-fetches) the object.

This property is only considered when weaving is enabled.

### **Values**

Table [5–105](#page-390-3) describes this persistence property's values.

| <b>Value</b> | <b>Description</b>                             |  |
|--------------|------------------------------------------------|--|
| true         | (Default) Enables FetchGroups through weaving. |  |
| false        | Disables FetchGroups through weaving.          |  |

<span id="page-390-3"></span>*Table 5–105 Valid Values for weaving.fetchgroups*

### <span id="page-390-1"></span>**Examples**

[Example](#page-390-1) 5–140 shows how to use this property in the persistence.xml file.

*Example 5–140 Using weaving.fetchgroups in persistence.xml*

<property name="eclipselink.weaving.fetchgroups value="false"/>

[Example](#page-390-2) 5–141 shows how to use this property in a property map.

#### *Example 5–141 Using weaving.fetchgroups in a Property Map*

import org.eclipse.persistence.config.PersistenceUnitProperties; propertiesMap.put (PersistenceUnitProperties.WEAVING\_FETCHGROUPS, "false")

#### <span id="page-390-2"></span>**See Also**

For more information, see:

## <span id="page-391-0"></span>**weaving.internal**

<span id="page-391-1"></span>*Table 5–106 Valid Values for weaving.internal*

Use the eclipselink.weaving.internal property to specify if EclipseLink uses internal optimizations through weaving.

### **Values**

Table [5–106](#page-391-1) describes this persistence property's values.

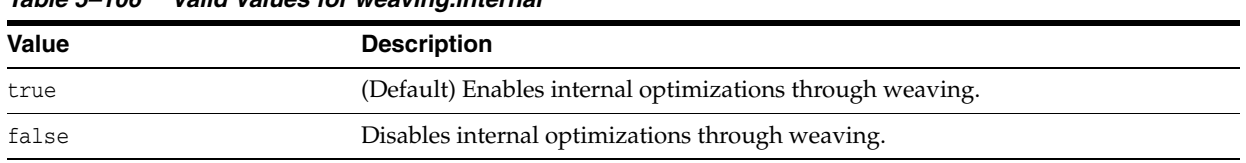

#### **Usage**

You can use this extension only if [weaving](#page-387-3) is configured to true or static. See ["weaving" on page](#page-387-3) 5-128 for more information.

#### <span id="page-391-2"></span>**Examples**

[Example](#page-391-2) 5–142 shows how to use this property in the persistence.xml file.

*Example 5–142 Using weaving in persistence.xml*

<property name="eclipselink.weaving.internal" value="false"/>

[Example](#page-391-3) 5–143 shows how to use this property in a property map.

#### *Example 5–143 Using weaving in a Property Map*

```
import org.eclipse.persistence.config.PersistenceUnitProperties;
propertiesMap.put
(PersistenceUnitProperties.WEAVING_INTERNAL, "false");
```
### <span id="page-391-3"></span>**See Also**

For more information, see:

## **weaving.lazy**

Use the eclipselink.weaving.lazy property to specify if EclipseLink uses lazy one-to-one and many-to-one mappings.

### **Values**

Table [5–107](#page-392-0) describes this persistence property's values.

<span id="page-392-0"></span>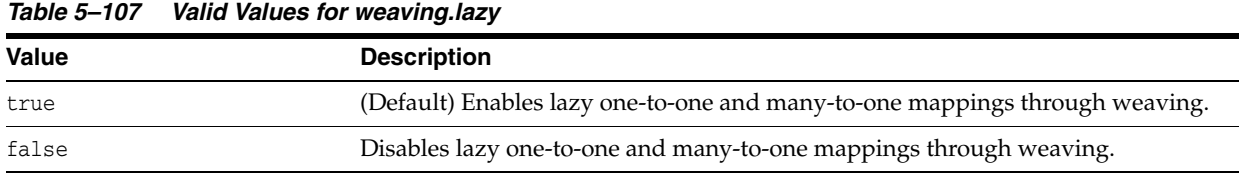

#### **Usage**

You can use this extension only if [weaving](#page-387-3) is configured to true or static. See ["weaving" on page](#page-387-3) 5-128 for more information.

### <span id="page-392-1"></span>**Examples**

[Example](#page-392-1) 5–144 shows how to use this property in the persistence.xml file.

*Example 5–144 Using weaving.lazy in persistence.xml*

<property name="eclipselink.weaving.lazy" value="false"/>

[Example](#page-392-2) 5–145 shows how to use this property in a property map.

#### *Example 5–145 Using weaving.lazy in a Property Map*

```
import org.eclipse.persistence.config.PersistenceUnitProperties; 
propertiesMap.put
(PersistenceUnitProperties.WEAVING_LAZY, "false");
```
### <span id="page-392-2"></span>**See Also**

For more information, see:

# **eclipselink-orm.xml Schema Reference**

This chapter describes how you can use EclipseLink's native metadata XML file, eclipselink-orm.xml, to override mappings defined in the JPA configuration file (orm.xml) and to provide extended ORM features.

> **Note:** Using the eclipselink-orm.xml mapping file enables many EclipseLink advanced features, but it may prevent the persistence unit from being portable to other JPA implementations.

The eclipselink-orm.xml file defines object-relational mapping metadata for EclipseLink. It has the same basic structure as the orm.xml file, which makes it more intuitive, requires minimum configuration, and makes it easy to override.

For more information, see:

- Section 12.2 "XML Overriding Rules" in the JPA Specification
- http://wiki.eclipse.org/EclipseLink/UserGuide/JPA/Basic\_JPA\_ Development/Configuration/JPA/orm.xml

The schema for EclipseLink is eclipselink\_orm\_X\_X.xsd where X\_X is the current EclipseLink version number (such as 2\_4 for **2.4**). All EclipseLink schemas are available from http://wiki.eclipse.org/EclipseLink/XSDs.

This chapter includes the following sections:

[Overriding and Merging](#page-394-1)

# <span id="page-394-1"></span><span id="page-394-0"></span>**6.1 Overriding and Merging**

To override the orm.xml file's mapping, you must define the META-INF/eclipselink-orm.xml file in the project. When both orm.xml and eclipselink-orm.xml are specified, the contents of eclipselink-orm.xml will override orm.xml and any other JPA mapping file specified in the persistence unit. If there are overlapping specifications in multiple ORM files, the files are merged if they are no conflicting entities.

**Note:** The order of files defined in persistence.xml *does not* define the order of their processing. The files are processed, merged, and overridden as determined by the rule[s on page](#page-395-0) 6-2.

See the following sections for more information:

- [Rules for Overriding and Merging](#page-395-0)
- **[Examples of Overriding and Merging](#page-401-0)**

## <span id="page-395-0"></span>**6.1.1 Rules for Overriding and Merging**

EclipseLink provides specific overriding and merging rules for the following elements defined in the orm.xml file:

- [Persistence Unit Metadata](#page-395-1)
- **[Entity Mappings](#page-395-2)**
- [Mapped Superclasses](#page-396-0)
- [Entity override and merging rules](#page-398-0)
- **[Embeddable](#page-400-0)**

#### **6.1.1.1 Persistence Unit Metadata**

In eclipselink-orm.xml, a persistence-unit-metadata element merges or overrides the values of existing persistence-unit-metadata specification as defined in [Table](#page-395-3) 6–1.

| entity-mappings/<br>persistence-unit-metadata                                                                | Rule          | <b>Description</b>                                                                                                    |
|----------------------------------------------------------------------------------------------------|---------------|----------------------------------------------------------------------------------------------------|
| xml-mapping-metadata-<br>complete                                                                            | Full override | If specified, the complete set of mapping metadata for the<br>persistence unit is contained in the XML mapping files for<br>the persistence unit.                           |
| persistence-unit-defaults/<br>schema                                                                         | Full override | If a schema setting exists, then the eclipselink-orm.xml<br>schema setting overrides the existing setting or creates a<br>new schema setting.                               |
| persistence-unit-defaults/<br>catalog                                                                        | Full override | If a catalog setting exists, then the eclipselink-orm.xml<br>catalog setting overrides the existing setting or creates a<br>new catalog setting                             |
| persistence-unit-defaults/<br>access                                                                         | Full override | If an access setting exists, then the eclipselink-orm.xml<br>access setting overrides the existing setting, or creates a<br>new access setting.                             |
| entity-mappings/persistence Fulloverride<br>-unit-metadata/persistence-<br>unit-defaults/cascade-<br>persist |               | If a cascade-persist setting exists, then the<br>eclipselink-orm.xml cascade-persist setting overrides<br>the existing setting or creates a new cascade-persist<br>setting. |
| entity-mappings/persistence Merge<br>-unit-metadata/persistence-<br>unit-defaults/entity-<br>listeners       |               | If an entity-listeners exists, then the<br>eclipselink-orm.xml entity-listeners will be merged<br>with the list of all entity-listeners from the persistence<br>unit        |

<span id="page-395-3"></span><span id="page-395-1"></span>*Table 6–1 Overriding and Merging Persistence Unit Metadata*

### <span id="page-395-2"></span>**6.1.1.2 Entity Mappings**

Entities, embeddables and mapped superclasses are defined within the entity-mappings section. The eclipselink-orm.xml entities, embeddables and mapped superclasses are added to the persistence unit as defined in [Table](#page-396-1) 6–2.
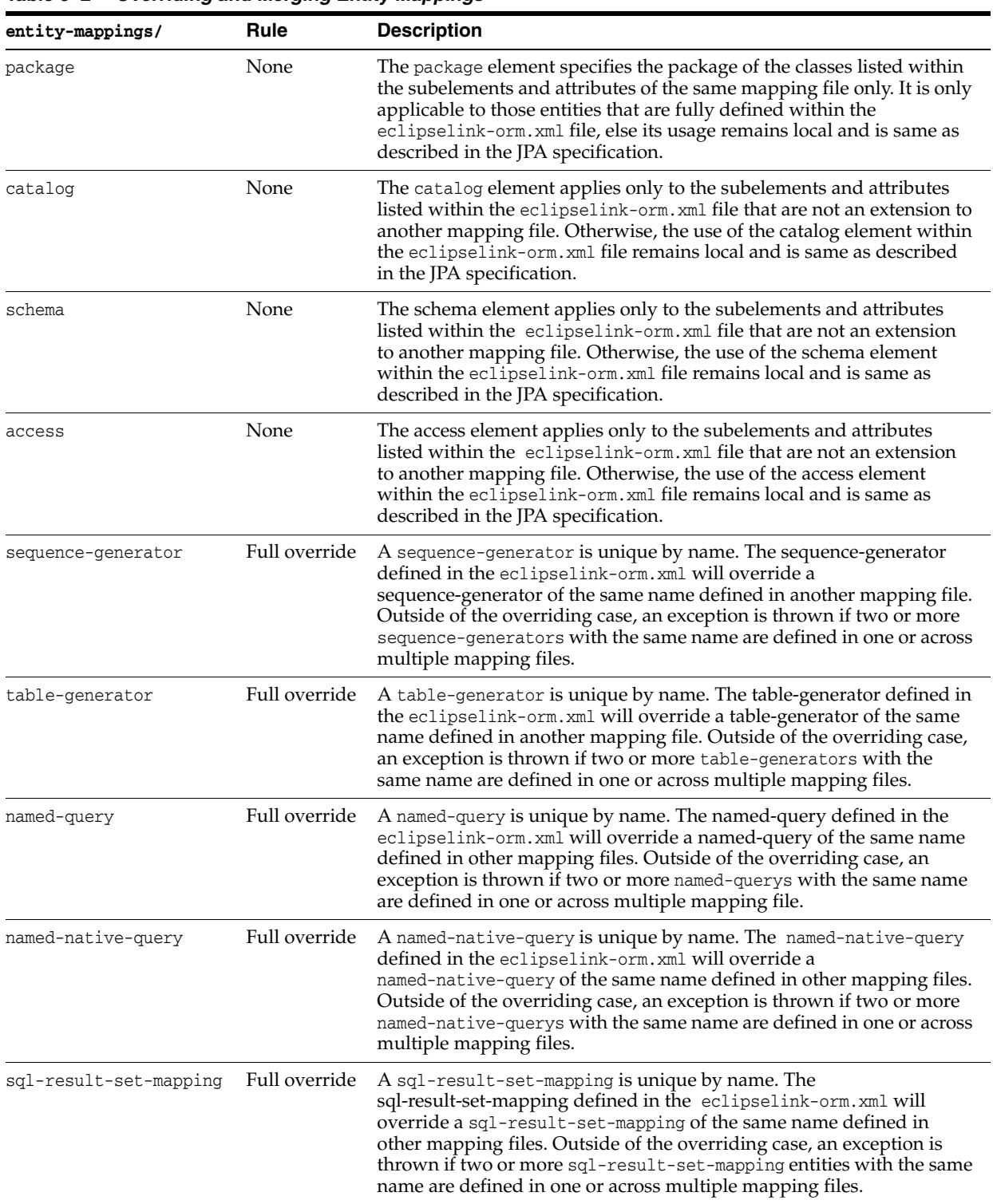

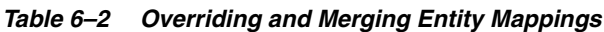

# **6.1.1.3 Mapped Superclasses**

A mapped-superclass can be defined completely, or with specific elements to provide extensions to a mapped-superclass from another mapping file. [Table](#page-397-0) 6–3 lists individual override and merging rules:

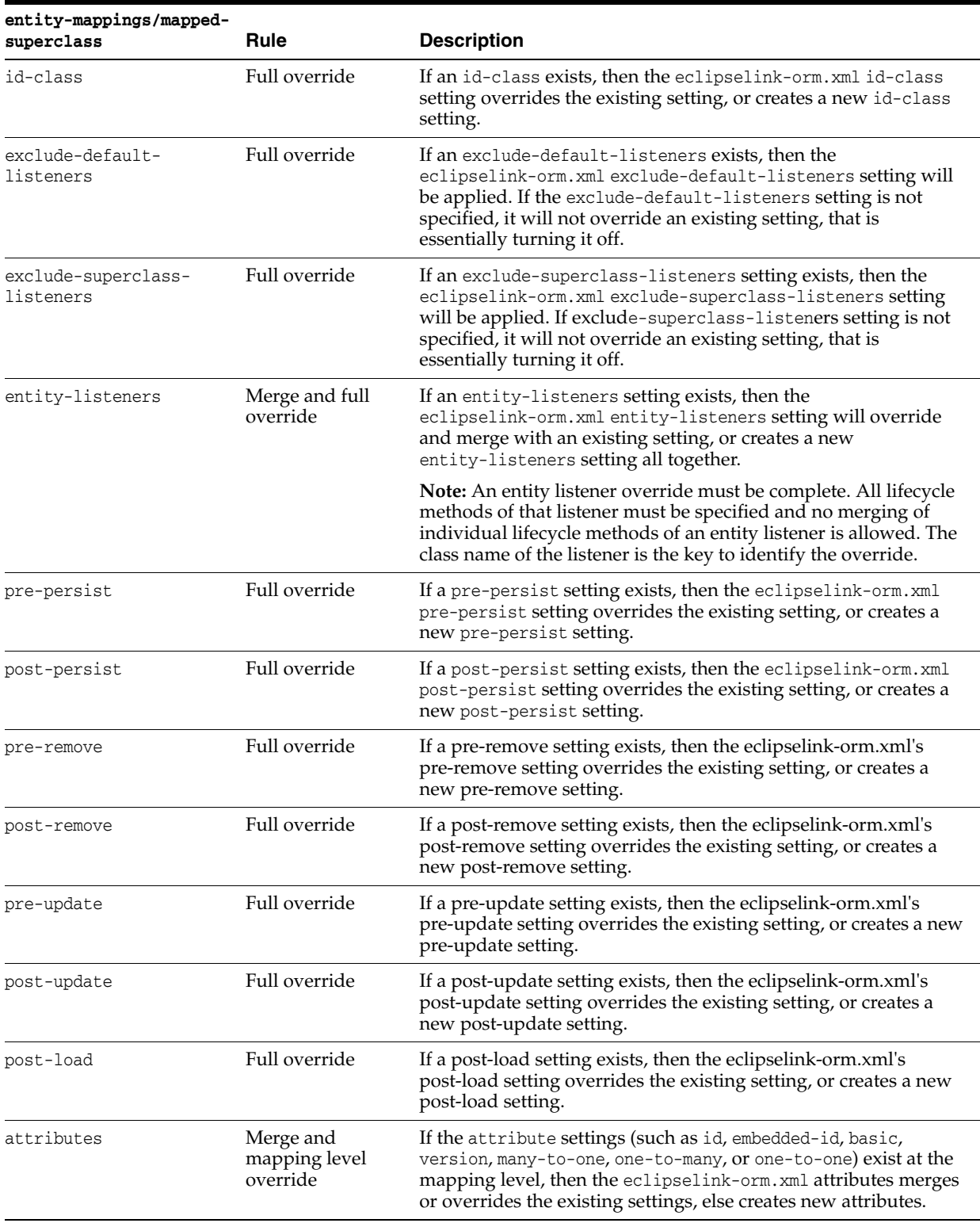

<span id="page-397-0"></span>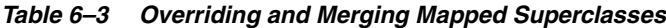

| entity-mappings/mapped-<br>superclass | Rule          | <b>Description</b>                                                                                                    |
|---------------------------------------|---------------|----------------------------------------------------------------------------------------------------|
| class                                 | <b>None</b>   |                                                                                                    |
| access                                | Full override | If an access setting exists, then the eclipselink-orm.xml's access<br>setting overrides the existing setting, or creates a new access<br>setting. It also overrides the default class setting.                                                         |
| metadata-complete                     | Full override | If a metadata-complete setting exists, then the<br>eclipselink-orm.xml's metadata-complete setting will be applied.<br>If metadata-complete setting is not specified, it will not override<br>an existing setting, that is essentially turning it off. |

*Table 6–3 (Cont.) Overriding and Merging Mapped Superclasses*

# **6.1.1.4 Entity override and merging rules**

An entity can be defined completely, or with specific elements to provide extensions to an entity from another mapping file. The following table lists individual override and merging rules:

<span id="page-398-0"></span>*Table 6–4 Overriding and Merging Entities*

| entity-mappings/entity  | Rule          | <b>Description</b>                                                                                                    |
|-------------------------|---------------|----------------------------------------------------------------------------------------------------|
| table                   | Full override | The table definition overrides any other table setting<br>(with the same name) for this entity. There is no<br>merging of individual table values.                                                                                                    |
| secondary-table         | Full override | The secondary-table definition overrides another<br>secondary-table setting (with the same name) for this<br>entity. There is no merging of individual<br>secondary-table(s) values.                                                                                                    |
| primary-key-join-column | Full override | The primary-key-join-column(s) definition overrides<br>any other primary-key-join-column(s) setting for this<br>entity. There is no merging of the<br>primary-key-join-column(s). The specification is<br>assumed to be complete and these<br>primary-key-join-columns are the source of truth.                                                                 |
| id-class                | Full override | If an id-class setting exists, then the<br>eclipselink-orm.xml's id-class setting overrides the<br>existing setting, or creates a new id-class.                                                                                                    |
| inheritance             | Full override | If an inheritance setting exists, then the<br>eclipselink-orm.xml's inheritance setting overrides the<br>existing setting, or creates a new inheritance setting.                                                                                                    |
| discriminator-value     | Full override | If a discriminator-value setting exists, then the<br>eclipselink-orm.xml's discriminator-value setting<br>overrides the existing setting, or creates a new<br>discriminator-value setting.                                                                                                    |
| discriminator-column    | Full override | If a discriminator-column setting exists, then the<br>eclipselink-orm.xml's discriminator-column setting<br>overrides the existing setting, or creates a new<br>discriminator-column setting.                                                                                                    |
| sequence-generator      | Full override | A sequence-generator is unique by name. The<br>sequence-generator defined in eclipselink-orm.xml<br>overrides sequence-generator of the same name<br>defined in other mapping files. Outside of the<br>overriding case, an exception is thrown if two or more<br>sequence-generators with the same name are defined<br>in one or across multiple mapping files. |

| entity-mappings/entity       | Rule                       | <b>Description</b>                                                                                                    |
|------------------------------|----------------------------|----------------------------------------------------------------------------------------------------|
| table-generator              | Full override              | A table-generator is unique by name. The<br>table-generator defined in eclipselink-orm.xml<br>overrides table-generator of the same name defined in<br>other mapping files. Outside of the overriding case,<br>an exception is thrown if two or more table-generators<br>with the same name are defined in one or across<br>multiple mapping files.                                 |
| named-query                  | Merge and full<br>override | A named-query is unique by name. The named-query<br>defined in eclipselink-orm.xml overrides any<br>named-query of the same name defined in other<br>mapping files. Outside of the overriding case, an<br>exception is thrown if two or more named-query<br>elements with the same name are defined in one or<br>across multiple mapping files.                                     |
| named-native-query           | Merge and full<br>override | A named-native-query is unique by name. The<br>named-native-query defined in eclipselink-orm.xml<br>overrides named-native-query of the same name<br>defined in other mapping files. Outside of the<br>overriding case, an exception is thrown if two or more<br>named-native-query elements with the same name are<br>defined in one or across multiple mapping files.             |
| sql-result-set-mapping       | Merge and full<br>override | A sql-result-set-mapping is unique by name.<br>sql-result-set-mapping defined in eclipselink-orm.xml<br>overrides sql-result-set-mapping of the same name<br>defined in other mapping files. Outside of the<br>overriding case, an exception is thrown if two or more<br>sql-result-set-mapping elements with the same name<br>are defined in one or across multiple mapping files. |
| exclude-default-listeners    | Full override              | If an exclude-default-listeners setting exists, then the<br>eclipselink-orm.xml's exclude-default-listeners setting<br>will be applied. If an exclude-default-listeners setting<br>is not specified, it will not override an existing setting,<br>that is essentially turning it off.                                                                                               |
| exclude-superclass-listeners | Full override              | If an exclude-superclass-listeners setting exists, then<br>the eclipselink-orm.xml's exclude-superclass-listeners<br>setting will be applied. If an<br>exclude-superclass-listeners setting is not specified, it<br>will not override an existing setting, that is essentially<br>turning it off.                                                                                   |
| entity-listeners             | Full override              | If an entity-listeners setting exists, then the<br>eclipselink-orm.xml's entity-listeners setting will<br>override and merge with an existing setting, or creates<br>a new entity-listeners setting all together.                                                                                                    |
|                              |                            | <b>Note:</b> An entity listener override must be complete.<br>All lifecycle methods of that listener must be specified<br>and no merging of individual lifecycle methods of an<br>entity listener is allowed. The class name of the<br>listener is the key to identify the override.                                                                                                |
| pre-persist                  | Full override              | If a pre-persist setting exists, then the<br>eclipselink-orm.xml's pre-persist setting overrides the<br>existing setting, or creates a new pre-persist setting.                                                                                                    |
| post-persist                 | Full override              | If a post-persist setting exists, then the<br>eclipselink-orm.xml's post-persist setting overrides<br>the existing setting, or creates a new post-persist<br>setting.                                                                                                    |

*Table 6–4 (Cont.) Overriding and Merging Entities*

| entity-mappings/entity | Rule                                | <b>Description</b>                                                                                                    |
|------------------------|-------------------------------------|----------------------------------------------------------------------------------------------------|
| pre-remove             | Full override                       | If a pre-remove setting exists, then the<br>eclipselink-orm.xml's pre-remove setting overrides<br>the existing setting, or creates a new pre-remove<br>setting.                                                                                             |
| post-remove            | Full override                       | If a post-remove setting exists, then the<br>eclipselink-orm.xml's post-remove setting overrides<br>the existing setting, or creates a new post-remove<br>setting.                                                                                          |
| pre-update             | Full override                       | If a pre-update setting exists, then the<br>eclipselink-orm.xml's pre-update setting overrides the<br>existing setting, or creates a new pre-update setting.                                                                                                |
| post-update            | Full override                       | f a post-update setting exists, then the<br>eclipselink-orm.xml's post-update setting overrides<br>the existing setting, or creates a new post-update<br>setting.                                                                                           |
| post-load              | Full override                       | If a post-load setting exists, then the<br>eclipselink-orm.xml's post-load setting overrides the<br>existing setting, or creates a new post-load setting.                                                                                                   |
| attributes             | Merge and mapping<br>level override | If the attribute settings (id, embedded-id, basic,<br>version, many-to-one, one-to-many, one-to-one) exist<br>at the mapping level, then the eclipselink-orm.xml's<br>attributes merges or overrides the existing settings,<br>else creates new attributes. |
| association-override   | Merge and mapping<br>level override | If an association-override setting exists, then the<br>eclipselink-orm.xml's association-override setting<br>overrides the existing setting, or creates a new<br>association-override setting.                                                              |
| name                   | Full override                       | If a name setting exists, then the eclipselink-orm.xml's<br>name setting overrides the existing setting, or creates<br>a new name setting.                                                                                                    |
| class                  | None                                |                                                                                                    |
| access                 | Full override                       | If an access setting exists, then the<br>eclipselink-orm.xml's access setting overrides the<br>existing setting, or creates a new access setting. It also<br>overrides the default class setting                                                            |
| metadata-complete      | Full override                       | If a metadata-complete setting exists, then the<br>eclipselink-orm.xml's metadata-complete setting will<br>be applied. If a metadata-complete setting is not<br>specified, it will not override an existing setting, that<br>is essentially turning it off. |

*Table 6–4 (Cont.) Overriding and Merging Entities*

# **6.1.1.5 Embeddable**

An embeddable can be defined wholly or may be defined so as to provide extensions to an embeddable from another mapping file. Therefore, we will allow the merging of that class' metadata. [Table](#page-398-0) 6–4 lists the individual override rules Embeddable classes.

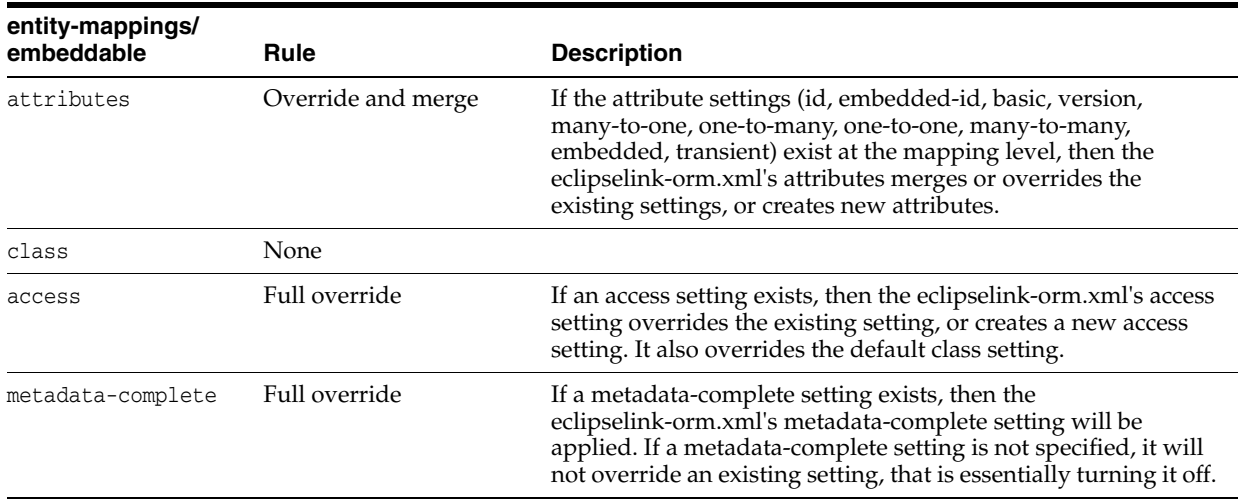

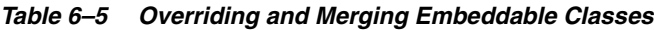

# **6.1.2 Examples of Overriding and Merging**

## *Example 6–1 Overriding/Merging Example 1*

In this example, your EclipseLink project contains:

- META-INF/orm.xml Defines Entity **A** with the mappings **b** and **c**
- META-INF/eclipselink-orm.xml Defines Entity **A** with the mappings **c** and **d**

Results in:

- Entity **A** containing:
	- mapping **b** (from orm.xml)
	- mappings **c** and **d** (from eclipselink-orm.xml)

## *Example 6–2 Overriding/Merging Example 2*

In this example, your EclipseLink project contains:

- META-INF/orm.xml Defines Entity **A** with mappings **b** and **c**
- META-INF/some-other-mapping-file.xml Defines Entity **B** with mappings **a** and **b**
- META-INF/eclipselink-orm.xml Defines Entity **A** with the mappings **c** and **d**, and Entity **B** with mapping **b** and **c**

Results in:

- Entity A containing:
	- mapping **b** (from orm.xml)
	- mappings **c** and **d** (from eclipselink-orm.xml)
- Entity B containing:
	- mapping **a** (from some-other-mapping-file)
	- mappings **b** and **c** (from eclipselink-orm.xml)

### *Example 6–3 Overriding/Merging Example 3*

In this example, your EclipseLink project contains:

- $META-INF/orm.xml Defines Entity A with mappings b and c.$
- META-INF/eclipselink-orm.xml Defines Entity **A** with mappings **c** and **d**.
- META-INF/some-other-mapping-file.xml Defines Entity **A** with mapping **x**.

Results in:

- Entity **A** containing:
	- mapping **b** (from orm.xml)
	- mappings **c** and **d** (from eclipselink-orm.xml)
	- $mapping x (from some-other-mapping-file.xml)$

#### *Example 6–4 Overriding/Merging Example 4*

In this example, your EclipseLink project contains:

- $META-INF/orm.xml Defines Entity A with mappings b and c.$
- META-INF/extensions/eclipselink-orm.xml Defines defines Entity A with mappings **c** and **d**.

Note: The file is added through a  $\epsilon$  -mapping-file  $>$  tag in the persistence.  $x$ ml file.

Results in an exception, due to conflicting specifications for mapping **c**.

#### *Example 6–5 Overriding/Merging Example 5*

In this example, your EclipseLink project contains:

- META-INF/orm.xml Defines Entity **A** with mappings **b** and **c**
- META-INF/jpa-mapping-file.xml Defines Entity **A** with mappings **a** and **d**
- META-INF/extensions/eclipse-mapping-file.xml Defines defines Entity A with mappings **c** and **d**

Results in an exception, due to conflicting specifications for mapping **c** or **d** (which ever is processed first).